# **CAPÍTULO I**

# **Capítulo I**

**1 El Proyecto**

# **1.1 Presentación del Proyecto**

# **1.1.1 Título del Proyecto**

MEJORAR EL PROCESO DE INFORMACIÓN ESCOLAR DE LA UNIDAD EDUCATIVA "CHALLA UNU", INCORPORANDO LAS TIC.

# **1.1.2 Carrera Unidad**

Ingeniería Informática – Departamento de Informática y Sistemas.

# **1.1.3 Facultad**

Ciencias y Tecnología.

# **1.1.4 Duración del Proyecto**

8 meses.

# **1.1.5 Área línea de Investigación Priorizada**

Tecnologías de Información y Comunicación – Desarrollo de Sistemas Informáticos – Sistema de Gestión.

## **1.1.6 Responsable del Proyecto**

Carrera de Ingeniería Informática Taller III – Grupo 1.

## **1.1.7 Entidades Asociadas**

Unidad Educativa "Challa Unu".

# **1.2 Personal Vinculado al Proyecto**

# **1.2.1 Director del Proyecto**

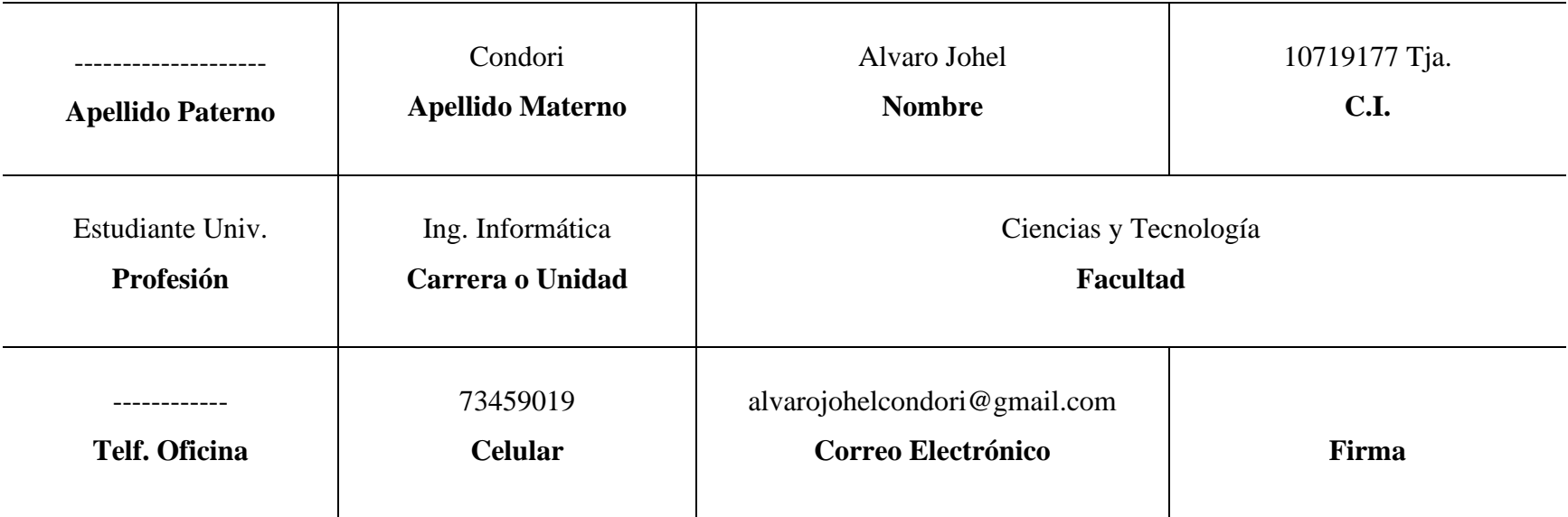

# *Tabla 1 Personal Vinculado al Proyecto*

# **1.2.2 Participantes del Equipo de Trabajo**

| Categoría       | <b>Nombres y Apellidos</b> | Carrera/Profesión                       | <b>C.I.</b> | Firma |
|-----------------|----------------------------|-----------------------------------------|-------------|-------|
| <b>Director</b> | Alvaro Johel Condori       | Estudiante en Ingeniería<br>Informática | 10719177    |       |
| <b>Tutor</b>    | Efraín Torrejón Tejerina   | Licenciado                              | 1337531     |       |
| <b>Asesor</b>   | Omar Rafael Canaza Nina    | Ingeniero                               | 8541108     |       |

*Tabla 2 Participantes del Equipo de Trabajo*

# **1.2.3 Actividades del Equipo de Trabajo**

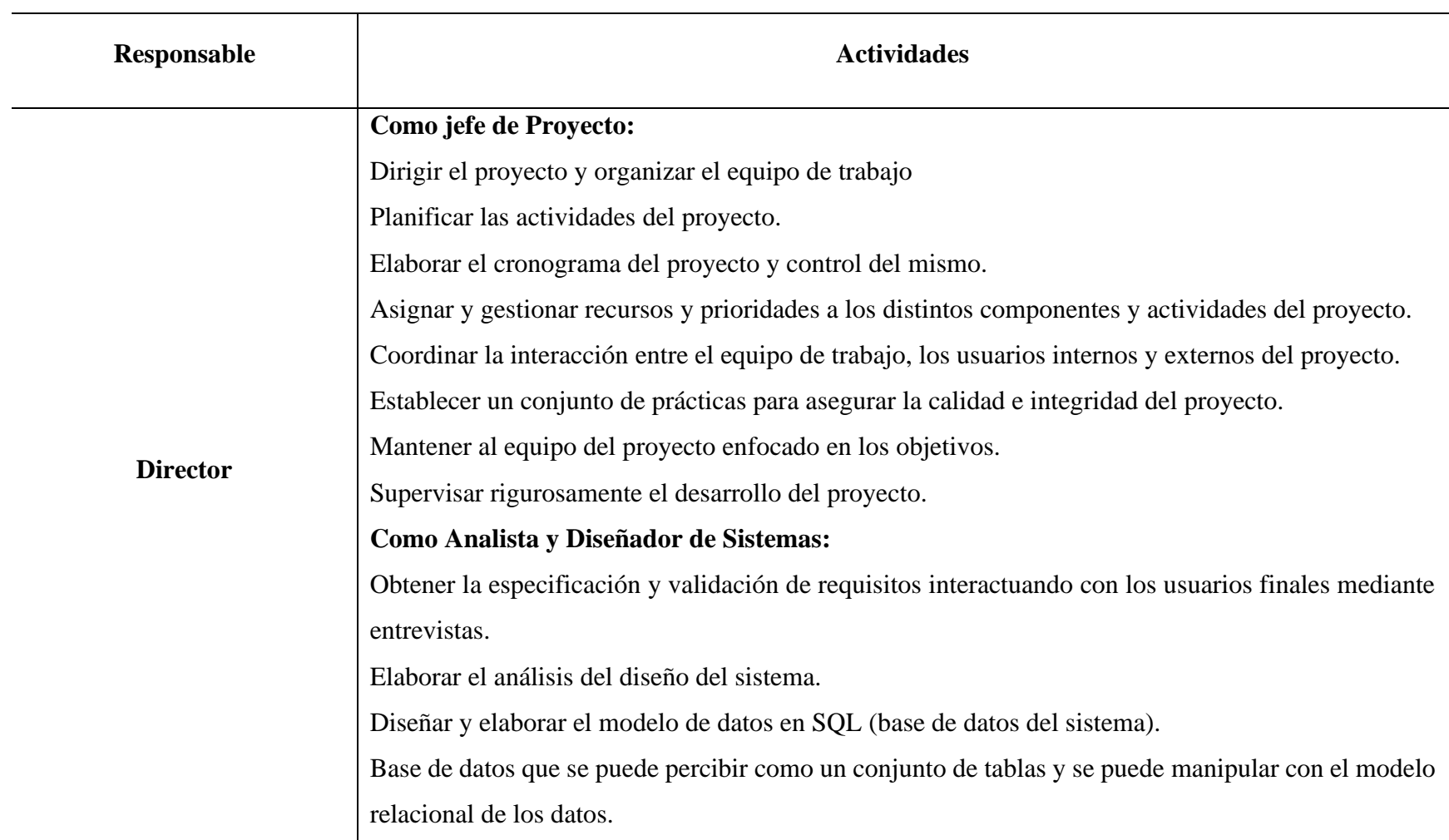

# *Tabla 3 Actividades del Equipo de Trabajo*

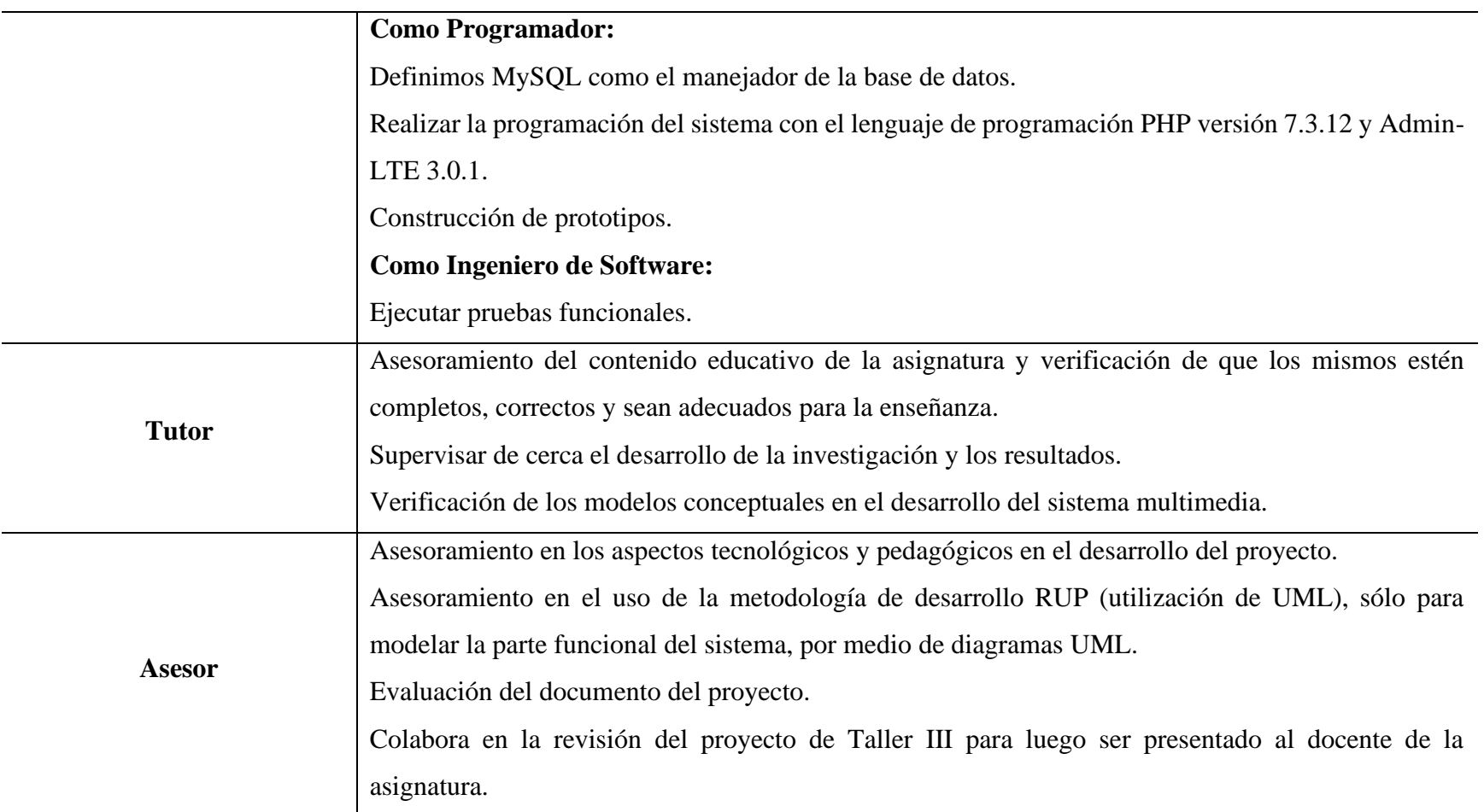

# **1.2.4 Organigrama del Equipo de Trabajo**

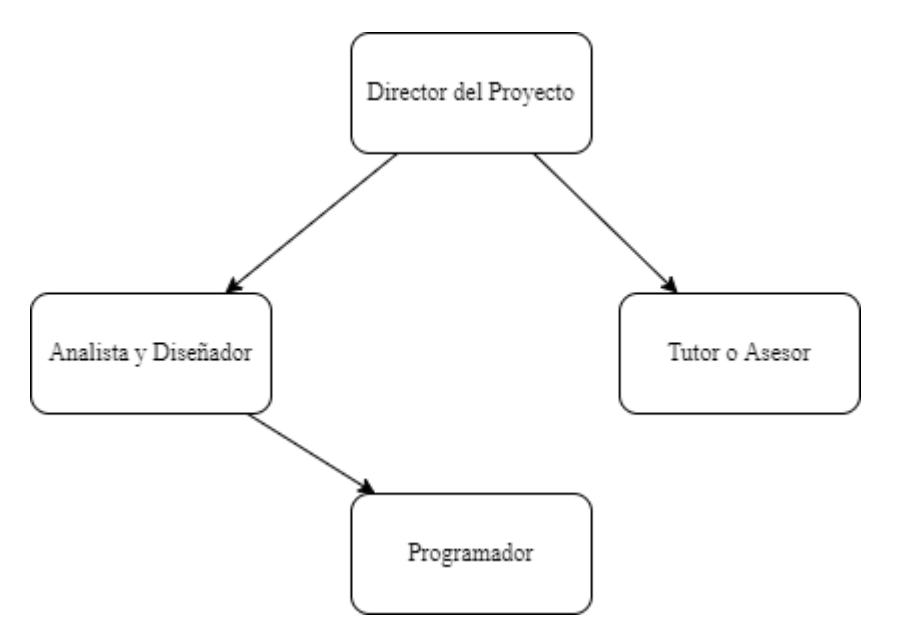

*Figura 1 Organigrama del Equipo de Trabajo*

#### **1.3 Descripción del Proyecto**

#### **1.3.1 Introducción**

En años recientes una parte de la humanidad ha visto cómo los métodos tradicionales para acceder a la información se han visto sometidos a constantes cambios e innovaciones teniendo como resultado un extenso mundo de conocimiento que ha revolucionado las formas de aprendizaje y ha permitido que la sociedad acceda a mayores fuentes de saber por medio de la introducción de las tecnologías de la información y las comunicaciones (TIC).

Toda unidad o institución educativa necesita de un sistema de ordenamiento que facilite la organización, la localización y la conservación de la información y de otros recursos que pueden estar en impreso. Desde el almacén más pequeño e individual hasta el más grande de los almacenes del mundo, todos comparten un común denominador; en todos estos almacenes existe algún mecanismo que permite saber qué es lo que hay y donde está localizado. Sin este tipo de ordenamiento la unidad educativa perdería mucha información valiosa.

Con el incremento en el uso de tecnologías multimedia para el control de datos, los almacenes requieren tener un control adecuado de su información, como, por ejemplo, cantidad de estudiantes, información de profesores, control de notas y documentos visuales para su posterior distribución.

El presente proyecto de investigación aplicada, está centrado en el desarrollo de un Sistema Informático para la Unidad Educativa Challa Unu, aplicando la metodología RUP, la norma IEEE830 con el detalle de requerimientos funcionales y no funcionales para la Especificación de Requerimientos de Software, un Manual de Funciones, un Manual de Procedimientos y un Manual de Usuario para garantizar calidad y sostenibilidad.

#### **1.3.2 Antecedentes**

La unidad educativa Challa Unu es una escuela de prestigio en la comunidad Challa Unu por dar una excelente formación educativa a sus estudiantes principalmente es reconocida por el buen rendimiento académico de sus estudiantes, el cual tiene un prestigio respetable con innumerables recomendaciones de sus autoridades locales a lo largo de toda su vida ofreciendo una educación de calidad con un personal profesional altamente calificado.

Entonces el proyecto planteado nació con la idea de permitir a la Unidad Educativa tener una visión más amplia del modelo competitivo del mundo educativo virtual actual y de las nuevas técnicas de enseñanza en un mundo virtual evidentemente competitivo.

El cual ha sido el caso de los estudiantes que fue incrementándose en la Unidad Educativa que al pasar el tiempo su demanda fue creciendo, así como también fue creciendo la población y por ende, por la crisis sanitaria a nivel mundial se vio la necesidad de realizar un sistema informático.

Uno de los problemas e inquietudes de la unidad educativa mediante su etapa de crecimiento es poder controlar y verificar la cantidad de estudiantes y/o notas que tiene cada uno y poder presentar un historial académico de manera correcta.

La Unidad Educativa Challa Unu realiza los siguientes procesos:

- Realiza el registro de sus estudiantes nuevos o antiguos.
- Realiza el registro de sus profesores en libros comunes con sus respectivos números de documento y algunos datos personales.
- Se realiza el registro de sus notas mediante un libro diario que realiza el profesor al final de cada periodo.
- La emisión de reportes académicos se realiza mediante libros comunes o documentación manuscrita.
- Realizan la entrega de reportes, ya que el profesor tiene que realizar un informe de los estudiantes cada trimestre o bimestre.
- Toda esta información es almacenada en una hoja de cálculo (Excel) o libros comunes, cuyo trabajo es elaborado por el profesor.

De manera que tal procedimiento y el limitante que es el tiempo, tienden a ocasionar que el procesamiento de datos de los procesos para la administración de la unidad educativa sea lento e inadecuado.

De acuerdo al crecimiento anual de estudiantes nuevos, se ha visto la necesidad de hacer algo al respecto, de ahí que el presente trabajo surge a raíz de esta situación.

# **1.3.3 Justificación del Proyecto**

En la Unidad Educativa Challa Unu el manejo de la información es relativamente de forma manual, la cual conlleva a muchos contratiempos, provocando una mala toma de decisiones y no poder contar con la información necesaria por parte del usuario interesado.

En base a todos los antecedentes ya mencionados se llegó a la conclusión de poder desarrollar un sistema informático para la administración y personal involucrado.

Entre los problemas que atraviesa la unidad educativa Challa Unu están los siguientes:

- Tardanza en el registro de sus estudiantes.
- Cada estudiante que se registra tiene una demora de 8 a 10 min.
- Problema en el registro de su personal administrativo.
- Deficiente control de estudiantes en las notas de los mismos.
- Libros comunes donde están inventariados los estudiantes.
- Los reportes de estudiantes están realizados en libros comunes los cuales son almacenados en estantes comunes.
- Pérdida de información sobre los reportes de sus notas.

● Manejo inadecuado de los estudiantes y pérdidas de información considerables a causa de mal manejo de la información.

La creación de un sistema para la administración de la información de los distintos medios de la unidad educativa Challa Unu, se utilizará para la clasificación de las notas de los estudiantes, reportes de los mismos y los procesos que realizará el personal involucrado.

El sistema será de mucha utilidad para ubicar un estudiante y facilitará conocer la situación actual de sus notas ya sea en sus áreas (materias), periodos (bimestral o trimestral) de los mismos mediante sus datos personales clave.

#### **1.3.3.1 Justificación Tecnológica**

Existe una tecnología necesaria para resolver el problema descrito ya que la unidad educativa cuenta con los recursos necesarios para llevar a cabo el proyecto de manera eficiente. La unidad educativa cuenta con unidad de telecentro de computación de última generación en el que sería posible instalar el sistema a desarrollar.

Para cumplir con este requerimiento se requiere de la creación de un sistema administrativo de información de los distintos medios bibliográficos. Para esto es necesario que el sistema sea lo más confiable posible, así mismo el sistema debe ser computacionalmente eficiente.

#### **1.3.3.2 Justificación Económica**

La unidad educativa asigna especialmente un presupuesto destinado al mantenimiento del telecentro, como ser la limpieza, mantenimiento de los equipos, conexión a internet, pero en los últimos 3 años, al contar con un equipo de computación, lo realiza en hojas de cálculos y paga a profesionales para que ellos puedan realizar reportes de sus estudiantes.

Con el sistema podrá ahorrar en materiales que se registran de manera manual, en cancelar a profesionales que realizan los reportes.

La unidad educativa cuenta con los recursos económicos necesarios para implementar el proyecto en todas sus fases.

#### **1.3.3.3 Justificación Social**

El presente proyecto es de impacto social en el cual los principales beneficiarios serán los estudiantes y el personal administrativo con el manejo rápido de información y una eficiente atención al usuario final.

## **1.3.3.4 Justificación de Desarrollo Sostenible**

La unidad educativa aportará a la población en general, al usuario final con reportes confiables y a su vez aporta al desarrollo de la comunidad de manera sostenible.

### **1.3.3.5 Justificación Ambiental**

Este proyecto tendrá como fin ambiental la reducción de material de escritorio como ser libros de registros, hojas de impresión, etc. Con el sistema será reducido de manera considerable el uso de estos materiales; como consecuencia, ya no se tendrá muchos desechos de material de escritorio el cual aportará al medio ambiente y a la contaminación en general.

#### **1.3.4 Planteamiento del Problema**

El principal problema que enfrenta la Unidad Educativa Challa Unu es sobre el manejo de sus estudiantes en cuanto a la cantidad de los mismos en libros comunes, manejo ineficiente de información sobre sus notas con los respectivos reportes de los mismos.

La Unidad Educativa tiene dificultades en cuanto a notas del estudiante en sus respectivas áreas (materias), periodos (bimestral o trimestral), profesores (áreas que dicta cada profesor en un determinado curso y periodo), asignación de estudiantes a cada curso, aula (ambiente), paralelos y a su vez asignación de profesores a cada curso en su determinado periodo.

Ya que el personal administrativo tarda demasiado tiempo y lo realiza de manera manual esto produce resultados negativos ya sea en el factor económico, social, ambiental, etc.

# **1.3.4.1 Árbol de Problemas**

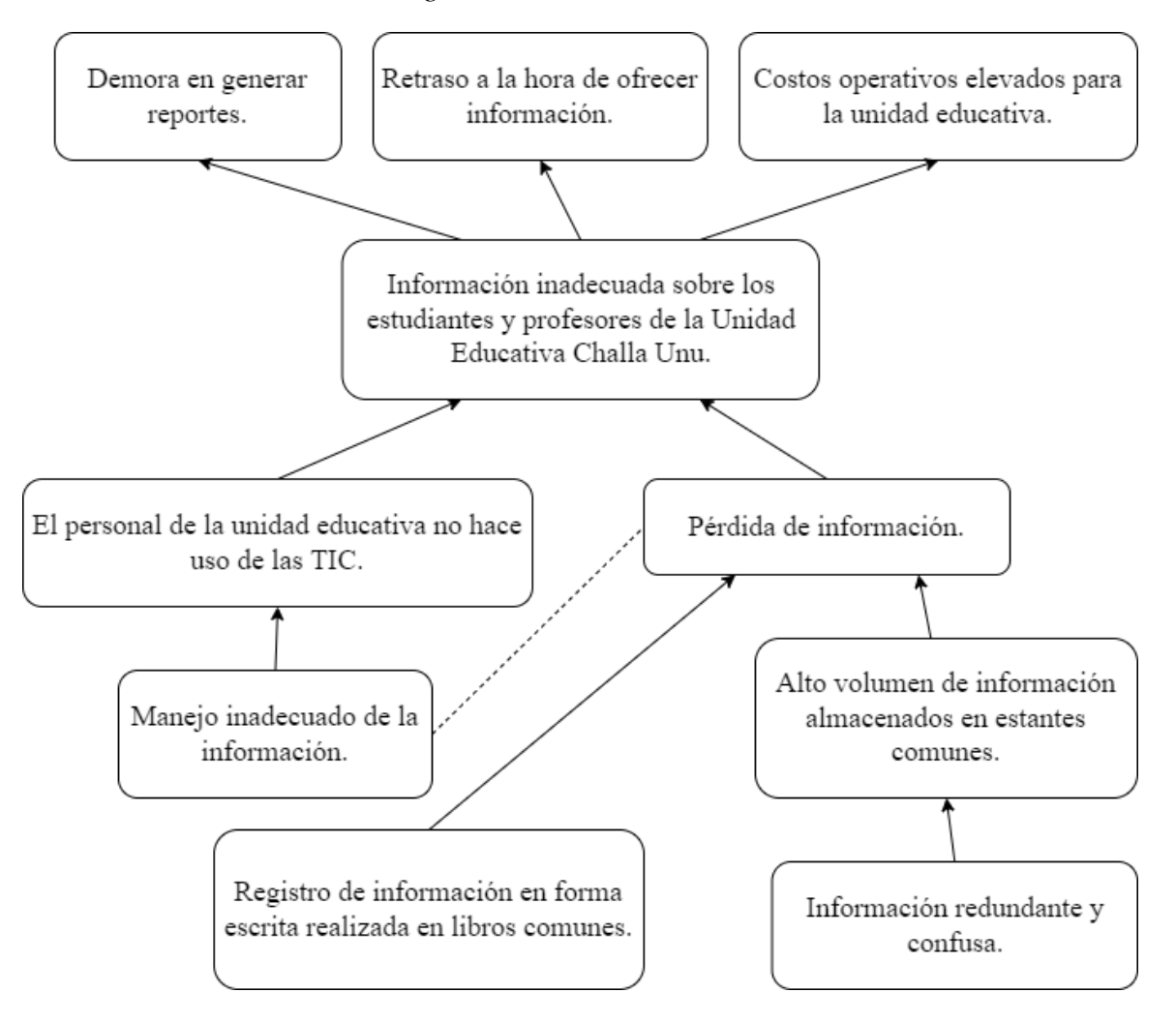

*Figura 2 Árbol de Problemas*

# **1.3.4.2 Árbol de Objetivos**

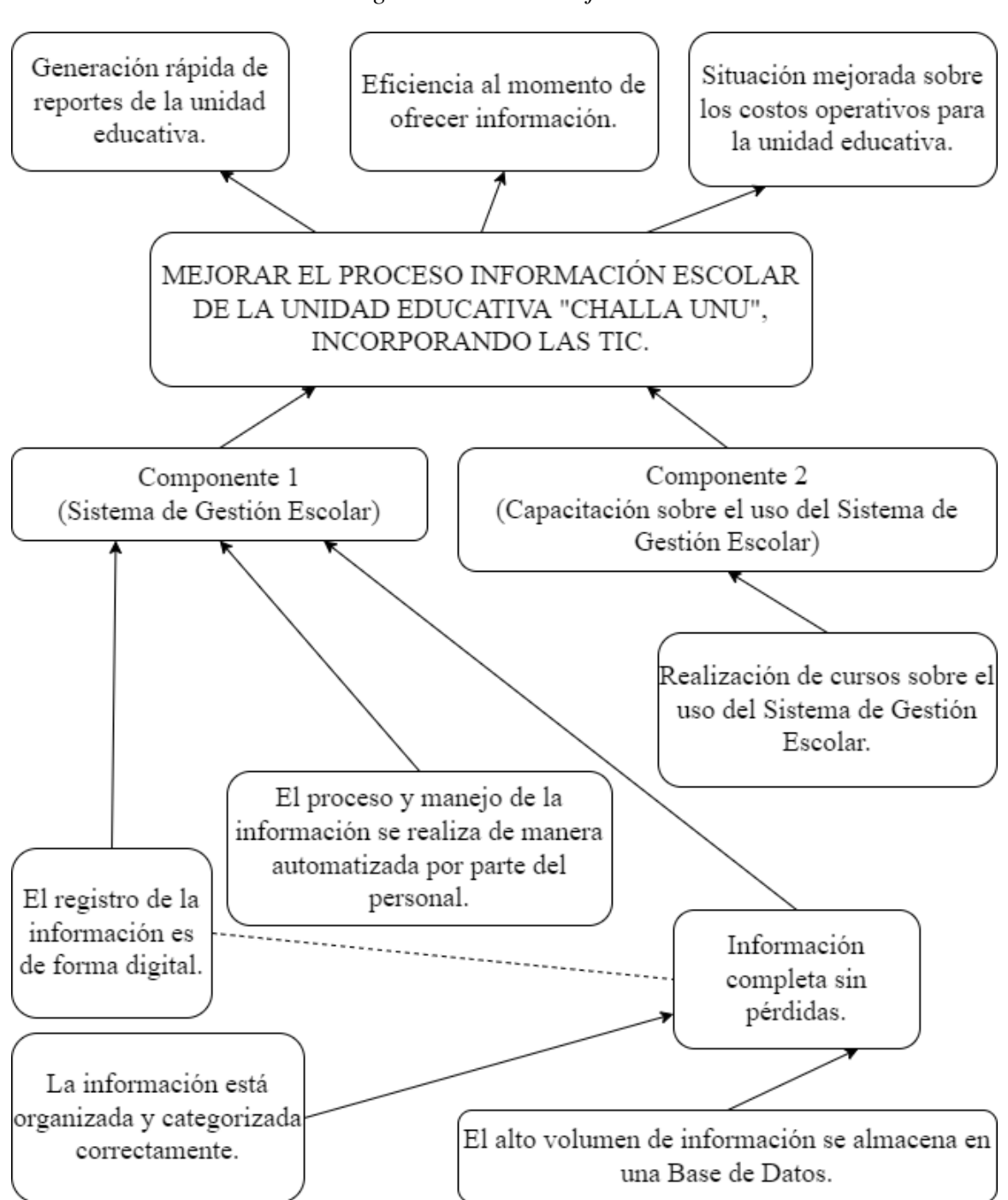

# *Figura 3 Árbol de Objetivos*

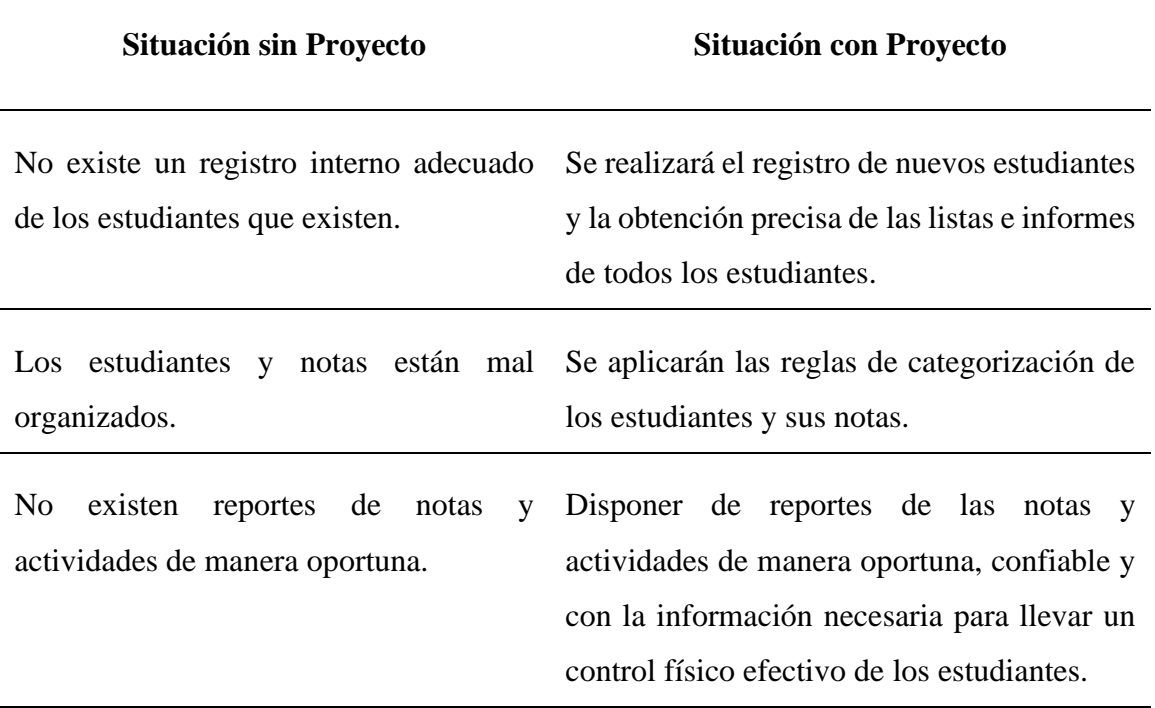

## *Tabla 4 Situación con o sin Proyecto*

# **1.3.5 Objetivos**

#### **1.3.5.1 Objetivo General**

MEJORAR EL PROCESO DE INFORMACIÓN ESCOLAR DE LA UNIDAD EDUCATIVA "CHALLA UNU", INCORPORANDO LAS TIC.

# **1.3.5.2 Objetivos Específicos**

#### **1.3.5.2.1 Componente 1 (Sistema de Gestión Escolar)**

El primer componente está referido a mejorar y facilitar el proceso de control de notas, áreas y cursos de los estudiantes y así poder generar unos reportes personalizados de manera eficiente y confiable.

El sistema a desarrollar se realizará aplicando la metodología RUP, se mejorará el registro de los estudiantes, notas, cursos, profesores y personal administrativo de la unidad educativa Challa Unu facilitando con esto el proceso de control y registro.

El sistema desarrollado tendrá la posibilidad de obtener reportes adecuados sobre los estudiantes, notas, cursos, profesores, material, cursos y personal involucrado en la unidad educativa dependiendo de los controles que se requiera.

La automatización de los registros y control de los distintos procesos que realiza la unidad educativa se la hace con el fin de poder hacer las cosas mucho más fáciles, efectivas y eficientes.

#### **1.3.5.2.2 Componente 2 (Capacitación sobre el uso del Sistema de Gestión Escolar)**

El segundo componente está referido a capacitar al personal autorizado para el manejo del sistema de manera correcta y la adaptación a este, y con el mismo poder agilizar todos los procesos, manejo y control de los estudiantes, notas, cursos, profesores, material, periodos y personal involucrado de la unidad educativa Challa Unu.

Poder capacitar al personal para el uso adecuado del sistema mediante metodologías de capacitación como talleres, cursos, etc.

El contenido y enfoque de la capacitación deberá basarse en una evaluación previa minuciosa de aptitudes y necesidades de capacitación de los usuarios finales. Para el funcionamiento eficaz del sistema, es fundamental proporcionar capacitación a los usuarios finales y a otras partes interesadas.

# **1.3.6 Matriz de Marco Lógico (MML)**

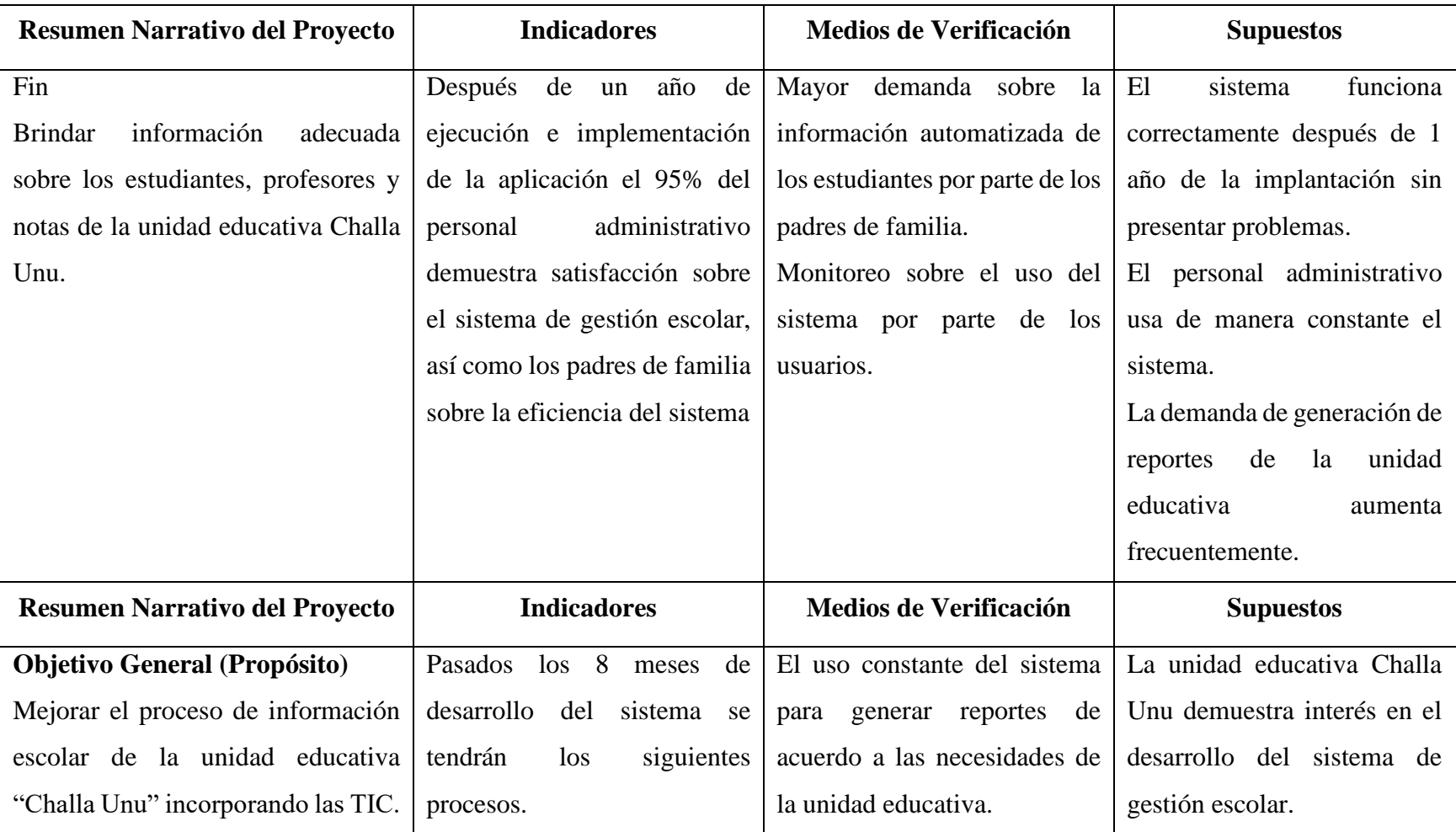

# *Tabla 5 Matriz de Marco Lógico (MML)*

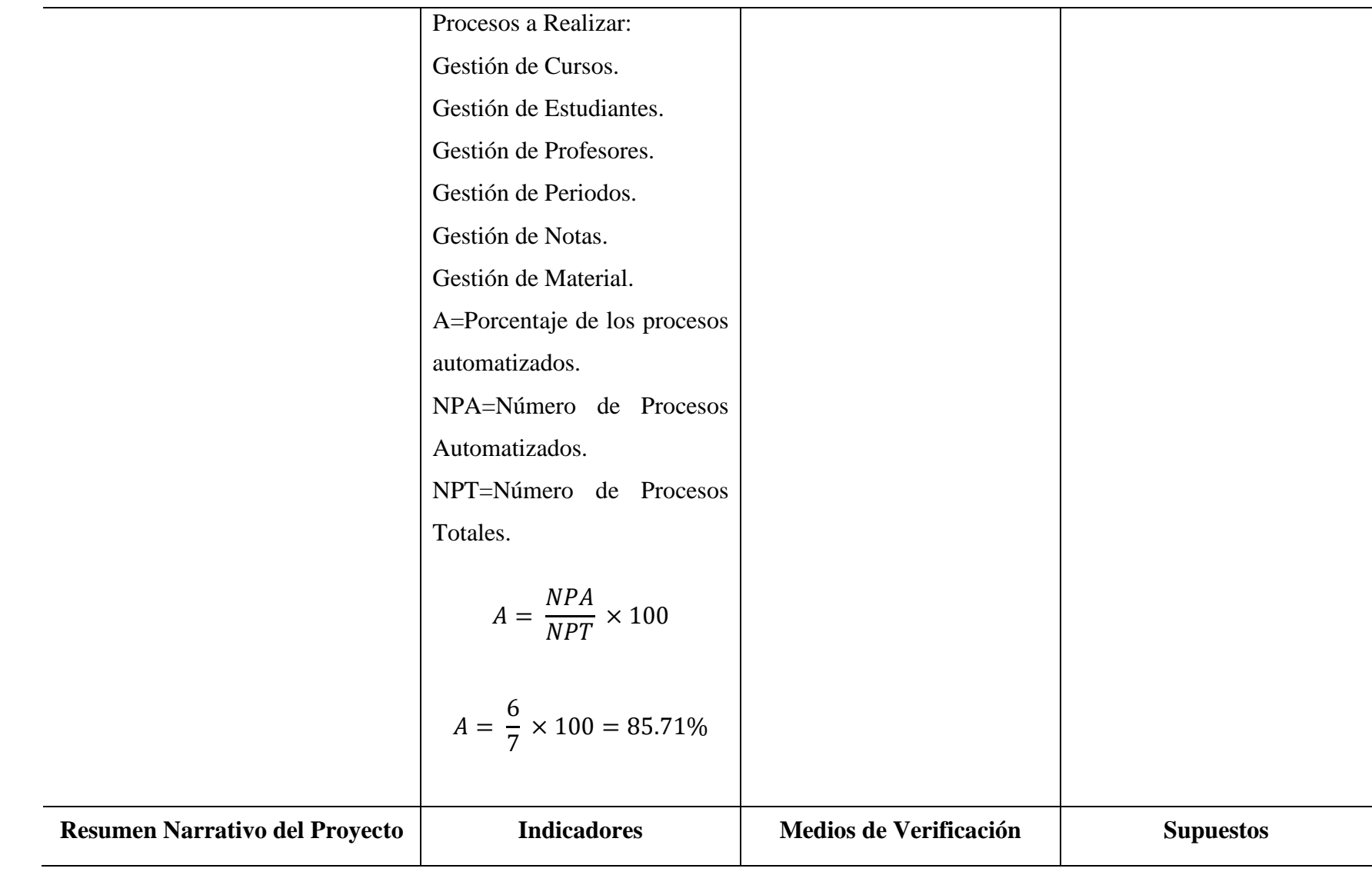

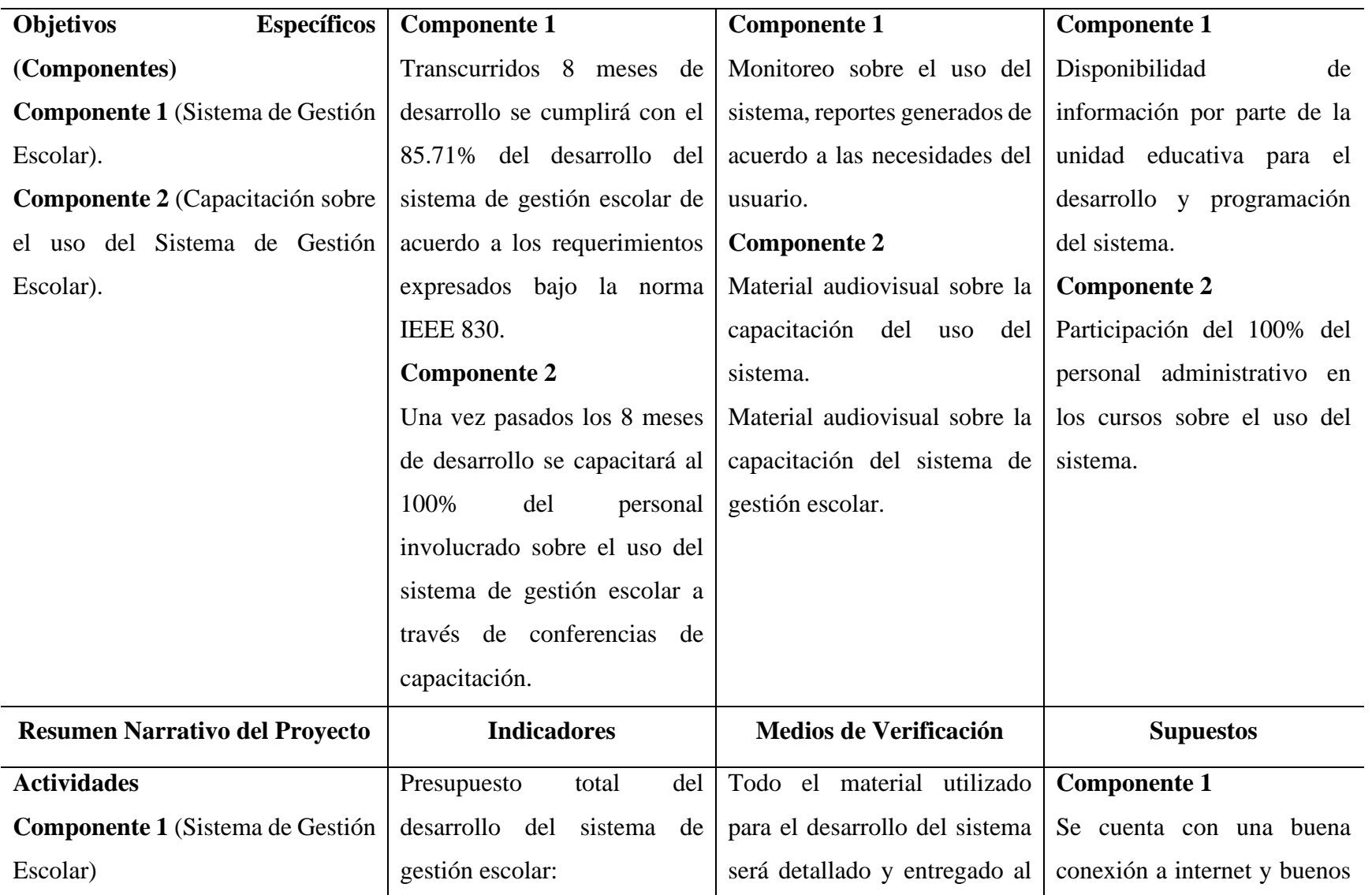

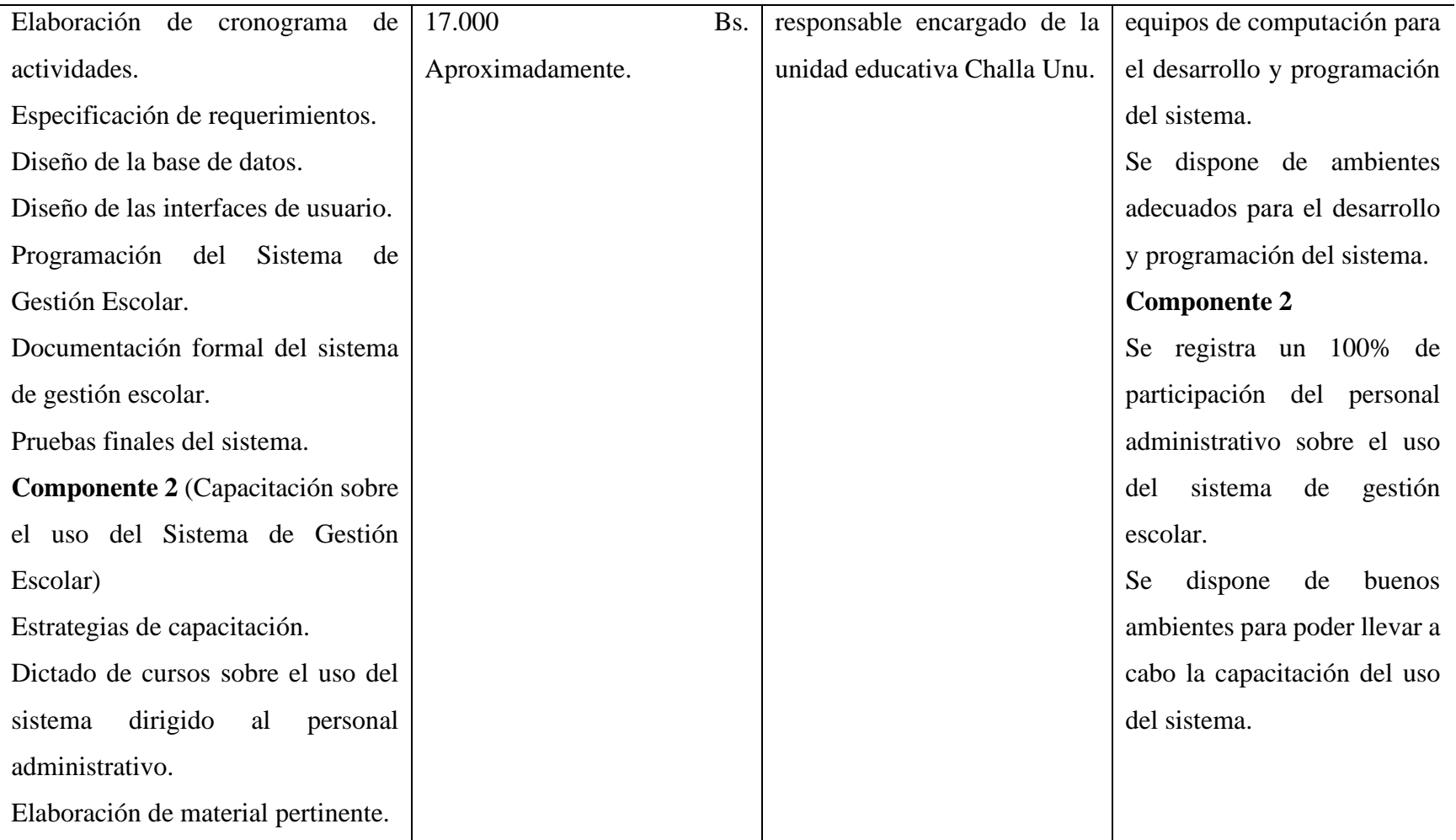

#### **1.3.7 Metodología para el Desarrollo del Proyecto**

Metodología de Trabajo. Se utilizó el Proceso Unificado Racional (Rational Unified Process en inglés, habitualmente resumido como RUP), que mejora considerablemente la calidad del desarrollo del sistema, ya que la misma utiliza el Lenguaje Unificado de Modelado (UML), para preparar todos los esquemas de un sistema de software.

El flujo de trabajo fundamental tiene los siguientes pasos:

#### **1.3.7.1 Requerimientos**

En base a las entrevistas se obtuvo la información que refleja las necesidades de los involucrados para la determinación de los requerimientos.

#### **1.3.7.2 Análisis y Diseño**

En base a la determinación de requerimientos, se estructuró las siguientes vistas (Diagramas, Base de Datos, Pantallas) de la aplicación, tomando en cuenta metodologías de desarrollo de software.

#### **1.3.7.3 Programación e Implementación**

La programación fue de forma modular y orientada a objetos, se utilizaron tecnologías de punta contando con el apoyo de programadores experimentados (Ingenieros Informáticos) y programadores novatos (Estudiantes Informáticos) creando la aplicación informática que tenga el comportamiento deseado.

#### **1.3.7.4 Pruebas y Validación**

Antes de desarrollar las pruebas se procedió a la introducción de datos. Introducida esta información al sistema se dará inicio a la fase de pruebas de desarrollo que será mediante casos de prueba tomados de cada módulo y se realizarán los ajustes necesarios para una correcta validación.

Este proceso se torna repetitivo, si se detectan inconsistencias en el sistema implicando el retorno de cualquiera de las fases anteriores para su corrección.

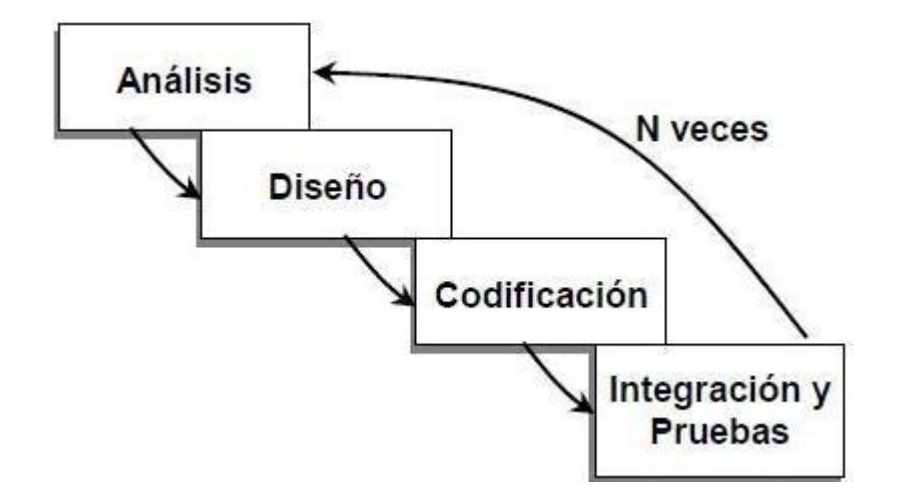

*Figura 4 Resumen de la Metodología de Desarrollo*

## **1.3.8 Metodología de Capacitación**

Al desarrollar la estrategia general y planes detallados de cada sesión de la capacitación, con base en los objetivos determinados, es esencial que se elija una estructura y una metodología que tenga la mayor efectividad para el ambiente que se realice, tomando en consideración factores tales como:

- Entorno cultural.
- Los recursos disponibles para la capacitación.
- El tiempo disponible.
- Los recursos económicos.
- La eficiencia con respecto al costo.
- Cuestiones específicas que deberían considerarse para determinar la estructura y la metodología de capacitación, existen una cantidad cuestiones interrelacionadas que requieren solución:
- Cuál será la mejor estructura para el programa de capacitación y cuándo se debe instrumentar.
- A quién se deberá recurrir para que imparta la capacitación de los funcionarios de las mesas de votación y necesitará para llevar a cabo una presentación exitosa.
- Qué temas deberán cubrir las sesiones de capacitación y cómo deberán organizarse.
- Qué instalaciones y recursos adicionales se necesitarán.
- Cómo se medirán los resultados de la capacitación.

#### **1.3.9 Formas de Capacitación**

Presencial (Talleres), Semi-Presencial (Cursos), A Distancia (Seminarios).

## **1.3.10 Requerimientos**

Los requerimientos funcionales y no funcionales se obtuvieron en base a la norma IEE830 para la poder desarrollar de manera óptima el Sistema de Gestión escolar; el detalle acerca de la determinación de requerimientos está anexado al final del documento.

#### **1.3.10.1 Requerimientos Funcionales**

- **Registro de Curso:** El sistema podrá registrar cursos para poder realizar las acciones del sistema. Los mismos se registrarán por los usuarios del sistema.
- Registro de Estudiantes: El sistema registrará los estudiantes con su respectivo rol, curso o nivel al que corresponden.
- **Registro de Notas:** Las notas se registran en las áreas(materias) a través de sus profesores una vez seleccionado el estudiante, curso, tipo de periodo, nota. Posteriormente la nota se guardará en la base de datos con todos los datos que pertenezcan a cada estudiante.
- **Registro de Periodos:** Los periodos se registran de manera automática una vez seleccionada la gestión, el curso y el área (materia). Una vez realizado el periodo este actualizará automáticamente la cantidad de alumnos que se tenga en cada curso con sus respectivos estudiantes para su posterior impresión.
- **Registro de Profesores:** El sistema registrará a los profesores mediante su nombre, apellido, documento. El sistema tomará en cuenta el número de documento en la base de datos para evitar duplicidad de datos.
- **Registro de Aulas Paralelos:** Las aulas y paralelos en el sistema serán muy indispensables para el funcionamiento correcto del mismo, estos serán creados por usuarios autorizados y así puedan asignar a los cursos, estudiantes y periodos para posteriormente asignar a los paralelos y turnos registrados en el sistema.
- **Reportes:** Los reportes a realizar en el sistema serán muy indispensables ya que podrán realizar los siguientes reportes de los estudiantes, notas, periodos, profesores, cursos, y personal involucrado en la unidad educativa.

# **1.3.10.2 Requerimientos No Funcionales**

- El sistema será compatible con versiones de Windows 8 en adelante.
- El sistema debe poseer un tiempo de respuesta breve.

# **1.3.11 Resultados Esperados**

- Mejorar y facilitar el proceso de control de estudiantes, notas, cursos, profesores, material y personal involucrado desarrollando un modelo para cada uno de ellos.
- Mediante el sistema a desarrollar aplicando la metodología RUP, se mejorará el registro de estudiantes, notas, cursos, profesores, periodos, y personal involucrado para posteriormente facilitar el control de los mismos.
- El sistema desarrollado tendrá la posibilidad de generar reportes adecuados y procesos que realizan los estudiantes.
- La automatización de los registros y control de los estudiantes, notas, cursos, profesores, periodos y personal involucrado se hace con el fin de realizar las cosas mucho más efectivas y eficientes.
- Capacitar al personal autorizado para el manejo del sistema de manera correcta y adaptación al mismo, y con este poder agilizar todos los procesos, manejo y control de la unidad educativa Challa Unu.

# **1.3.11.1 Transferencia de Resultados**

Presentación del sistema informático a la unidad educativa Challa Unu.

Se entregará la documentación desarrollada en el proyecto.

Se entregará el documento impreso que contendrá el manual de usuario del manejo del sistema.

Se hará la entrega de los instaladores del sistema informático.

Socialización del producto final con el personal involucrado.

# **1.3.12 Beneficiarios**

# **1.3.12.1 Beneficiarios Directos**

Los beneficiarios directos serían el personal involucrado en la unidad educativa, profesores, estudiantes. Ya que con la implementación del sistema podrán realizar los reportes eficientemente dependiendo de la necesidad que requieran los usuarios finales.

# **1.3.12.2 Beneficiarios Indirectos**

Los beneficiarios indirectos serían los padres de familia ya que ellos podrían solicitar un reporte de notas de sus hijos en la administración de la escuela y su vez sería beneficiaria la comunidad en general con la implementación del sistema.

# **1.3.13 Presupuesto General**

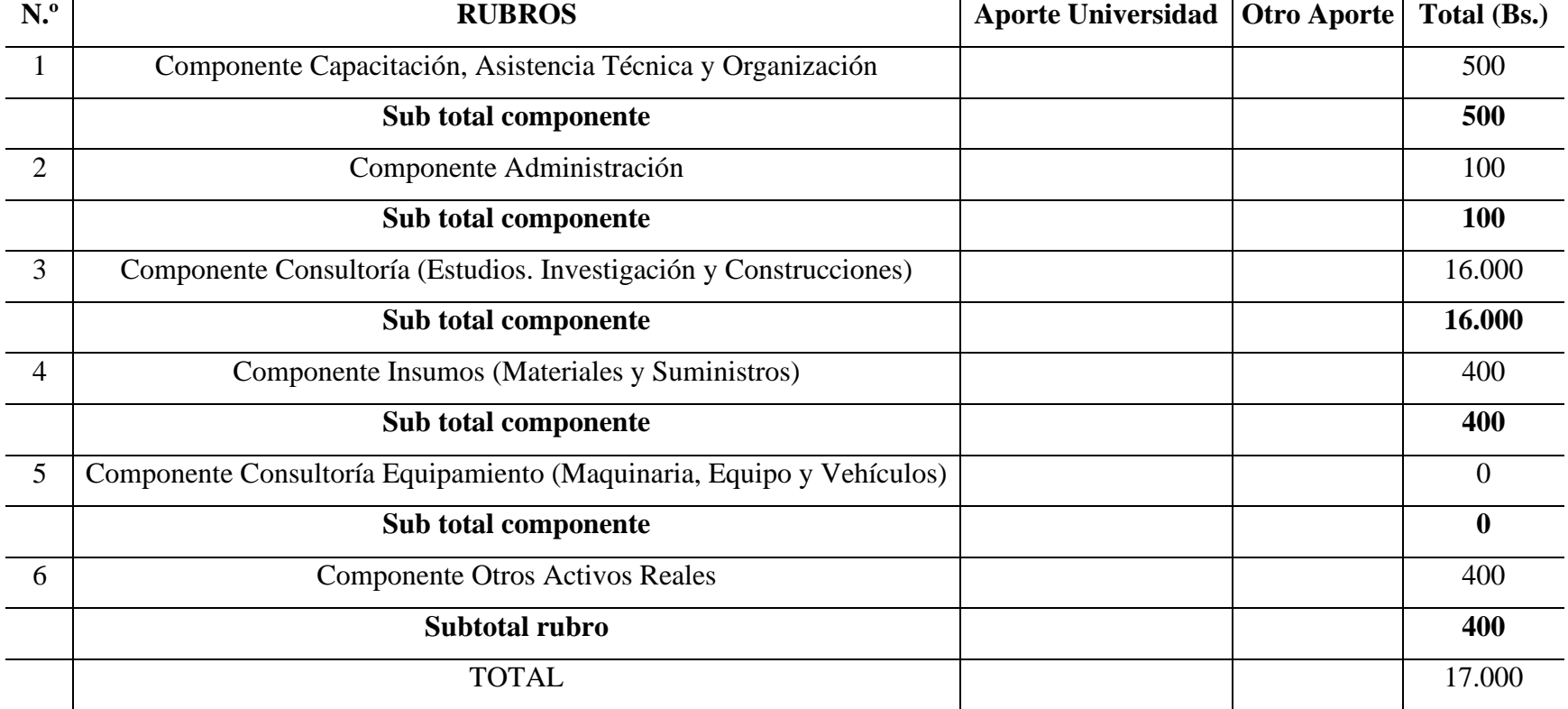

# *Tabla 6 Presupuesto General*

# **CAPÍTULO II**

# **Capítulo II**

# **2 Marco Teórico**

# **2.1 Área de Aplicación**

Realizado para la Unidad Educativa "Challa Unu", para que el personal involucrado, estudiantes y profesores puedan llevar un mejor control de los procesos que realiza la misma, para conocer un poco más.

# **2.1.1 Unidad Educativa Challa Unu**

La unidad educativa es una institución educativa, cuya ubicación está en el departamento de Potosí provincia Nor Chichas, municipio Cotagaita, comunidad Challa Unu.

Su principal necesidad es el manejo de información escolar en su respectiva Unidad Educativa.

## **2.1.2 Principales Acciones de la Unidad Educativa**

- Registra diversos estudiantes, los cuales pone a disposición de su personal administrativo organizados técnicamente y con el apoyo profesional adecuado para su mejor aprovechamiento al ofrecer información al consumidor final.
- Incorpora los nuevos procedimientos y tecnologías que posibilitan un rápido y eficiente acceso a la información y conocimiento.
- Brinda servicios o productos al consumidor final de la comunidad.

## **2.1.3 Tecnologías de Información y Comunicación (TIC)**

Las TIC son tecnologías de información y comunicación que constan de equipos y programas informáticos, además de medios de comunicación que permiten almacenar, procesar, transmitir y presentar información en cualquier formato, ya sea voz, texto, datos e imágenes.

También han surgido centros de formación especializados en TIC que ofrecen cursos y masters TIC donde las materias que imparte se centran en desarrollar este ámbito de conocimiento.

#### **2.1.4 Laboral**

Las tecnologías de información y comunicación han transformado nuestra manera de trabajar y gestionar recursos.

Las TIC son un elemento clave para hacer que nuestro trabajo sea productivo agilizando las comunicaciones, sustentando el trabajo en equipo, gestionando las existencias, realizando análisis financieros y promocionando nuestros productos o servicios en el mercado.

Bien utilizadas, las TIC permiten a las empresas producir más cantidad, más rápido, de mejor calidad y menos tiempo. Nos permiten ser competitivos en el mercado y disponer de tiempo libre para nuestras familias.

Las TIC han aumentado la flexibilidad laboral en las empresas tanto que ahora los trabajadores pueden trabajar eficazmente fuera de su puesto de trabajo, la flexibilidad dentro del puesto de trabajo significa que las tareas y el horario laboral pueden ajustarse continuamente a los productos, procesos y mercados cambiantes.

#### **2.1.5 Comercial**

Las TIC están permitiendo la obtención de un mayor volumen de información en términos precisos y exactos, lo que hace posible que las empresas ofrezcan productos o servicios con un mayor grado de adaptación a las características de los consumidores finales y no solo a través de establecimientos físicos.

Las TIC en el ámbito comercial están revolucionando la manera de organizar, coordinar la distribución, reduciendo los costos de los flujos de marketing y generando nuevas

producciones de productos o servicios, además llevan a redefinir los límites naturales de los mercados, modificar las reglas básicas de competencia, reformular el alcance de las actividades comerciales y proporcionar un nuevo conjunto de armas competitivas.

#### **2.1.6 Educativo**

Las TIC, están transformando la educación notablemente, ha cambiado tanto la forma de enseñar como la forma de aprender y por supuesto el rol del maestro y el estudiante, al mismo tiempo que cambian los objetivos formativos para los alumnos dado que estos tendrán que formarse para utilizar, usar y producir con los nuevos medios; además el docente tendrá que cambiar sus estrategias de comunicación y asumir su función de facilitador del aprendizaje de los alumnos en entornos cooperativos para ayudarlos a planificar y alcanzar los objetivos.

Las TIC nos ofrecen diversidad de recursos de apoyo a la enseñanza (material didáctico, entornos virtuales, internet, blogs, foros, chat, mensajerías, videoconferencias, y otros canales de comunicación y manejo de información) desarrollando creatividad, innovación, entornos de trabajo colaborativo, promoviendo el aprendizaje significativo, activo y flexible.

Las TIC en la educación nos han ayudado a dotar las instituciones de sala de informática suficientes y funcionales, a capacitar al docente en el uso didáctico de las nuevas tecnologías TIC para innovación pedagógica, creación de redes sociales por áreas para compartir y retroalimentar proyectos, revisión y ajuste de los currículos y proyectos de aula, alfabetización en el uso de las TIC a toda la comunidad educativa.

#### **2.1.7 Entretenimiento**

El entretenimiento a través de las TIC ha sido un gran impulso para fomentar la educación de las personas, de tal manera que las personas pueden divertirse mientras aprenden.

A manera de conclusión entendemos la importancia de las TIC de entretenimiento para fomentar la educación, a través de un uso correcto, sin abusos o excesos.

Se ha dado mayor empuje a este rubro mejorando las aplicaciones y funciones en videojuegos, en telefonía móvil (aplicaciones en Smartphone) y telefonía fija (buzón de voz, tercero en llamada, sígueme, videoconferencias), en la televisión (puertos HDMI, sistema de televisión satelital y televisores digitales), el internet (la música, el cine y la lectura online) el uso de correo electrónico, redes sociales.

#### **2.1.8 Sistema de Gestión de Almacenes**

Un sistema de información (SI), es considerado como "Un conjunto de procedimientos automatizados, tiene como funciones básicas la recogida, elaboración, almacenamiento, recuperación, condensación y distribución de información. Está orientado a promover el flujo de las mismas desde el punto en el que se genera hasta el destinatario final de las mismas".

En la teoría general de sistemas, un SI es un sistema, automático o manual, que comprende personas, máquinas y/o métodos organizados para agrupar, procesar, transmitir y diseminar datos que representan información para el usuario.

Un sistema de información se establece de acuerdo a los componentes sistema humano, tareas y aplicación, donde los datos pueden ser procesados por este último, correspondientes al nivel de sintaxis de forma automática, donde la persona es la que interpreta los datos, siendo estos los mismos que producen información, que corresponde al nivel semántico.

Los almacenes o centro de información y documentación, para lograr satisfacer las necesidades de información documental de los ciudadanos, requieren de los principios que fundamentan y sustentan el proceso administrativo para el logro ágil, fluido y expedito de sus objetivos como que, si fuera cualquier otra organización, aunque ésta no tenga un fin económico.

Para los sistemas de gestión de almacenes, cada una de las áreas y elementos que la conforman deben ser vistos como una unidad global e individual. "El proceso de gestión documental se estructura, en primer lugar, por una correcta identificación de las series que conforman el fondo, control de ingreso, aplicación de los principios de clasificación y ordenación, planificación de la descripción para un acceso rápido y eficiente a la información, la valoración que determinará la conservación o eliminación de los documentos y finalmente con la ordenación se garantizará una adecuada instalación de unidades o cajas de instalación a partir de una numeración".

Dentro de este punto, es necesario considerar la gestión de la calidad de los almacenes, determinada como el conjunto de propiedades y características de un producto o servicio brindado a los usuarios y que en muchos de los casos repercuten en la capacidad del almacén para satisfacer sus necesidades. Se debe tener en consideración tanto el servicio o el producto, como los atributos asociados a ellos como son la rapidez y conductas de personal.

La calidad de los sistemas de gestión de almacenes, deben ser entendidos como un proceso constante y de responsabilidad de cada uno de sus participantes, supone una actitud positiva para asumir y dar solución a los errores de forma oportuna, sin que haya la necesidad de ser ocultados. Su aplicación se da de acuerdo a los factores previos del almacén, los proveedores, los procesos del almacén, y más allá de ellos, a través de estudios de satisfacción.

#### **2.1.9 Ventajas de los Sistemas de Gestión**

- Mejora del conocimiento de los usuarios.
- Mejora de las relaciones con los usuarios.
- Mejora la imagen de la unidad educativa Challa Unu.
- Calidad en las notas y reportes.
- Calidad de información, pues mejora la comunicación.
- Calidad de recursos humanos, pues se forma y comunica más.
- Mejora la competitividad de la unidad educativa Challa Unu y sus prestaciones.
- Reduce costos de producción y fallos, disminuye el número de quejas.
- Dinamización e integración del personal.

# **2.2 Metodología de Desarrollo de Software**

# **2.2.1 Metodología RUP (Rational Unifed Process)**

RUP (Proceso Unificado Racional) es un proceso para el desarrollo de un proyecto de un software que define claramente quién, cómo, cuándo y qué debe hacerse en el proyecto. Como tres características esenciales está dirigido por los Casos de Uso: que orientan el proyecto a la importancia para el usuario y lo que este quiere, está centrado en la arquitectura: que Relaciona la toma de decisiones que indican cómo tiene que ser construido el sistema y en qué orden, y es iterativo e incremental: divide el proyecto en mini proyectos donde los casos de uso y la arquitectura cumplen sus objetivos de manera más depurada.

Las actividades de RUP se centran en crear y mantener modelos, utilizando UML, en forma efectiva.

- Busca detectar defectos en las fases iníciales.
- Intenta reducir el número de cambios tanto como sea posible.
- Realiza el Análisis y Diseño, tan completo como sea posible.
- Diseño genérico, intenta anticiparse a futuras necesidades.
- Las necesidades de los clientes no son fáciles de discernir.
- Existe un contrato prefijado con los profesores.
- El profesor interactúa con el equipo de desarrollo en reuniones.

# **2.2.1.1 Características Esenciales**

Los autores de RUP destacan que el proceso de software propuesto por RUP tiene tres características esenciales: está dirigido por los Casos de Uso, está centrado en la arquitectura, y es iterativo e incremental.

#### **2.2.1.1.1 Está Dirigido por los Casos de Uso**

Los Casos de Uso son una técnica de captura de requisitos que fuerza a pensar en términos de importancia para el usuario y no solo en términos de funciones que sería bueno contemplar. Se define un Caso de Uso como un fragmento de funcionalidad del sistema que proporciona al usuario un valor añadido. Los Casos de Uso representan los requisitos funcionales del sistema.

Los Casos de Uso, no solo inician el proceso de desarrollo, sino que proporcionan un hilo conductor, permitiendo establecer trazabilidad entre los artefactos que son generados en las diferentes actividades del proceso de desarrollo.

En RUP los Casos de Uso no son solo una herramienta para especificar los requisitos del sistema. También guían su diseño, implementación y prueba.

#### **2.2.1.1.2 Está Centrado en su Arquitectura**

La arquitectura de un sistema es la organización o estructura de sus partes más relevantes, lo que permite tener una visión común entre todos los involucrados (desarrolladores y usuarios) y una perspectiva clara del sistema completo, necesaria para controlar el desarrollo.

La arquitectura involucra los aspectos estáticos y dinámicos más significativos del sistema, está relacionada con la toma de decisiones que indican cómo tiene que ser construido el sistema y ayuda a determinar en qué orden. Además, la definición de la arquitectura debe tomar en consideración elementos de calidad del sistema, rendimiento, reutilización y capacidad de evolución por lo que debe ser flexible durante todo el proceso de desarrollo.

La arquitectura se ve influenciada por la plataforma software, sistema operativo, gestor de bases de datos, protocolos, consideraciones de desarrollo como sistemas heredados. Muchas de estas restricciones constituyen requisitos no funcionales del sistema.

En el caso de RUP además de utilizar los Casos de Uso para guiar el proceso se presta especial atención al establecimiento temprano de una buena arquitectura que no se vea fuertemente impactada ante cambios posteriores durante la construcción y el mantenimiento.

Cada producto tiene tanto una función como una forma. La función corresponde a la funcionalidad reflejada en los Casos de Uso y la forma la proporciona la arquitectura. Existe una interacción entre los Casos de Uso y la arquitectura, los Casos de Uso deben encajar en la arquitectura cuando se llevan a cabo y la arquitectura debe permitir el desarrollo de todos los Casos de Uso requeridos, actualmente y en el futuro. Esto provoca que tanto la arquitectura como los Casos de Uso deban evolucionar en paralelo durante todo el proceso de desarrollo del software.

#### **2.2.1.1.3 Es Iterativo e Incremental**

Según el equilibrio correcto entre los Casos de Uso y la Arquitectura es algo muy parecido al equilibrio de la forma y la función en el desarrollo del producto, lo cual se consigue con el tiempo. Para esto, la estrategia que se propone en RUP es tener un proceso iterativo e incremental donde el trabajo se divide en partes más pequeñas o mini proyectos, permitiendo que el equilibrio entre Casos de Uso y Arquitectura se vaya logrando durante cada mini proyecto así durante todo el proceso de desarrollo. Cada mini proyecto se puede ver como una iteración (un recorrido más o menos completo a lo largo de todos los flujos de trabajo fundamentales) del cual se obtiene un incremento que produce un crecimiento en el producto.

Una iteración puede realizarse por medio de una cascada. Se pasa por los flujos fundamentales (Requisitos, Análisis, Diseño, Implementación y Pruebas), también existe una planificación de la iteración, un análisis de la iteración y algunas actividades específicas de la iteración. Al finalizar se realiza una integración de los resultados con lo obtenido de las iteraciones anteriores.

#### **2.2.1.2 Fases en el Ciclo de Desarrollo**

Este proceso de desarrollo considera que cualquier desarrollo de un sistema software debe pasar por cuatro fases que se describirán a continuación, la figura muestra las fases de desarrollo y los diversos flujos de trabajo involucrados dentro de cada fase con una representación gráfica en la cual los flujos de mayor énfasis según la fase, cabe destacar el flujo de trabajo concerniente al negocio.

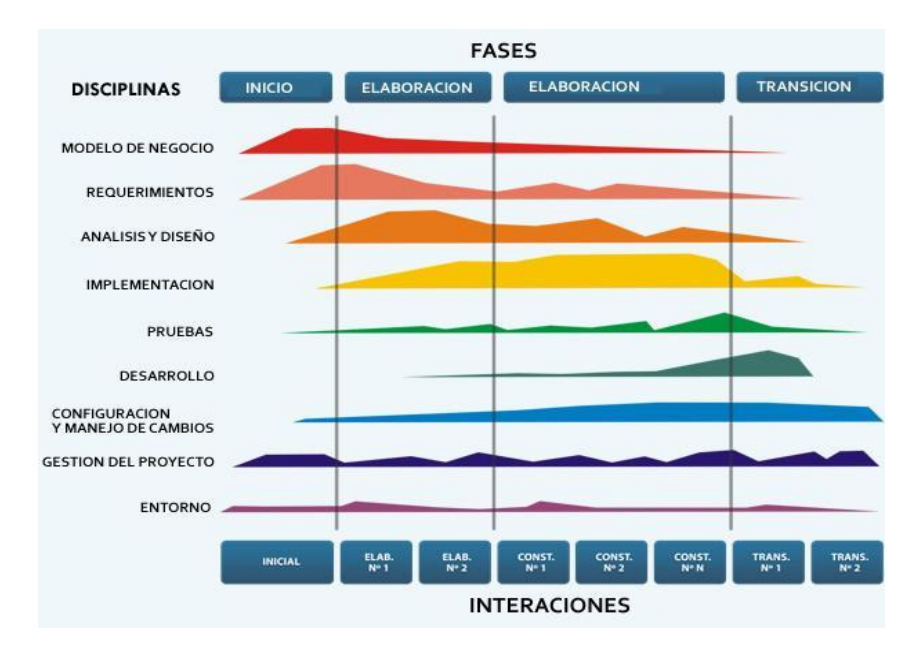

*Figura 5 Fases de Desarrollo RUP*

## **2.2.1.3 Justificación de la Metodología de Desarrollo**

Se utilizó la metodología RUP porque a diferencia de algunas de las demás metodologías (XP, SCRUM Y CASCADA) presenta las siguientes ventajas:

- El software moderno es complejo y novedoso. No es realista usar un modelo lineal de desarrollo como el de cascada.
- Un proceso iterativo permite una comprensión creciente de los requerimientos a la vez que va haciendo crecer el sistema.
- RUP sigue un modelo iterativo que aborda primero las tareas más riesgosas.
#### **2.2.2 UML (Lenguaje Unificado de Modelado)**

Para el análisis y diseño del Sistema se hará uso de la metodología orientada a objetos UML, la misma que es bastante independiente del proceso, lo que significa que se puede utilizar con diferentes procesos de ingeniería de software.

UML es ante todo un lenguaje que proporciona un vocabulario y unas reglas para permitir una comunicación. En este caso, este lenguaje se centra en la representación gráfica de un sistema.

Este lenguaje indica crear y leer los modelos, pero no dice cómo crearlos. Este último es el objetivo de las Metodologías de desarrollo.

## **2.2.2.1 Objetivos del UML**

- **Visualizar:** UML permite expresar de una forma gráfica un sistema de forma que otro lo puede entender.
- **Especificar:** UML permite especificar cuáles son las características de un sistema antes de su construcción.
- **Construir:** A partir de los modelos especificados se pueden construir los sistemas diseñados.
- **Documentar:** Los propios elementos gráficos sirven como documentación del sistema desarrollado que pueden servir para su futura revisión.

Aunque UML está pensado para modelar sistemas complejos con gran cantidad de software, el lenguaje es lo suficientemente expresivo como para modelar sistemas que no son informáticos, como flujos de trabajo en una empresa, diseño de la estructura de una organización y por supuesto el diseño de hardware.

## **2.2.2.2 Bloques de Construcción UML**

● **Elementos:** Los elementos son abstracciones de cosas reales o ficticias (objetos, acciones, etc.).

- **Relaciones:** Relacionan los elementos entre sí.
- **Diagramas:** Son colecciones de elementos con sus relaciones.

## **2.2.2.3 Método formal del modelado UML**

- Mayor rigor en la especificación.
- Permite realizar una verificación y validación del modelo realizado.
- Se pueden automatizar determinados procesos y permite generar código a partir de los modelos y a la inversa (a partir del código fuente generar los modelos). Esto permite que el modelo y el código estén actualizados, con lo que siempre se puede mantener la visión en el diseño, de más alto nivel, de la estructura de un proyecto.

## **2.2.2.4 Notación y Semántica estándar del UML**

UML prescribe una notación estándar y semánticas esenciales para el modelado de un sistema orientado a objetos. Previamente, un diseño orientado a objetos podría haber sido modelado con cualquiera de la docena de metodologías populares, causando a los revisores tener que aprender las semánticas y notaciones de la metodología empleada antes que intentar entender el diseño en sí.

UML cuenta con varios tipos de diagramas, los cuales muestran diferentes aspectos de las entidades representadas.

En UML 2.0 hay 13 tipos diferentes de diagramas. Para comprenderlos de manera concreta, es útil categorizarlos jerárquicamente.

## **2.2.2.4.1 Diagramas de Estructura**

Enfatizan en los elementos que deben existir en el sistema modelado:

- Diagrama de clases, representan la estructura estática en términos de clases y relaciones.
- Diagrama de componentes, representan los componentes físicos de una aplicación.
- Diagrama de objetos, representan los objetos y sus relaciones que corresponden a diagramas de colaboración simplificados sin la representación del envío de mensajes.
- Diagrama de estructura, compuesta (UML 2.0).
- Diagrama de despliegue, representan el despliegue de los componentes sobre los dispositivos físicos.
- Diagrama de paquetes, muestran cómo un sistema está dividido en agrupaciones lógicas mostrando las dependencias entre esas agrupaciones.

## **2.2.2.4.2 Diagramas de Comportamiento**

Enfatizan en lo que debe suceder en el sistema modelado:

- Diagrama de actividades, representan el comportamiento del sistema en términos de acciones.
- Diagrama de casos de uso, representan funcionalidad del sistema desde el punto de vista del usuario.
- Diagrama de estados, representan el comportamiento de una clase en términos de estados.

## **2.2.2.4.3 Diagramas de Iteración**

Son un subtipo de diagramas de comportamiento, que enfatiza sobre el flujo de control y de datos entre los elementos del sistema modelado:

- Diagrama de Actividad, son una representación temporal de los objetos y sus interacciones.
- Diagrama de comunicación, es una versión simplificada del Diagrama de colaboración (UML 1.x), es una representación espacial de los objetos, enlaces e interacciones entre ellos.
- Diagrama de tiempos, (UML 2.0).
- Diagrama global de interacciones o Diagrama de vista de interacción, (UML 2.0).

#### **2.2.3 Tipos de Diagramas Utilizados**

#### **2.2.3.1 Diagramas de Casos de Uso**

Captura las interacciones de los casos de uso y los actores. Describe los requisitos funcionales del sistema, la forma en la que las cosas externas (actores) interactúan a través del límite del sistema y la respuesta del sistema.

#### **2.2.3.2 Diagramas de Actividades**

Un diagrama de actividades muestra el flujo de actividades, siendo una actividad una ejecución general entre los objetos que se está ejecutando en un momento dado dentro de una máquina de estados, el resultado de una actividad es una acción que produce un cambio en el estado del sistema o la devolución de un valor. Las acciones incluyen llamadas a otras operaciones, envío de señales, creación o destrucción de objetos o simples cálculos.

#### **2.2.3.3 Diagramas de Clases**

El objetivo principal de este modelo es la representación de los aspectos estáticos del sistema, utilizando diversos mecanismos de abstracción (clasificación, generalización, agregación).

El diagrama de clases recoge las clases de objetos y sus asociaciones. En este diagrama se representa la estructura y el comportamiento de cada uno de los objetos del sistema y sus relaciones con los demás objetos, pero no muestra información temporal.

#### **2.2.3.4 Diagramas de Componentes**

Ilustra los fragmentos de software, controladores embebidos, etc. que conformarán un sistema. Un diagrama de componentes tiene un nivel de abstracción más elevado que un diagrama de clase - usualmente un componente se implementa por una o más clases (u objetos) en tiempo de ejecución. Estos son bloques de construcción, como así eventualmente un componente puede comprender una gran porción de un sistema.

#### **2.2.3.5 Diagramas de Despliegue**

El Diagrama de Despliegue es un tipo de diagrama del Lenguaje Unificado de Modelado que se utiliza para modelar la disposición física de los artefactos software en nodos (usualmente plataforma de hardware). Los elementos usados por este tipo de diagrama son nodos (representados como un prisma), componentes (representados como una caja rectangular con dos protuberancias del lado izquierdo) y asociaciones.

#### **2.3 Herramientas de Construcción de Software**

#### **2.3.1 Visual Studio Code**

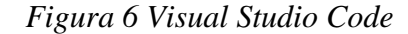

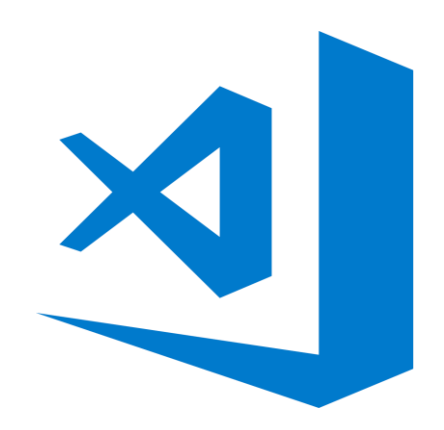

Es un editor de código fuente desarrollado por Microsoft para Windows, Linux y macOS. Incluye soporte para la depuración, control integrado de Git, resaltado de sintaxis, finalización inteligente de código, fragmentos y refactorización de código. También es personalizable, por lo que los usuarios pueden cambiar el tema del editor, los atajos de teclado y las preferencias. Es gratuito y de código abierto, aunque la descarga oficial está bajo software privativo e incluye características personalizadas por Microsoft.

#### **2.3.1.1 Características**

Visual Studio Code es un editor de código fuente. Es compatible con varios lenguajes de programación y un conjunto de características que pueden o no estar disponibles para un idioma dado. Muchas de las características de Visual Studio Code no están expuestas a través de los menús o la interfaz de usuario. Más bien, se accede a través de la paleta de comandos o a través de archivos. json (por ejemplo, preferencias del usuario). La paleta de comandos es una interfaz de línea de comandos. Sin embargo, desaparece si el usuario hace clic fuera de él o presiona una combinación de teclas en el teclado para interactuar con algo que está fuera de él. Esto también se aplica a los comandos que requieren mucho tiempo. Cuando esto sucede, el comando en progreso se cancela.

#### **2.3.1.2 Ventajas**

- Se puede utilizar como lenguajes de programación.
- Visual Studio Code es una herramienta que tiene soporte nativo para gran variedad de lenguajes, entre ellos podemos destacar los principales del desarrollo Web: HTML, CSS, y JavaScript, entre otros.
- Posibilidad de configurar la interfaz a nuestro gusto. De esta forma, podremos tener más de un código visible al mismo tiempo, las carpetas de nuestro proyecto y también acceso a la terminal o un detalle de problemas, entre otras posibilidades.
- Existencia de una amplísima gama de temas o estilos visuales para Visual Studio Code, que hacen el trabajo con el software más agradable a la vista.
- Goza de un soporte técnico formidable pues debido a su frecuente uso por la comunidad de desarrolladores, se puede encontrar fácilmente documentación y ayuda en foros y sitios relacionados.

#### **2.3.1.3 Desventajas**

- Pesado. Su base es Electrón (Chrome) prácticamente es como tener un navegador abierto.
- No tan rápido. Notas un ligero retraso cuando abres archivos, te mueves con el scroll o editar ficheros grandes.
- No funciona en terminal, aunque sí contiene un terminal.
- Es tan sencillo de utilizar que puede llegar a aburrirte.

#### **2.3.2 Bootstrap 4**

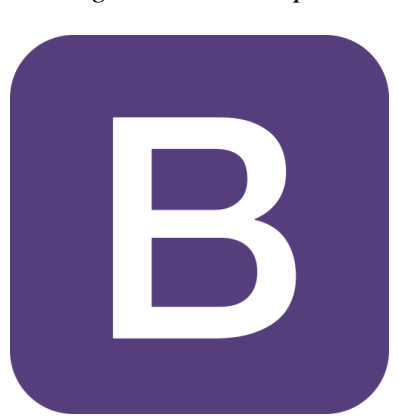

#### *Figura 7 Bootstrap 4*

Es una biblioteca multiplataforma o conjunto de herramientas de código abierto para diseño de sitios web y aplicaciones web. Contiene plantillas de diseño con tipografía, formularios, botones, cuadros, menús de navegación y otros elementos de diseño basado en HTML y CSS, así como extensiones de JavaScript adicionales. A diferencia de muchos frameworks web, solo se ocupa del desarrollo front-end.

#### **2.3.2.1 Características**

Bootstrap tiene un soporte relativamente incompleto para HTML5 y CSS3, pero es compatible con la mayoría de los navegadores web. La información básica de compatibilidad de sitios web o aplicaciones está disponible para todos los dispositivos y navegadores. Existe un concepto de compatibilidad parcial que hace disponible la información básica de un sitio web para todos los dispositivos y navegadores. Por ejemplo, las propiedades introducidas en CSS3 para las esquinas redondeadas, gradientes y sombras son usadas por Bootstrap a pesar de la falta de soporte de navegadores antiguos. Esto extiende la funcionalidad de la herramienta, pero no es requerida para su uso.

Desde la versión 2.0 también soporta diseños web adaptables. Esto significa que el diseño gráfico de la página se ajusta dinámicamente, tomando en cuenta las características del dispositivo usado (Computadoras, tabletas, teléfonos móviles).

Bootstrap es de código abierto y está disponible en GitHub. Los desarrolladores están motivados a participar en el proyecto y a hacer sus propias contribuciones a la plataforma.

#### **2.3.3 jQuery**

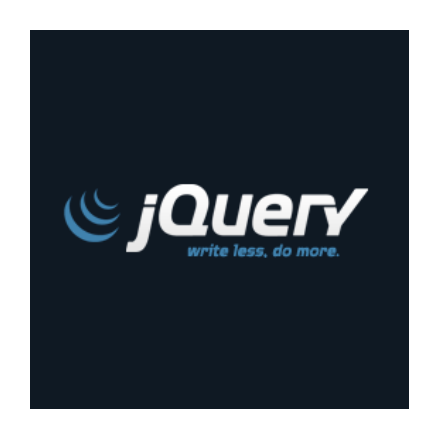

*Figura 8 jQuery*

En su núcleo, es una biblioteca de manipulación de Modelo de Objetos del Documento (DOM). El DOM es una representación en estructura de árbol de todos los elementos de una página web. JQuery simplifica la sintaxis para buscar, seleccionar y manipular estos elementos DOM. Por ejemplo, JQuery se puede usar para encontrar un elemento en el documento con una determinada propiedad (por ejemplo, todos los elementos con una etiqueta h1), cambiar uno o más de sus atributos (por ejemplo, color, visibilidad) o hacer que responda a un evento (por ejemplo, un clic del ratón).

jQuery también proporciona un paradigma para el manejo de eventos que va más allá de la selección y manipulación básicas de elementos DOM. La asignación de eventos y la definición de la función de devolución de llamada de eventos se realizan en un solo paso en una única ubicación en el código. JQuery también pretende incorporar otra funcionalidad de JavaScript muy utilizada (por ejemplo, entradas y salidas de fundido cuando se ocultan elementos, animaciones mediante la manipulación de las propiedades de CSS).

## **2.3.3.1 Características**

- Selección de elementos DOM utilizando el motor de selección de código abierto de múltiples navegadores Sizzle, un spin-off del proyecto jQuery.
- Interactividad y modificaciones del árbol DOM, incluyendo soporte para CSS 1-3 y un plugin básico de XPath.
- Eventos.
- Manipulación de la hoja de estilos CSS.
- Efectos y animaciones.
- Animaciones personalizadas.
- AJAX.
- Objetos diferidos y de promesa para controlar el procesamiento asíncrono
- Soporta extensiones (JSON).
- Utilidades varias como obtener información del navegador, operar con objetos y vectores, funciones para rutinas comunes, etc.
- Métodos de compatibilidad que están disponibles de forma nativa con los navegadores Mozilla Firefox, Internet Explorer, Safari, Opera y Google Chrome.
- Soporte para múltiples navegadores.

## **2.3.4 XAMPP**

## *Figura 9 XAMPP*

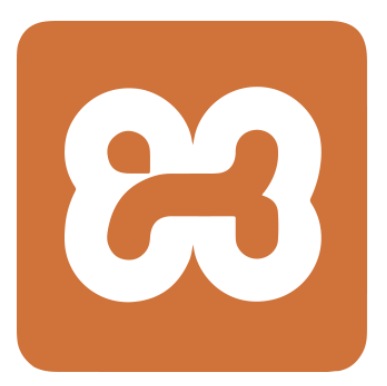

Es un paquete de software libre, que consiste principalmente en el sistema de gestión de bases de datos MySQL, el servidor web Apache y los intérpretes para lenguajes de script PHP y Perl. El nombre es en realidad un acrónimo: X (para cualquiera de los diferentes sistemas operativos), Apache, MariaDB/MySQL por MariaDB, un fork de MySQL con licencia GPL.

#### **2.3.5 My SQL Workbench**

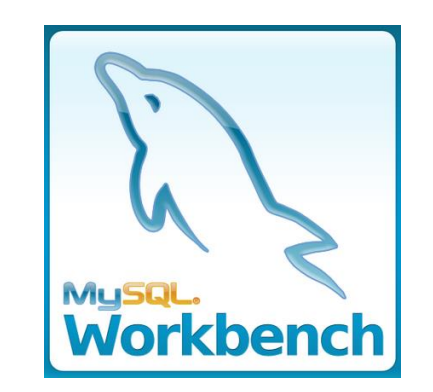

*Figura 10 My SQL Workbench*

Es una herramienta visual de diseño de bases de datos que integra desarrollo de software, administración de bases de datos, diseño de bases de datos, gestión y mantenimiento para el sistema de base de datos MySQL. Es el sucesor de DBDesigner 4 de fabFORCE.net, y reemplaza el anterior conjunto de software, MySQL GUI Tools Bundle.

#### **2.3.5.1 Características**

General:

- Conexión y gestión de instancia de base de datos.
- Asistente de elementos de acción.
- Completamente compatible con guiones escritos en Python y Lua.
- Soporte para complementos personalizados

Editor de SQL:

- Exploración de esquema de objetos.
- Resaltado de sintaxis en SQL y analizador de declaraciones.
- Conjuntos de resultados múltiples, editables.
- Colecciones de fragmentos SQL.
- Tunelización de conexión por SSH.
- Soporte Unicode.

Modelado de datos:

- Diagrama entidad relación.
- Modelado visual con arrastrar y soltar.
- Ingeniería inversa a guiones SQL y base de datos en vivo.
- Ingeniería directa a guiones SQL y base de datos en vivo.
- Sincronización de esquema.
- Impresión de modelos.
- Importación desde fabFORCE.net DBDesigner4.

Administración de base de datos:

- Iniciar y detener instancias de base de datos.
- Configuración de instancias.
- Administración de cuentas en base de datos.
- Exploración de instancias variables.
- Exploración de ficheros de registros.
- Exportación e importación masiva de datos.

#### **2.3.6 Git For Windows**

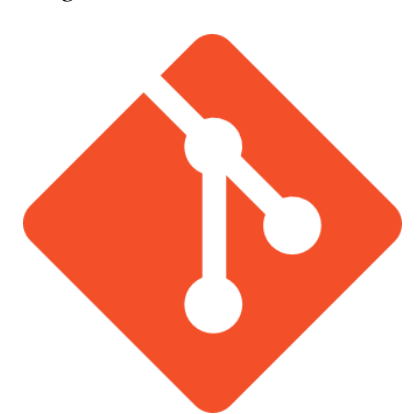

*Figura 11 Git For Windows*

Es un software de control de versiones diseñado por Linus Torvalds, pensando en la eficiencia y la confiabilidad del mantenimiento de versiones de aplicaciones cuando éstas tienen un gran número de archivos de código fuente. Su propósito es llevar registro de los cambios en archivos de computadora y coordinar el trabajo que varias personas realizan sobre archivos compartidos.

#### **2.3.6.1 Características**

- Fuerte apoyo al desarrollo no lineal, por ende, rapidez en la gestión de ramas y mezclado de diferentes versiones. Git incluye herramientas específicas para navegar y visualizar un historial de desarrollo no lineal. Una presunción fundamental en Git, es que un cambio será fusionado mucho más frecuentemente de lo que se escribe originalmente, conforme se pasa entre varios programadores que lo revisan.
- Los almacenes de información pueden publicarse por HTTP, FTP, rsync o mediante un protocolo nativo, ya sea a través de una conexión TCP/IP simple o a través de cifrado SSH. Git también puede emular servidores CVS, lo que habilita el uso de clientes CVS preexistentes y módulos IDE para CVS preexistentes en el acceso de repositorios Git.
- Los repositorios Subversión y svk se pueden usar directamente con git-svn.
- Gestión eficiente de proyectos grandes, dada la rapidez de gestión de diferencias entre archivos, entre otras mejoras de optimización de velocidad de ejecución.
- Todas las versiones previas a un cambio determinado, implican la notificación de un cambio posterior en cualquiera de ellas a ese cambio (denominado autenticación criptográfica de historial). Esto existía en Monotone.
- Resulta algo más caro trabajar con ficheros concretos frente a proyectos, eso diferencia el trabajo frente a CVS, que trabaja con base en cambios de fichero, pero mejora el trabajo con afectaciones de código que concurren en operaciones similares en varios archivos.
- Los renombrados se trabajan basándose en similitudes entre ficheros, aparte de nombres de ficheros, pero no se hacen marcas explícitas de cambios de nombre con base en supuestos nombres únicos de nodos de sistema de ficheros, lo que evita posibles y desastrosas coincidencias de ficheros diferentes en un único nombre.
- Re almacenamiento periódico en paquetes (ficheros). Esto es relativamente eficiente para escritura de cambios y relativamente ineficiente para lectura si el empaquetado (con base en diferencias) no ocurre cada cierto tiempo.

#### **2.3.7 Draw.io**

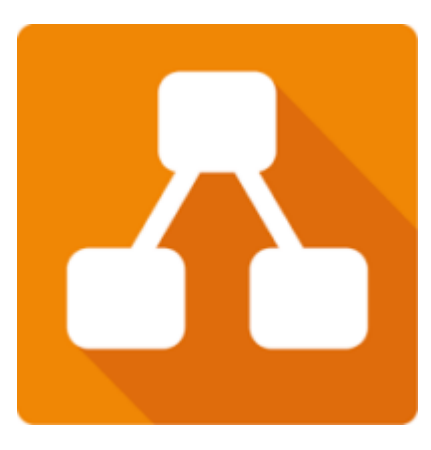

Es una herramienta "modelado visual" de UML. La herramienta está diseñada para una gama amplia de usuarios como ingenieros de software, analistas de sistemas, analistas comerciales y arquitectos de sistemas o para cualquiera que esté interesado en construir

*Figura 12 Draw.io*

sistemas, software de gran potencia que usan un acercamiento orientado a objeto fiablemente.

#### Potente y fácil de usar

Crea diagramas de flujo, diagramas de proceso, organigramas, diagramas UML, ER, diagramas de red y mucho más. Use el poder de la función de diseño automático, crea sus propias bibliotecas de formas personalizadas o usa nuestra gran colección de bibliotecas de formas que ofrecen cientos de elementos visuales. Trabaja con metadatos para incluir más información útil en sus diagramas.

#### Integrado a la perfección

Incrusta sus diagramas donde los necesite dentro de su Confluente. La función de búsqueda incorporada tiene amplias capacidades de indexación, por lo que encontrar el diagrama que está buscando es fácil. Todos los cambios en sus diagramas se registran en el historial de versiones de Confluente, esencial para ISO 9001.

## Fácil de cambiar

Todos los diagramas creados con Gliffy o Visio pueden importarse rápida y fácilmente en draw.io y editarse como si fueran diagramas nativos de draw.io. simplemente arrastre y suelte sus archivos en el área de dibujo draw.io o use la función de importación masiva Gliffy y editarlos como desee.

#### **2.4 Organización del Proyecto**

#### **2.4.1 Participantes del Proyecto**

Para cada uno de los participantes del proyecto, el encargado de cada rol es el estudiante Alvaro Johel Condori.

## **2.4.1.1 Director**

Encargado de la conducción del proyecto informático desde el inicio hasta el lanzamiento al usuario final, debe tener conocimiento en distintas áreas.

## **2.4.1.2 Analista**

Conocimiento en el paradigma de ingeniería de software, capaz de dar solución a los problemas que se presentan.

## **2.4.1.3 Diseñador**

Conocimiento profundo de lo que es el desarrollo de diseñar la interface gestión de color, gestión de idioma y autoconfiguración.

## **2.4.1.4 Programador**

Conocimiento en área de programación, dominio del lenguaje utilizado para el desarrollo de la aplicación de la página web.

# **2.4.2 Roles y Responsabilidades**

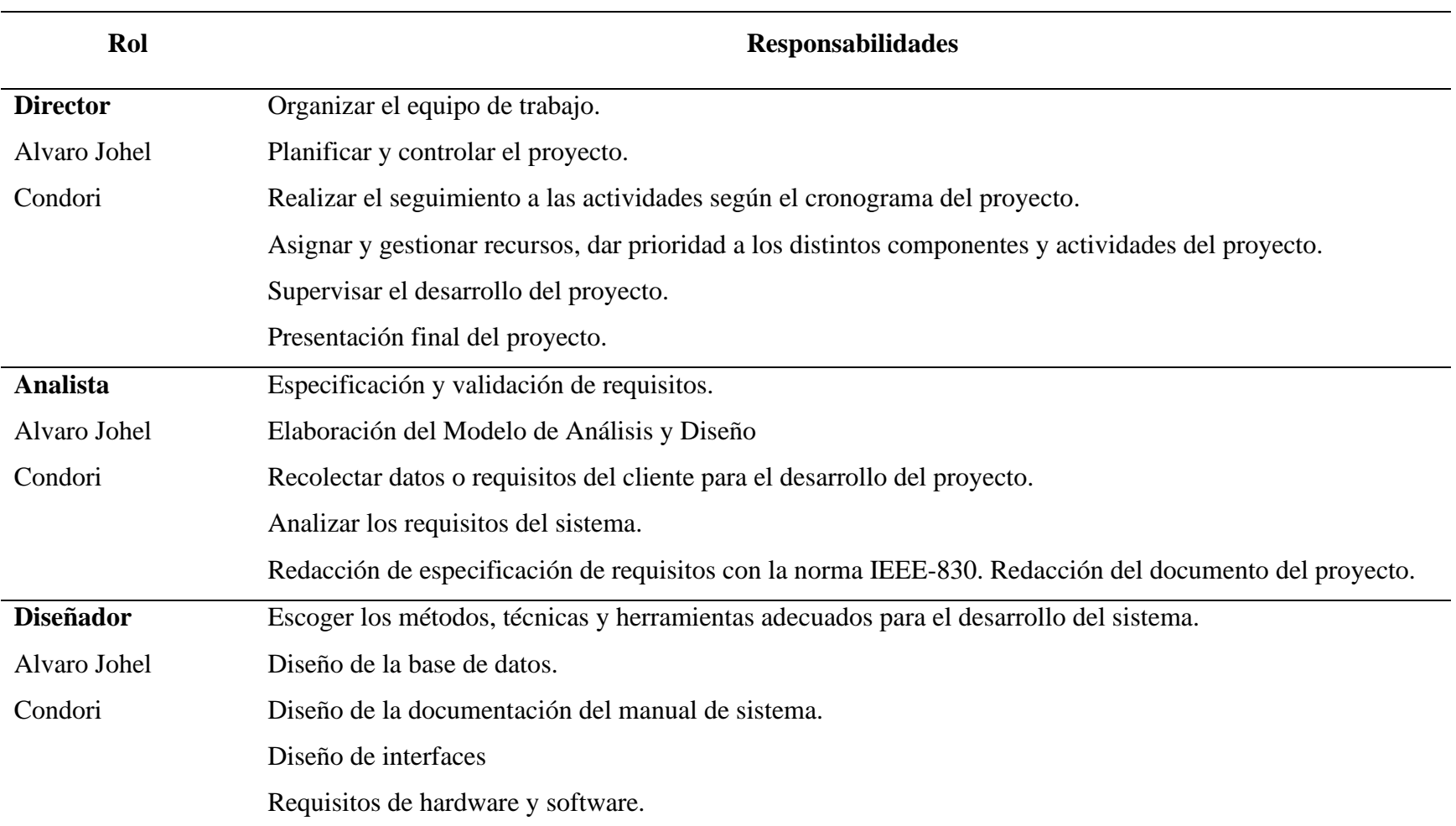

# *Tabla 7 Roles y Responsabilidades*

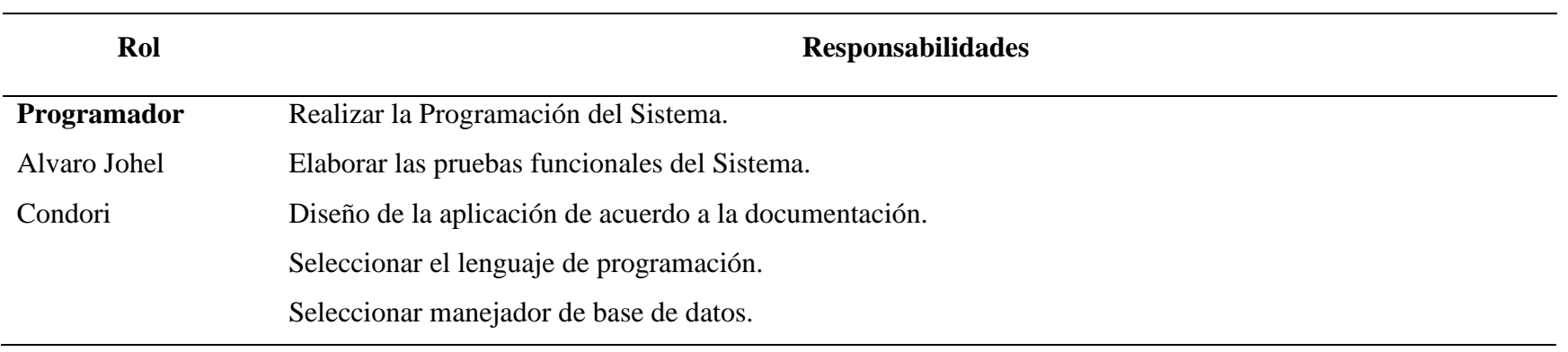

# **CAPÍTULO III**

## **Capítulo III**

## **3 Componente 1 (Sistema de Gestión Escolar)**

## **3.1 Desarrollo del Plan de Software**

## **3.1.1 Propósito**

Este Plan de Desarrollo del Software es una versión corregida para ser incluida en la propuesta elaborada como respuesta al proyecto de la asignatura de Taller III de la Carrera de Ingeniería Informática de la Facultad de Ciencias y Tecnología de la Universidad Autónoma Juan Misael Saracho. Este documento provee una visión global del enfoque de desarrollo propuesto.

El proyecto fue desarrollado por el universitario: Alvaro Johel Condori basado en una metodología de Rational Unified Process (RUP) en la que se procederá a cumplir con las tres fases que marca la metodología. Es importante destacar esto puesto que utilizaremos la terminología RUP en este documento. Se incluirá el detalle para las fases de Inicio y Elaboración, adicionalmente se esbozan las fases posteriores de Construcción y Transición para dar una visión global de todo el proceso.

El enfoque del desarrollo propuesto constituye una configuración del proceso RUP de acuerdo a las características del proyecto, seleccionando los roles de los participantes, las actividades a realizar y los artefactos (entregables) que serán generados. Este documento es a su vez uno de los artefactos de RUP.

El propósito del Plan de Desarrollo de Software es proporcionar la información necesaria para controlar el proyecto. En él se describe el enfoque de desarrollo del software.

Los usuarios del plan de desarrollo del software son:

● El jefe del proyecto lo utiliza para organizar la agenda y necesidades de recursos, y para realizar su seguimiento.

● Los miembros del equipo de desarrollo lo usan para entender qué deben hacer, cuándo deben hacerlo y qué otras actividades dependen de ello.

#### **3.1.2 Alcances**

Con el Plan de Desarrollo del Software se pretende analizar y elaborar un proyecto de gran magnitud abarcando todas las fases requeridas en la terminología RUP. Dichas fases tendrán un cronograma de cada una de las actividades a realizar. También se especificarán los detalles de construcción del proyecto para los distintos roles que cumplen los desarrolladores.

El Sistema de Gestión Escolar realizará los procesos necesarios recaudados en la determinación de requerimientos basados en la norma IEEE830 cuyo detalle se adjunta como anexo al final del documento.

Los alcances que tendrá dicho Sistema de Gestión Escolar son los siguientes:

## **3.1.2.1 Personal Administrativo**

- Gestión Profesores
- Gestión Estudiantes
- Gestión Aulas
- Gestión Paralelos
- Gestión Períodos
- Gestión Turnos
- Gestión Niveles
- Gestión Campos
- Gestión Áreas
- Gestión Escolaridades
- $\bullet$  Gestión Áreas Niveles
- Gestión Aulas Turnos
- Gestión Escolaridades Niveles
- Gestión Cursos Nuevos
- Gestión Cursos Estudiantes
- Gestión Cursos Profesores
- Reporte Notas Estudiantes
- Respaldo Base de Datos

## **3.1.2.2 Profesor**

- Mis Cursos
- Contenidos del Curso
- Estudiantes del Curso
- Calificaciones de los Estudiantes

## **3.1.2.3 Estudiante**

- Mis Cursos
- Contenidos del Curso
- Mis Notas

## **3.1.3 Límites**

El presente proyecto a desarrollar en cuanto a los límites que se estipulan a continuación se obtuvo en base a un análisis minucioso a profundidad por parte del director del proyecto tomando en cuenta cada situación y, por supuesto, considerando las consecuencias de las mismas juntamente con el equipo de trabajo se llegó a las siguientes limitaciones del Sistema de Gestión Escolar:

- El sistema no gestionará las evaluaciones.
- El sistema no gestiona los registros de los profesores.
- El sistema no gestionará las asistencias de los estudiantes.
- El sistema no será implementado en otra Unidad Educativa ya que es de uso exclusivo para la misma.

● El sistema no administra las evaluaciones en línea.

#### **3.1.4 Resumen**

Después de esta introducción, el Sistema de Gestión Escolar está organizado en las siguientes secciones:

Personal Administrativo, Profesor y Estudiantes. Los usuarios mencionados tendrán asignado su respectivo rol en el sistema para poder llevar a cabo los procesos necesarios de acuerdo a su rol como ya se menciona en los alcances la diferentes gestiones que realizará el Sistema de Gestión Escolar: En cuanto a los reportes que genera el sistema serán de manera detallada de acuerdo a la necesidad de los usuarios, así mismo poder realizar la exportación correspondiente del mismo.

#### **3.2 Vista General del Proyecto**

#### **3.2.1 Propósito, Alcance y Objetivos**

La información que a continuación se incluye ha sido extraída de las diferentes reuniones, entrevistas y charlas que se han realizado con los usuarios destino de la Unidad Educativa Challa Unu.

#### **3.2.1.1 Propósito**

Con el presente proyecto se pretende mejorar el Proceso de Información Escolar de la Unidad Educativa "Challa Unu", incorporando las TIC.

#### **3.2.1.2 Alcance**

El Plan de Desarrollo del Software describe el plan global usado para el desarrollo de la Unidad Educativa Challa Unu, un Sistema Informático que está comprendido por los siguientes Módulos:

- Módulo Administrador
- Módulo Profesor.
- Módulo Estudiante.

El sistema automatiza los procesos de estudiantes, notas, periodos, profesores y demás procesos secundarios que realiza la unidad educativa Challa Unu.

El software a elaborar será de propósito específico, diseñado a medida el cual será desarrollado en el entorno gráfico, con interfaces amigables y tendrá accesos mediante menús.

Esta propuesta de sistema (Software) contiene una serie de alternativas de mejoramiento para las expectativas futuras de la institución, las cuales se detallan a continuación:

- Brindar seguridad al sistema mediante una clave de ingreso, permitiendo el acceso al mismo sólo al personal autorizado.
- Desarrollar un manual de usuario y de instalación del sistema.

## **3.2.1.3 Objetivos**

## **3.2.1.3.1 Objetivo General**

Analizar, Diseñar y Desarrollar un sistema automatizado que ayude a administrar, controlar y registrar los estudiantes, notas, periodos, profesores mediante el uso de las TIC.

## **3.2.1.3.2 Objetivos Específicos**

- Obtener información acerca de cómo se hace registro manual en la Unidad Educativa Challa Unu.
- Analizar la información recogida para adquirir conocimiento sobre la Unidad Educativa Challa Unu y así poder determinar los requerimientos que cubre el sistema.
- Diseñar y estructurar el sistema de forma que este cumpla todos los requerimientos identificados.
- Desarrollar el sistema tomando en cuenta las tecnologías que mejor se adapten a su propósito.
- Realizar pruebas para garantizar la calidad del sistema y con estas en las que se identifiquen errores a corregir antes de su implementación.

## **3.2.2 Suposiciones y Restricciones**

Acontecimientos que deben ocurrir para que el proyecto sea ejecutado con éxito pero que están totalmente fuera del ámbito del control del equipo de proyecto.

## **3.2.2.1 Suposiciones**

Para conseguir el éxito en la implementación y desarrollo de este componente se supone que:

- La Unidad Educativa Challa Unu cuenta con una estabilidad económica estable.
- La Unidad Educativa Challa Unu apoya y toma un papel activo en el desarrollo del proyecto.
- Se cuenta con el recurso humano para el uso del sistema, antes dando una previa capacitación sobre este.
- La Unidad Educativa Challa Unu y su personal administrativo mantienen su disponibilidad de brindar información necesaria para el desarrollo de los componentes del proyecto.
- Se cuentan con los recursos económicos para la implementación del sistema dentro de la Unidad Educativa Challa Unu.
- El sistema de control de estudiantes, notas, periodos, profesores funciona independientemente, sin necesidad de comunicarse con otros sistemas externos, por lo que no hay dependencias respecto de otros sistemas.
- Lo que es necesario es contar con un hosting o alojamiento Web que no es más que un espacio que contratamos en un servidor Web (bien sea dedicado, virtual o

compartido) en el que albergamos los ficheros y la información que deseamos mostrar y desde el cual enviamos esa información a todo aquel que acceda a este espacio a través del dominio asociado a él, en este caso el sistema de la Unidad Educativa Challa Unu.

#### **3.2.2.2 Restricciones**

Establecemos las siguientes restricciones para el sistema:

- El sistema debe ser realizado solamente en un lenguaje de programación orientado a objetos.
- Para manipulación de la base de datos, solo podrá acceder personal especializado y autorizado por el administrador del sistema.
- Este es un sistema diseñado específicamente de acuerdo a las necesidades de la Unidad Educativa Challa Unu.
- Los requerimientos se asumen para un sistema operativo WINDOWS, con la suficiente potencia (no se supone excesiva) para poder obtener los resultados en un tiempo razonable. No existen requerimientos de tiempo de respuesta, limitaciones de memoria, etc.

#### **3.2.3 Entregables del Proyecto**

A continuación, se indican y describen cada uno de los artefactos que serán generados y utilizados por el proyecto y que constituyen los entregables. Esta lista constituye la configuración de RUP desde la perspectiva de artefactos, y que proponemos para este proyecto.

Es preciso destacar que de acuerdo a la filosofía de RUP (y de todo proceso iterativo e incremental), todos los artefactos son objeto de modificaciones a lo largo del proceso de desarrollo, con lo cual, sólo al término del proceso podríamos tener una versión definitiva y completa de cada uno de ellos. Sin embargo, el resultado de cada iteración y los hitos del proyecto están enfocados a conseguir un cierto grado de completitud y estabilidad de los

artefactos. Esto será indicado más adelante cuando se presenten los objetivos de cada iteración.

- Presentación de la idea del proyecto.
- Planteamiento del árbol de problemas y árbol de objetivos en base a los antecedentes de la Unidad Educativa Challa Unu.
- Perfil del proyecto con la respectiva Matriz de Marco Lógico.
- Determinación de requerimientos específicos y selección del lenguaje de programación y diseño de la base de datos.
- Documentación formal del sistema de gestión escolar en base a las normas APA.

#### **3.3 Plan de Desarrollo del Software**

Es el presente documento.

#### **3.3.1 Casos de Uso del Negocio**

#### **3.3.1.1 Introducción**

El Modelo de Caso de Uso del Negocio es un artefacto de la disciplina Requisitos en la metodología RUP la cual estamos implementando.

Es un modelo de las funciones de negocio vistas desde la perspectiva de los actores externos (Agentes de registro, solicitantes finales, otros sistemas etc.); permite situar al sistema en el contexto organizacional haciendo énfasis en los objetivos en este ámbito. Este modelo se representa con un Diagrama de Casos de Uso usando estereotipos específicos para este modelo.

La definición del conjunto de procesos del negocio es una tarea crucial, ya que define los límites del proceso de modelado posterior; consideramos los objetivos estratégicos de la organización, teniendo en cuenta que esos objetivos serán descompuestos en un conjunto de sub objetivos más concretos, para la identificación de procesos de negocio. Se presentan los modelos definidos en RUP como modelos del negocio (modelo de casos de uso del negocio y de objetos del negocio).

## **3.3.1.2 Propósito**

Comprender la Estructura y la Dinámica de la Organización.

Comprender problemas actuales e identificar posibles mejoras.

#### **3.3.1.3 Alcance**

Describe los Procesos de Negocio y los Usuarios finales.

Identifica y Describe los Procesos de Negocio según los Objetivos de la Organización.

Definir un caso de uso del negocio para cada proceso de negocio.

#### **3.3.1.4 Modelo de Casos de Uso del Negocio**

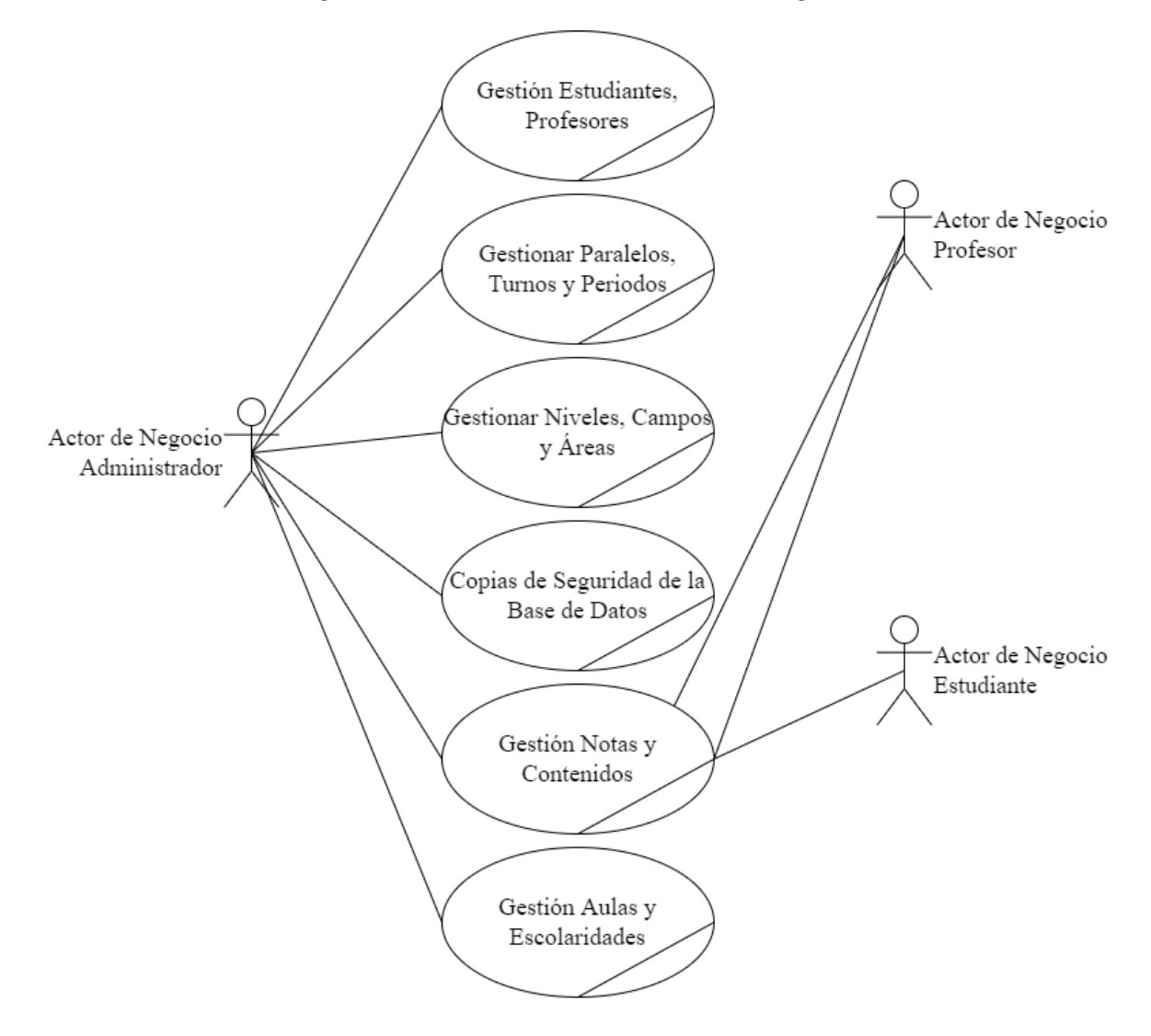

*Figura 13 Modelo de Casos de Uso del Negocio*

#### **3.3.2 Modelos de los Casos de Uso**

#### **3.3.2.1 Introducción**

El modelo de Casos de Uso es un modelo del Sistema que contiene actores, casos de uso y sus relaciones, describe lo que hace el sistema para cada tipo de usuario, es decir cada forma en que los actores usan el sistema se representa con un caso de uso, los mismos que

son fragmentos de funcionalidad, especifican una secuencia de acciones que el sistema puede llevar a cabo interactuando con sus actores.

## **3.3.2.2 Propósito**

- Comprender la estructura y la dinámica del sistema deseado para la unidad educativa "Challa Unu".
- Identificar posibles mejoras.

## **3.3.2.3 Alcance**

Describe los procesos del sistema.

Identificar y definir los procesos del sistema según los objetivos realizados para el desarrollo del sistema.

Definir un caso de uso para cada proceso del sistema.

## **3.3.2.4 Actores del Sistema**

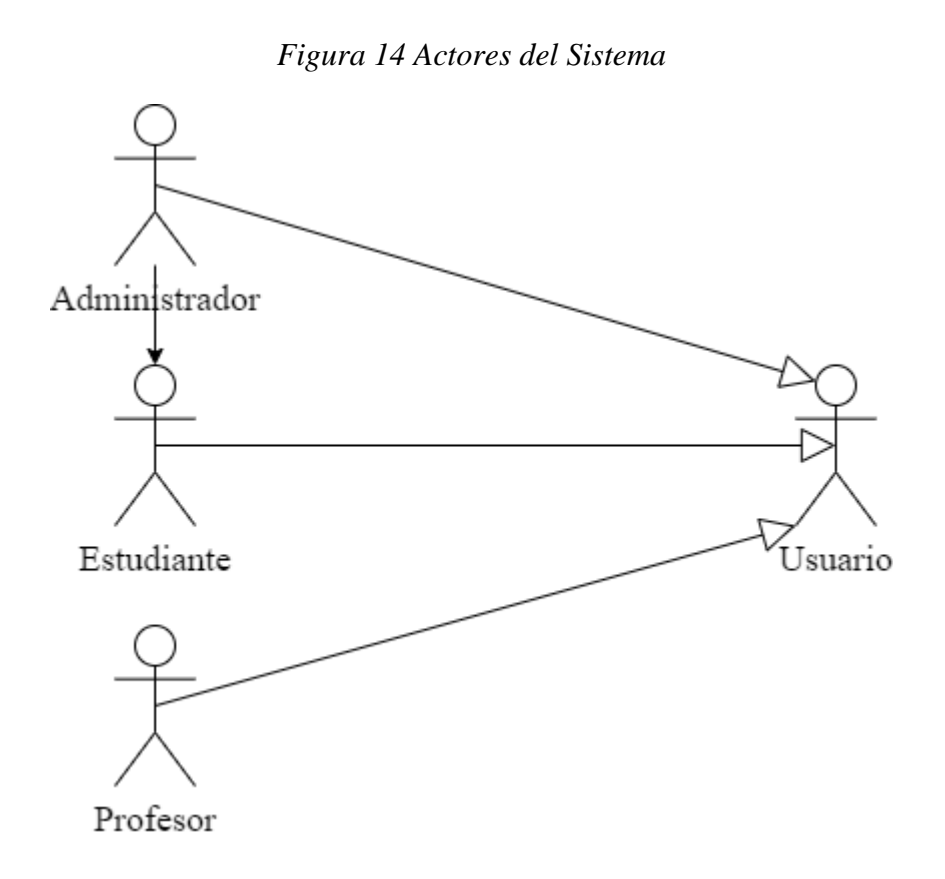

## **3.3.2.5 Modelo de Casos de Uso General**

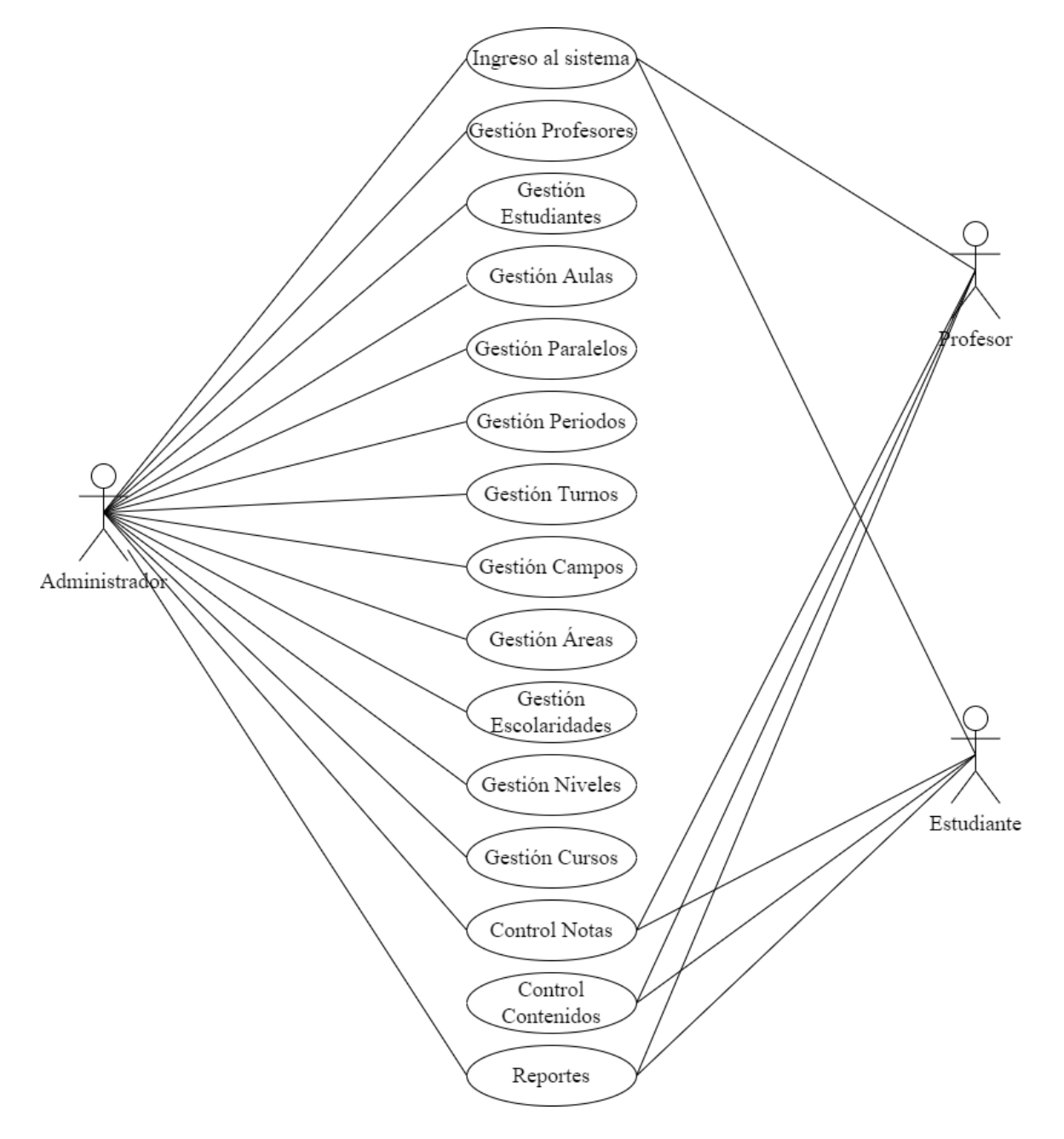

*Figura 15 Modelo de Casos de Uso General*

## **3.3.3 Casos de Uso Específicos**

## **3.3.3.1 Ingreso al Sistema**

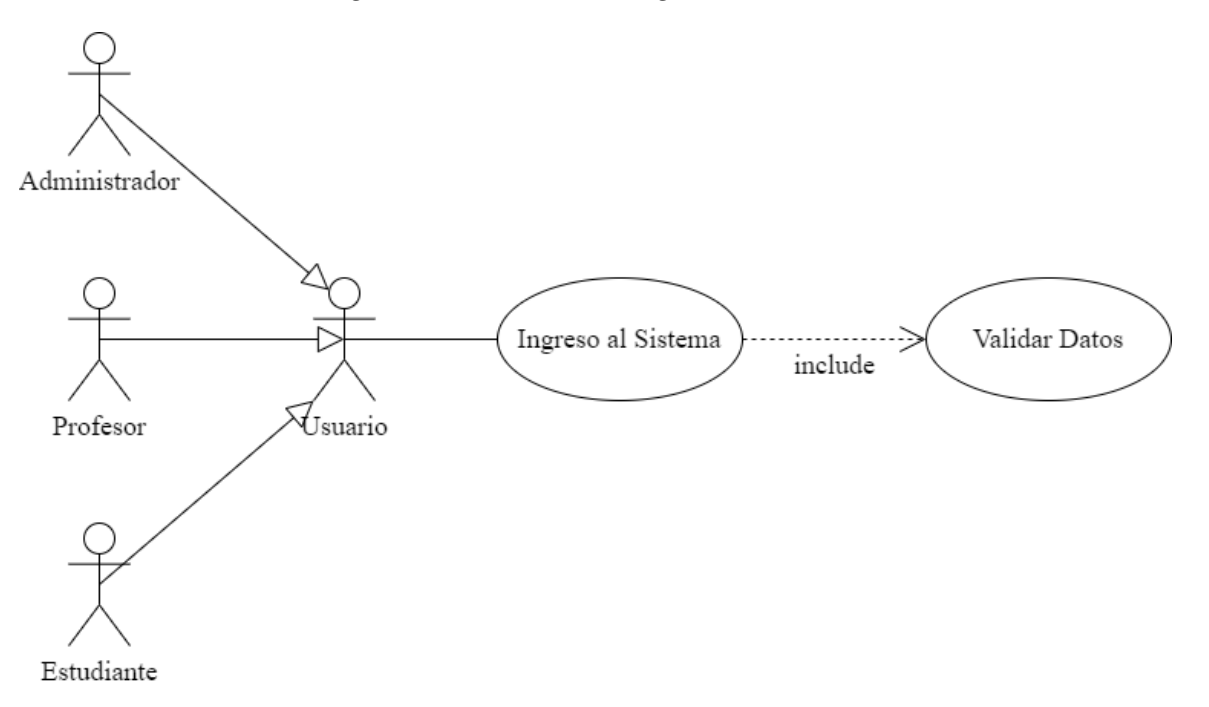

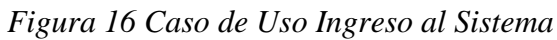

*Tabla 8 Ingreso al Sistema*

| Caso de Uso         | Ingreso al Sistema                                                                               |                                                                                                    |
|---------------------|--------------------------------------------------------------------------------------------------|----------------------------------------------------------------------------------------------------|
| <b>Actores</b>      | Administrador, Profesor y Estudiante.                                                            |                                                                                                    |
| Descripción         | Permite que un usuario registrado en el sistema pueda ingresar al<br>mismo para usarlo.          |                                                                                                    |
|                     | <b>Acciones del Actor</b>                                                                        | Respuesta del Sistema                                                                               |
| <b>Flujo Normal</b> | 1. El usuario ingresa su correo<br>electrónico y contraseña en la<br>página de inicio de sesión. | 2. El sistema valida los datos si son<br>correctos podrá ingresar al menú<br>principal del sistema. |

## **3.3.3.2 Gestión Profesores**

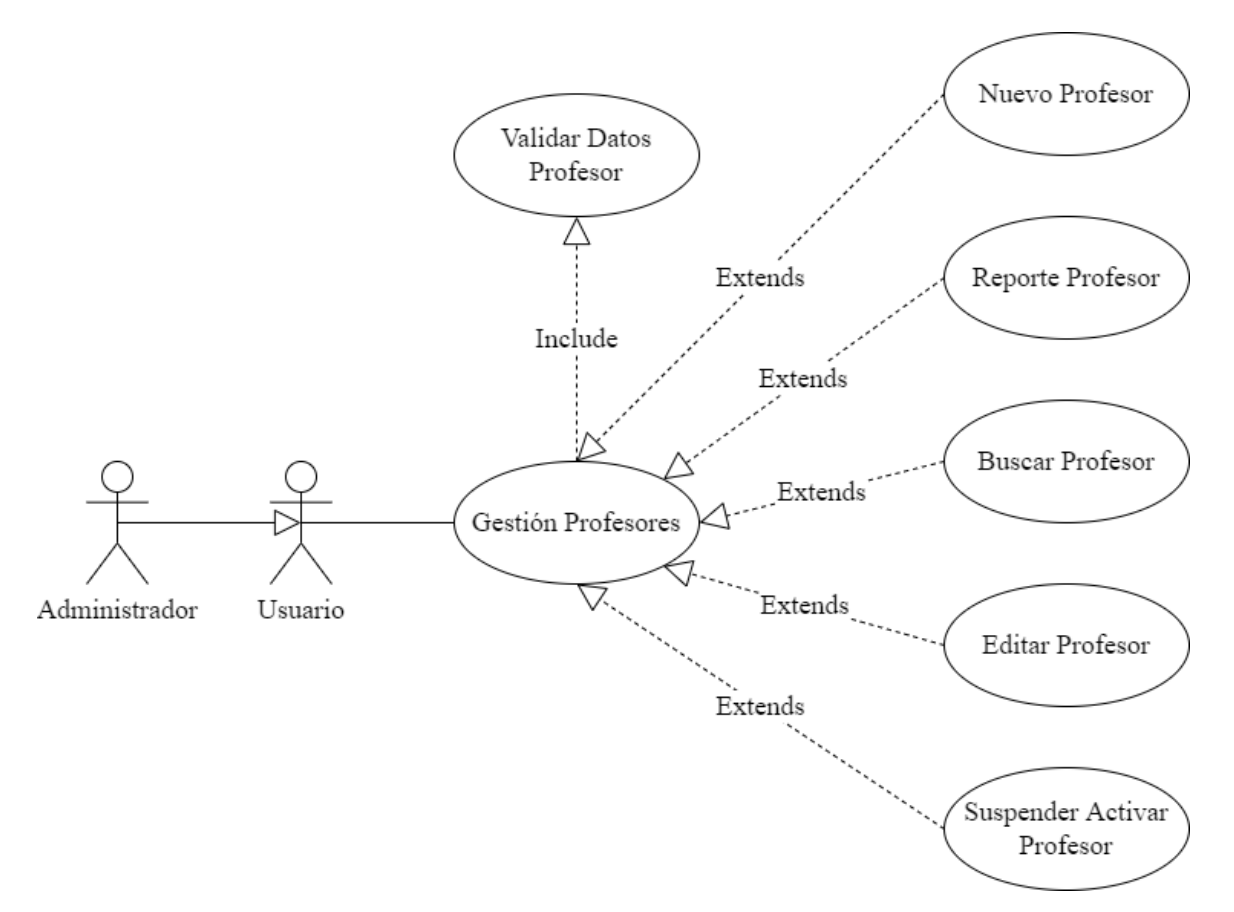

## *Figura 17 Caso de Uso Gestión Profesores*

*Tabla 9 Gestión Profesores*

| Caso de Uso         | Gestión Profesores                                                                                              |                                                                                                    |
|---------------------|----------------------------------------------------------------------------------------------------|----------------------------------------------------------------------------------------------------|
| <b>Actores</b>      | Administrador                                                                                                   |                                                                                                    |
| Descripción         | profesores que se encuentran en el sistema de gestión.                                                          | Permite visualizar, listar y realizar diferentes acciones en los                                                                                                    |
| <b>Flujo Normal</b> | <b>Acciones del Actor</b>                                                                                       | Respuesta del sistema                                                                                                    |
|                     | iniciado sesión en el sistema.<br>3. El caso de uso inicia cuando<br>principal en Acceso/Gestión<br>Profesores. | 1. El usuario debe haber 2. El sistema valida los datos; si son<br>correctos podrá ingresar al menú<br>principal del sistema.<br>el usuario se dirige al menú 4. El sistema muestra todos los<br>profesores registrados en el sistema. |

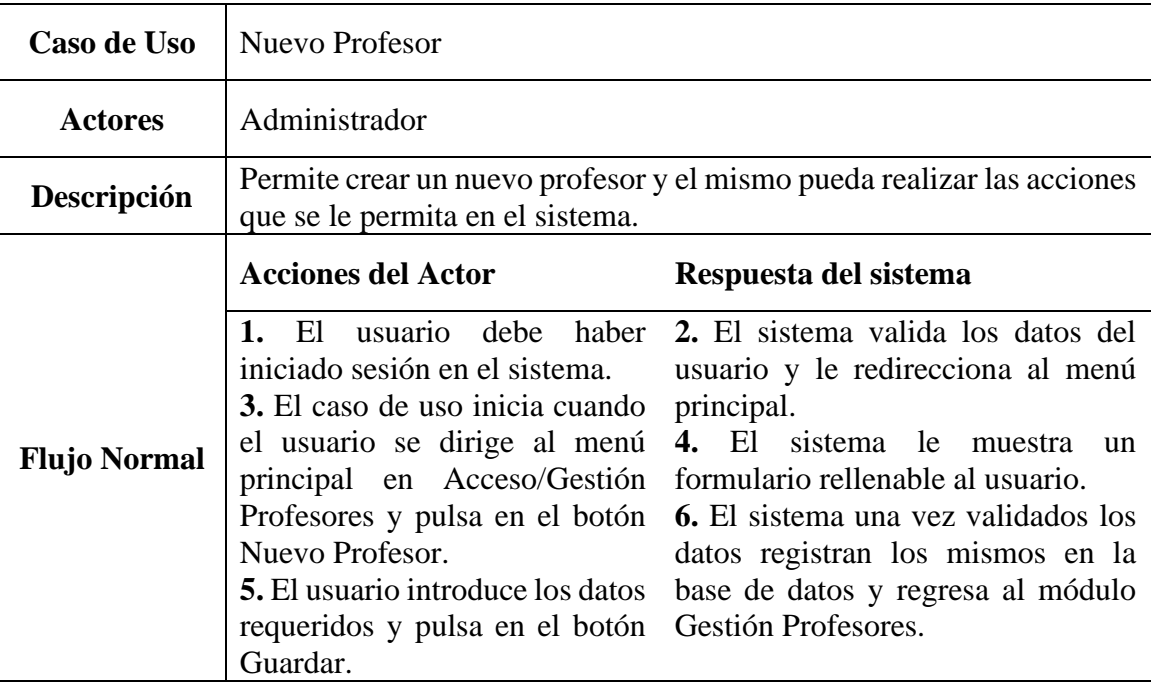

## *Tabla 10 Nuevo Profesor*

## **3.3.3.2.2 Reporte Profesor**

## *Tabla 11 Reporte Profesor*

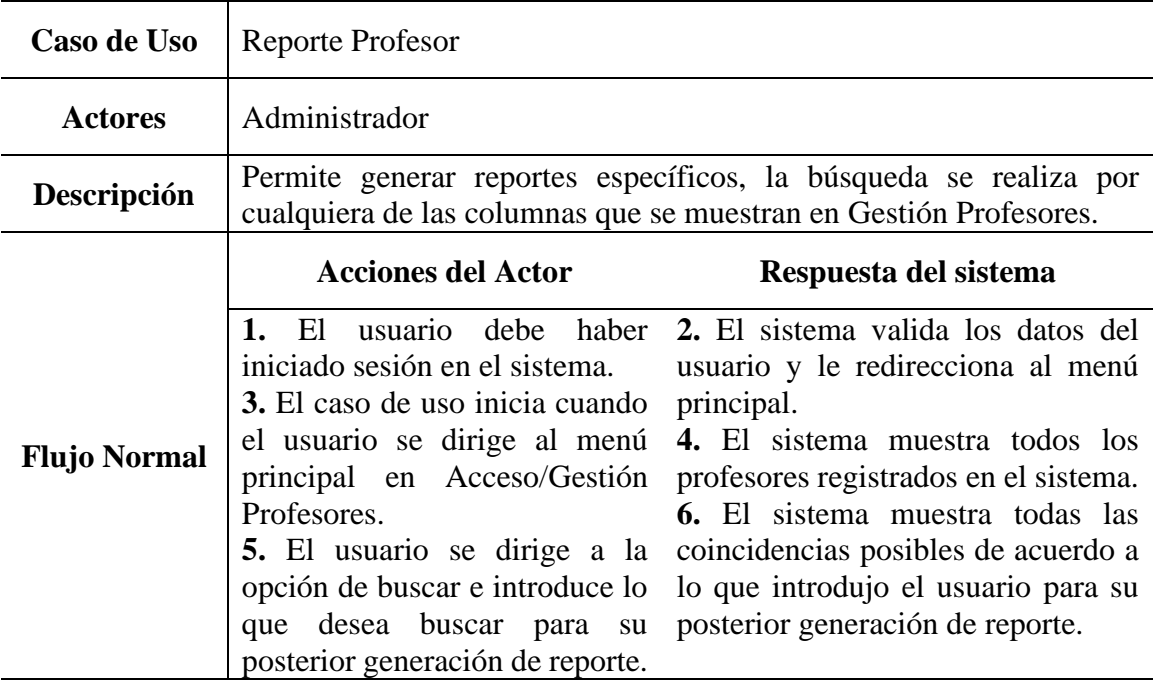

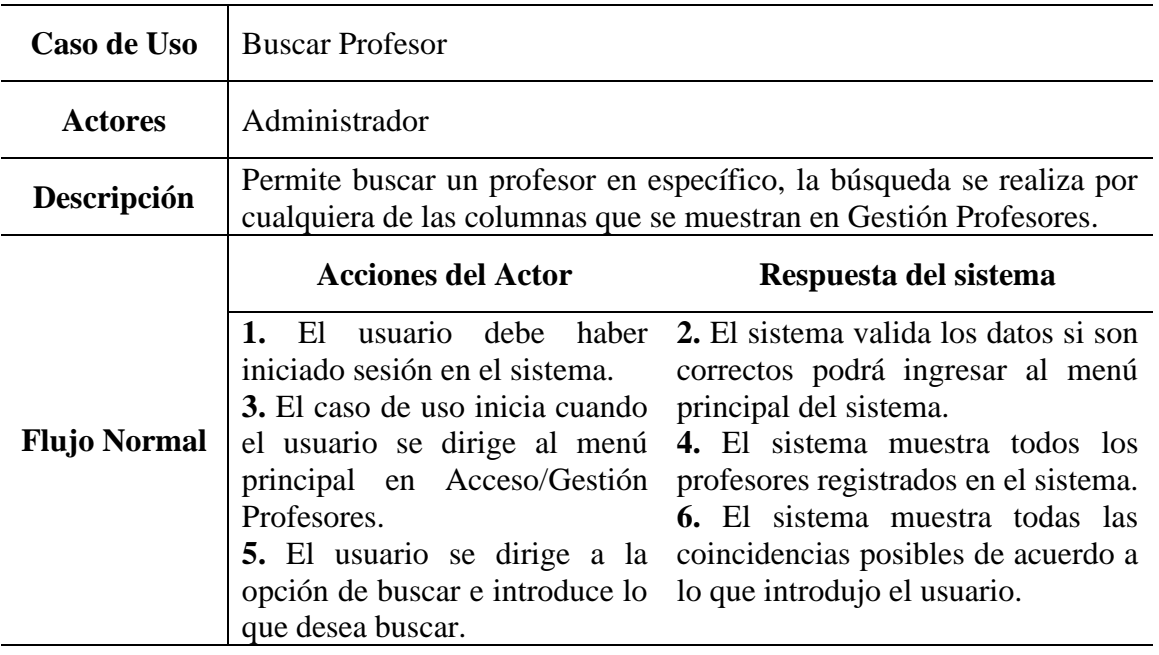

# *Tabla 12 Buscar Profesor*

## **3.3.3.2.4 Editar Profesor**

# *Tabla 13 Editar Profesor*

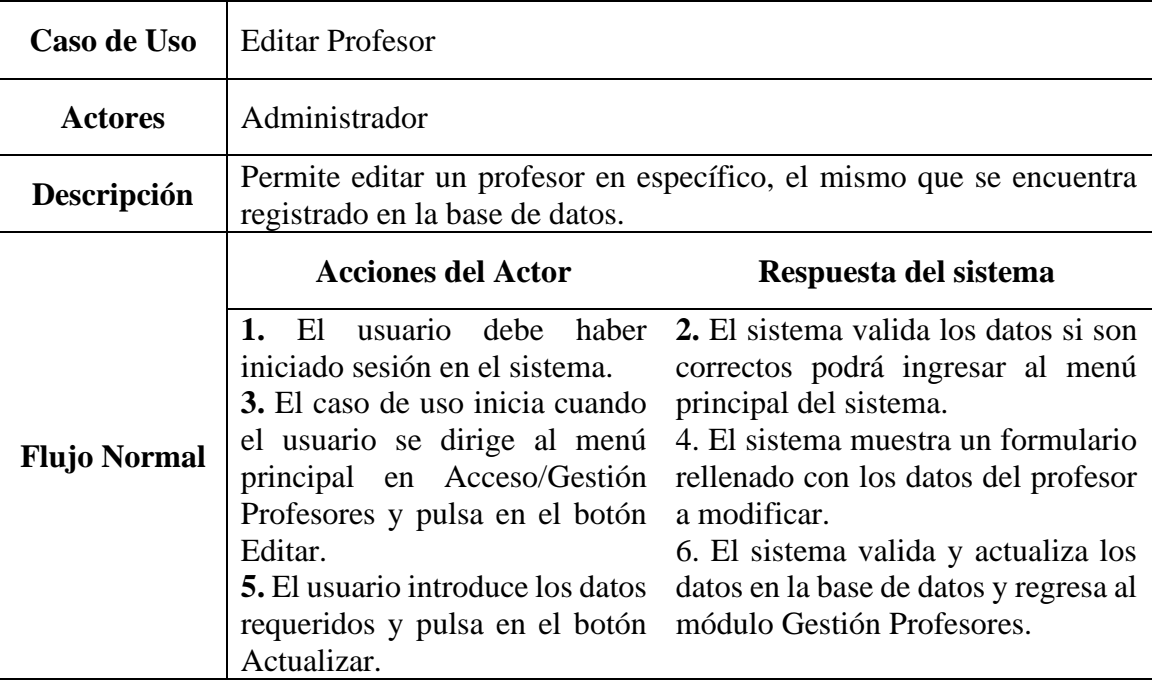

# **3.3.3.2.5 Suspender Activar Profesor**

| Caso de Uso         | <b>Suspender Activar Profesor</b>                                                                                                    |                                                                                                    |
|---------------------|----------------------------------------------------------------------------------------------------|----------------------------------------------------------------------------------------------------|
| <b>Actores</b>      | Administrador                                                                                                    |                                                                                                    |
| Descripción         | Permite suspender o activar un profesor dependiendo de su estado<br>actual.                                                                                                    |                                                                                                    |
|                     | <b>Acciones del Actor</b>                                                                                                    | Respuesta del sistema                                                                                                    |
| <b>Flujo Normal</b> | 1. El usuario debe haber<br>iniciado sesión en el sistema.<br>3. El caso de uso inicia cuando<br>el usuario se dirige al menú<br>principal en Acceso/Gestión<br>Profesores y pulsa en el botón advertencia.<br>Suspender o Activar.<br>5. El usuario deberá leer con<br>botón Sí Suspender o Sí confirmación.<br>Activar. | <b>2.</b> El sistema valida los datos si son<br>correctos podrá ingresar al menú<br>principal del sistema.<br>4. El sistema mostrará una ventana<br>emergente con un mensaje de<br><b>6.</b> El sistema cambiará el estado del<br>profesor dependiendo de su estado<br>atención el mensaje de actual y cerrando la ventana<br>advertencia y luego pulsar el emergente con un mensaje de |

*Tabla 14 Suspender Activar Profesor*
#### **3.3.3.3 Gestión Estudiantes**

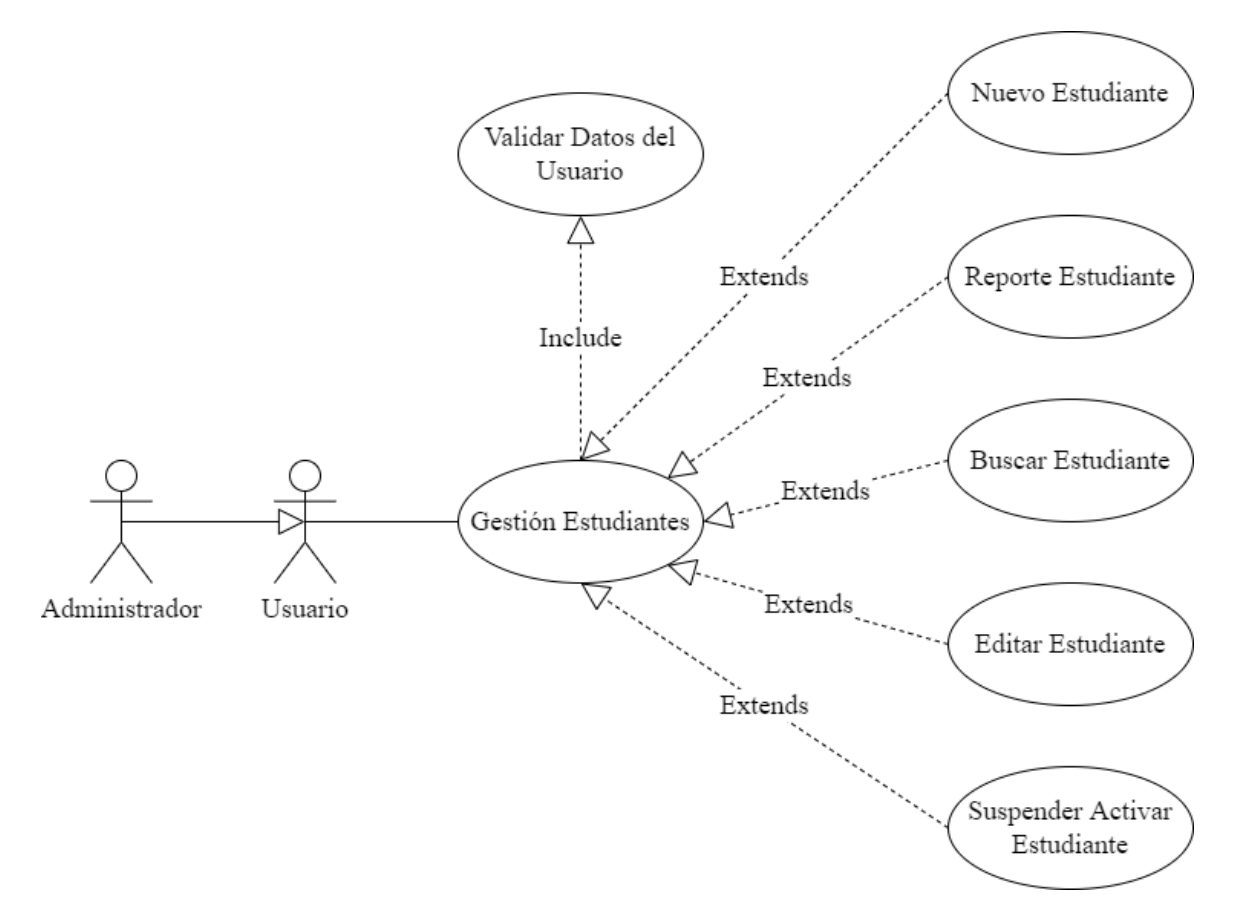

## *Figura 18 Caso de Uso Gestión Estudiantes*

*Tabla 15 Gestión Estudiantes*

| Administrador<br><b>Actores</b><br>Permite visualizar, listar y realizar diferentes acciones en los<br>Descripción<br>estudiantes que se encuentran en el sistema de gestión.<br><b>Acciones del Actor</b><br>Respuesta del sistema<br>1. El usuario debe haber 2. El sistema valida los datos si son<br>iniciado sesión en el sistema.<br><b>Flujo Normal</b><br>3. El caso de uso inicia cuando<br>principal del sistema. | Caso de Uso | Gestión Estudiantes |                                        |
|----------------------------------------------------------------------------------------------------|-------------|---------------------|----------------------------------------|
|                                                                                                    |             |                     |                                        |
|                                                                                                    |             |                     |                                        |
|                                                                                                    |             |                     |                                        |
| el usuario se dirige al menú 4. El sistema muestra todos los<br>principal en Acceso/Gestión<br>estudiantes registrados en<br>Estudiantes.<br>sistema.                                                                                                    |             |                     | correctos podrá ingresar al menú<br>el |

#### **3.3.3.3.1 Nuevo Estudiante**

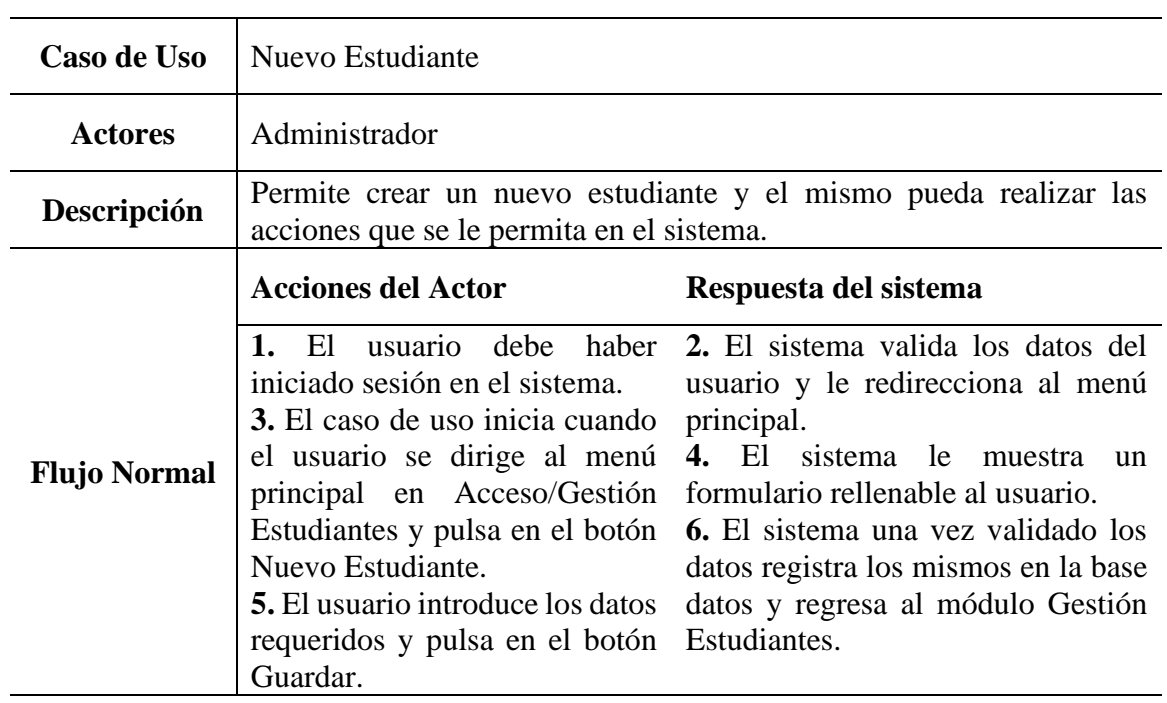

## *Tabla 16 Nuevo Estudiante*

## **3.3.3.3.2 Reporte Estudiante**

## *Tabla 17 Reporte Estudiante*

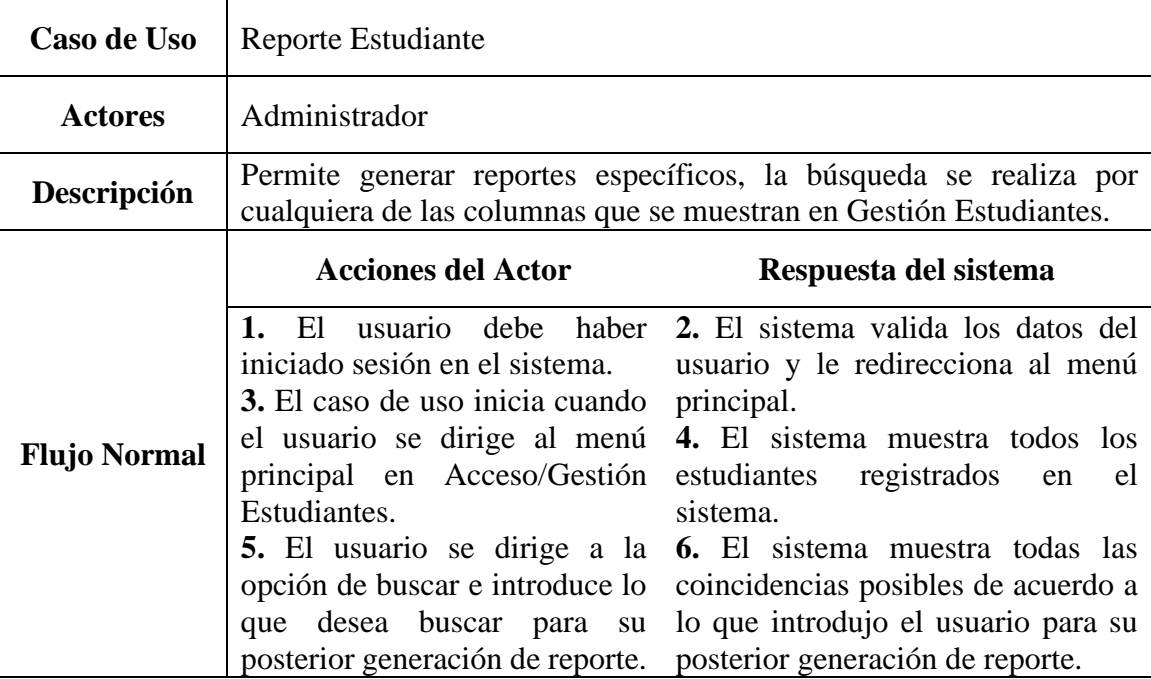

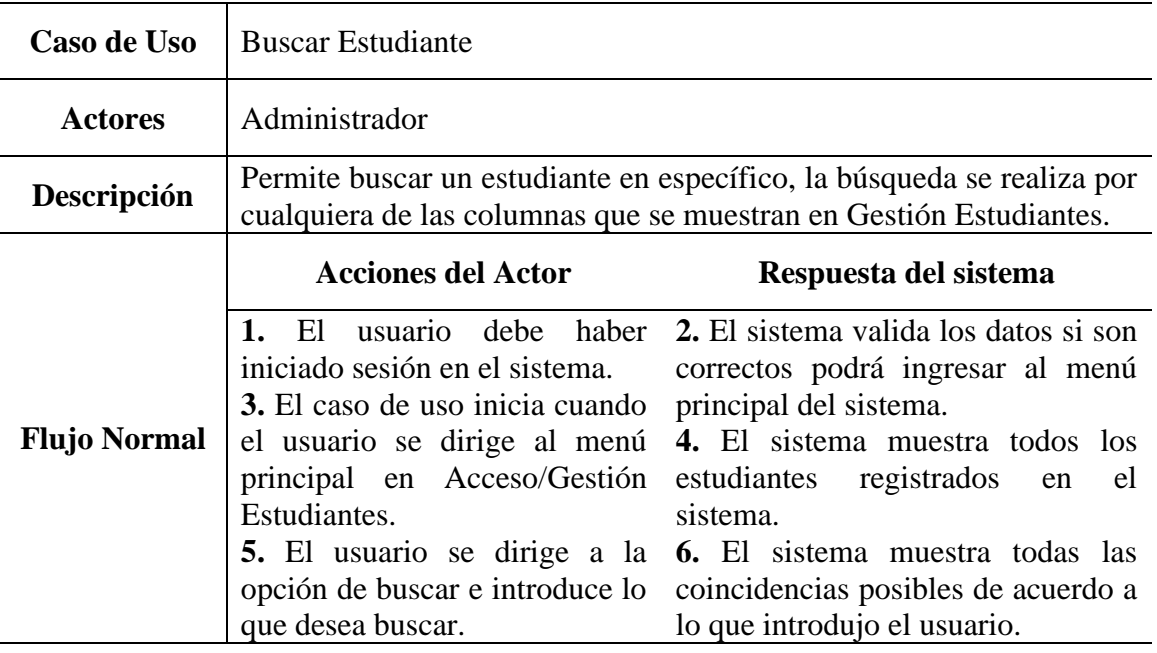

## *Tabla 18 Buscar Estudiante*

## **3.3.3.3.4 Editar Estudiante**

#### *Tabla 19 Editar Estudiante*

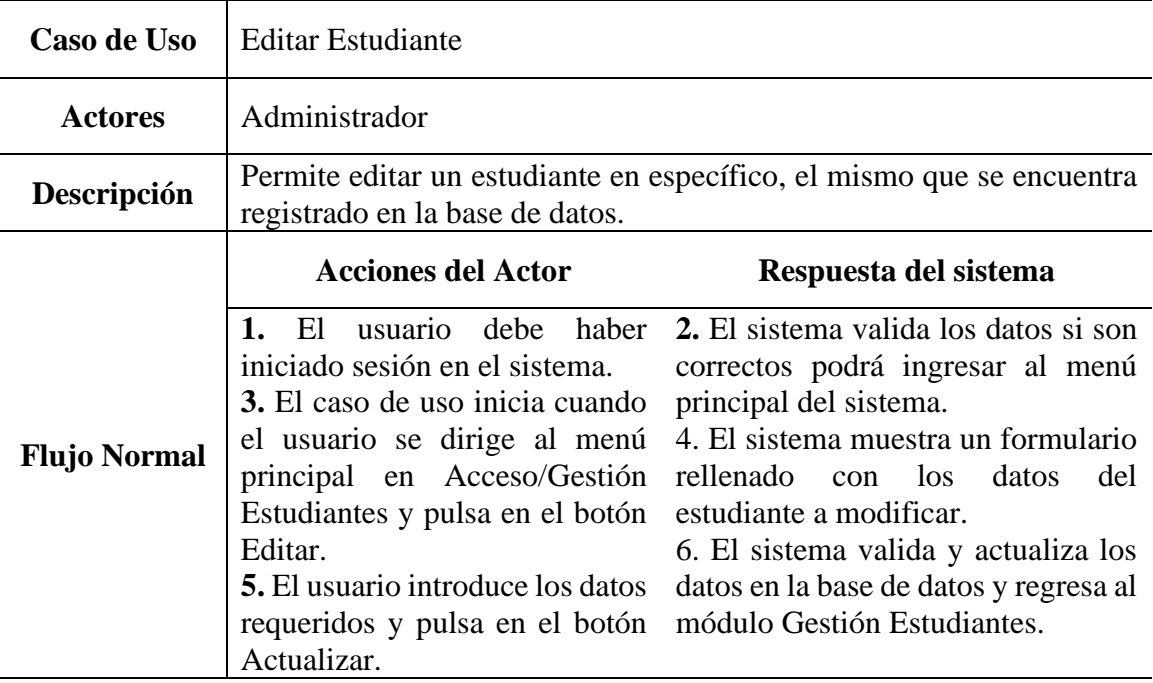

# **3.3.3.3.5 Suspender Activar Estudiante**

| Caso de Uso         | Suspender Activar Estudiante                                                                                                    |                                                                                                    |
|---------------------|----------------------------------------------------------------------------------------------------|----------------------------------------------------------------------------------------------------|
| <b>Actores</b>      | Administrador                                                                                                    |                                                                                                    |
| Descripción         | actual.                                                                                                    | Permite suspender o activar a un estudiante dependiendo de su estado                                                                                                    |
|                     | <b>Acciones del Actor</b>                                                                                                    | Respuesta del sistema                                                                                                    |
| <b>Flujo Normal</b> | 1. EL<br>iniciado sesión en el sistema.<br>3. El caso de uso inicia cuando<br>el usuario se dirige al menú<br>principal en Acceso/Gestión<br>Estudiantes y pulsa en el botón advertencia.<br>Suspender o Activar.<br><b>5.</b> El usuario deberá leer con<br>atención el mensaje de<br>botón Sí Suspender o Sí confirmación.<br>Activar. | usuario debe haber 2. El sistema valida los datos si son<br>correctos podrá ingresar al menú<br>principal del sistema.<br>4. El sistema mostrará una ventana<br>emergente con un mensaje de<br>6. El sistema cambiará el estado del<br>estudiante dependiendo de su estado<br>actual y cerrando la ventana<br>advertencia y luego pulsar el emergente con un mensaje de |

*Tabla 20 Suspender Activar Estudiante*

#### **3.3.3.4 Gestión Aulas**

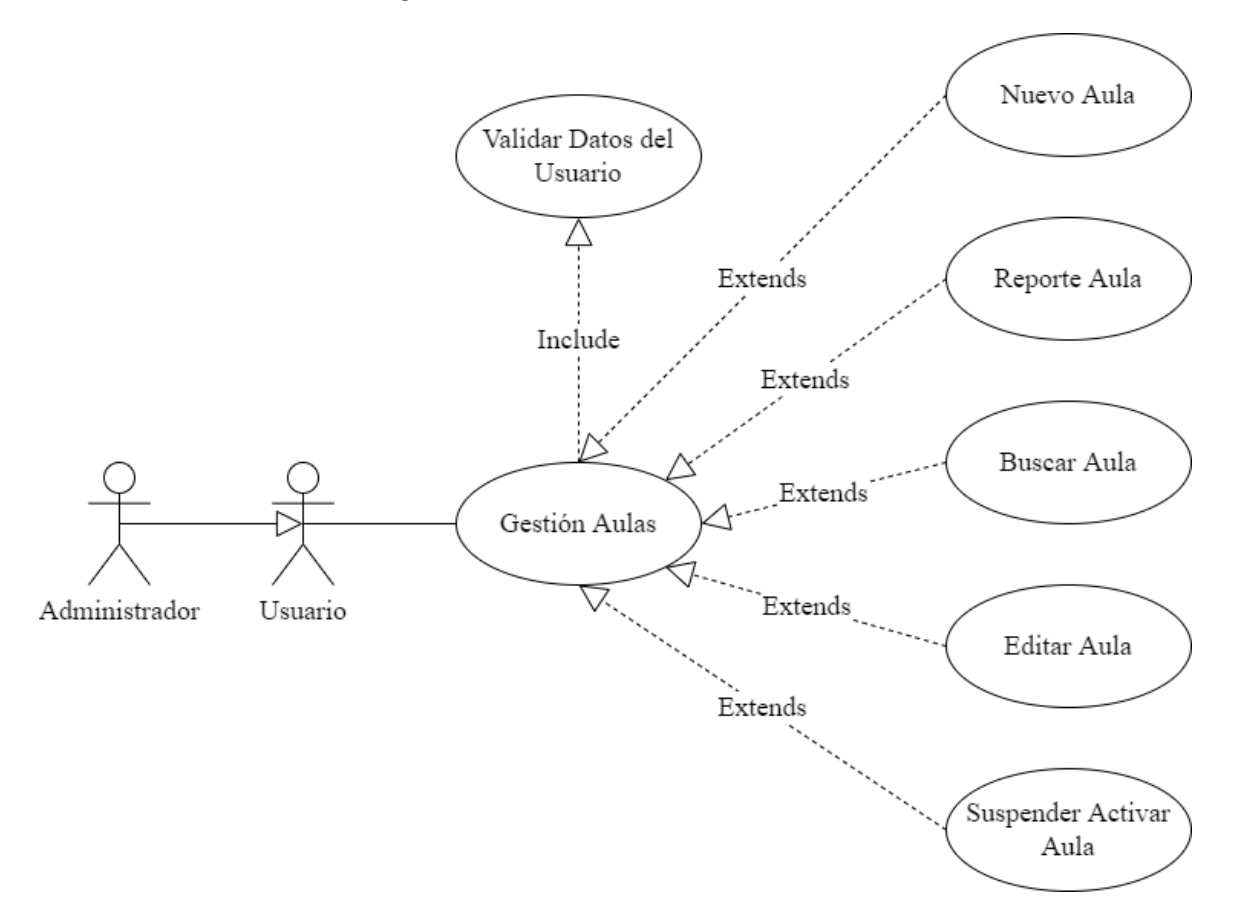

## *Figura 19 Caso de Uso Gestión Aulas*

*Tabla 21 Gestión Aulas*

| Caso de Uso         | Gestión Aulas                                                                                                    |                                                                                                    |
|---------------------|----------------------------------------------------------------------------------------------------|----------------------------------------------------------------------------------------------------|
| <b>Actores</b>      | Administrador                                                                                                    |                                                                                                    |
| Descripción         | se encuentran en el sistema de gestión.                                                                             | Permite visualizar, listar y realizar diferentes acciones en las aulas que                                                                                                    |
|                     | <b>Acciones del Actor</b>                                                                                           | Respuesta del sistema                                                                                                    |
| <b>Flujo Normal</b> | - El<br>iniciado sesión en el sistema.<br>3. El caso de uso inicia cuando<br>principal en Recurso/Gestión<br>Aulas. | usuario debe haber 2. El sistema valida los datos si son<br>correctos podrá ingresar al menú<br>principal del sistema.<br>el usuario se dirige al menú 4. El sistema muestra todas las aulas<br>registradas en el sistema. |

| Caso de Uso         | Nueva Aula                                                                                                    |                                                                                                    |
|---------------------|----------------------------------------------------------------------------------------------------|----------------------------------------------------------------------------------------------------|
| <b>Actores</b>      | Administrador                                                                                                    |                                                                                                    |
| Descripción         | que se le permita en el sistema.                                                                                                    | Permite crear una nueva aula y el mismo pueda realizar las acciones                                                                                                    |
|                     | <b>Acciones del Actor</b>                                                                                                    | Respuesta del sistema                                                                                                    |
| <b>Flujo Normal</b> | iniciado sesión en el sistema.<br>3. El caso de uso inicia cuando<br>Aula.<br><b>5.</b> El usuario introduce los datos<br>requeridos y pulsa en el botón Gestión Aulas.<br>Guardar. | 1. El usuario debe haber 2. El sistema valida los datos del<br>usuario y le redirecciona al menú<br>principal.<br>el usuario se dirige al menú 4. El sistema le muestra<br>- un<br>principal en Recurso/Gestión formulario rellenable al usuario.<br>Aulas y pulsa en el botón Nueva 6. El sistema una vez validado los<br>datos registra los mismos en la base<br>de datos y regresa al módulo |

*Tabla 22 Nueva Aula*

## **3.3.3.4.2 Reporte Aula**

*Tabla 23 Reporte Aula*

| Caso de Uso         | Reporte Aula                                                                                                    |                                                                                                    |
|---------------------|----------------------------------------------------------------------------------------------------|----------------------------------------------------------------------------------------------------|
| <b>Actores</b>      | Administrador                                                                                                    |                                                                                                    |
| Descripción         | cualquiera de las columnas que se muestran en Gestión Aulas.                                                                                                    | Permite generar reportes específicos, la búsqueda se realiza por                                                                                                    |
|                     | <b>Acciones del Actor</b>                                                                                                    | Respuesta del sistema                                                                                                    |
| <b>Flujo Normal</b> | 1. El<br>iniciado sesión en el sistema.<br>3. El caso de uso inicia cuando<br>el usuario se dirige al menú<br>principal en Recurso/Gestión<br>Aulas.<br>5. El usuario se dirige a la<br>opción de buscar e introduce lo<br>desea buscar para su<br>que<br>posterior generación de reporte. | usuario debe haber 2. El sistema valida los datos del<br>usuario y le redirecciona al menú<br>principal.<br>4. El sistema muestra todas las aulas<br>registradas en el sistema.<br><b>6.</b> El sistema muestra todas las<br>coincidencias posibles de acuerdo a<br>lo que introdujo el usuario para su<br>posterior generación de reporte. |

| Caso de Uso         | <b>Buscar Aula</b>                                                                                                    |                                                                                                    |
|---------------------|----------------------------------------------------------------------------------------------------|----------------------------------------------------------------------------------------------------|
| <b>Actores</b>      | Administrador                                                                                                    |                                                                                                    |
| Descripción         | cualquiera de las columnas que se muestran en Gestión Aulas.                                                                                                    | Permite buscar un aula en específico, la búsqueda se realiza por                                                                                                    |
|                     | <b>Acciones del Actor</b>                                                                                                    | Respuesta del sistema                                                                                                    |
| <b>Flujo Normal</b> | 1. El<br>iniciado sesión en el sistema.<br>3. El caso de uso inicia cuando<br>el usuario se dirige al menú<br>principal en Recurso/Gestión<br>Aulas.<br>5. El usuario se dirige a la<br>opción de buscar e introduce lo lo que introdujo el usuario.<br>que desea buscar. | usuario debe haber 2. El sistema valida los datos, si son<br>correctos podrá ingresar al menú<br>principal del sistema.<br>4. El sistema muestra todas las aulas<br>registradas en el sistema.<br>6. El sistema muestra todas las<br>coincidencias posibles de acuerdo a |

*Tabla 24 Buscar Aula*

## **3.3.3.4.4 Editar Aula**

*Tabla 25 Editar Aula*

| Caso de Uso         | Editar Aula                                                                                                    |                                                                                                    |
|---------------------|----------------------------------------------------------------------------------------------------|----------------------------------------------------------------------------------------------------|
| <b>Actores</b>      | Administrador                                                                                                    |                                                                                                    |
| Descripción         | registrado en la base de datos.                                                                                                    | Permite editar un aula en específico, el mismo que se encuentra                                                                                                    |
|                     | <b>Acciones del Actor</b>                                                                                                    | Respuesta del sistema                                                                                                    |
| <b>Flujo Normal</b> | 1. El<br>iniciado sesión en el sistema.<br>3. El caso de uso inicia cuando<br>el usuario se dirige al menú<br>Aulas y pulsa en el botón<br>Editar.<br><b>5.</b> El usuario introduce los datos<br>requeridos y pulsa en el botón<br>Actualizar. | usuario debe haber 2. El sistema valida los datos, si son<br>correctos podrá ingresar al menú<br>principal del sistema.<br>4. El sistema muestra un formulario<br>principal en Recurso/Gestión rellenado con los datos del aula a<br>modificar.<br>6. El sistema valida y actualiza los<br>datos en la base de datos y regresa al<br>módulo Gestión Aulas. |

# **3.3.3.4.5 Suspender Activar Aula**

| Caso de Uso         | Suspender Activar Aula                                                                                                    |                                                                                                    |
|---------------------|----------------------------------------------------------------------------------------------------|----------------------------------------------------------------------------------------------------|
| <b>Actores</b>      | Administrador                                                                                                    |                                                                                                    |
| Descripción         |                                                                                                    | Permite suspender o activar un aula dependiendo de su estado actual.                                                                                                    |
|                     | <b>Acciones del Actor</b>                                                                                                    | Respuesta del sistema                                                                                                    |
| <b>Flujo Normal</b> | 1. El usuario debe haber<br>iniciado sesión en el sistema.<br>3. El caso de uso inicia cuando<br>el usuario se dirige al menú<br>principal en Recurso/Gestión<br>Aulas y pulsa en el botón advertencia.<br>Suspender o Activar.<br>5. El usuario deberá leer con<br>botón Sí Suspender o Sí confirmación.<br>Activar. | 2. El sistema valida los datos si son<br>correctos podrá ingresar al menú<br>principal del sistema.<br>4. El sistema mostrará una ventana<br>emergente con un mensaje de<br><b>6.</b> El sistema cambiará el estado del<br>aula dependiendo de su estado<br>atención el mensaje de actual y cerrando la ventana<br>advertencia y luego pulsar el emergente con un mensaje de |

*Tabla 26 Suspender Activar Aula*

#### **3.3.3.5 Gestión Paralelos**

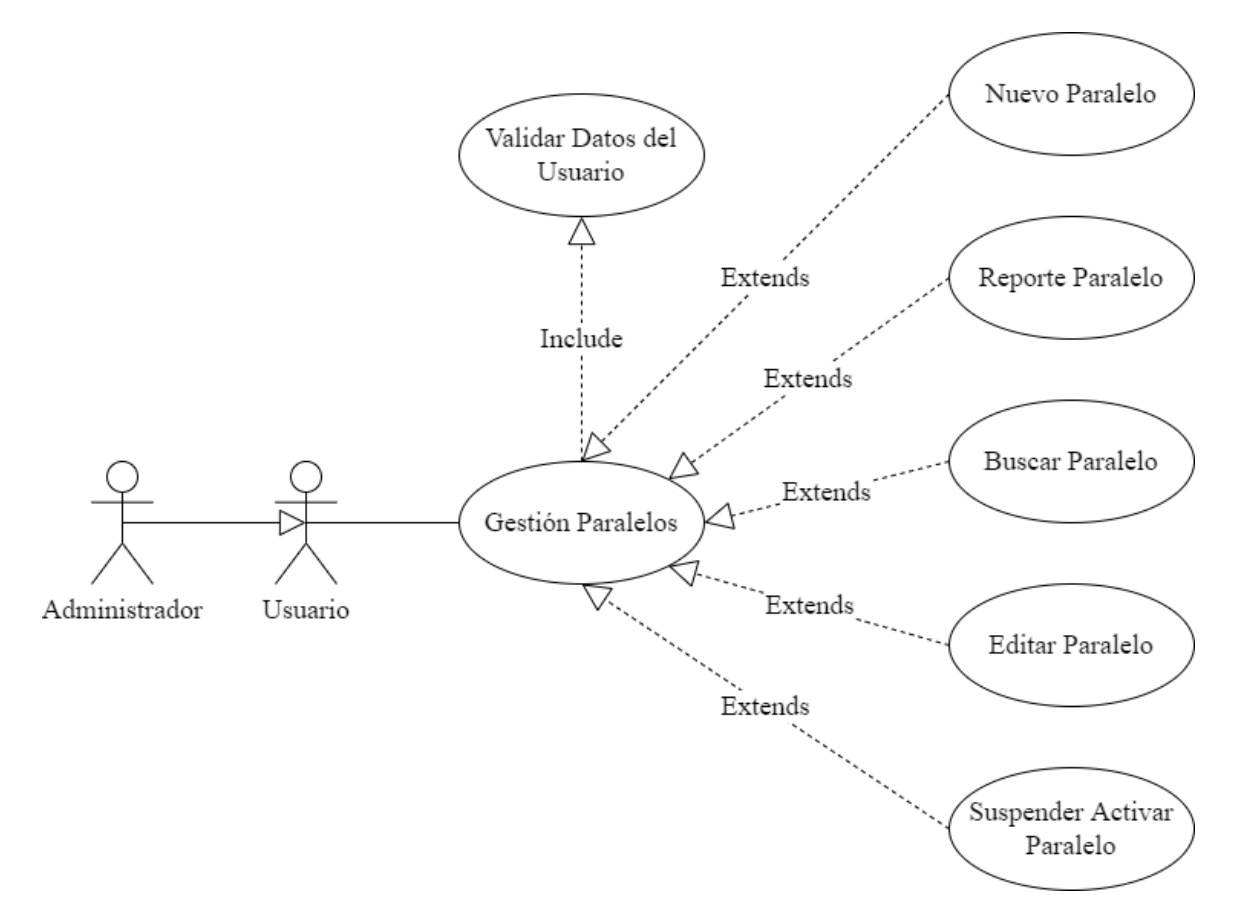

*Figura 20 Caso de Uso Gestión Paralelos*

*Tabla 27 Gestión Paralelos*

| Caso de Uso         | Gestión Paralelos                           |                                                                                                    |
|---------------------|---------------------------------------------|----------------------------------------------------------------------------------------------------|
| <b>Actores</b>      | Administrador                               |                                                                                                    |
| Descripción         | que se encuentran en el sistema de gestión. | Permite visualizar, listar y realizar diferentes acciones en los paralelos                                              |
|                     | <b>Acciones del Actor</b>                   | Respuesta del sistema                                                                                                   |
|                     |                                             |                                                                                                    |
| <b>Flujo Normal</b> | El<br>iniciado sesión en el sistema.        | usuario debe haber 2. El sistema valida los datos, si son<br>correctos podrá ingresar al menú<br>principal del sistema. |

| Caso de Uso         | Nuevo Paralelo                                                                                                    |                                                                                                    |
|---------------------|----------------------------------------------------------------------------------------------------|----------------------------------------------------------------------------------------------------|
| <b>Actores</b>      | Administrador                                                                                                    |                                                                                                    |
| Descripción         | que se le permita en el sistema.                                                                                    | Permite crear un nuevo paralelo y el mismo pueda realizar las acciones                                                                  |
|                     | <b>Acciones del Actor</b>                                                                                           | Respuesta del sistema                                                                                                    |
| <b>Flujo Normal</b> | 1. El<br>iniciado sesión en el sistema.                                                                             | usuario debe haber 2. El sistema valida los datos del<br>usuario y le redirecciona al menú<br>principal.                                |
|                     | 3. El caso de uso inicia cuando<br>principal en Recurso/Gestión<br>Paralelos y pulsa en el botón<br>Nuevo Paralelo. | 4. El sistema le muestra<br>$\mathbf{u}$<br>el usuario se dirige al menú formulario rellenable al usuario.                              |
|                     | <b>5.</b> El usuario introduce los datos<br>requeridos y pulsa en el botón<br>Guardar.                              | <b>6.</b> El sistema una vez validado los<br>datos registra los mismos en la base<br>de datos y regresa al módulo<br>Gestión Paralelos. |

*Tabla 28 Nuevo Paralelo*

## **3.3.3.5.2 Reporte Paralelo**

## *Tabla 29 Reporte Paralelo*

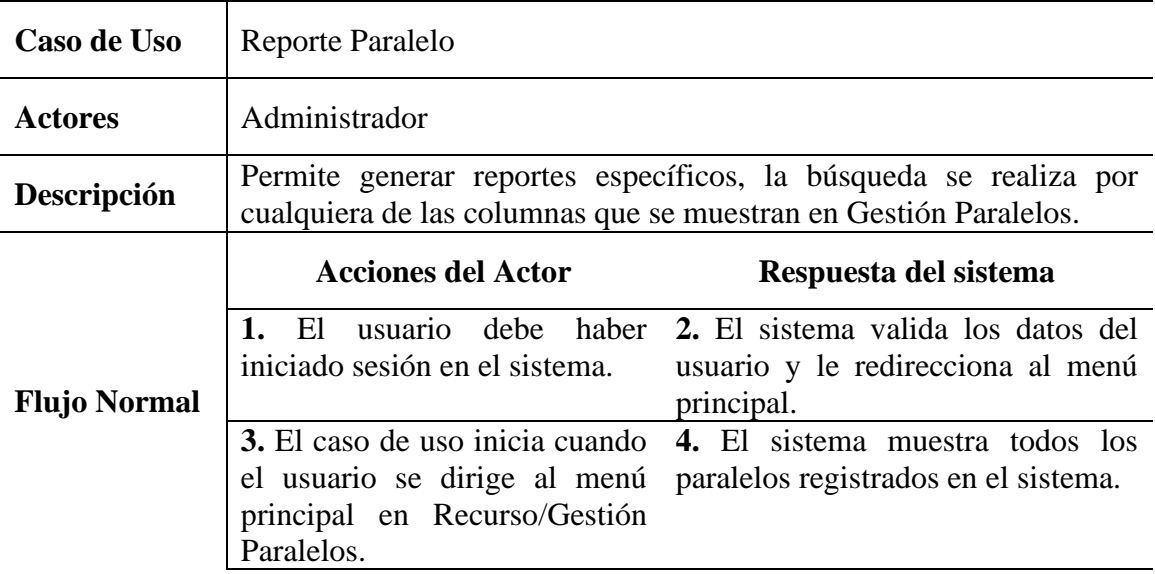

**5.** El usuario se dirige a la **6.** El sistema muestra todas las opción de buscar e introduce lo que desea buscar para su posterior generación de reporte. posterior generación de reporte. coincidencias posibles de acuerdo a lo que introdujo el usuario para su

#### **3.3.3.5.3 Buscar Paralelo**

#### *Tabla 30 Buscar Paralelo*

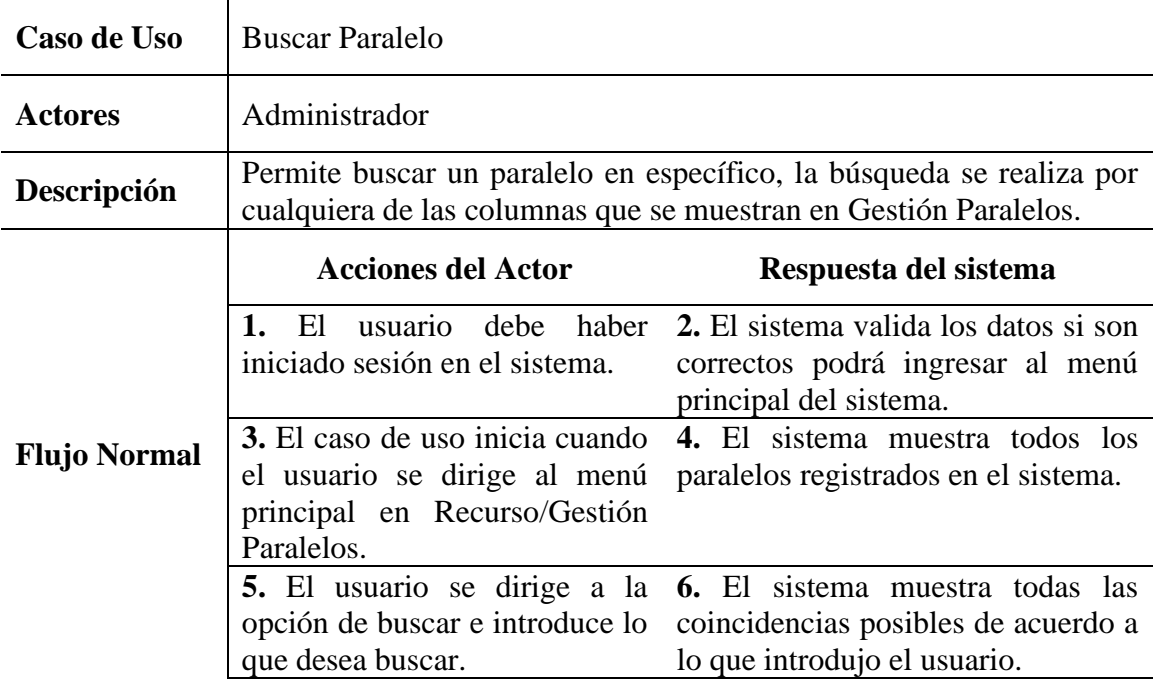

#### **3.3.3.5.4 Editar Paralelo**

#### *Tabla 31 Editar Paralelo*

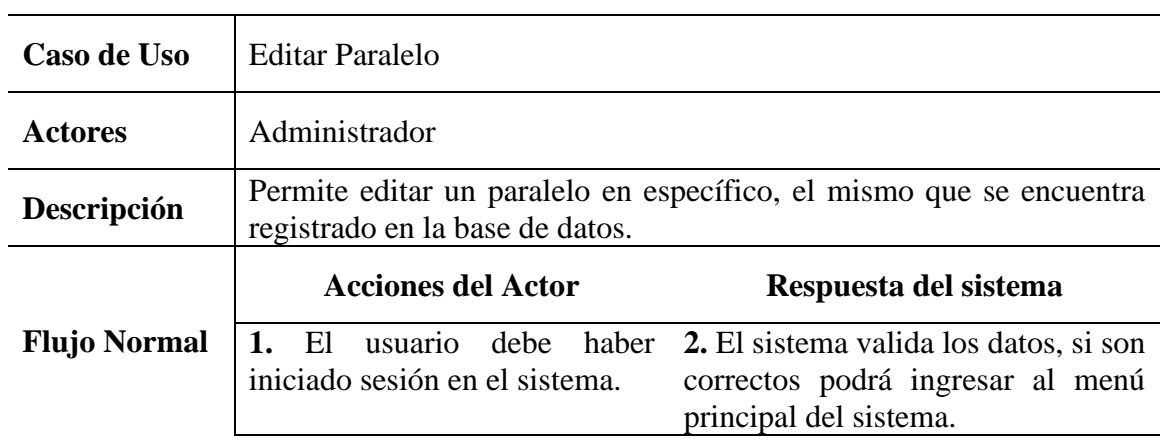

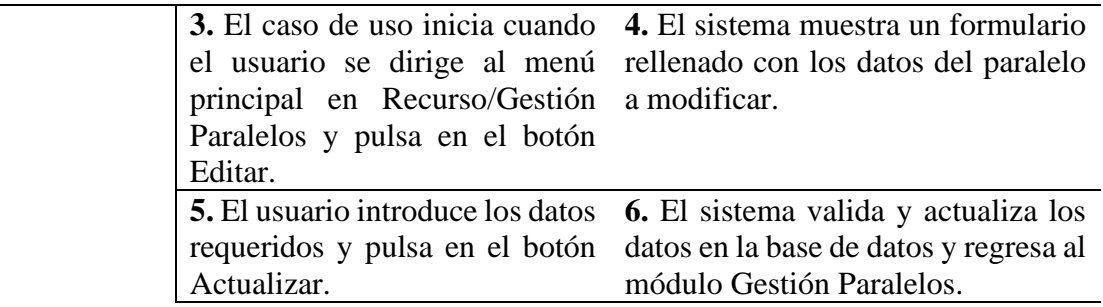

# **3.3.3.5.5 Suspender Activar Paralelo**

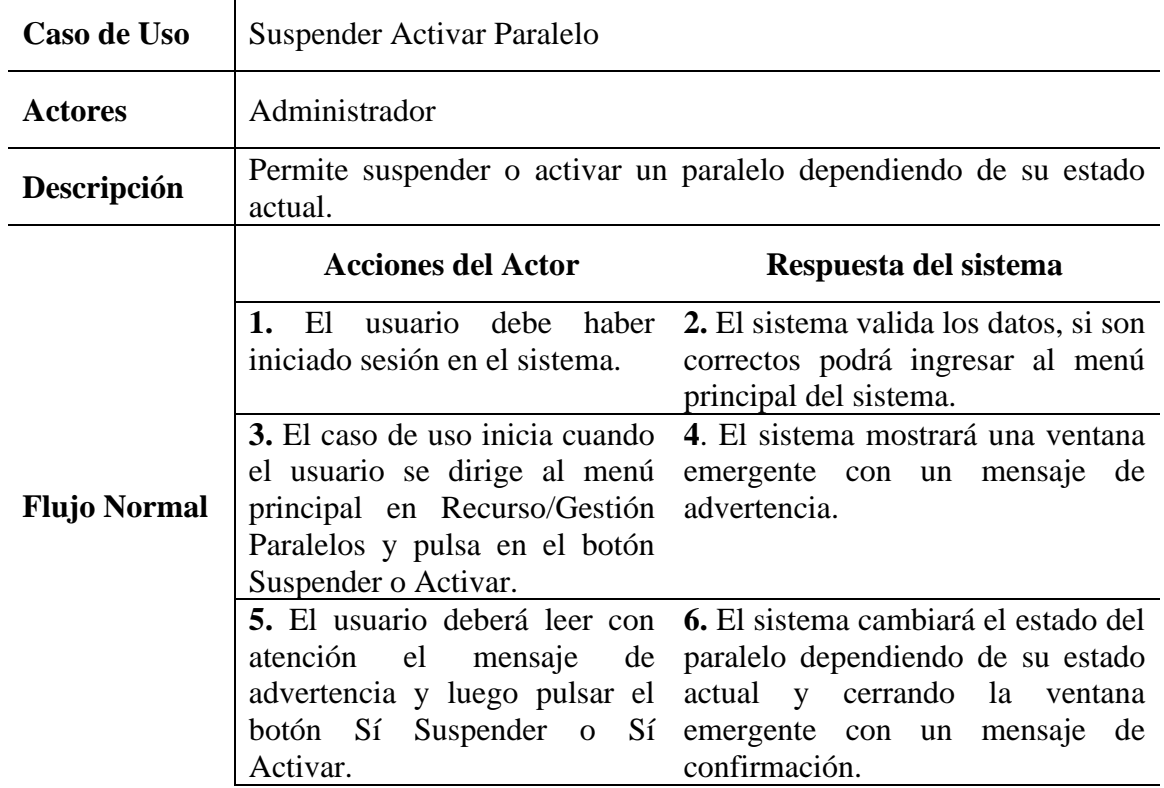

## *Tabla 32 Suspender Activar Paralelo*

#### **3.3.3.6 Gestión Períodos**

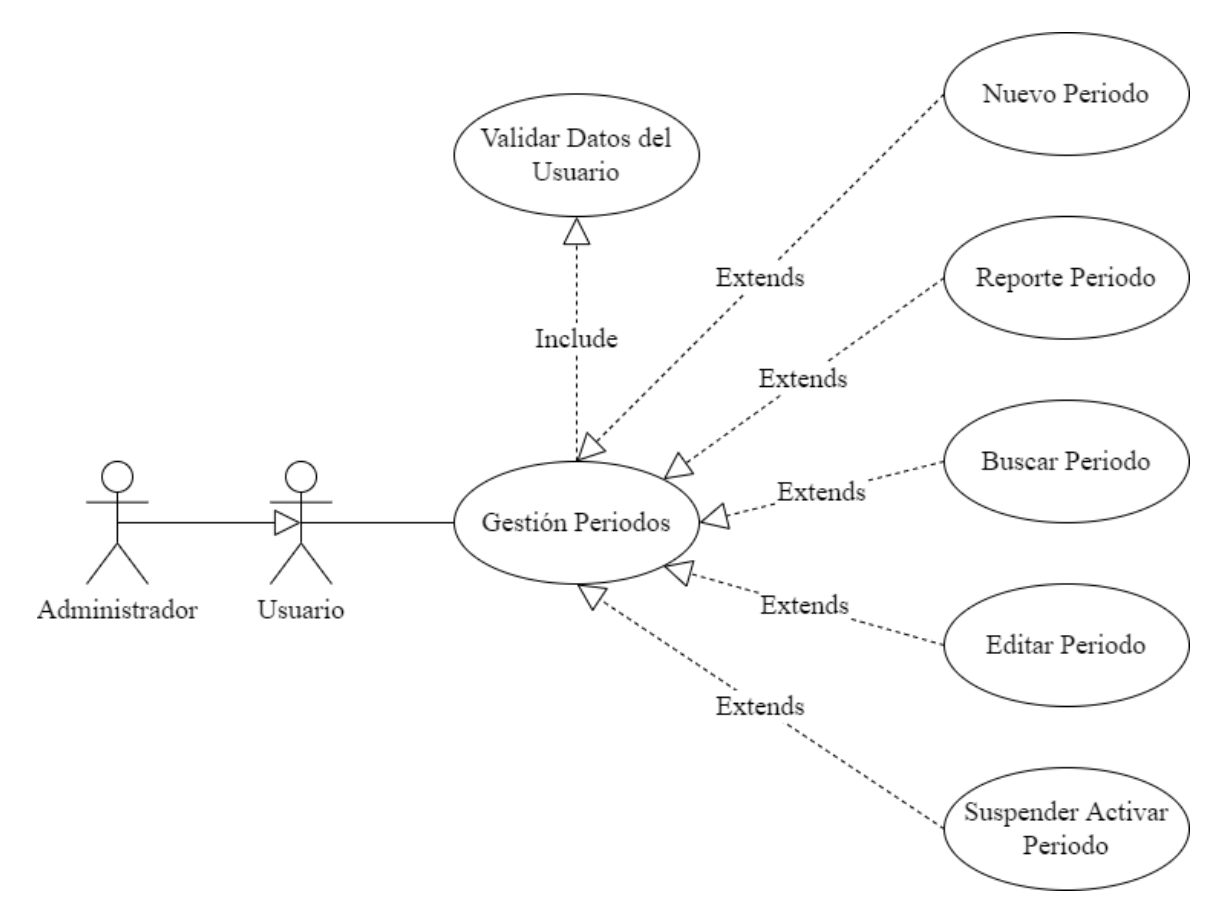

*Figura 21 Caso de Uso Gestión Períodos*

*Tabla 33 Gestión Períodos*

| Caso de Uso         | Gestión Períodos                            |                                                                                                    |
|---------------------|---------------------------------------------|----------------------------------------------------------------------------------------------------|
| <b>Actores</b>      | Administrador                               |                                                                                                    |
| Descripción         | que se encuentran en el sistema de gestión. | Permite visualizar, listar y realizar diferentes acciones en los periodos                                               |
|                     | <b>Acciones del Actor</b>                   | Respuesta del sistema                                                                                                   |
|                     | El                                          |                                                                                                    |
| <b>Flujo Normal</b> | iniciado sesión en el sistema.              | usuario debe haber 2. El sistema valida los datos, si son<br>correctos podrá ingresar al menú<br>principal del sistema. |

| Caso de Uso         | Nuevo Periodo                                                                                                    |                                                                                                    |
|---------------------|----------------------------------------------------------------------------------------------------|----------------------------------------------------------------------------------------------------|
| <b>Actores</b>      | Administrador                                                                                                    |                                                                                                    |
| Descripción         | que se le permita en el sistema.                                                                                  | Permite crear un nuevo periodo y el mismo pueda realizar las acciones                                                               |
|                     | <b>Acciones del Actor</b>                                                                                         | Respuesta del sistema                                                                                                    |
|                     | 1. El<br>iniciado sesión en el sistema.                                                                           | usuario debe haber 2. El sistema valida los datos del<br>usuario y le redirecciona al menú<br>principal.                            |
| <b>Flujo Normal</b> | 3. El caso de uso inicia cuando<br>principal en Recurso/Gestión<br>Períodos y pulsa en el botón<br>Nuevo Periodo. | 4. El sistema le muestra<br>$\mathbf{u}$<br>el usuario se dirige al menú formulario rellenable al usuario.                          |
|                     | <b>5.</b> El usuario introduce los datos<br>requeridos y pulsa en el botón<br>Guardar.                            | <b>6.</b> El sistema una vez validado los<br>datos registra los mismos en la base<br>datos y regresa al módulo Gestión<br>Períodos. |

*Tabla 34 Nuevo Periodo*

## **3.3.3.6.2 Reporte Período**

#### *Tabla 35 Reporte Período*

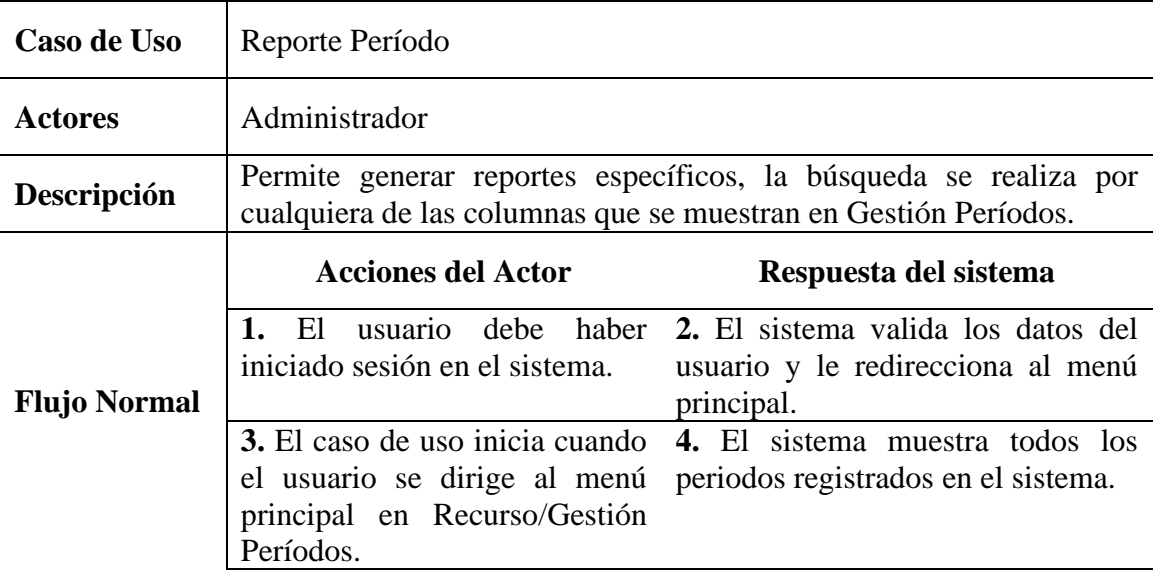

**5.** El usuario se dirige a la **6.** El sistema muestra todas las opción de buscar e introduce lo que desea buscar para su posterior generación de reporte. posterior generación de reporte. coincidencias posibles de acuerdo a lo que introdujo el usuario para su

#### **3.3.3.6.3 Buscar Periodo**

#### *Tabla 36 Buscar Periodo*

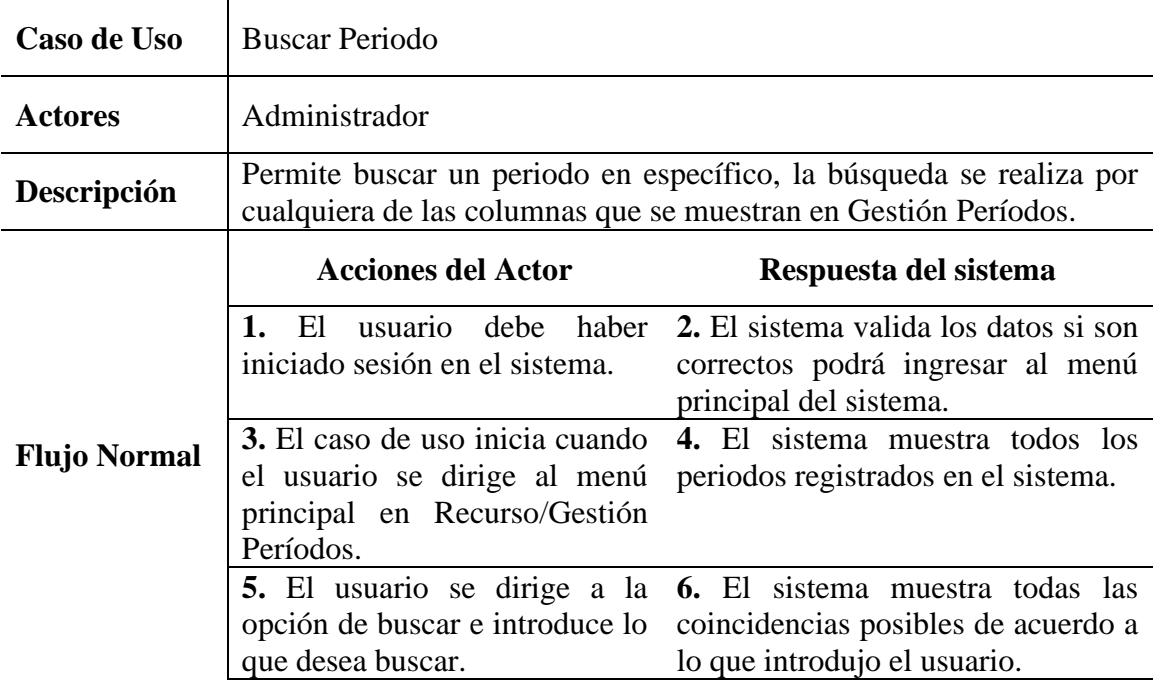

#### **3.3.3.6.4 Editar Periodo**

#### *Tabla 37 Editar Periodo*

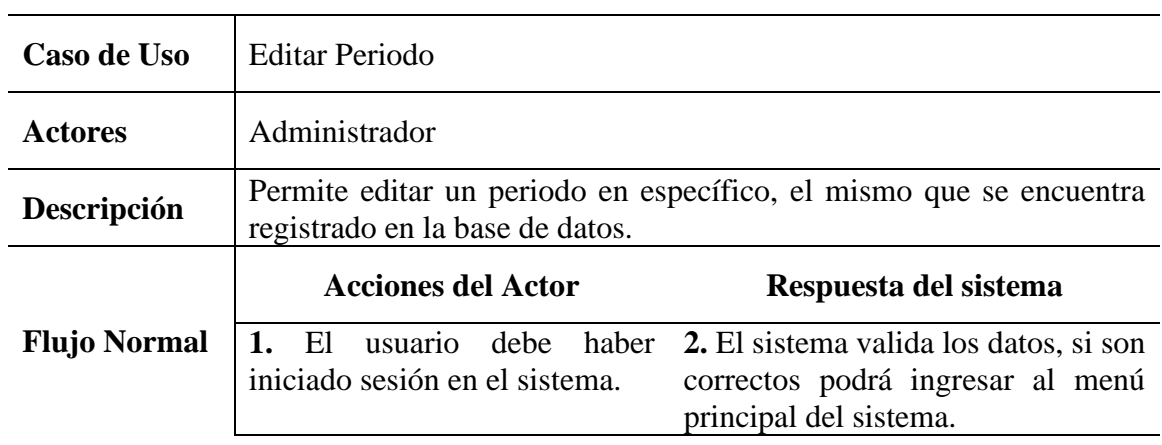

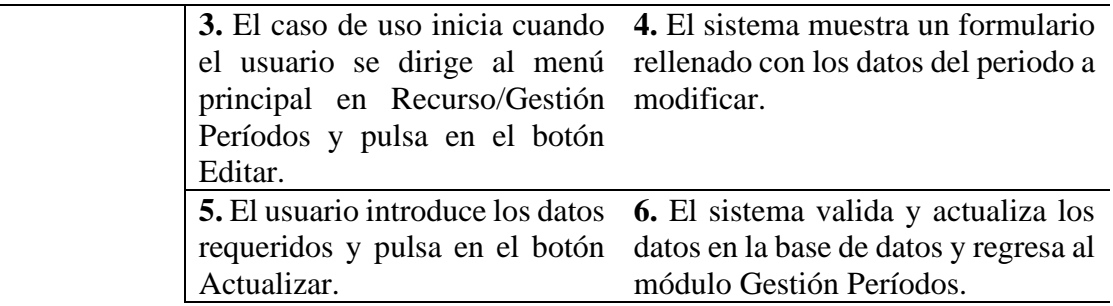

# **3.3.3.6.5 Suspender Activar Periodo**

| Caso de Uso         | Suspender Activar Periodo                                                                                                    |                                                                                                    |
|---------------------|----------------------------------------------------------------------------------------------------|----------------------------------------------------------------------------------------------------|
| <b>Actores</b>      | Administrador                                                                                                    |                                                                                                    |
| Descripción         | Permite suspender o activar un periodo dependiendo de su estado<br>actual.                                                                              |                                                                                                    |
|                     | <b>Acciones del Actor</b>                                                                                                    | Respuesta del sistema                                                                                                    |
|                     | iniciado sesión en el sistema.                                                                                                    | 1. El usuario debe haber 2. El sistema valida los datos si son<br>correctos podrá ingresar al menú<br>principal del sistema.                             |
| <b>Flujo Normal</b> | 3. El caso de uso inicia cuando<br>el usuario se dirige al menú<br>principal en Recurso/Gestión<br>Períodos y pulsa en el botón<br>Suspender o Activar. | 4. El sistema mostrará una ventana<br>emergente con un mensaje de<br>advertencia.                                                                        |
|                     | 5. El usuario deberá leer con<br>atención el mensaje<br>de<br>advertencia y luego pulsar el<br>botón Sí Suspender o Sí<br>Activar.                      | 6. El sistema cambiará el estado del<br>periodo dependiendo de su estado<br>actual y cerrando la ventana<br>emergente con un mensaje de<br>confirmación. |

*Tabla 38 Suspender Activar Periodo*

#### **3.3.3.7 Gestión Turnos**

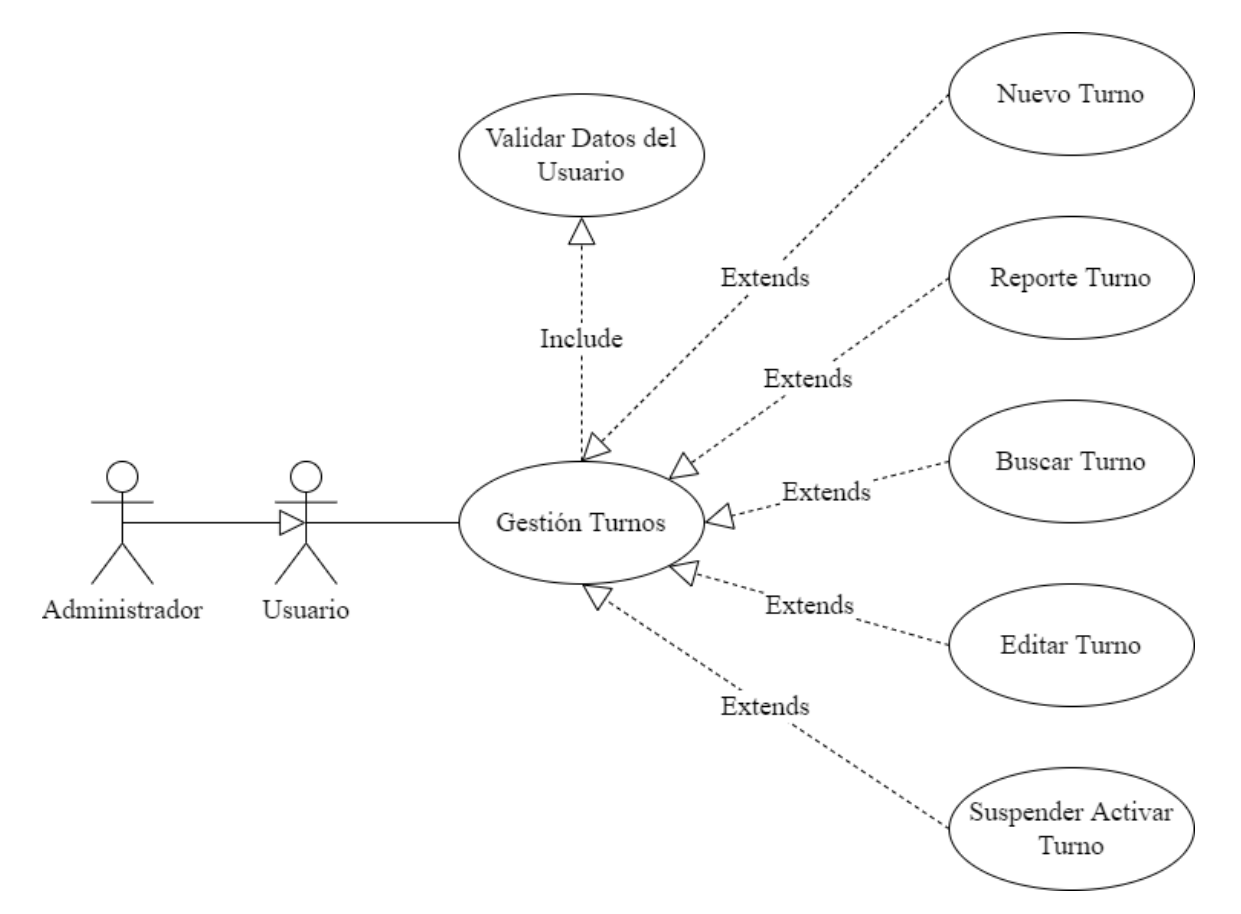

*Figura 22 Caso de Uso Gestión Turnos*

*Tabla 39 Gestión Turnos*

| Caso de Uso         | Gestión Turnos                                                                                                    |                                                                                                    |
|---------------------|----------------------------------------------------------------------------------------------------|----------------------------------------------------------------------------------------------------|
| <b>Actores</b>      | Administrador                                                                                                    |                                                                                                    |
| Descripción         | Permite visualizar, listar y realizar diferentes acciones en los turnos<br>que se encuentran en el sistema de gestión. |                                                                                                    |
|                     | <b>Acciones del Actor</b><br>Respuesta del sistema                                                                     |                                                                                                    |
| <b>Flujo Normal</b> | El<br>iniciado sesión en el sistema.                                                                                   | usuario debe haber 2. El sistema valida los datos, si son<br>correctos podrá ingresar al menú<br>principal del sistema. |
|                     | 3. El caso de uso inicia cuando                                                                                        | 4. El sistema muestra todos los                                                                                         |

| Caso de Uso         | Nuevo Turno                                                                                                   |                                                                                                    |
|---------------------|----------------------------------------------------------------------------------------------------|----------------------------------------------------------------------------------------------------|
| <b>Actores</b>      | Administrador                                                                                                 |                                                                                                    |
| Descripción         | Permite crear un nuevo turno y el mismo pueda realizar las acciones<br>que se le permita en el sistema.       |                                                                                                    |
|                     | <b>Acciones del Actor</b>                                                                                     | Respuesta del sistema                                                                                                    |
|                     | - El<br>iniciado sesión en el sistema.                                                                        | usuario debe haber 2. El sistema valida los datos del<br>usuario y le redirecciona al menú<br>principal.                                                                      |
| <b>Flujo Normal</b> | 3. El caso de uso inicia cuando<br>principal en Recurso/Gestión<br>Turnos y pulsa en el botón<br>Nuevo Turno. | 4. El sistema le muestra<br>$\mathbf{u}$<br>el usuario se dirige al menú formulario rellenable al usuario.                                                                    |
|                     | requeridos y pulsa en el botón<br>Guardar.                                                                    | <b>5.</b> El usuario introduce los datos <b>6.</b> El sistema una vez validado los<br>datos registra los mismos en la base<br>de datos y regresa al módulo<br>Gestión Turnos. |

*Tabla 40 Nuevo Turno*

## **3.3.3.7.2 Reporte Turno**

## *Tabla 41 Reporte Turno*

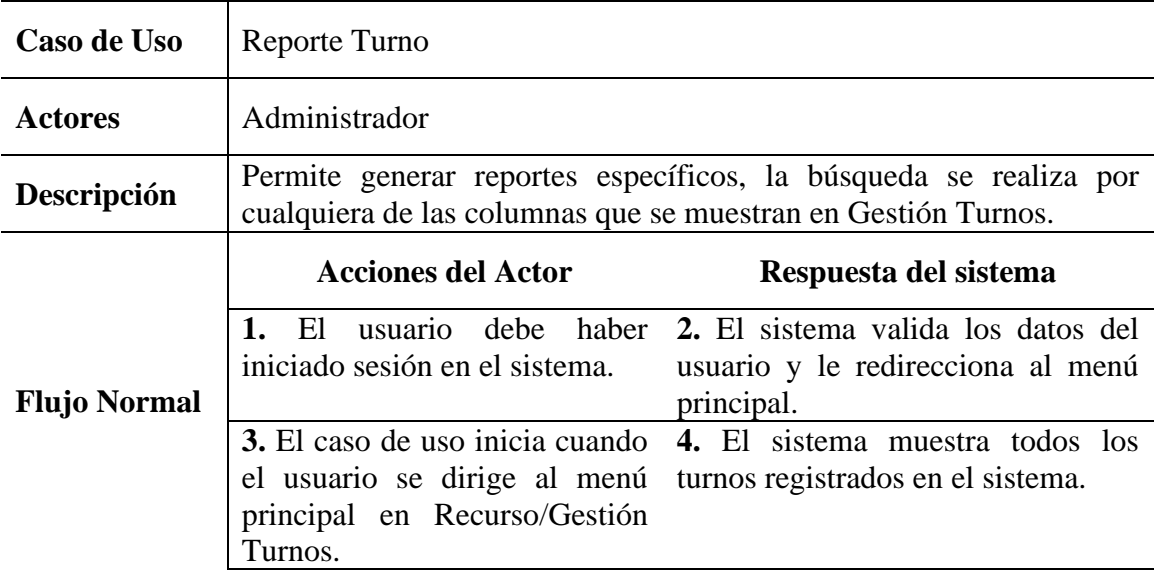

**5.** El usuario se dirige a la **6.** El sistema muestra todas las opción de buscar e introduce lo que desea buscar para su lo que introdujo el usuario para su posterior generación de reporte. posterior generación de reporte. coincidencias posibles de acuerdo a

#### **3.3.3.7.3 Buscar Turno**

#### *Tabla 42 Buscar Turno*

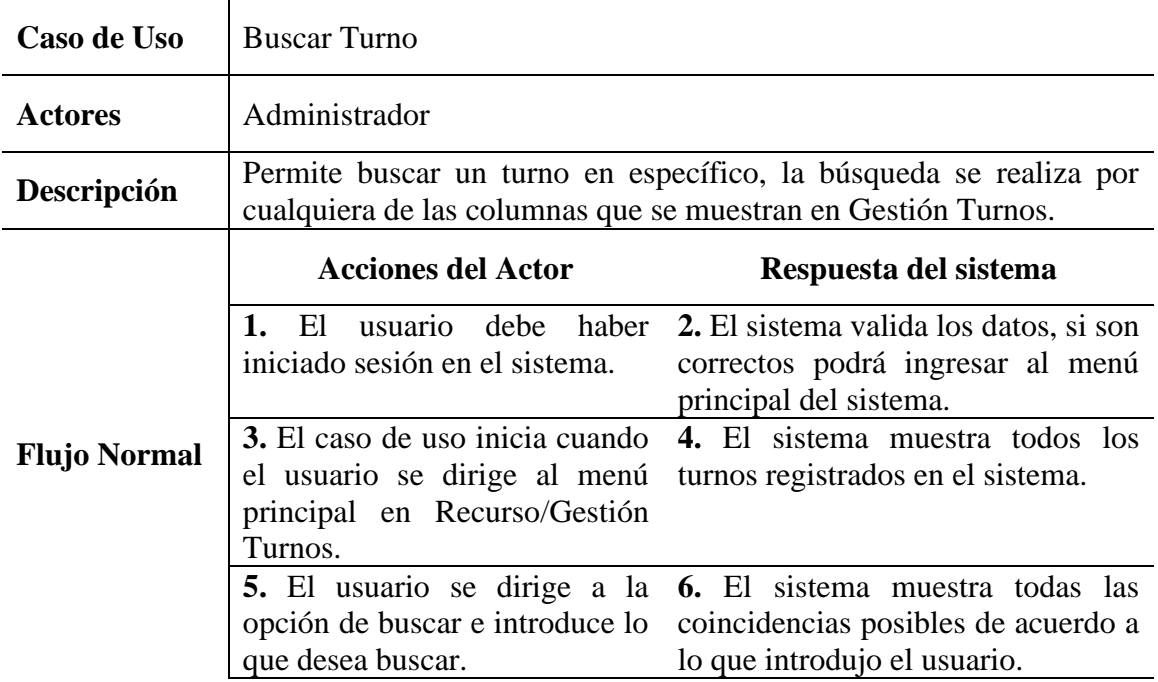

#### **3.3.3.7.4 Editar Turno**

#### *Tabla 43 Editar Turno*

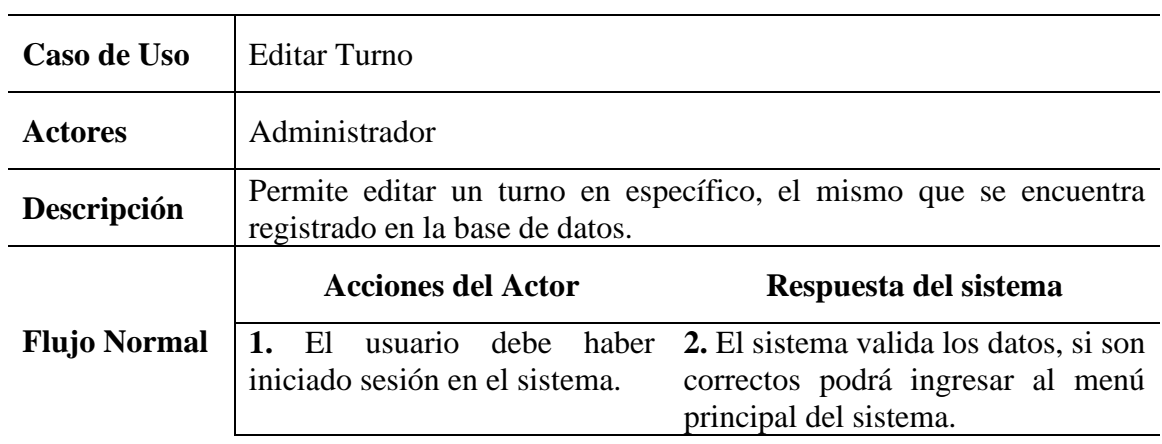

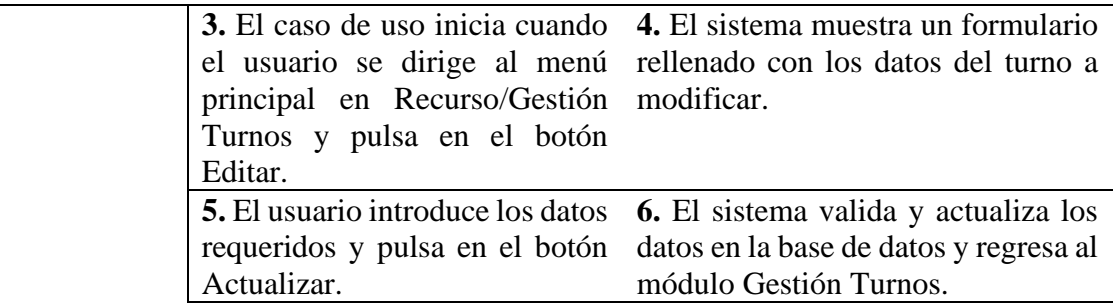

## **3.3.3.7.5 Suspender Activar Turno**

Caso de Uso

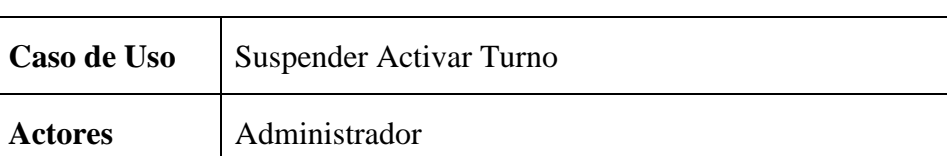

#### *Tabla 44 Suspender Activar Turno*

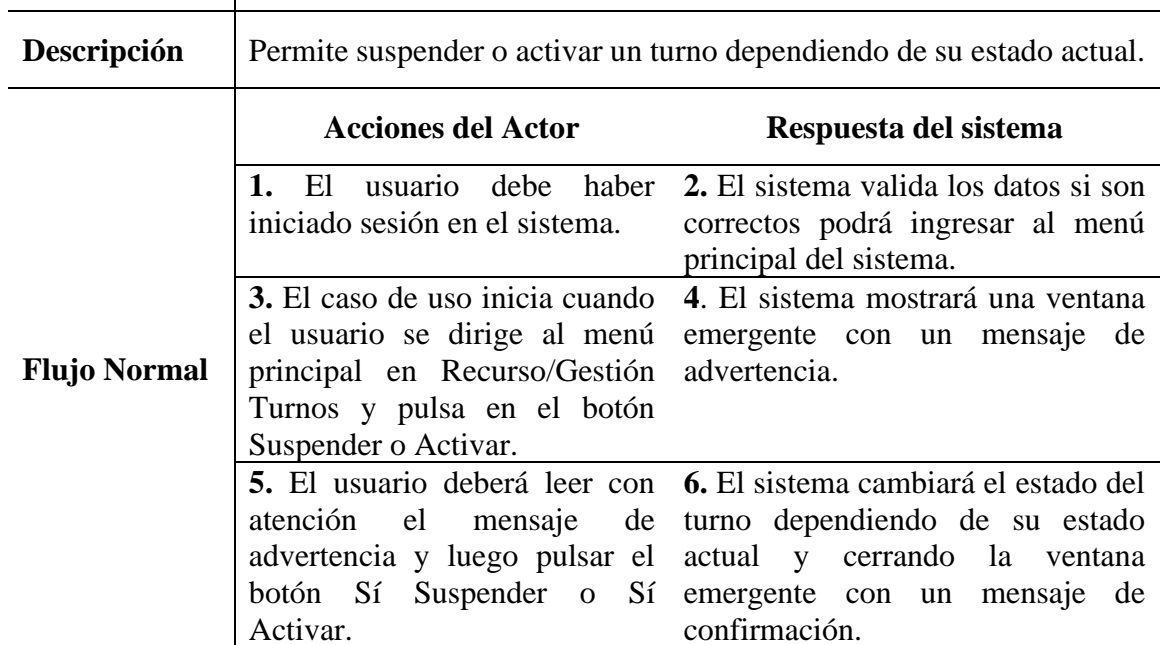

#### **3.3.3.8 Gestión Niveles**

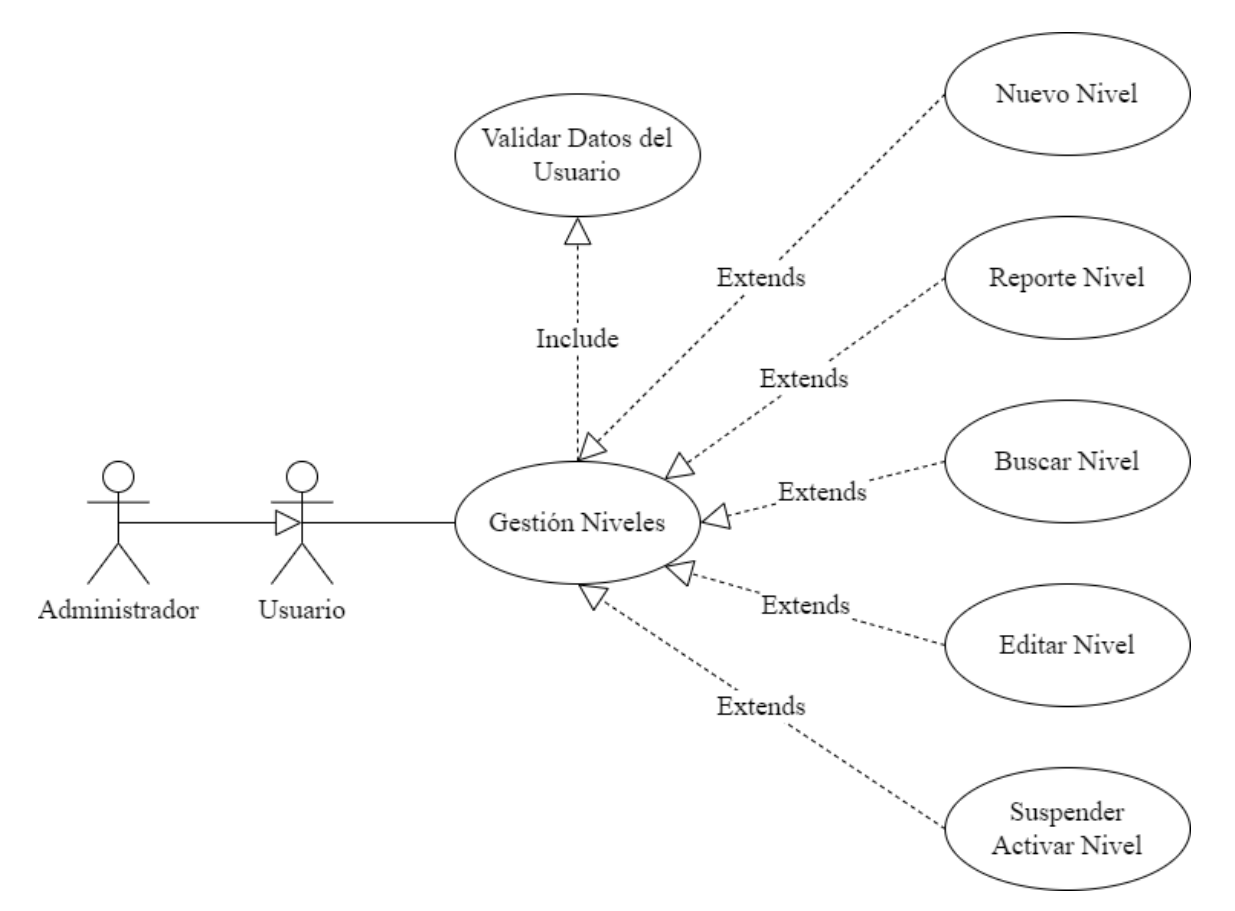

## *Figura 23 Caso de Uso Gestión Niveles*

*Tabla 45 Gestión Niveles*

| Caso de Uso         | Gestión Niveles                                                                                                    |                                                                                                    |
|---------------------|----------------------------------------------------------------------------------------------------|----------------------------------------------------------------------------------------------------|
| <b>Actores</b>      | Administrador                                                                                                    |                                                                                                    |
| Descripción         | Permite visualizar, listar y realizar diferentes acciones en los niveles<br>que se encuentran en el sistema de gestión. |                                                                                                    |
|                     | <b>Acciones del Actor</b><br>Respuesta del sistema                                                                      |                                                                                                    |
|                     |                                                                                                    |                                                                                                    |
| <b>Flujo Normal</b> | El<br>iniciado sesión en el sistema.                                                                                    | usuario debe haber 2. El sistema valida los datos, si son<br>correctos podrá ingresar al menú<br>principal del sistema. |

| Caso de Uso         | Nuevo Nivel                                                                                                    |                                                                                                    |
|---------------------|----------------------------------------------------------------------------------------------------|----------------------------------------------------------------------------------------------------|
| <b>Actores</b>      | Administrador                                                                                                    |                                                                                                    |
| Descripción         | Permite crear un nuevo nivel y el mismo pueda realizar las acciones<br>que se le permita en el sistema.                                             |                                                                                                    |
|                     | <b>Acciones del Actor</b>                                                                                                    | Respuesta del sistema                                                                                                    |
|                     | 1. El<br>iniciado sesión en el sistema.                                                                                                    | usuario debe haber 2. El sistema valida los datos del<br>usuario y le redirecciona al menú<br>principal.                           |
| <b>Flujo Normal</b> | 3. El caso de uso inicia cuando<br>el usuario se dirige al menú<br>principal<br>en<br>Académico/Gestión Niveles y<br>pulsa en el botón Nuevo Nivel. | sistema le muestra<br>4. El<br>$\mathbf{u}$<br>formulario rellenable al usuario.                                                   |
|                     | <b>5.</b> El usuario introduce los datos<br>requeridos y pulsa en el botón<br>Guardar.                                                              | <b>6.</b> El sistema una vez validado los<br>datos registra los mismos en la base<br>datos y regresa al módulo Gestión<br>Niveles. |

*Tabla 46 Nuevo Nivel*

## **3.3.3.8.2 Reporte Nivel**

## *Tabla 47 Reporte Nivel*

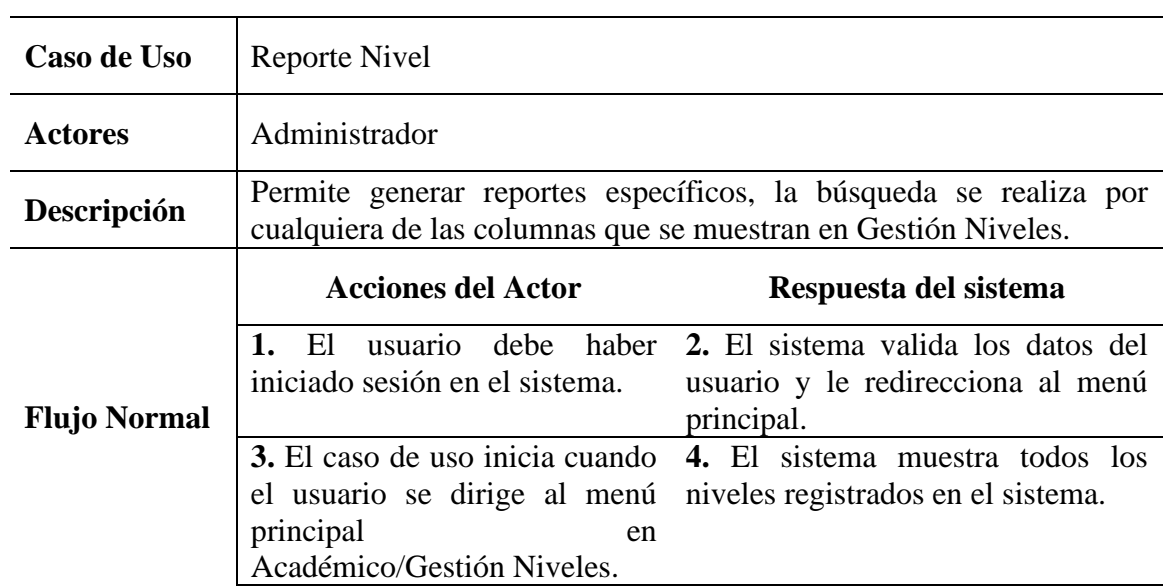

**5.** El usuario se dirige a la **6.** El sistema muestra todas las opción de buscar e introduce lo que desea buscar para su posterior generación de reporte. posterior generación de reporte. coincidencias posibles de acuerdo a lo que introdujo el usuario para su

#### **3.3.3.8.3 Buscar Nivel**

#### *Tabla 48 Buscar Nivel*

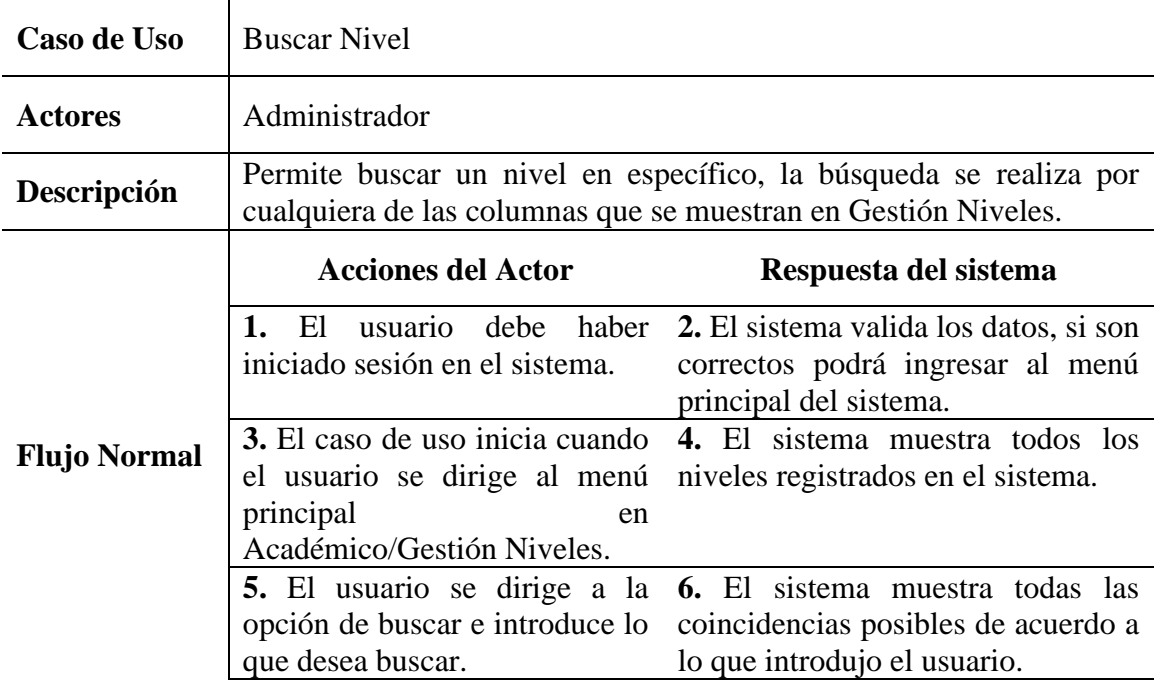

#### **3.3.3.8.4 Editar Nivel**

#### *Tabla 49 Editar Nivel*

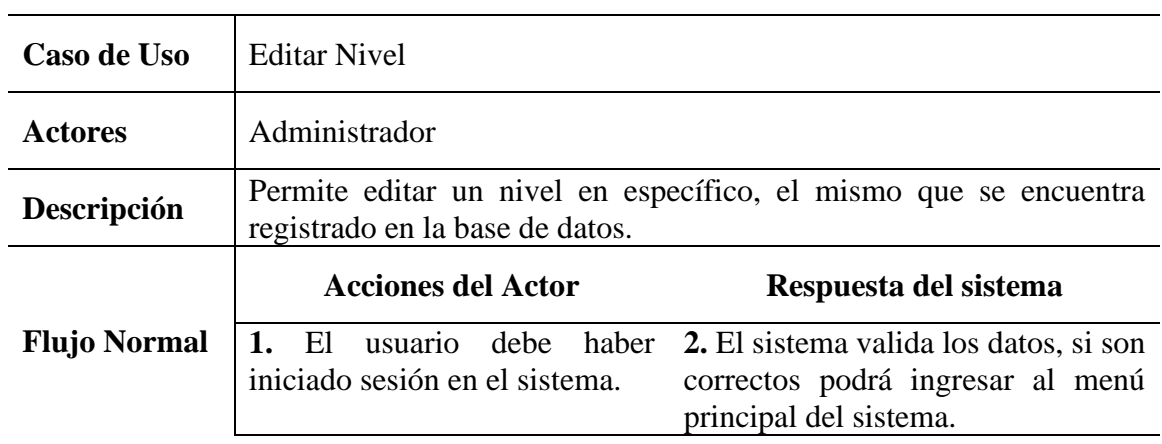

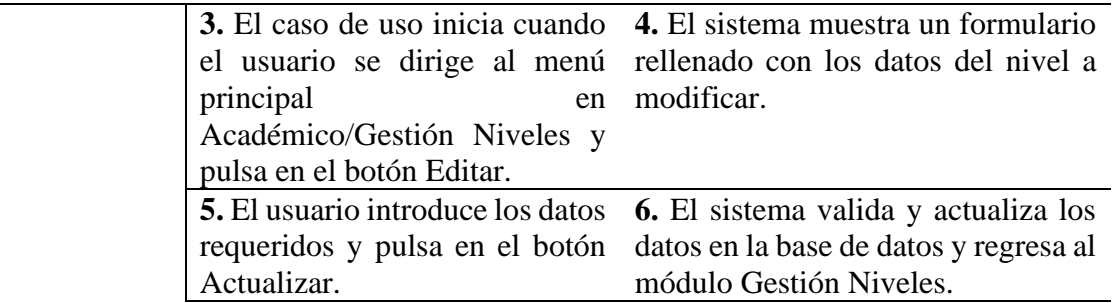

# **3.3.3.8.5 Suspender Activar Nivel**

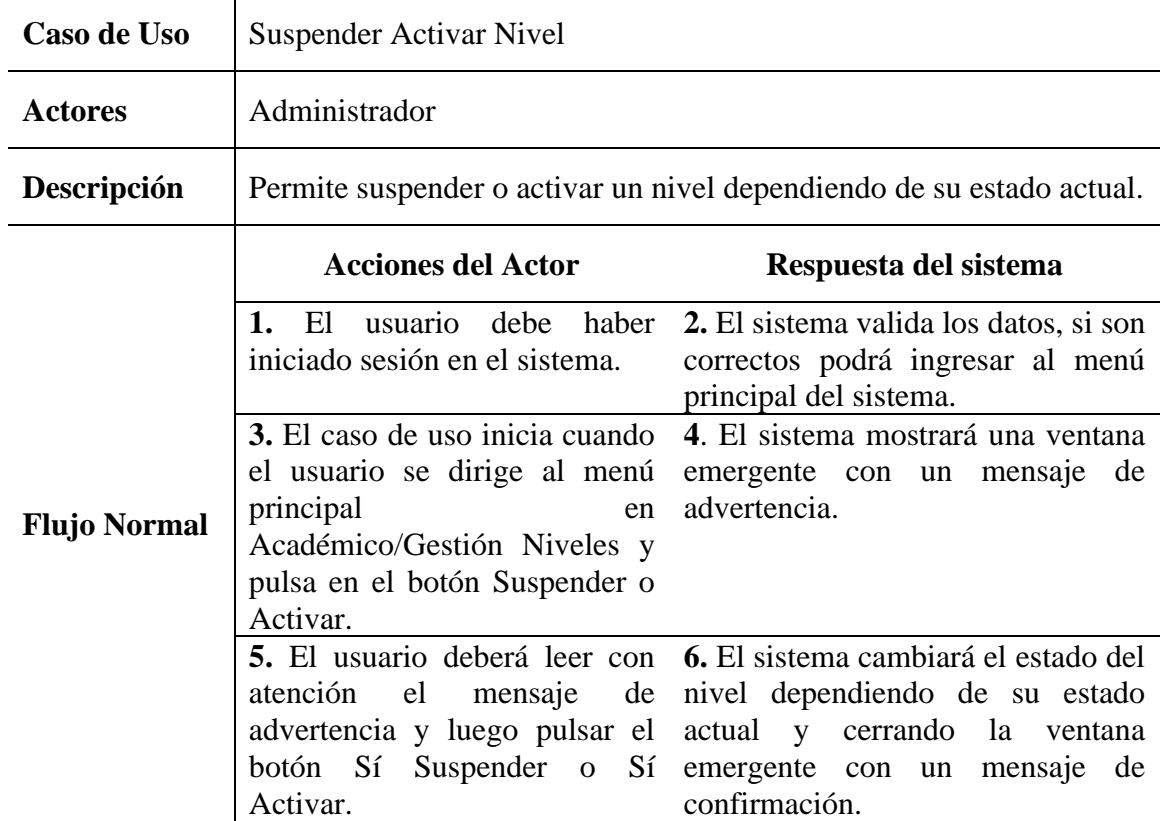

# *Tabla 50 Suspender Activar Nivel*

#### **3.3.3.9 Gestión Campos**

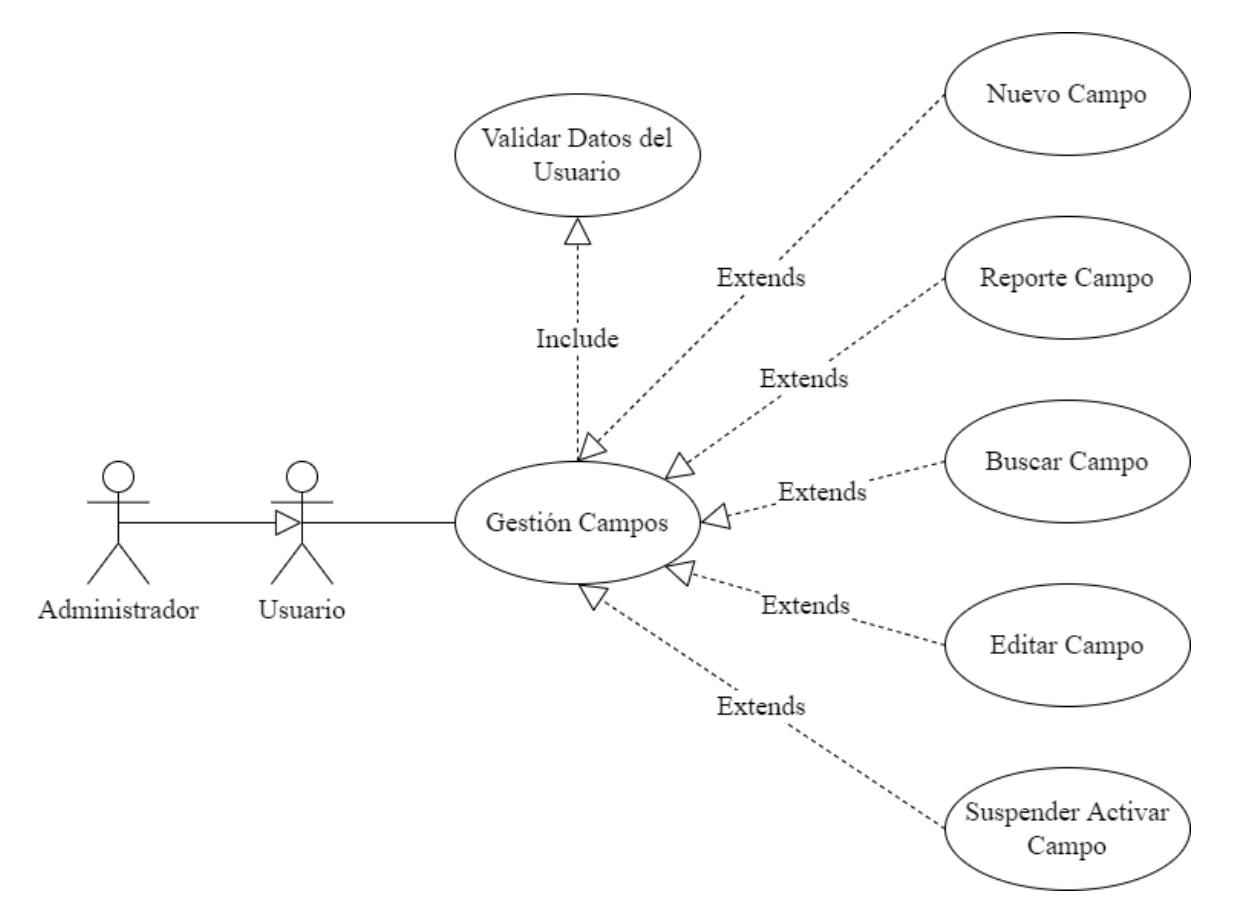

## *Figura 24 Caso de Uso Gestión Campos*

*Tabla 51 Gestión Campos*

| Caso de Uso         | Gestión Campos                                                                                                    |                                                                                                    |
|---------------------|----------------------------------------------------------------------------------------------------|----------------------------------------------------------------------------------------------------|
| <b>Actores</b>      | Administrador                                                                                                    |                                                                                                    |
| Descripción         | Permite visualizar, listar y realizar diferentes acciones en los campos<br>que se encuentran en el sistema de gestión. |                                                                                                    |
|                     | <b>Acciones del Actor</b><br>Respuesta del sistema                                                                     |                                                                                                    |
| <b>Flujo Normal</b> | usuario debe haber<br>El<br>iniciado sesión en el sistema.                                                             | 2. El sistema valida los datos, si son<br>correctos podrá ingresar al menú<br>principal del sistema. |
|                     |                                                                                                    |                                                                                                    |

| Caso de Uso         | Nuevo Campo                                                                                                    |                                                                                                    |
|---------------------|----------------------------------------------------------------------------------------------------|----------------------------------------------------------------------------------------------------|
| <b>Actores</b>      | Administrador                                                                                                    |                                                                                                    |
| Descripción         | Permite crear un nuevo campo y el mismo pueda realizar las acciones<br>que se le permita en el sistema.               |                                                                                                    |
|                     | <b>Acciones del Actor</b>                                                                                             | Respuesta del sistema                                                                                                    |
|                     | 1. El<br>iniciado sesión en el sistema.                                                                               | usuario debe haber 2. El sistema valida los datos del<br>usuario y le redirecciona al menú<br>principal.                          |
| <b>Flujo Normal</b> | 3. El caso de uso inicia cuando<br>principal<br>en<br>Académico/Gestión Campos y<br>pulsa en el botón Nuevo<br>Campo. | sistema le muestra<br>4. El<br>un<br>el usuario se dirige al menú formulario rellenable al usuario.                               |
|                     | <b>5.</b> El usuario introduce los datos<br>requeridos y pulsa en el botón<br>Guardar.                                | <b>6.</b> El sistema una vez validado los<br>datos registra los mismos en la base<br>datos y regresa al módulo Gestión<br>Campos. |

*Tabla 52 Nuevo Campo*

# **3.3.3.9.2 Reporte Campo**

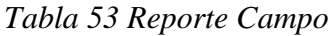

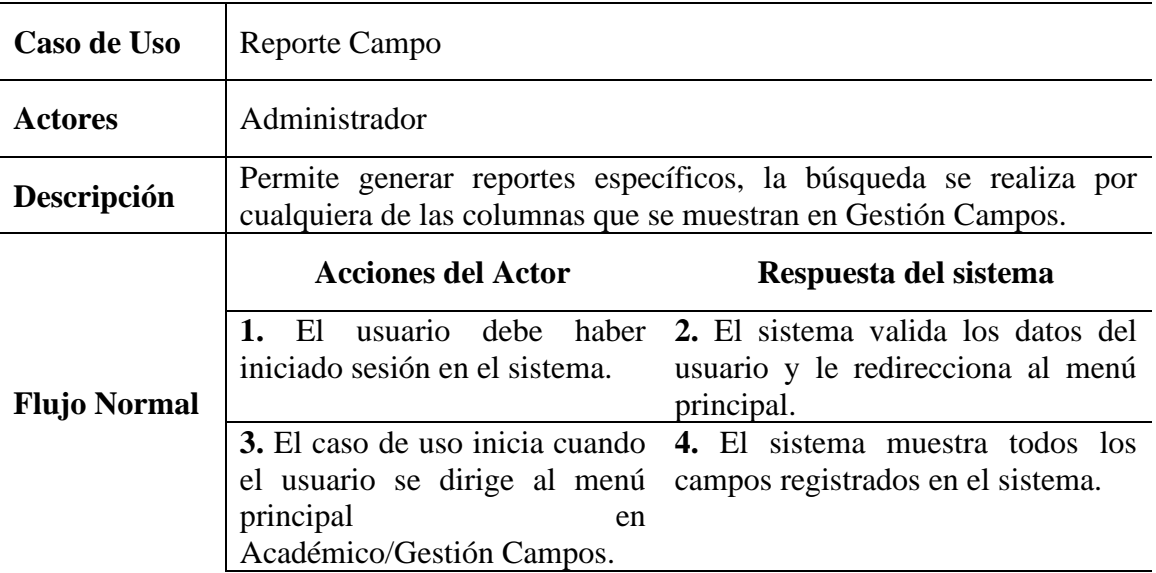

**5.** El usuario se dirige a la **6.** El sistema muestra todas las opción de buscar e introduce lo que desea buscar para su posterior generación de reporte. posterior generación de reporte. coincidencias posibles de acuerdo a lo que introdujo el usuario para su

#### **3.3.3.9.3 Buscar Campo**

#### *Tabla 54 Buscar Campo*

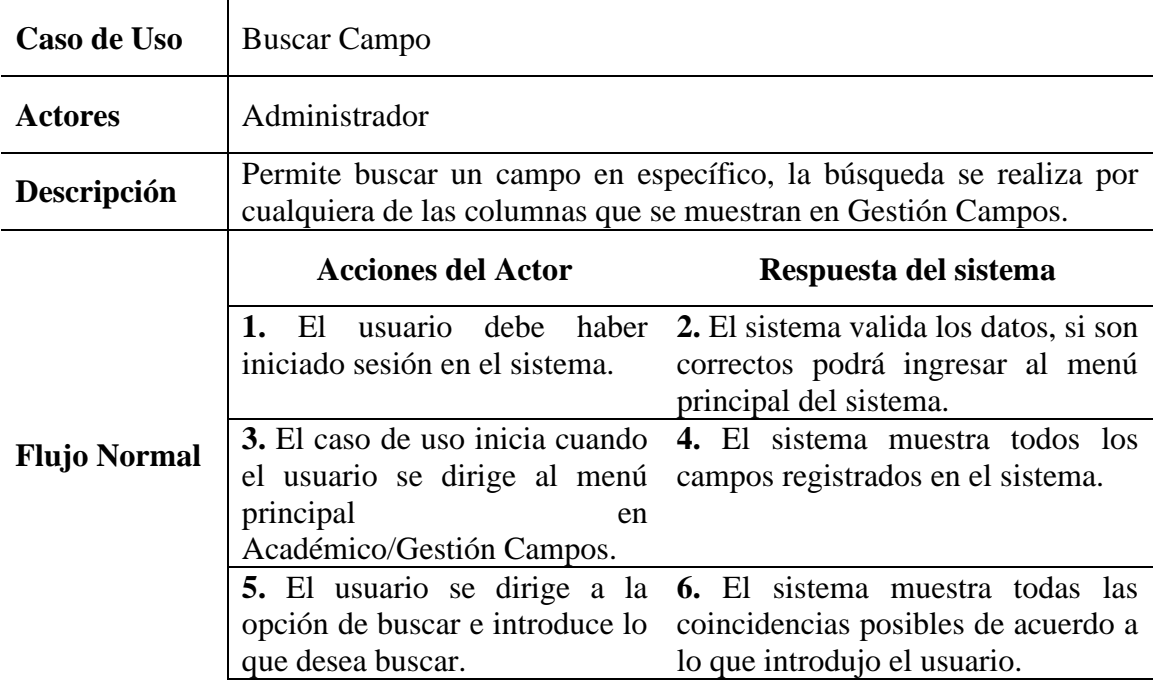

#### **3.3.3.9.4 Editar Campo**

#### *Tabla 55 Editar Campo*

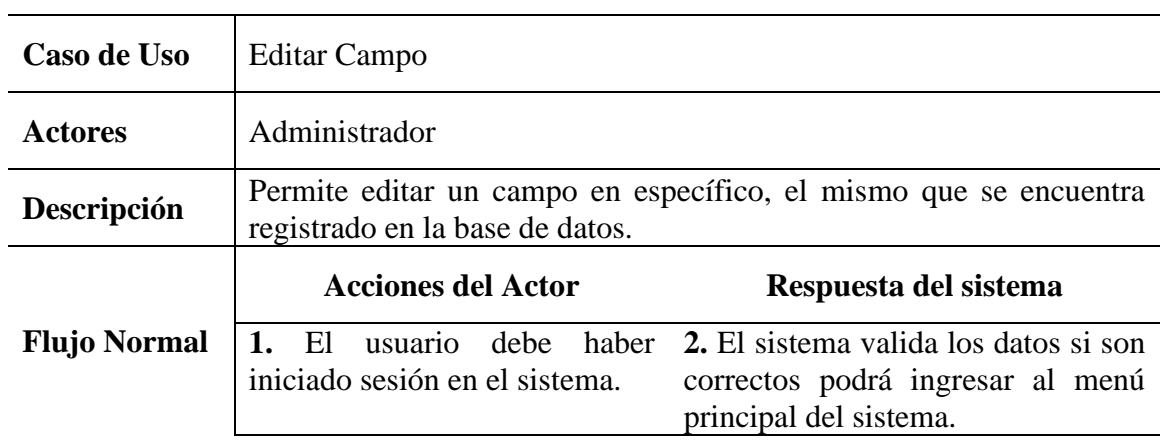

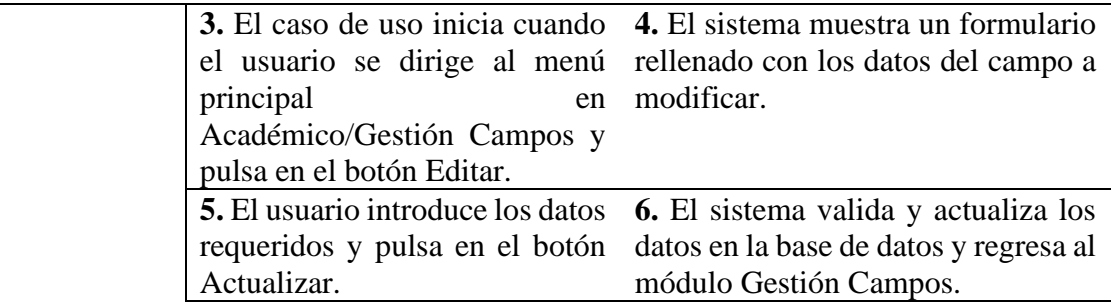

# **3.3.3.9.5 Suspender Activar Campo**

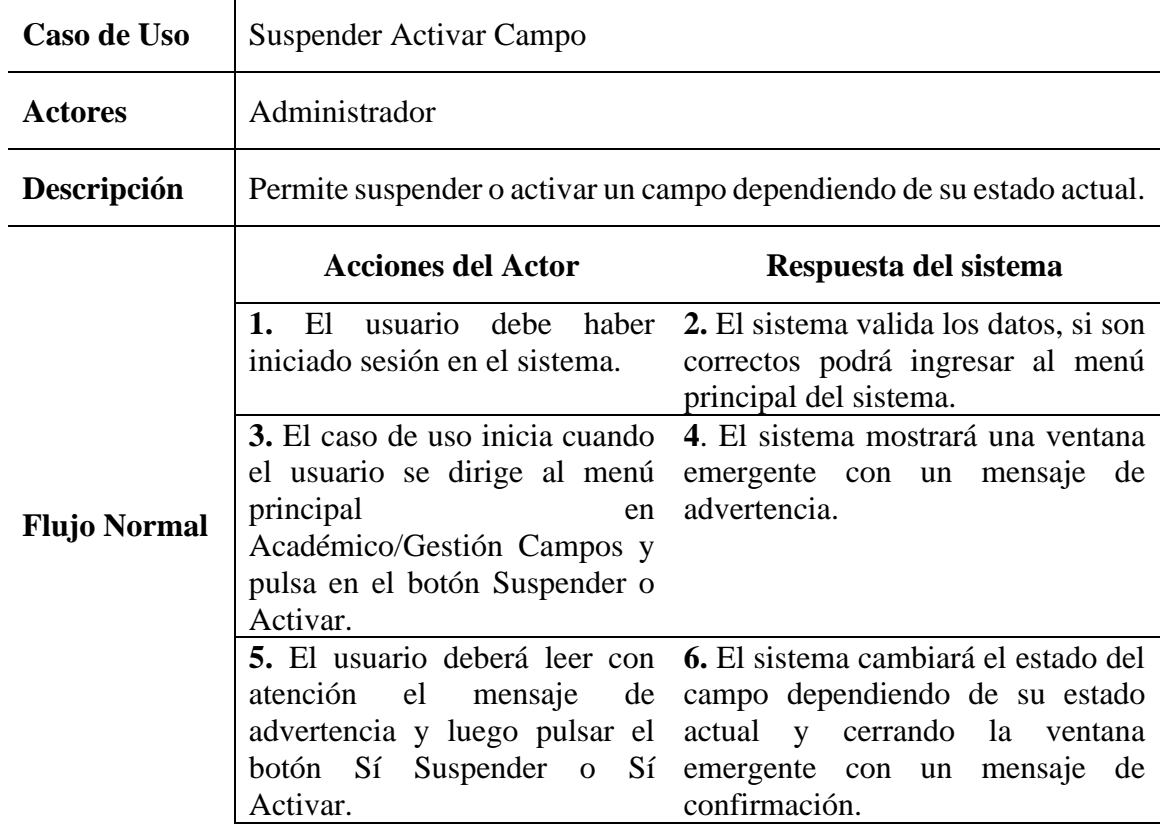

# *Tabla 56 Suspender Activar Campo*

# **3.3.3.10 Gestión Áreas**

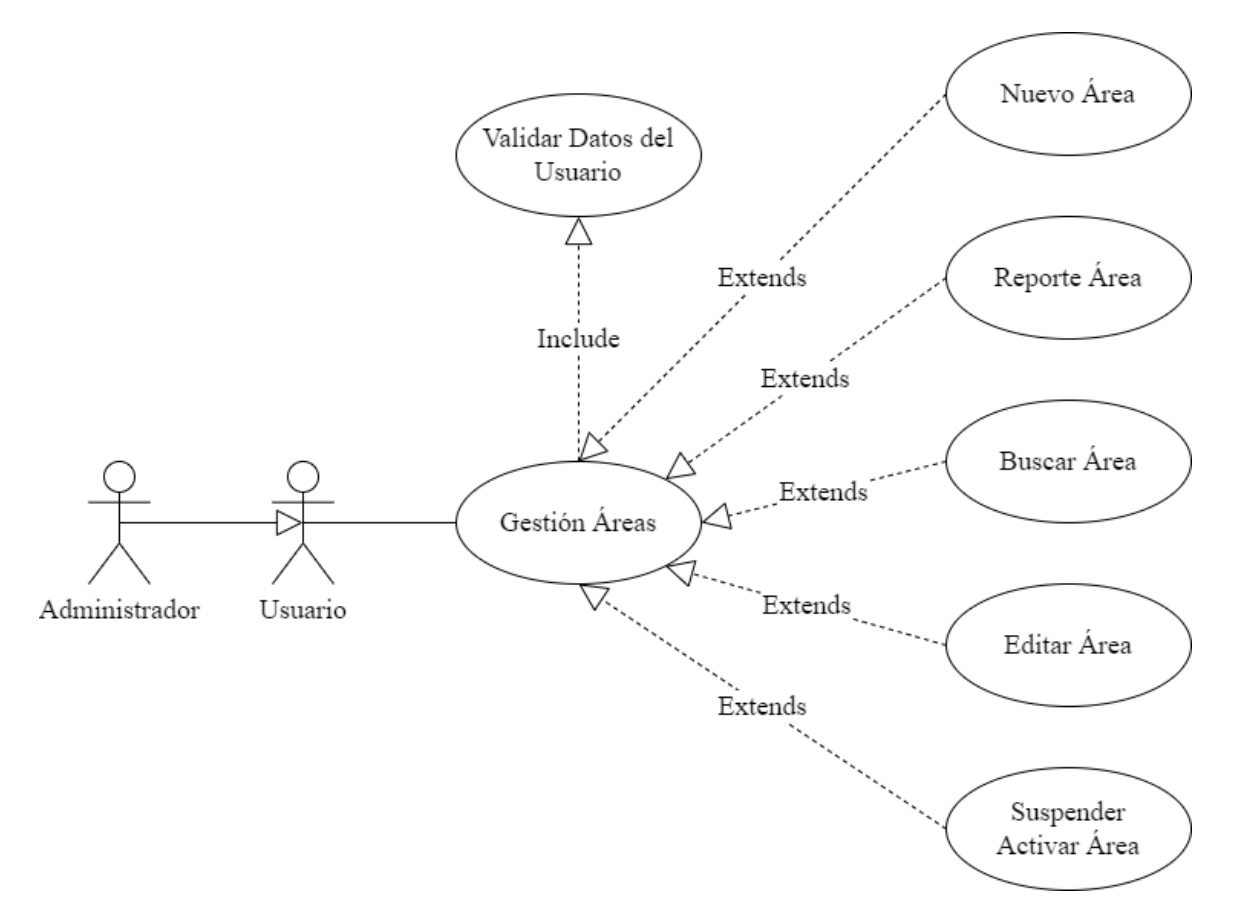

*Figura 25 Caso de Uso Gestión Áreas*

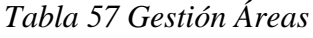

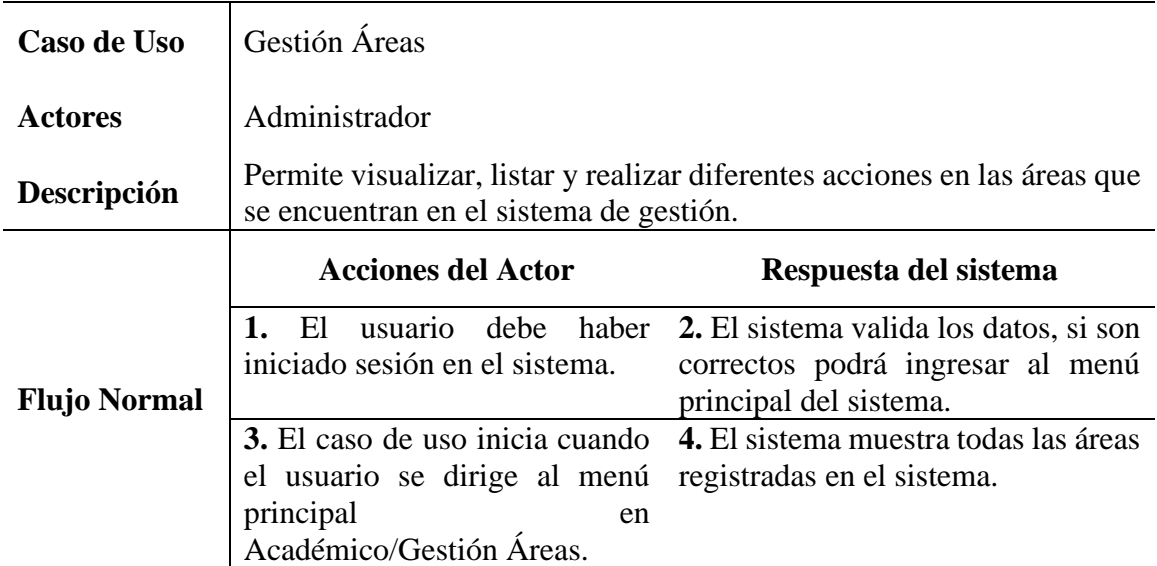

| Caso de Uso         | Nueva Área                                                                                                    |                                                                                                    |
|---------------------|----------------------------------------------------------------------------------------------------|----------------------------------------------------------------------------------------------------|
| <b>Actores</b>      | Administrador                                                                                                    |                                                                                                    |
| Descripción         | Permite crear una nueva área y el mismo pueda realizar las acciones<br>que se le permita en el sistema.          |                                                                                                    |
|                     | <b>Acciones del Actor</b>                                                                                        | Respuesta del sistema                                                                                                    |
|                     | 1. EL<br>iniciado sesión en el sistema.                                                                          | usuario debe haber 2. El sistema valida los datos del<br>usuario y le redirecciona al menú<br>principal.                            |
| <b>Flujo Normal</b> | 3. El caso de uso inicia cuando<br>principal<br>en<br>Académico/Gestión Áreas y<br>pulsa en el botón Nueva Área. | 4. El sistema le muestra<br>un<br>el usuario se dirige al menú formulario rellenable al usuario.                                    |
|                     | <b>5.</b> El usuario introduce los datos<br>requeridos y pulsa en el botón<br>Guardar.                           | <b>6.</b> El sistema una vez validado los<br>datos registra los mismos en la base<br>de datos y regresa al módulo<br>Gestión Áreas. |

*Tabla 58 Nueva Área*

# **3.3.3.10.2 Reporte Área**

# *Tabla 59 Reporte Área*

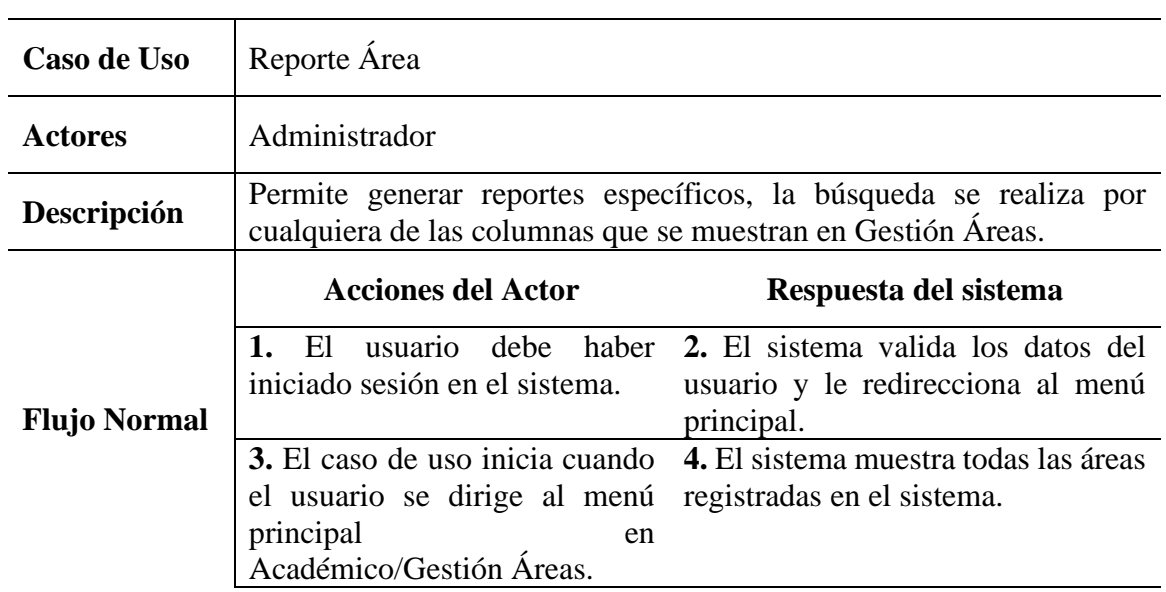

**5.** El usuario se dirige a la **6.** El sistema muestra todas las opción de buscar e introduce lo que desea buscar para su posterior generación de reporte. posterior generación de reporte. coincidencias posibles de acuerdo a lo que introdujo el usuario para su

## **3.3.3.10.3 Buscar Área**

## *Tabla 60 Buscar Área*

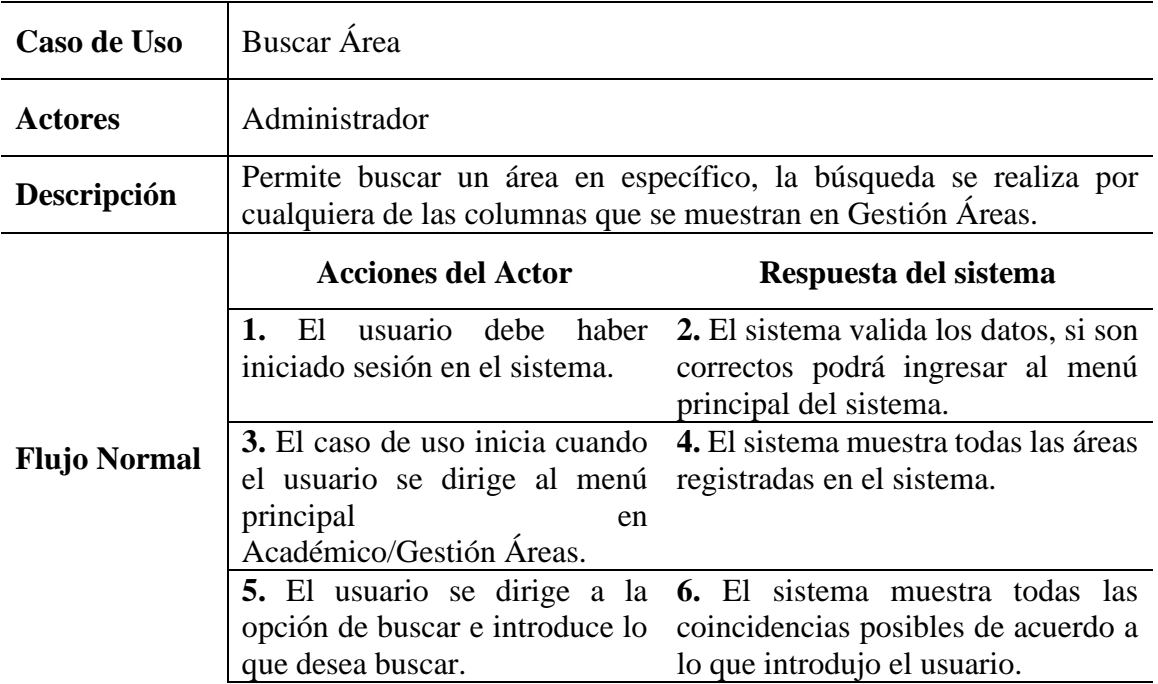

## **3.3.3.10.4 Editar Área**

## *Tabla 61 Editar Área*

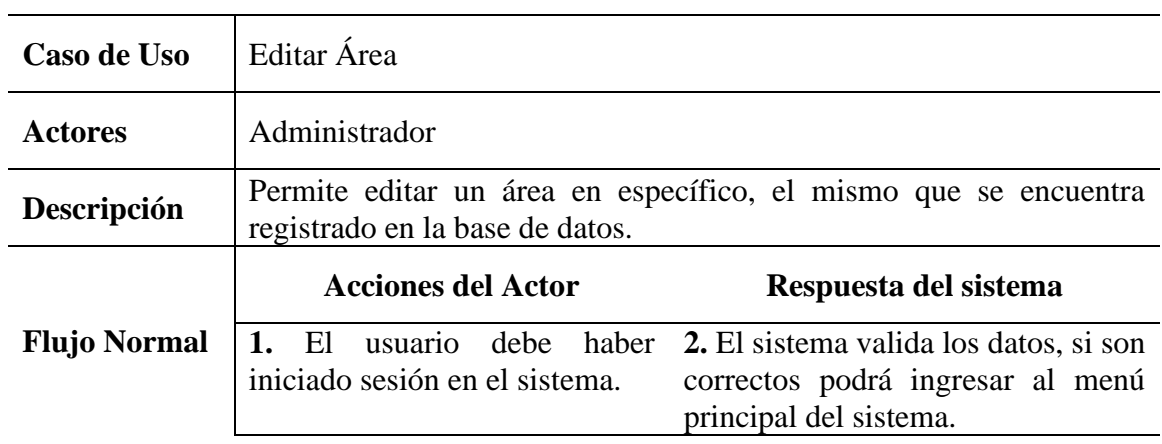

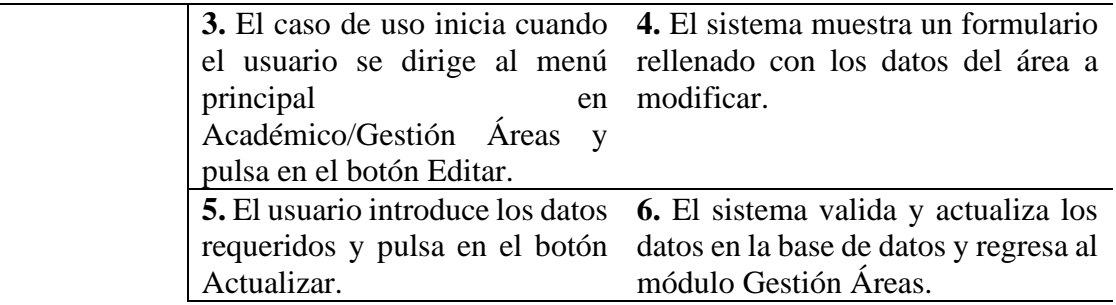

# **3.3.3.10.5 Suspender Activar Área**

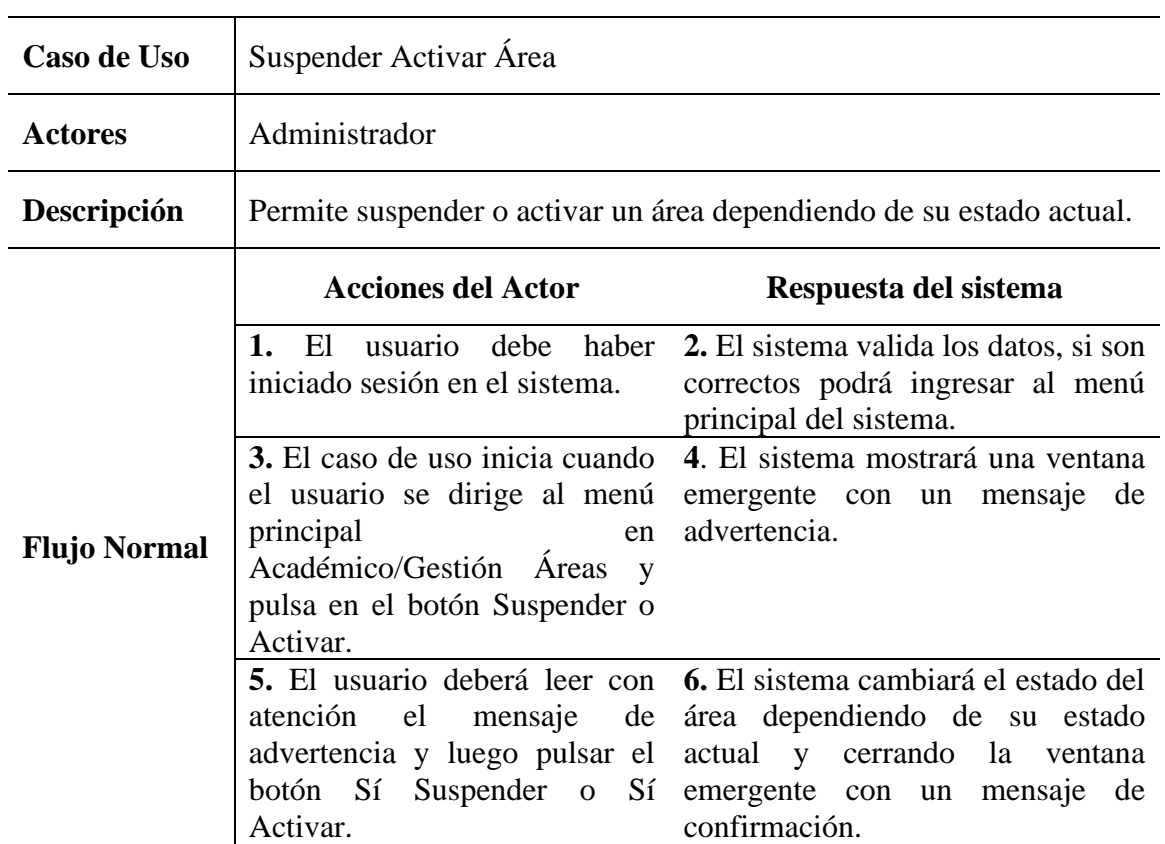

# *Tabla 62 Suspender Activar Área*

#### **3.3.3.11 Gestión Escolaridades**

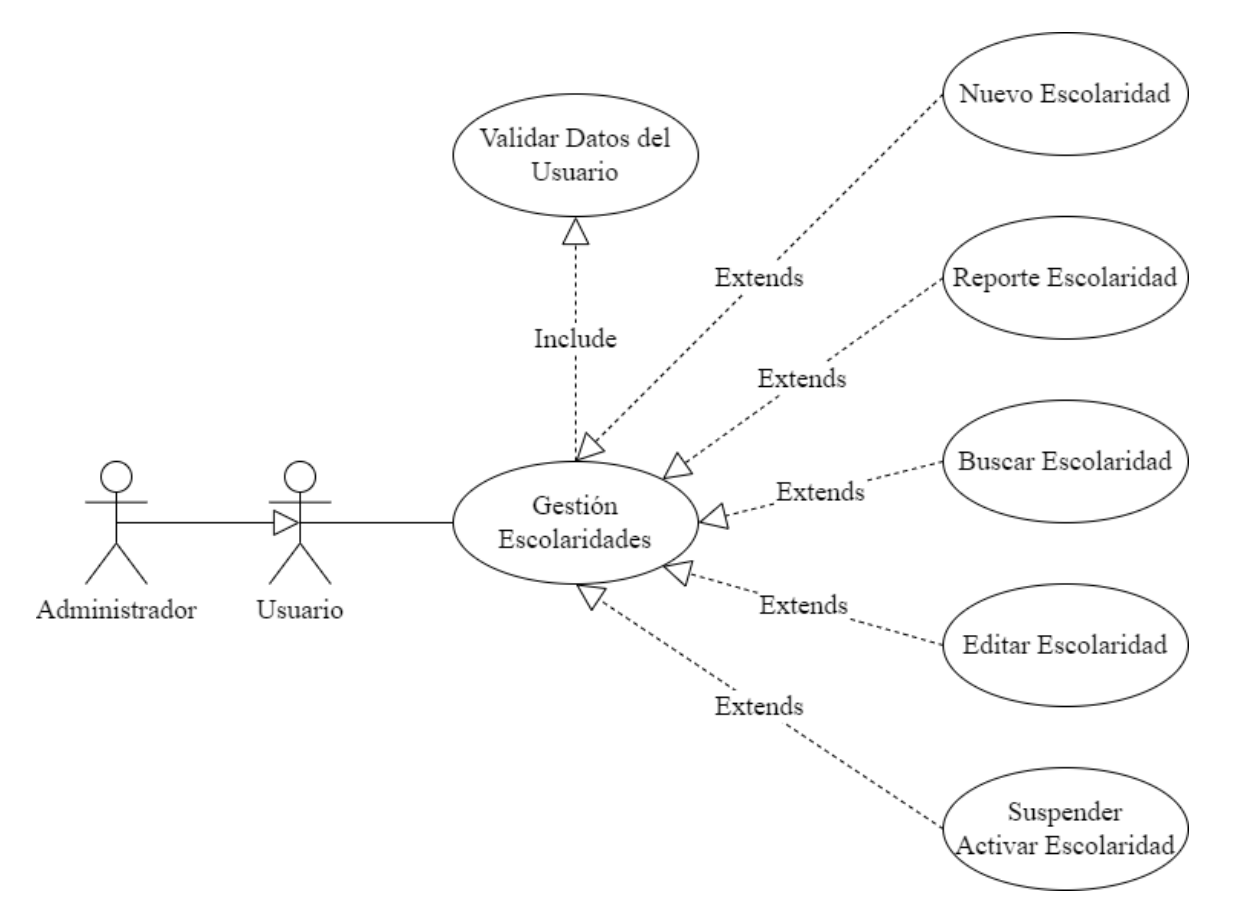

#### *Figura 26 Caso de Uso Gestión Escolaridades*

*Tabla 63 Gestión Escolaridades*

| Caso de Uso         | Gestión Escolaridades                                           |                                                                                                    |
|---------------------|-----------------------------------------------------------------|----------------------------------------------------------------------------------------------------|
| <b>Actores</b>      | Administrador                                                   |                                                                                                    |
| Descripción         | escolaridades que se encuentran en el sistema de gestión.       | Permite visualizar, listar y realizar diferentes acciones en las                                                        |
|                     | <b>Acciones del Actor</b>                                       | Respuesta del sistema                                                                                                   |
| <b>Flujo Normal</b> | 1. El<br>iniciado sesión en el sistema.                         | usuario debe haber 2. El sistema valida los datos, si son<br>correctos podrá ingresar al menú<br>principal del sistema. |
|                     | 3. El caso de uso inicia cuando 4. El sistema muestra todas las |                                                                                                    |

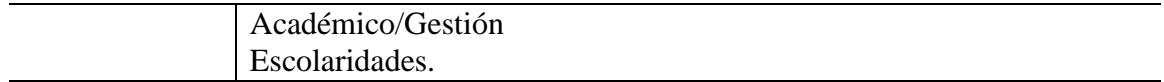

#### **3.3.3.11.1 Nueva Escolaridad**

## *Tabla 64 Nueva Escolaridad*

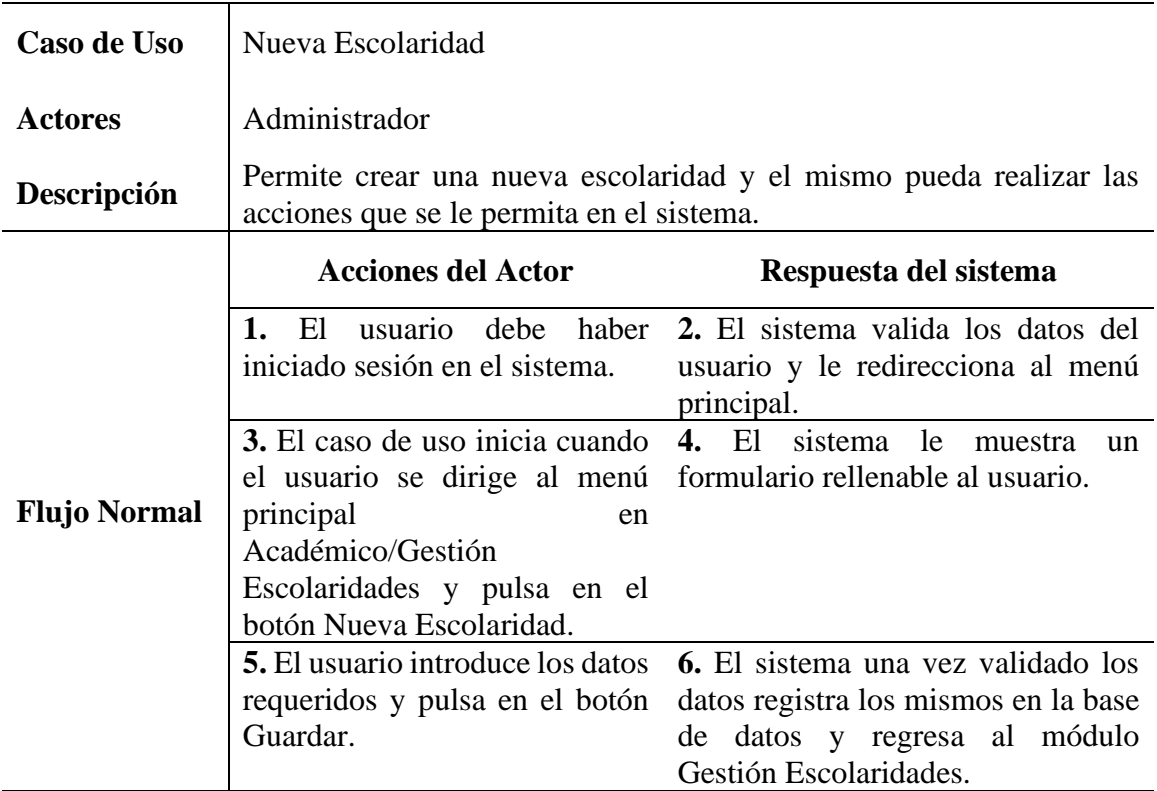

## **3.3.3.11.2 Reporte Escolaridad**

## *Tabla 65 Reporte Escolaridad*

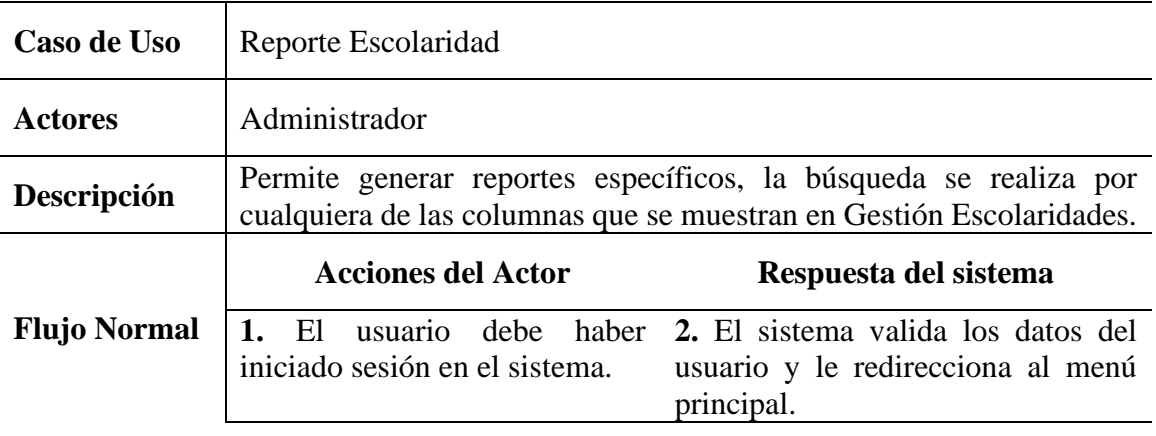

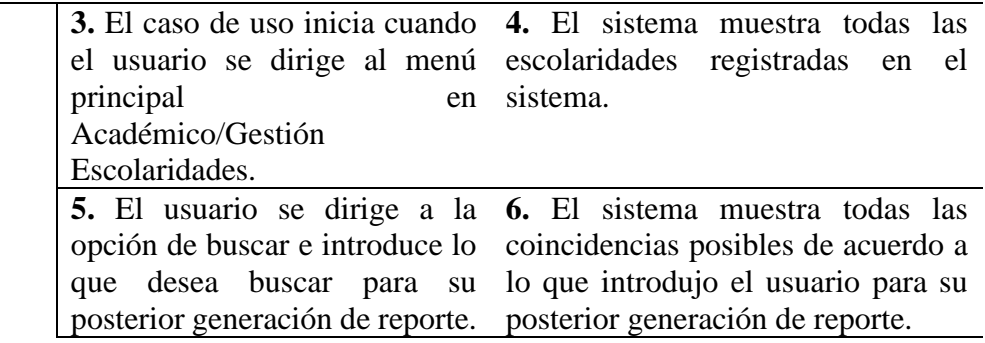

## **3.3.3.11.3 Buscar Escolaridad**

## *Tabla 66 Buscar Escolaridad*

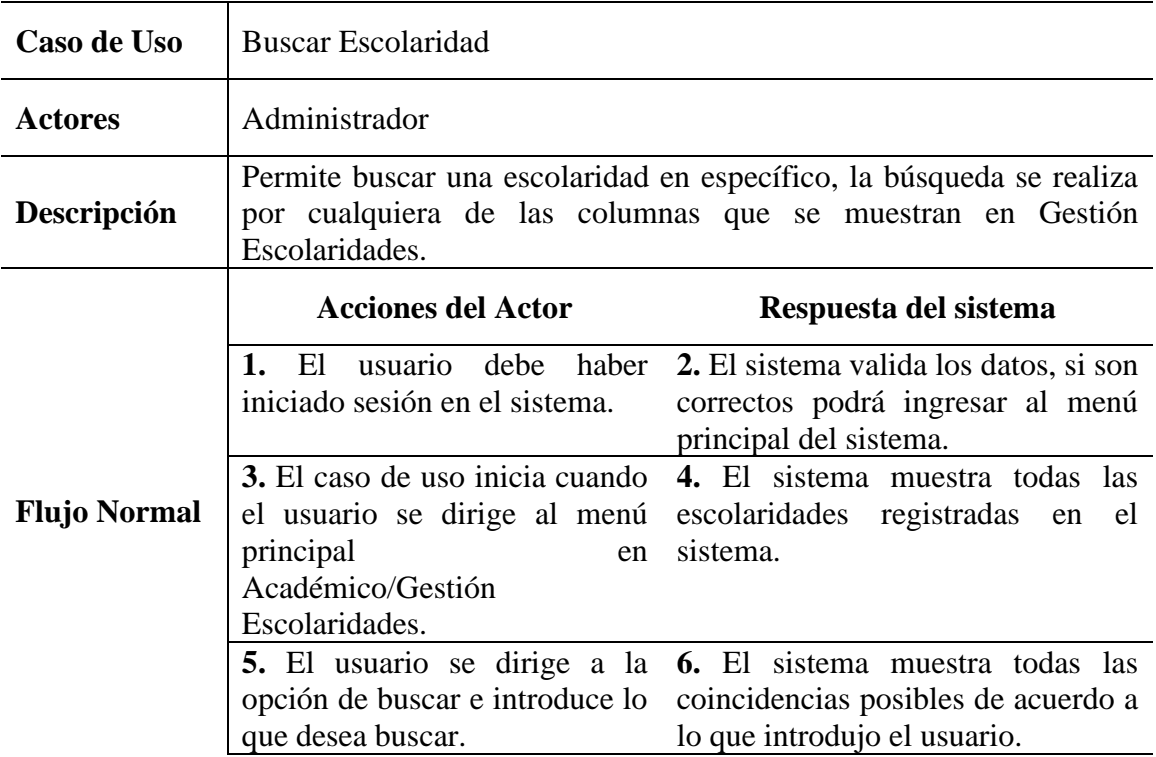

#### **3.3.3.11.4 Editar Escolaridad**

#### *Tabla 67 Editar Escolaridad*

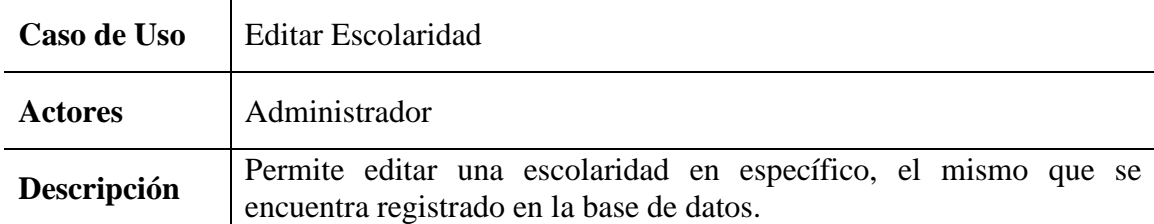

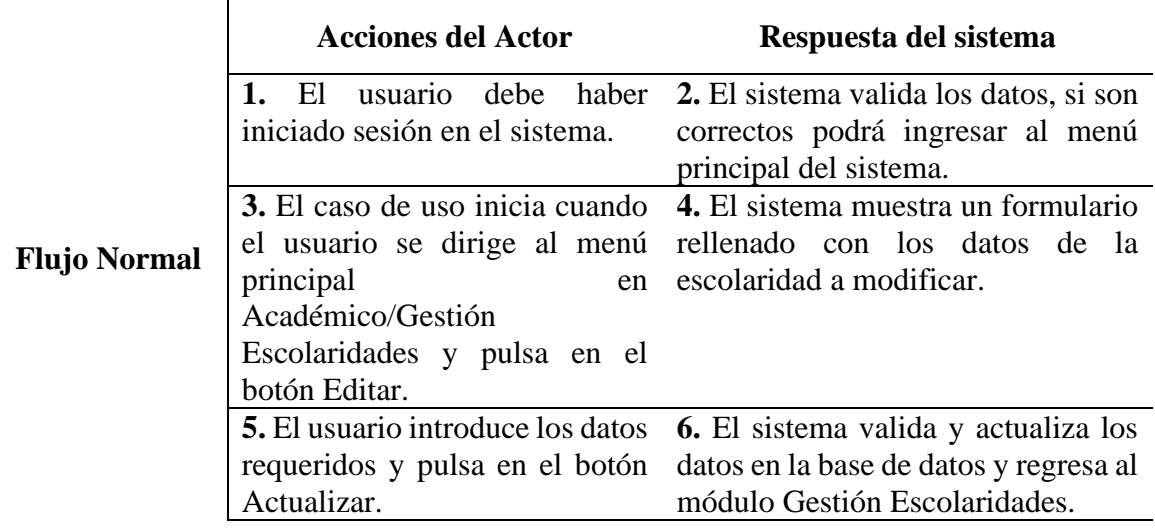

# **3.3.3.11.5 Suspender Activar Escolaridad**

| Caso de Uso         | Suspender Activar Escolaridad                                                                                                    |                                                                                                    |
|---------------------|----------------------------------------------------------------------------------------------------|----------------------------------------------------------------------------------------------------|
| <b>Actores</b>      | Administrador                                                                                                    |                                                                                                    |
| Descripción         | Permite suspender o activar una escolaridad dependiendo de su estado<br>actual.                                                                                      |                                                                                                    |
|                     | <b>Acciones del Actor</b>                                                                                                    | Respuesta del sistema                                                                                                    |
|                     | 1. El<br>iniciado sesión en el sistema.                                                                                                    | usuario debe haber 2. El sistema valida los datos, si son<br>correctos podrá ingresar al menú<br>principal del sistema.                                        |
| <b>Flujo Normal</b> | 3. El caso de uso inicia cuando<br>el usuario se dirige al menú<br>principal<br>en<br>Académico/Gestión<br>Escolaridades y pulsa en el<br>botón Suspender o Activar. | 4. El sistema mostrará una ventana<br>emergente con un mensaje<br>de<br>advertencia.                                                                           |
|                     | 5. El usuario deberá leer con<br>atención el<br>mensaje de<br>advertencia y luego pulsar el<br>botón Sí Suspender o Sí<br>Activar.                                   | 6. El sistema cambiará el estado de<br>la escolaridad dependiendo de su<br>estado actual y cerrando la ventana<br>emergente con un mensaje de<br>confirmación. |

*Tabla 68 Suspender Activar Escolaridad*
# **3.3.3.12 Gestión Áreas-Niveles**

# *Figura 27 Gestión Áreas-Niveles*

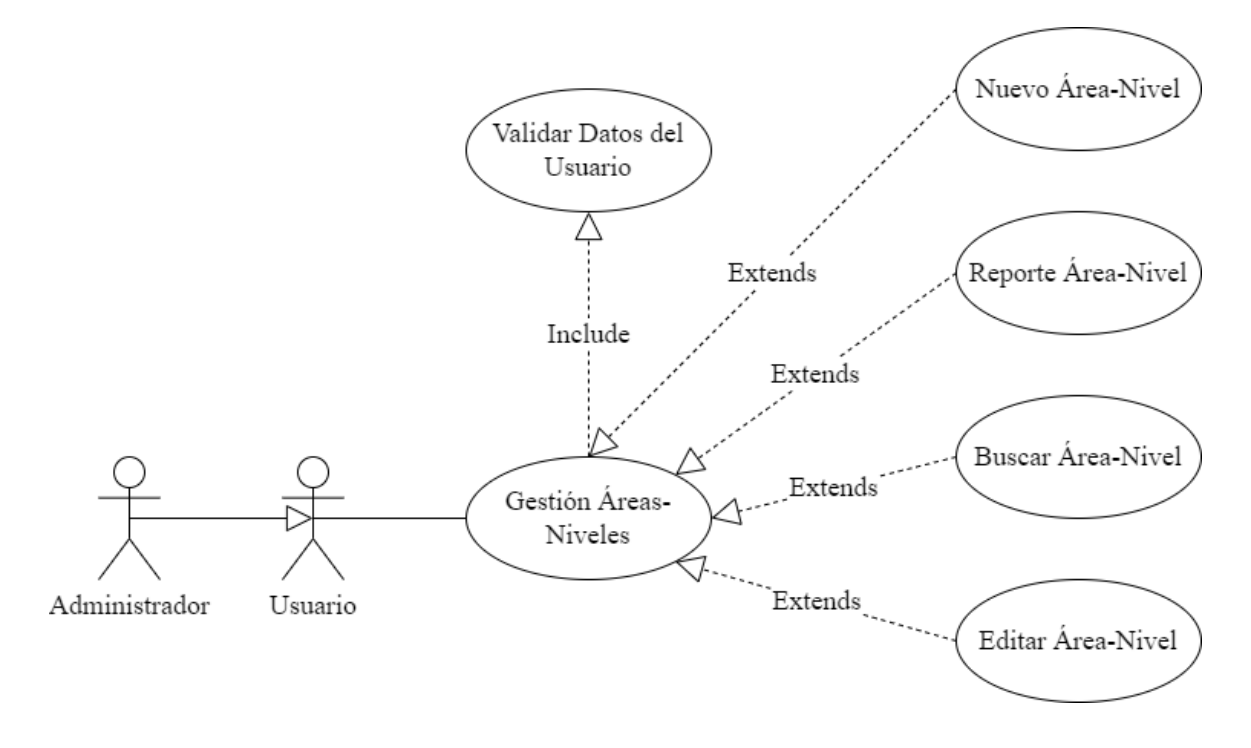

*Tabla 69 Gestión Áreas-Niveles*

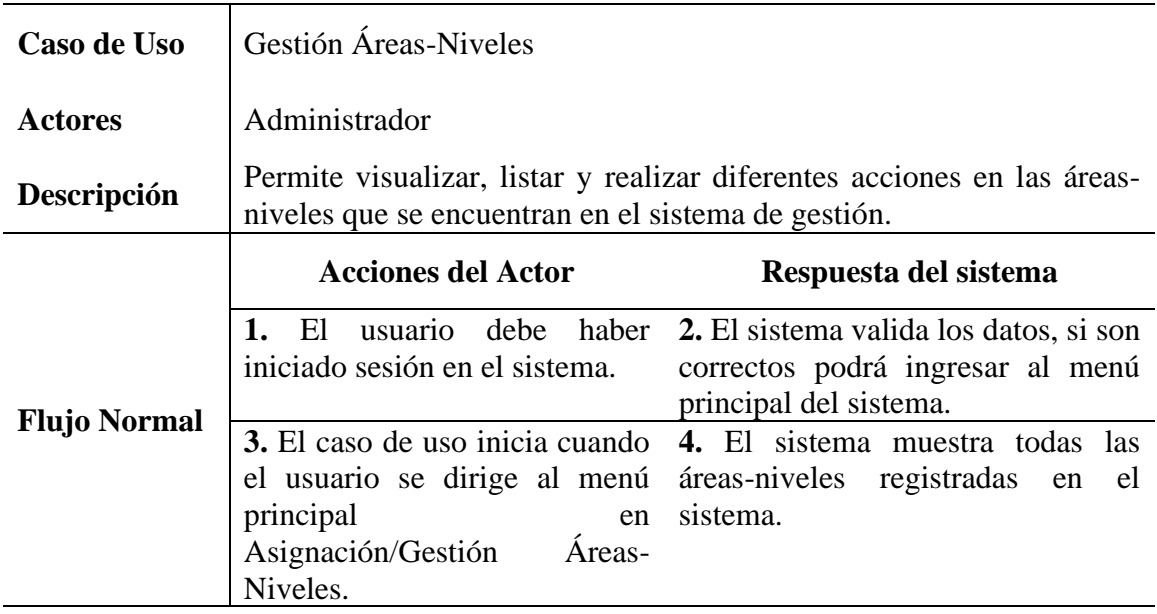

# **3.3.3.12.1 Nuevo Área-Nivel**

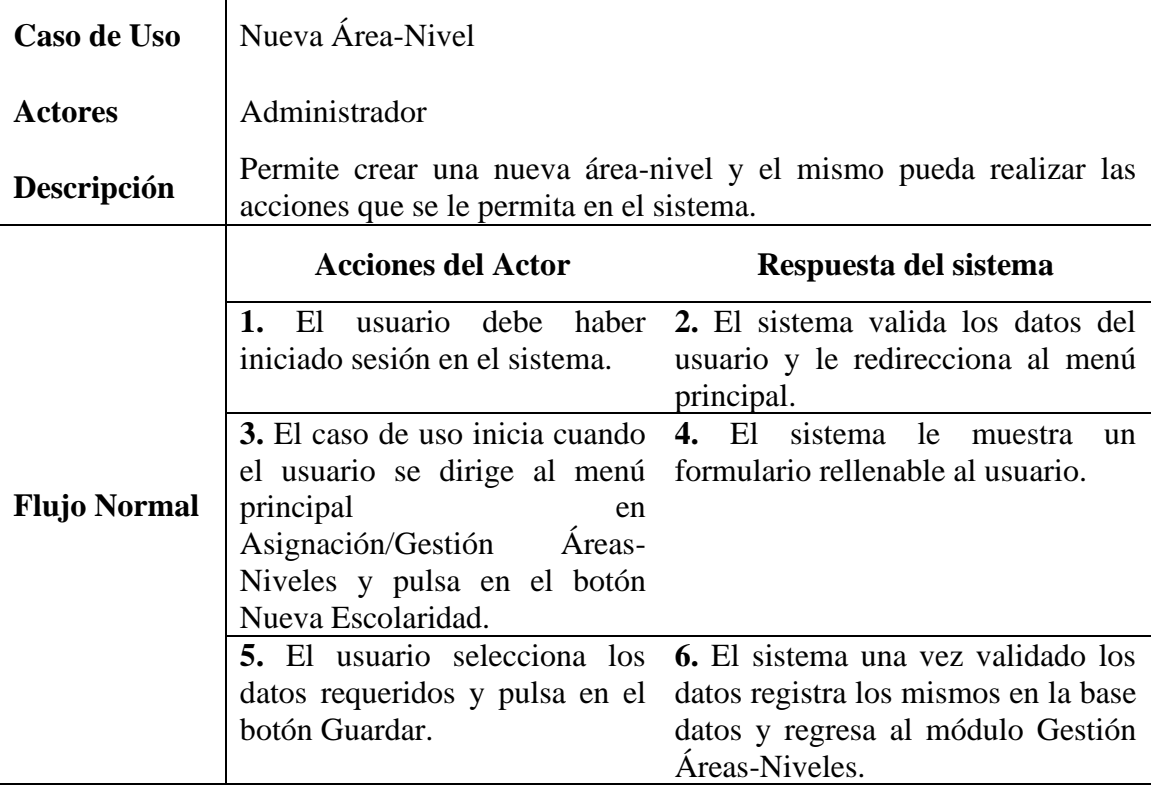

# *Tabla 70 Nuevo Área-Nivel*

# **3.3.3.12.2 Reporte Área-Nivel**

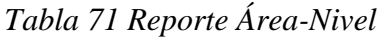

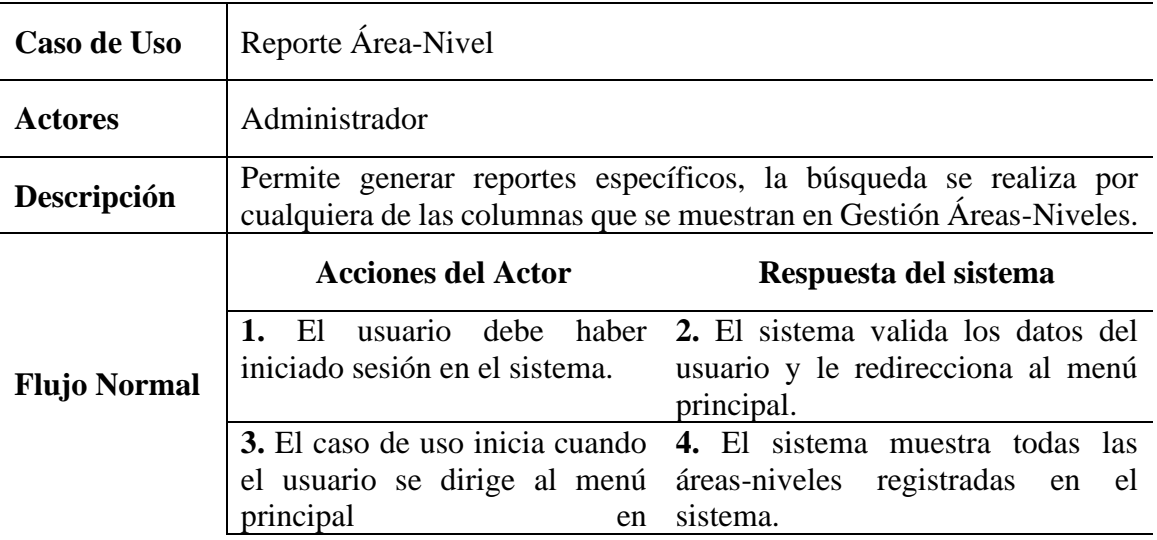

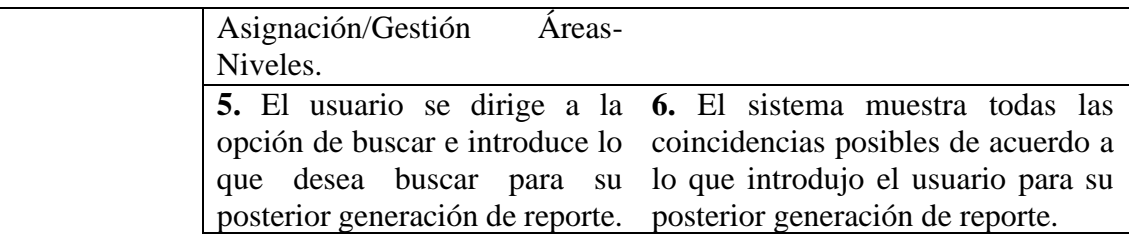

# **3.3.3.12.3 Buscar Área-Nivel**

# *Tabla 72 Buscar Área-Nivel*

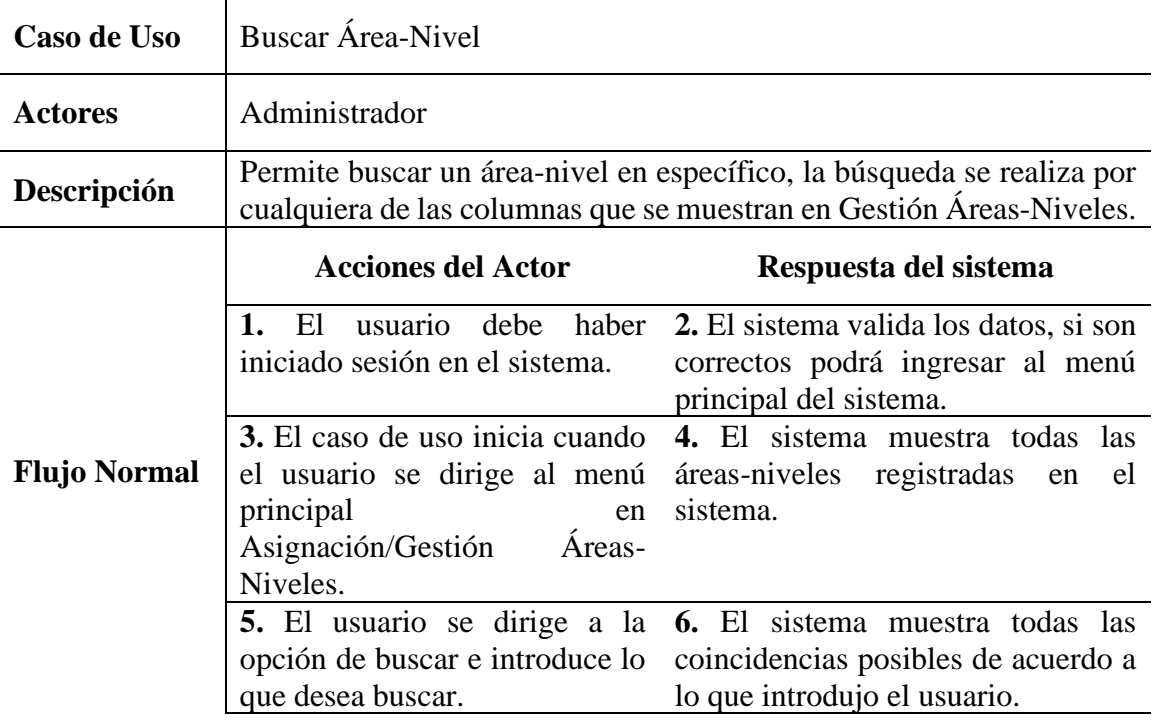

# **3.3.3.12.4 Editar Área-Nivel**

# *Tabla 73 Editar Área-Nivel*

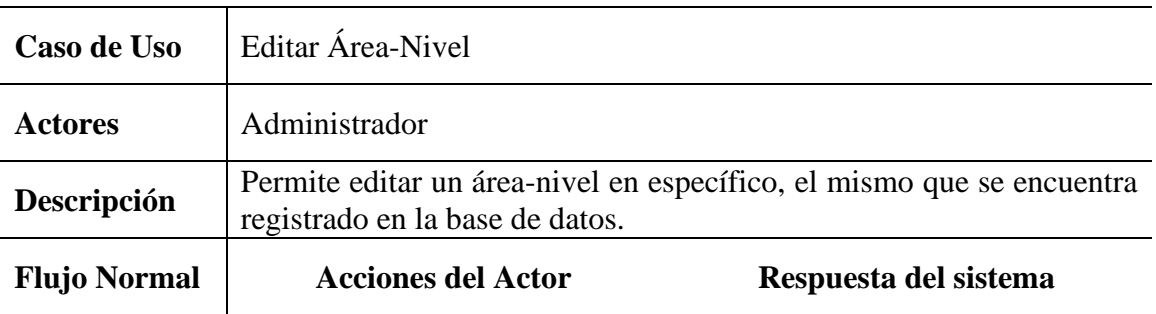

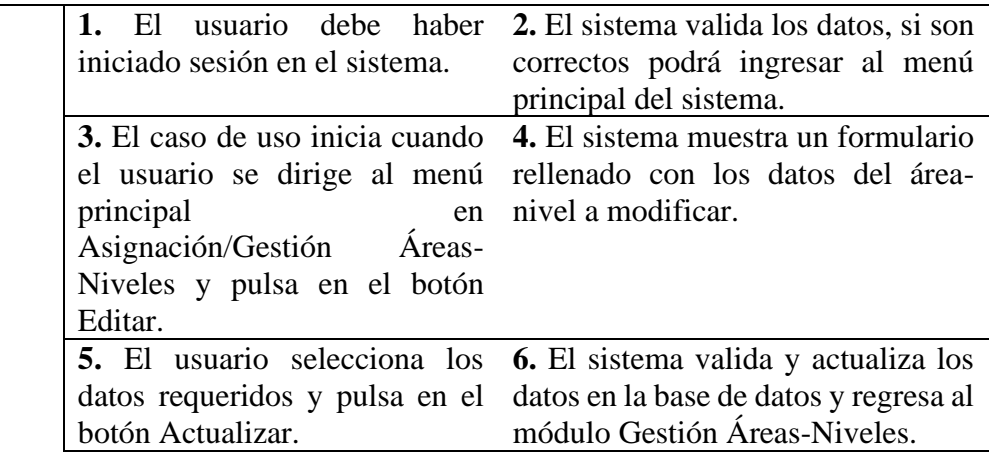

### **3.3.3.13 Gestión Aulas-Turnos**

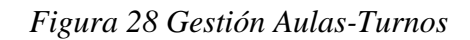

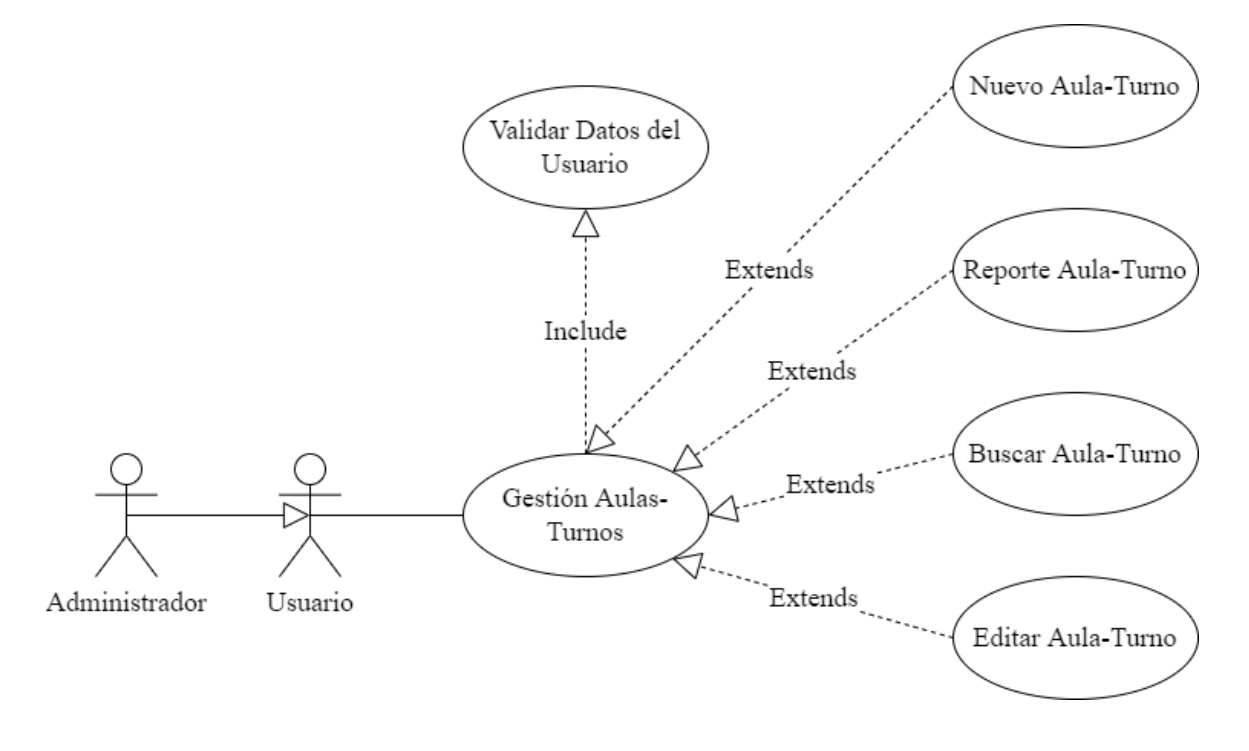

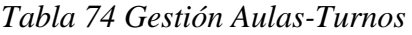

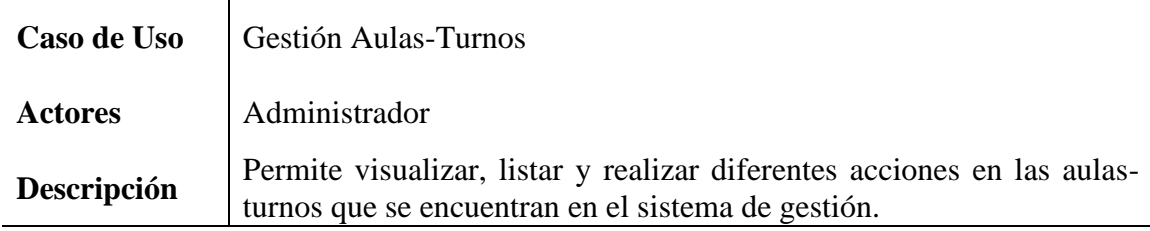

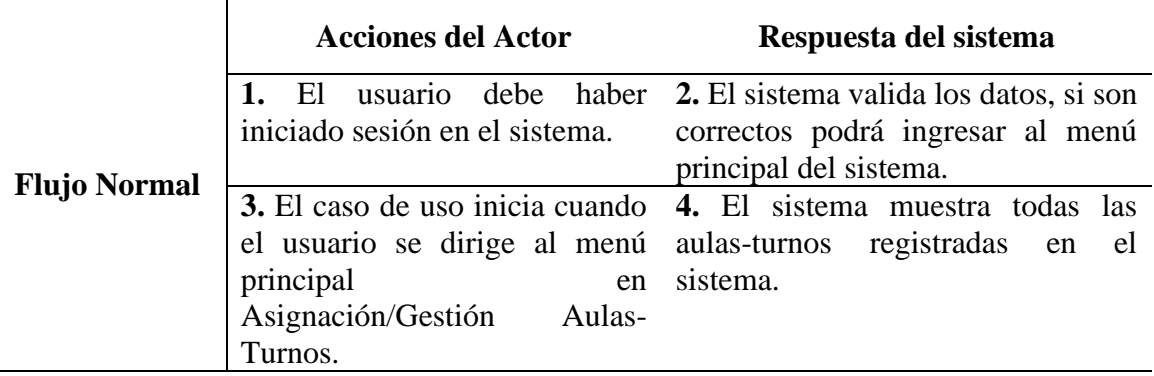

### **3.3.3.13.1 Nuevo Aula-Turno**

# *Tabla 75 Nuevo Aula-Turno*

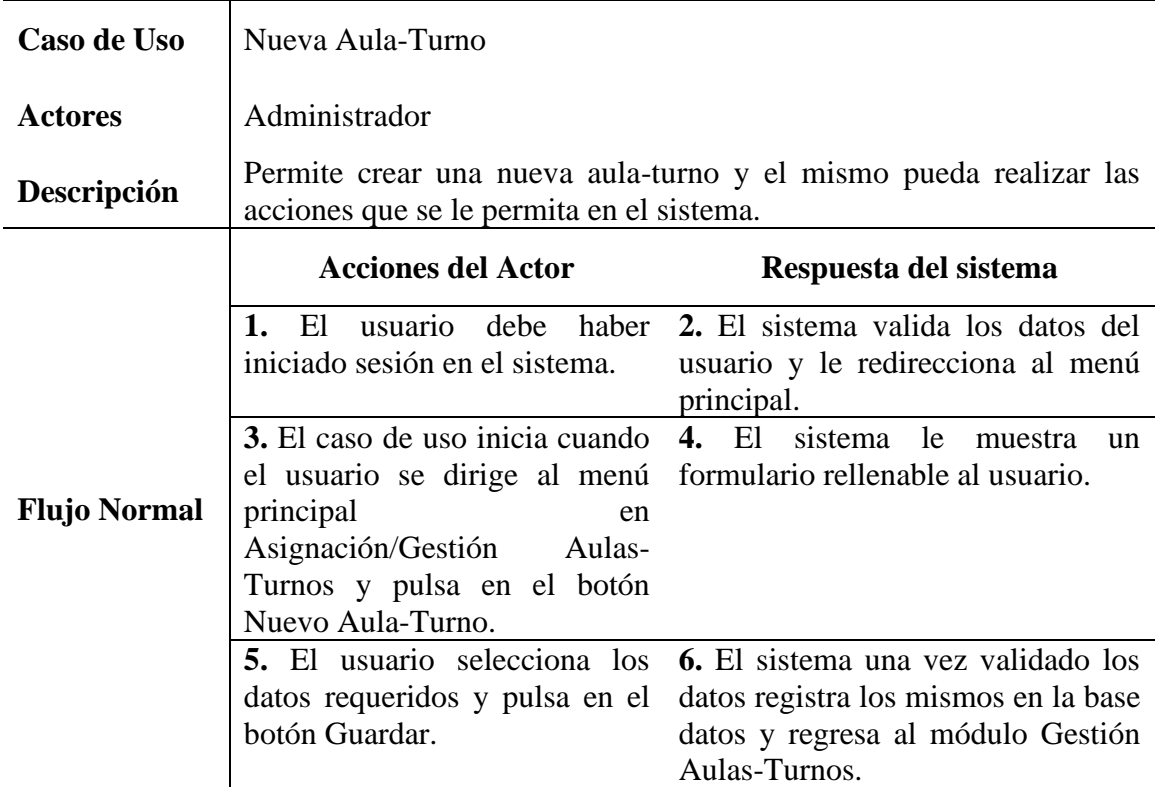

# **3.3.3.13.2 Reporte Aula-Turno**

# *Tabla 76 Reporte Aula-Turno*

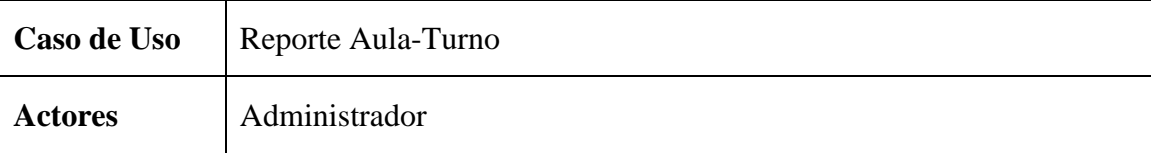

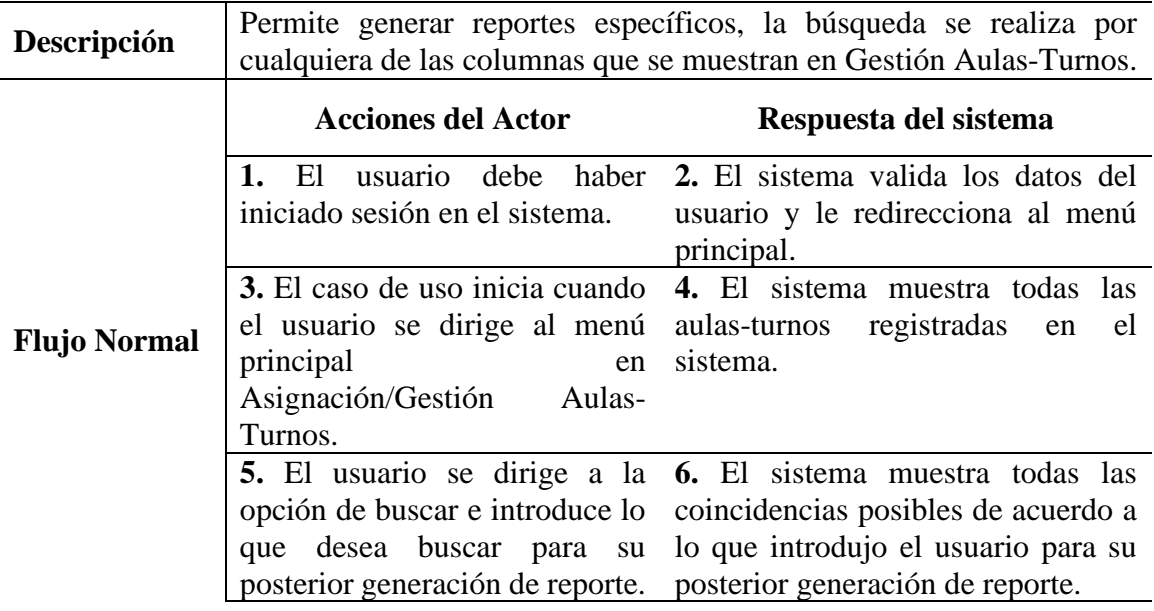

# **3.3.3.13.3 Buscar Aula-Turno**

# *Tabla 77 Buscar Aula-Turno*

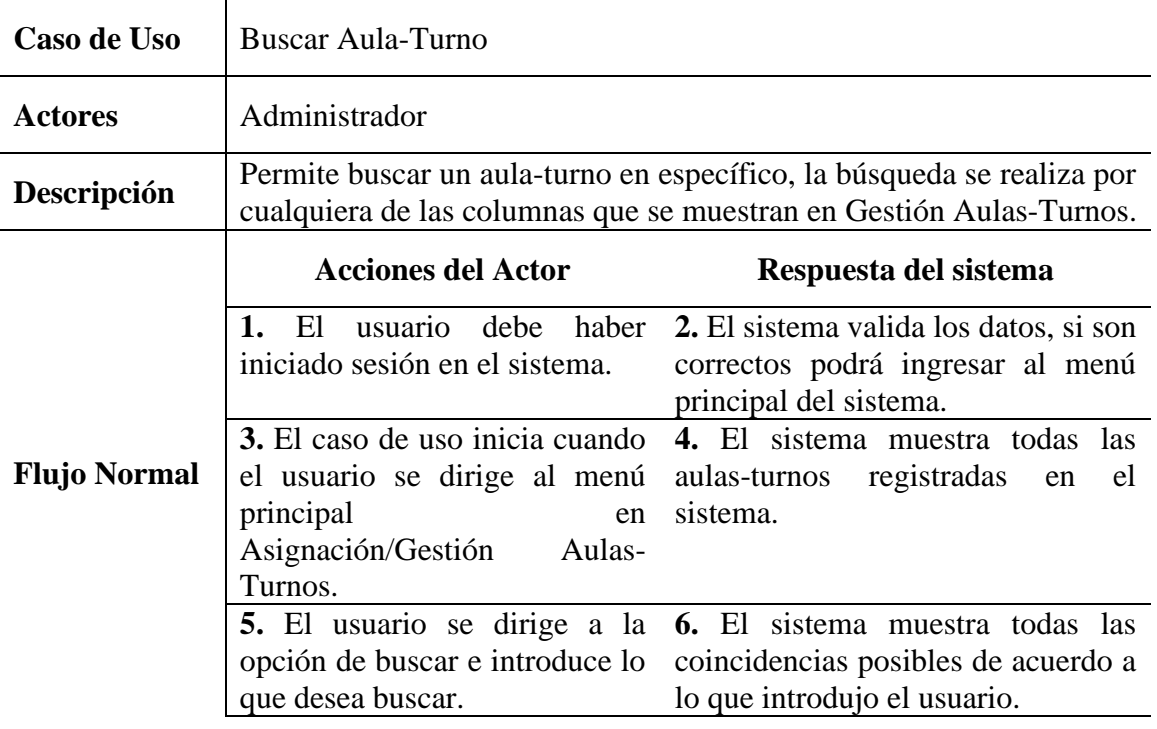

### **3.3.3.13.4 Editar Aula-Turno**

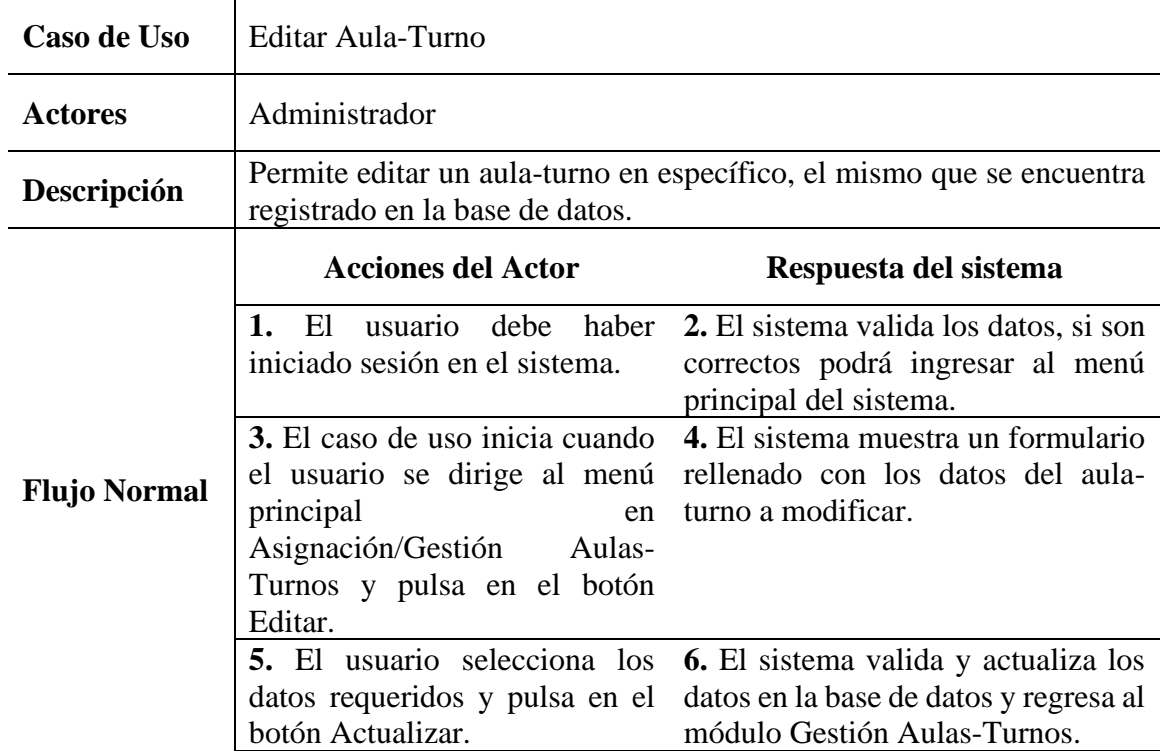

### *Tabla 78 Editar Aula-Turno*

# **3.3.3.14 Gestión Escolaridades-Niveles**

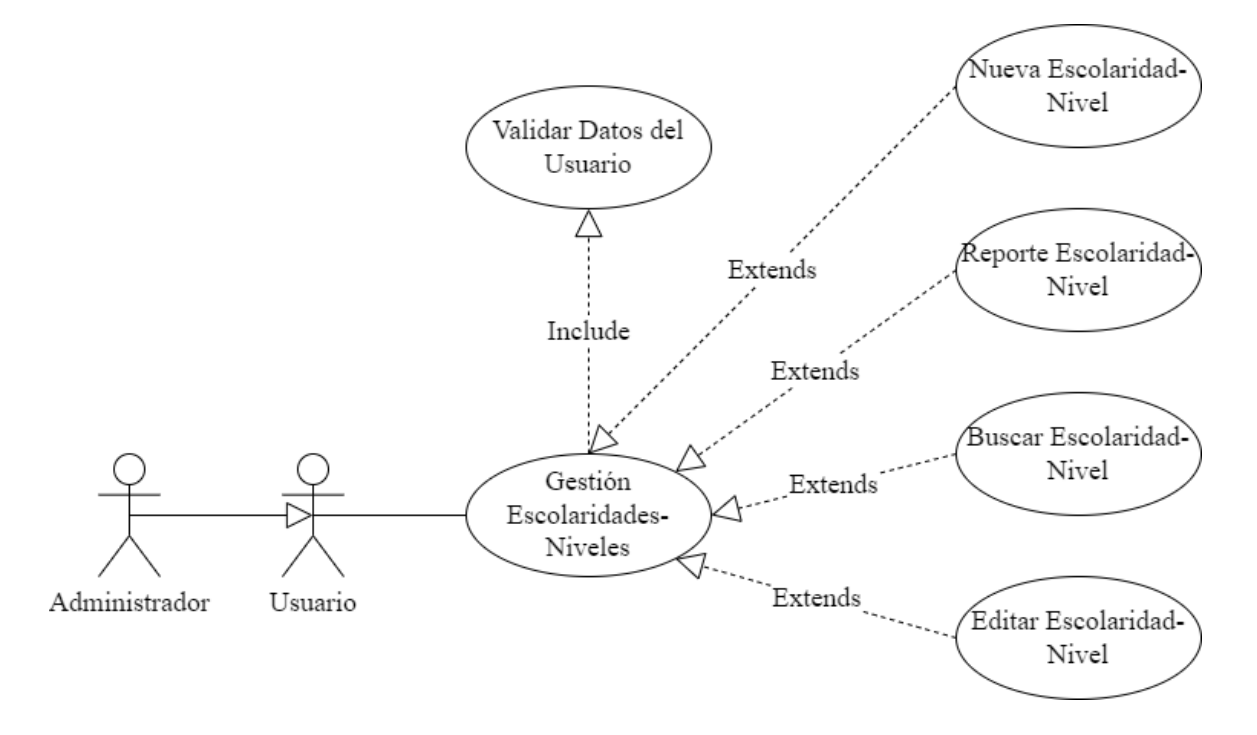

*Figura 29 Caso de Uso Gestión Escolaridades-Niveles*

*Tabla 79 Escolaridades-Niveles*

| Gestión Escolaridades-Niveles                                                                            |                                                                                                    |  |  |  |  |  |  |
|----------------------------------------------------------------------------------------------------|----------------------------------------------------------------------------------------------------|--|--|--|--|--|--|
| Administrador                                                                                            |                                                                                                    |  |  |  |  |  |  |
| escolaridades-niveles que se encuentran en el sistema de gestión.                                        | Permite visualizar, listar y realizar diferentes acciones en las                                                        |  |  |  |  |  |  |
| <b>Acciones del Actor</b>                                                                                | Respuesta del sistema                                                                                                   |  |  |  |  |  |  |
| 1. El<br>iniciado sesión en el sistema.                                                                  | usuario debe haber 2. El sistema valida los datos, si son<br>correctos podrá ingresar al menú<br>principal del sistema. |  |  |  |  |  |  |
| 3. El caso de uso inicia cuando<br>el usuario se dirige al menú<br>principal<br>en<br>Asignación/Gestión | 4. El sistema muestra todas las<br>escolaridades-niveles registradas en<br>el sistema.                                  |  |  |  |  |  |  |
|                                                                                                    | Escolaridades-Niveles.                                                                                                  |  |  |  |  |  |  |

### **3.3.3.14.1 Nueva Escolaridad-Nivel**

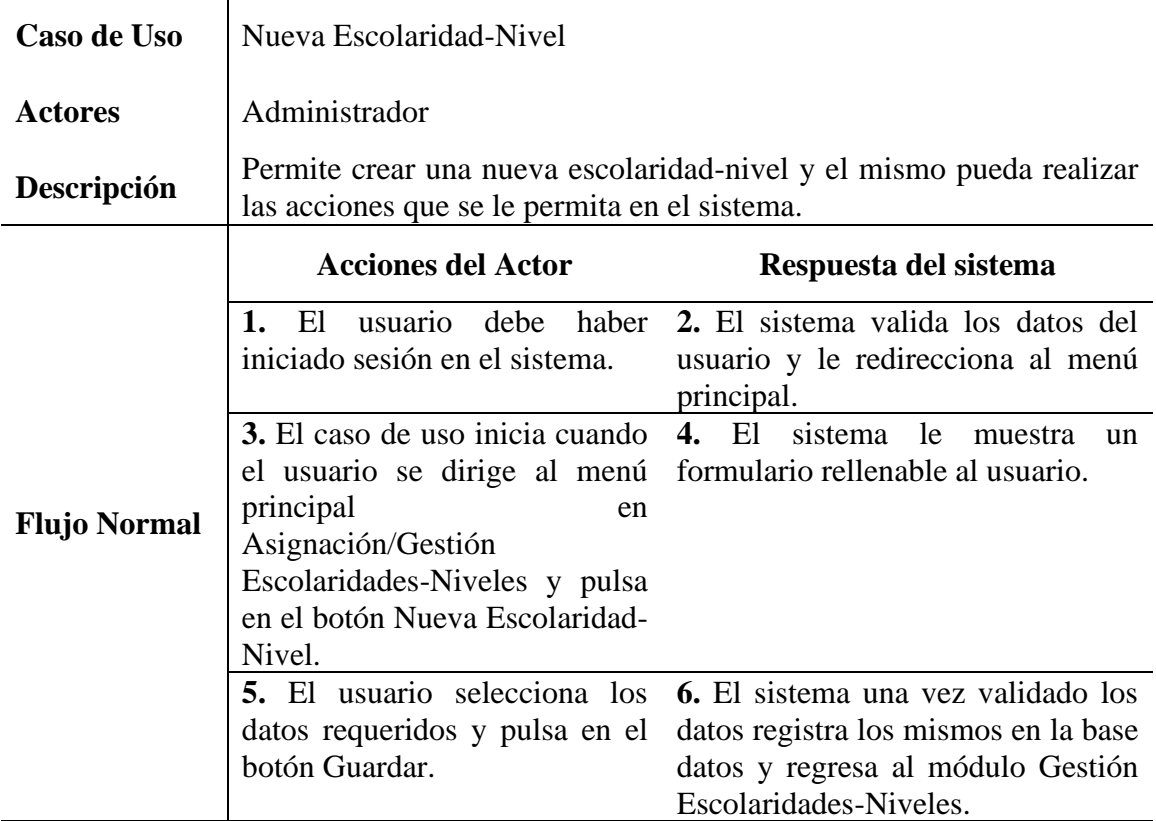

# *Tabla 80 Nueva Escolaridad-Nivel*

# **3.3.3.14.2 Reporte Escolaridad-Nivel**

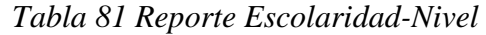

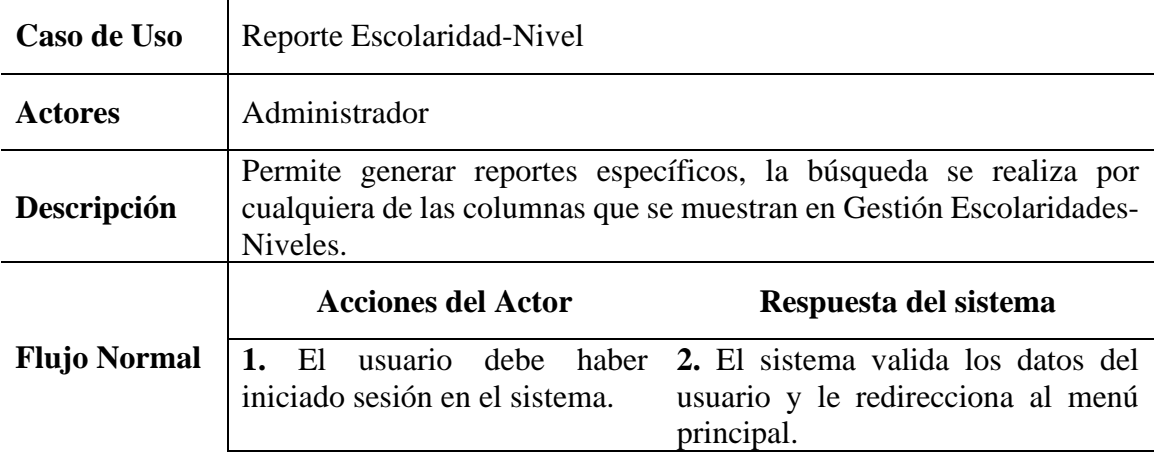

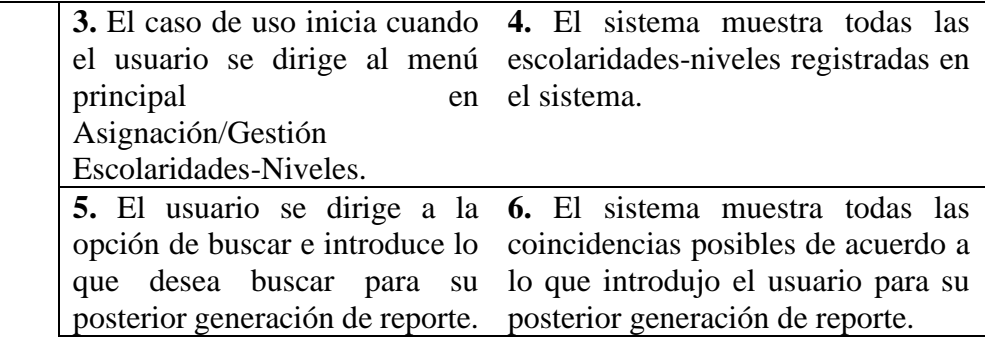

# **3.3.3.14.3 Buscar Escolaridad-Nivel**

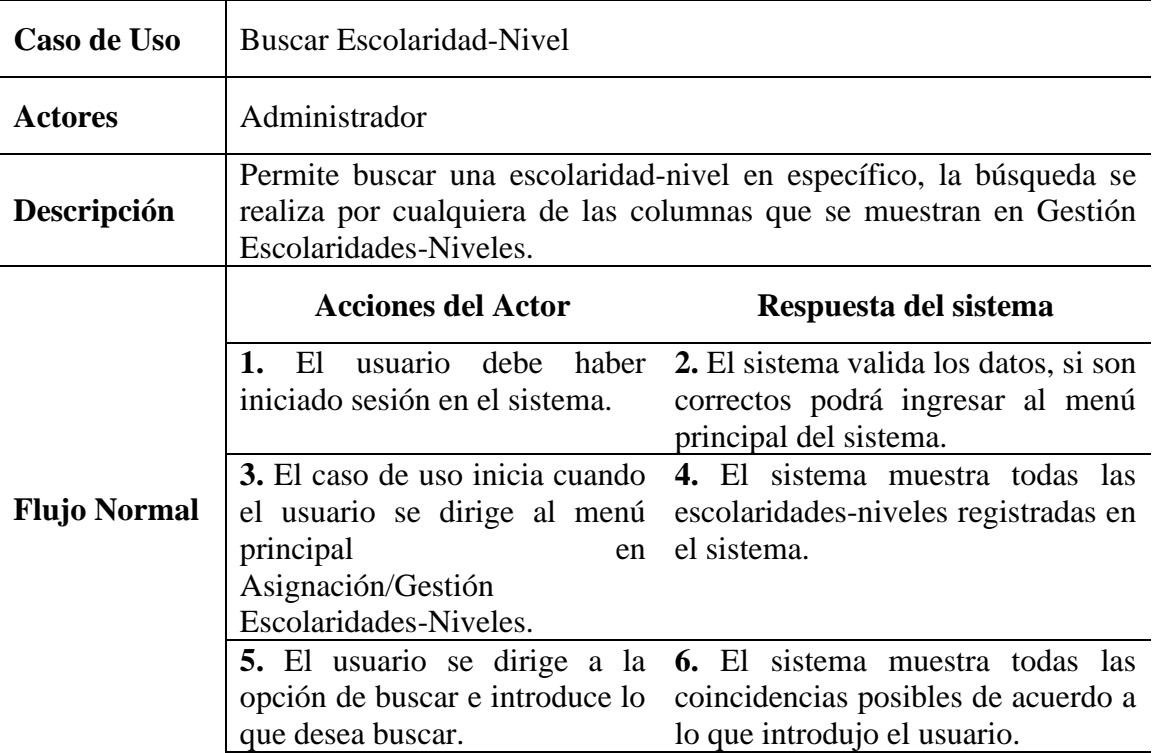

# *Tabla 82 Buscar Escolaridad-Nivel*

# **3.3.3.14.4 Editar Escolaridad-Nivel**

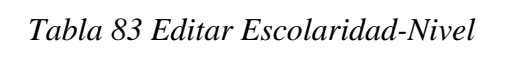

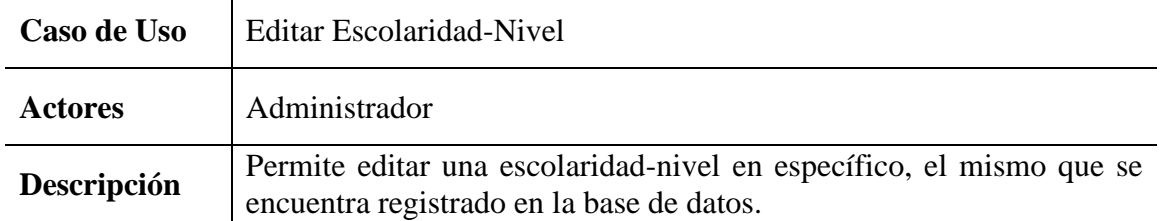

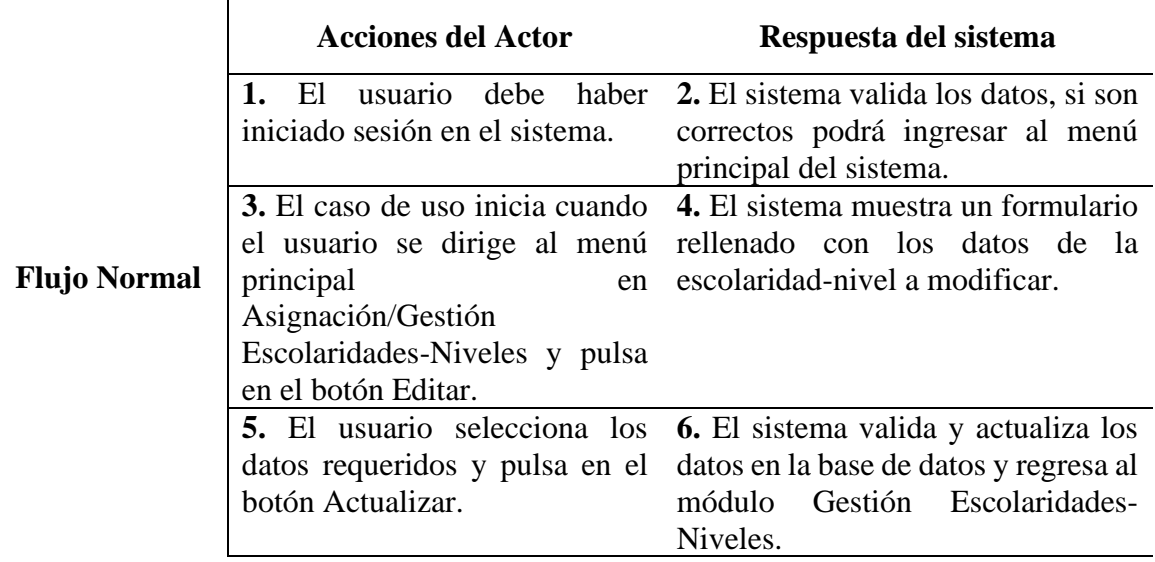

# **3.3.3.15 Gestión Cursos-Nuevos**

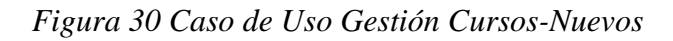

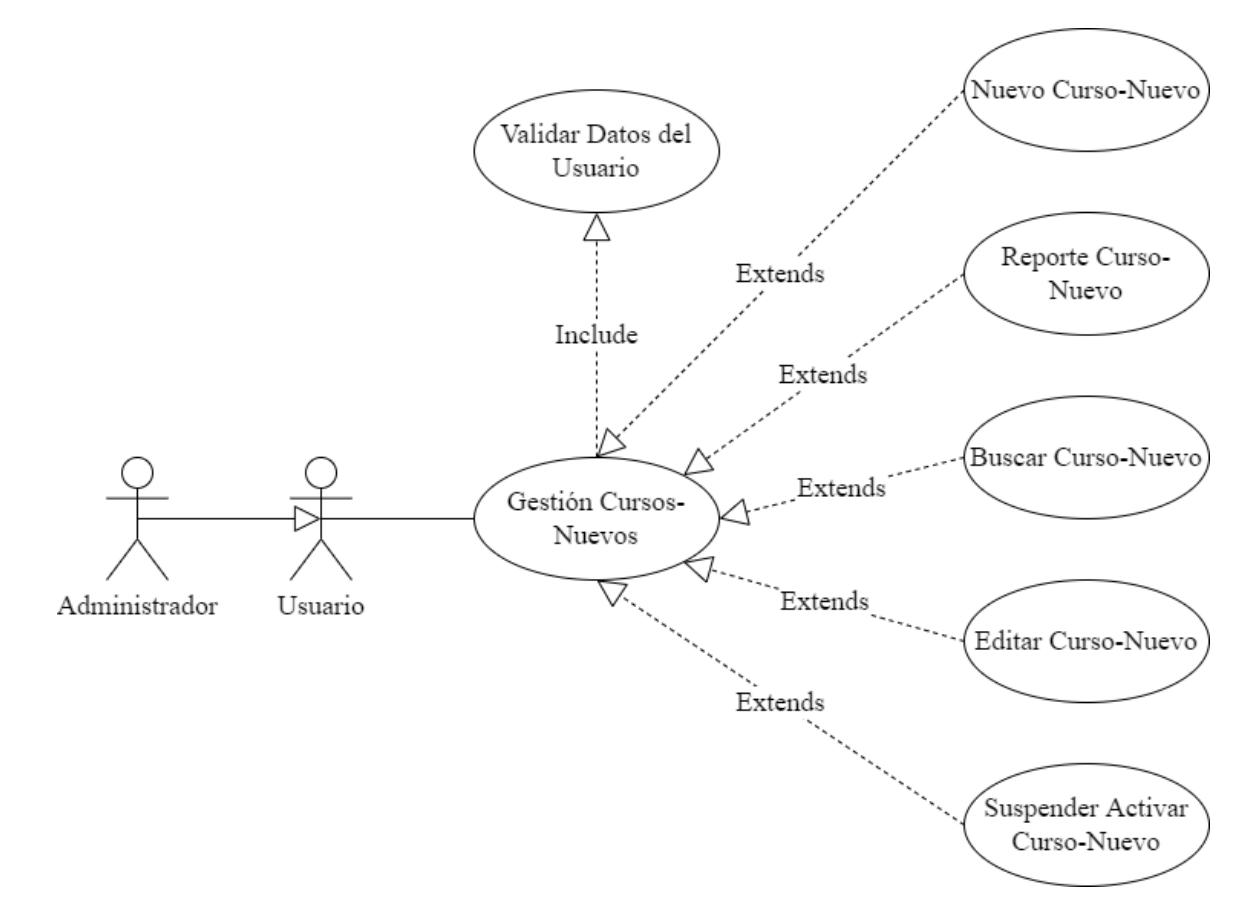

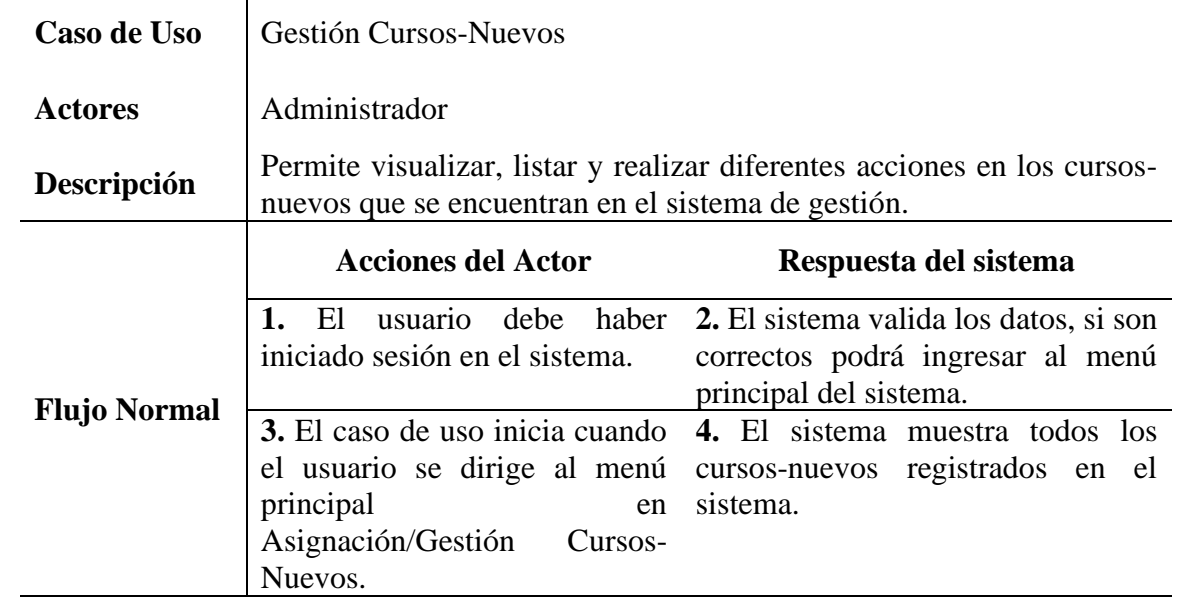

# *Tabla 84 Gestión Cursos-Nuevos*

# **3.3.3.15.1 Nuevo Curso-Nuevo**

# *Tabla 85 Nuevo Curso-Nuevo*

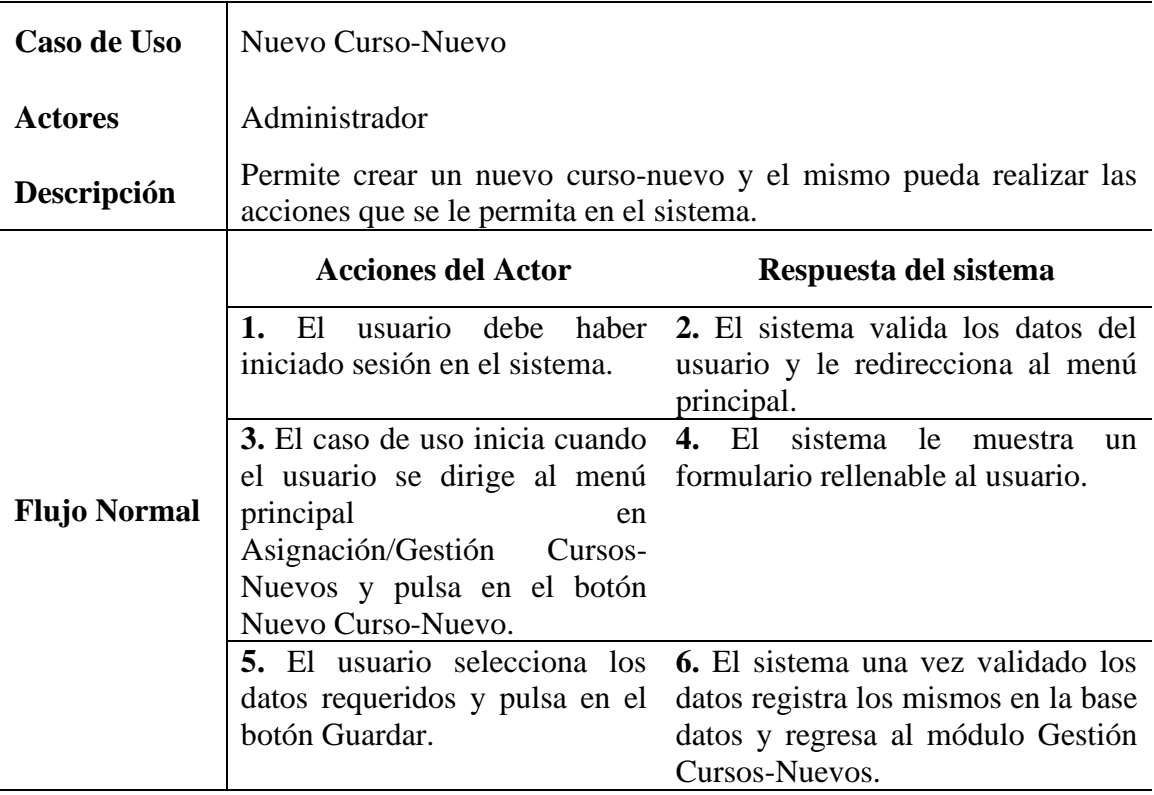

# **3.3.3.15.2 Reporte Curso-Nuevo**

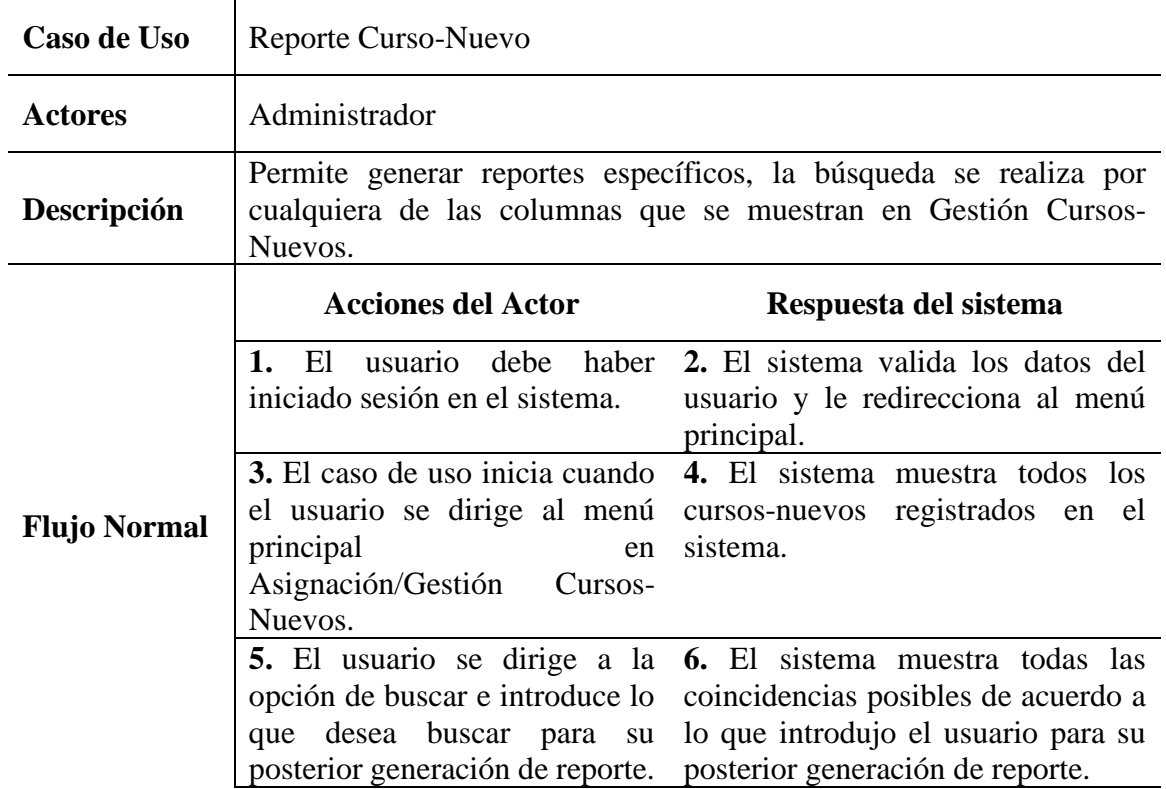

# *Tabla 86 Reporte Curso-Nuevo*

# **3.3.3.15.3 Buscar Curso-Nuevo**

# *Tabla 87 Buscar Curso-Nuevo*

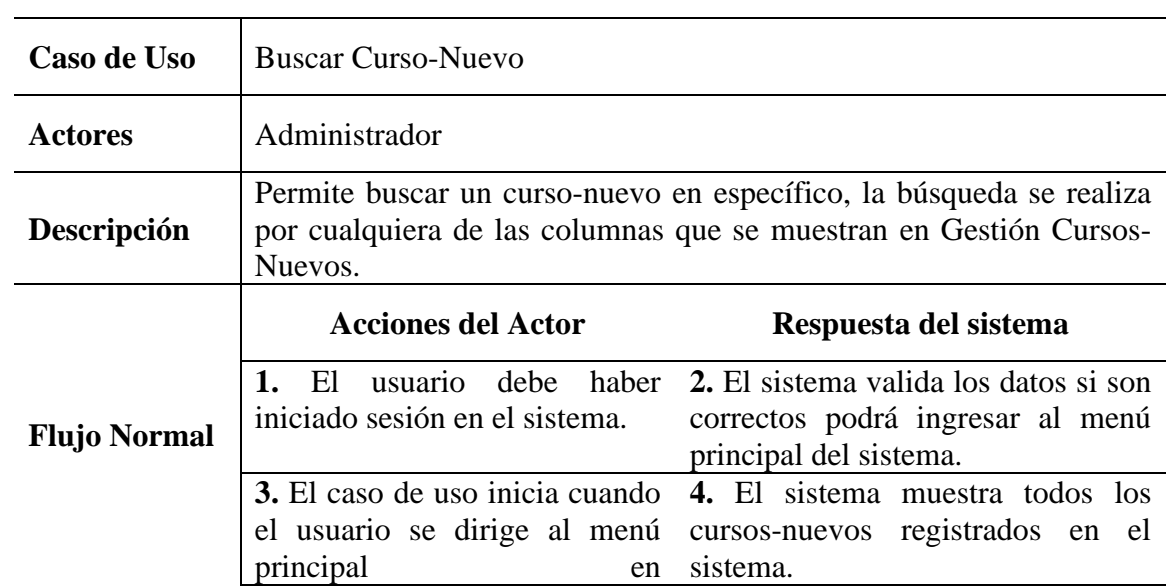

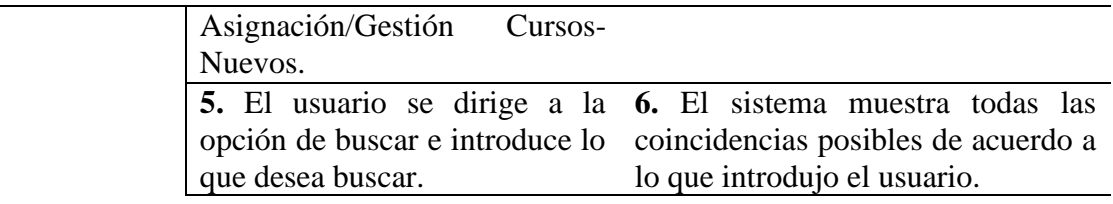

### **3.3.3.15.4 Editar Curso-Nuevo**

# *Tabla 88 Editar Cursos-Nuevos*

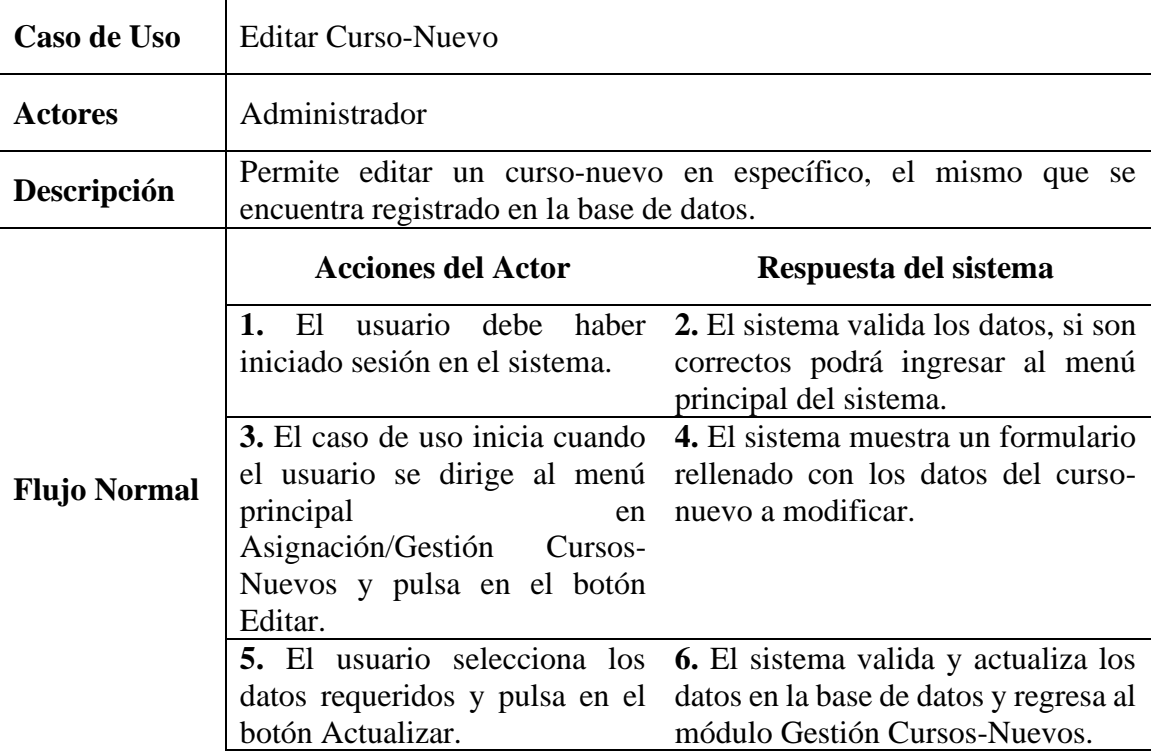

# **3.3.3.15.5 Suspender Activar Curso-Nuevo**

# *Tabla 89 Suspender Activar Curso-Nuevo*

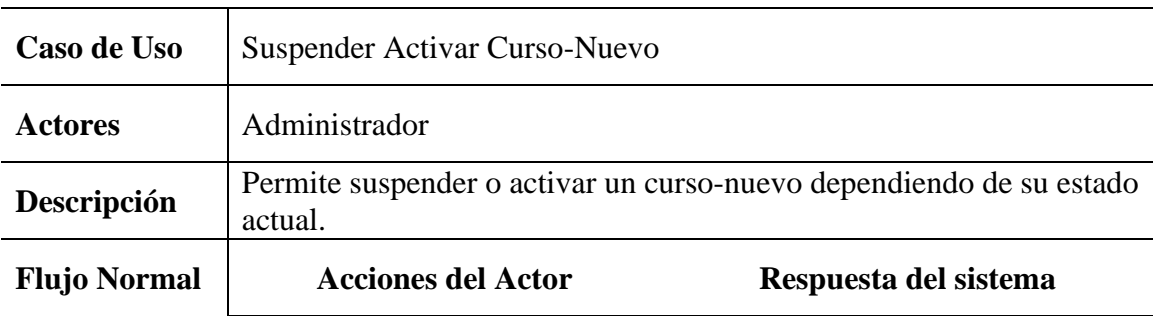

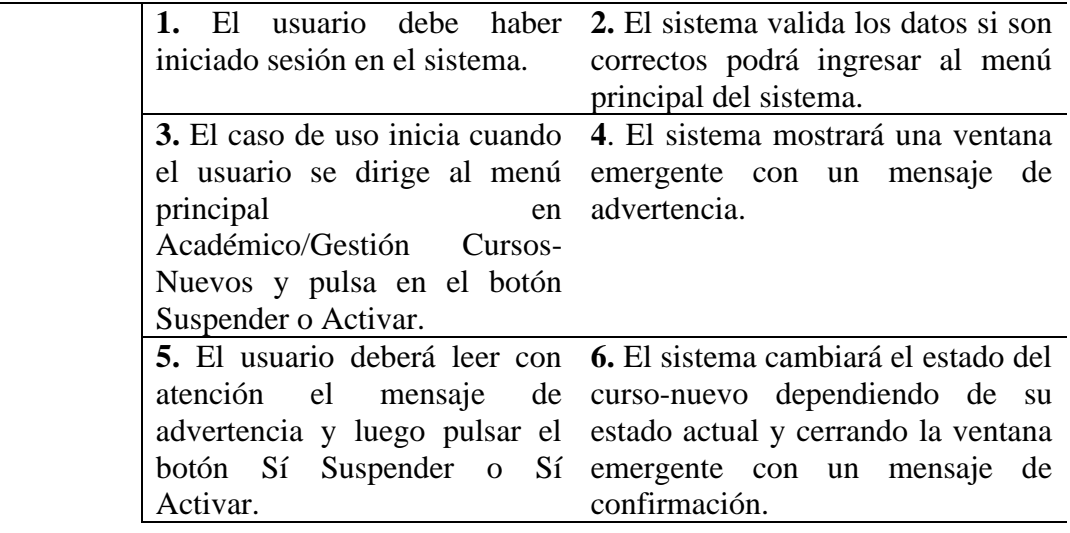

### **3.3.3.16 Gestión Cursos-Estudiantes**

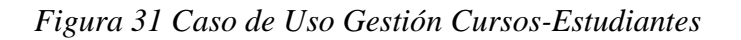

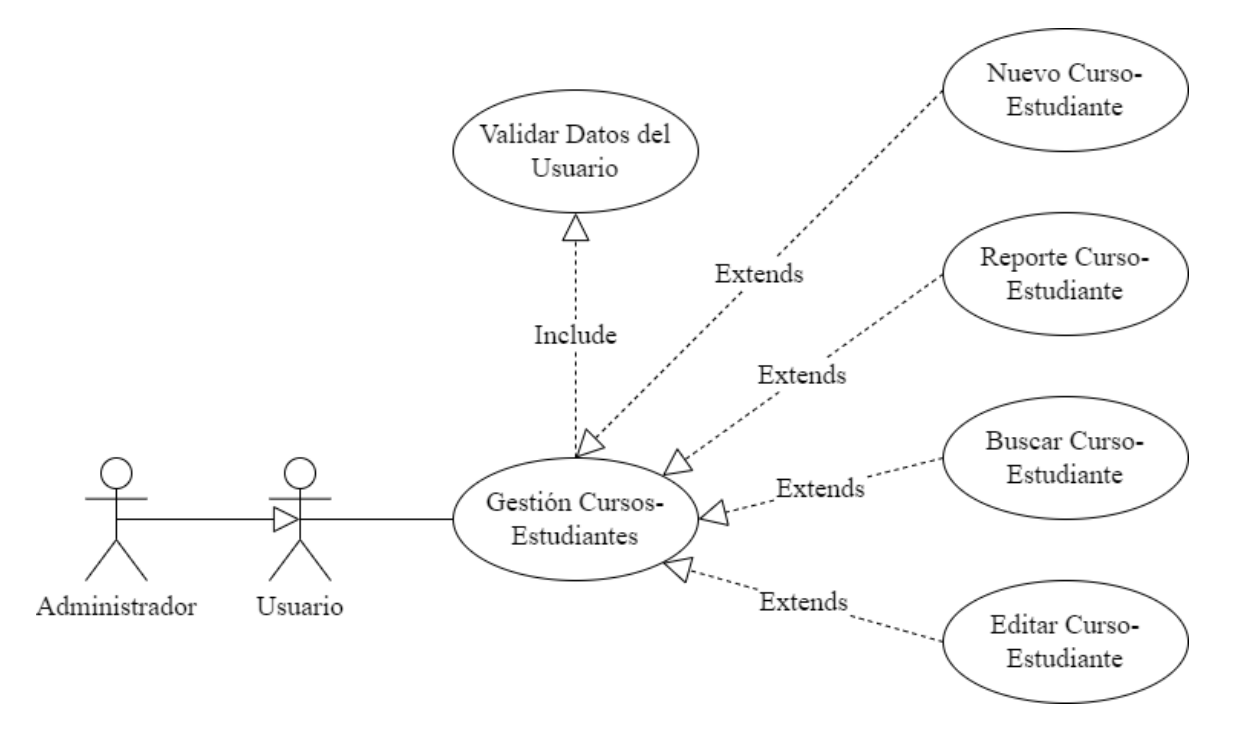

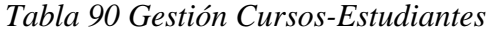

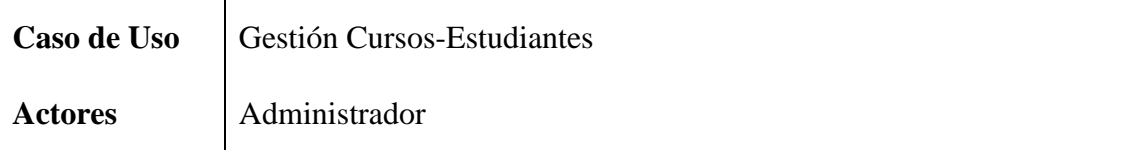

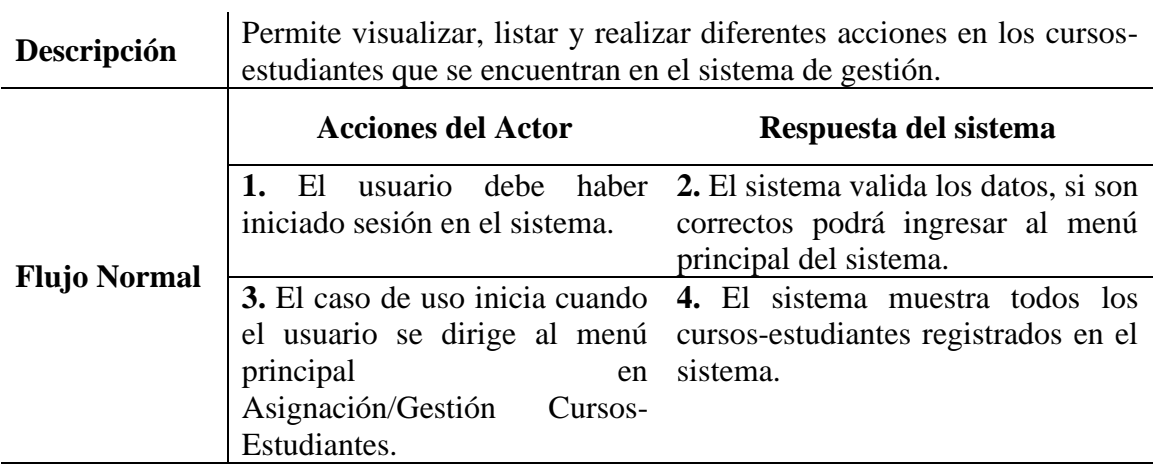

### **3.3.3.16.1 Nuevo Curso-Estudiante**

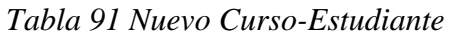

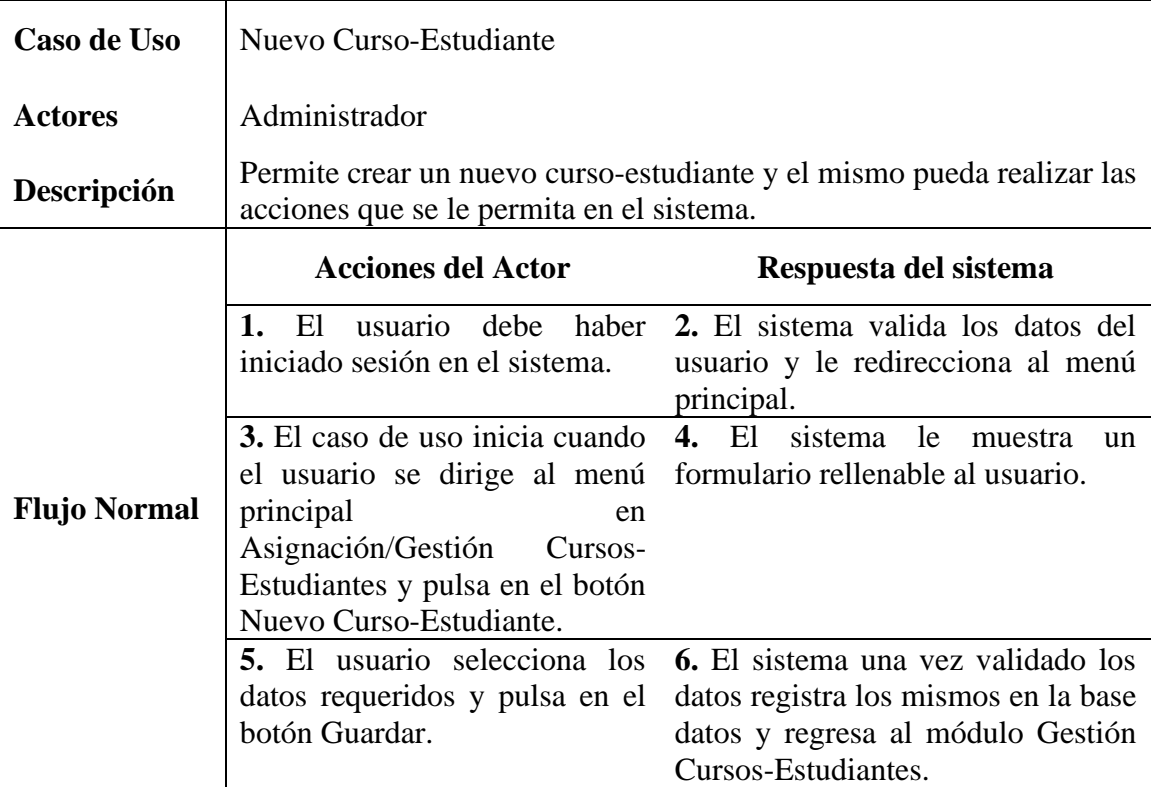

# **3.3.3.16.2 Reporte Curso-Estudiante**

*Tabla 92 Reporte Curso-Estudiante*

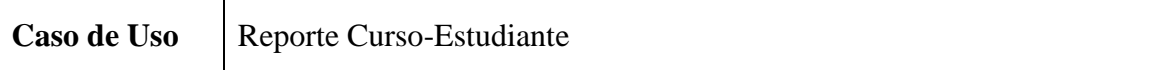

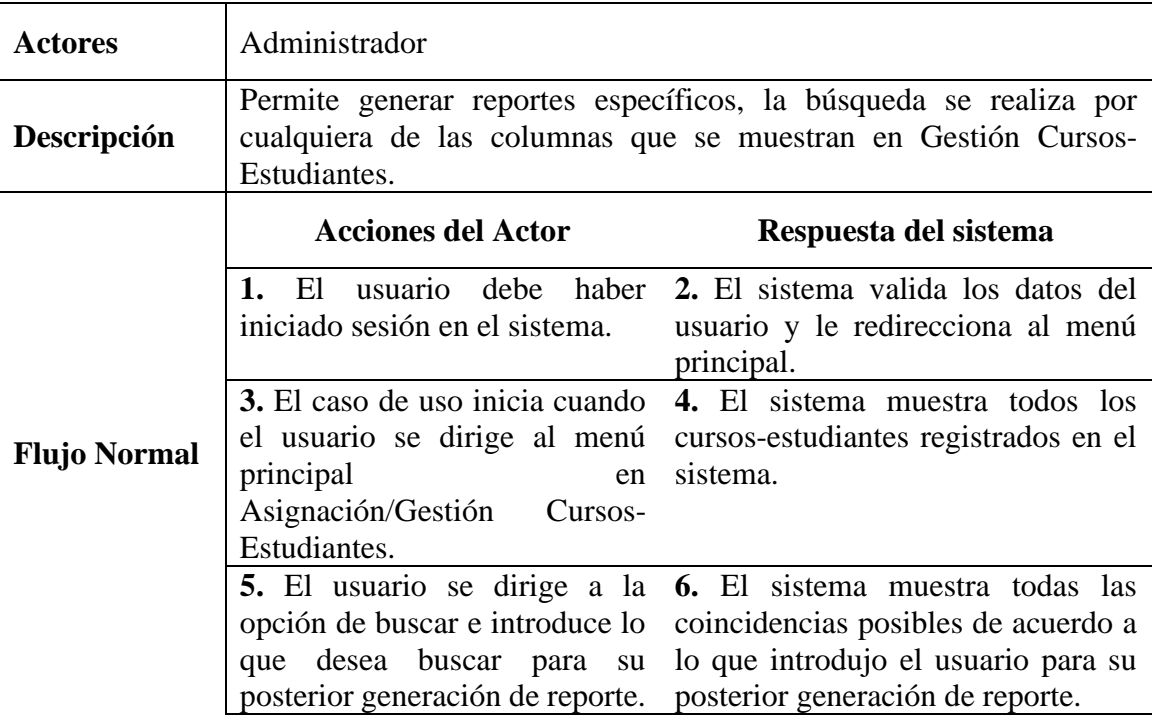

### **3.3.3.16.3 Buscar Curso-Estudiante**

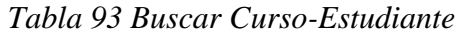

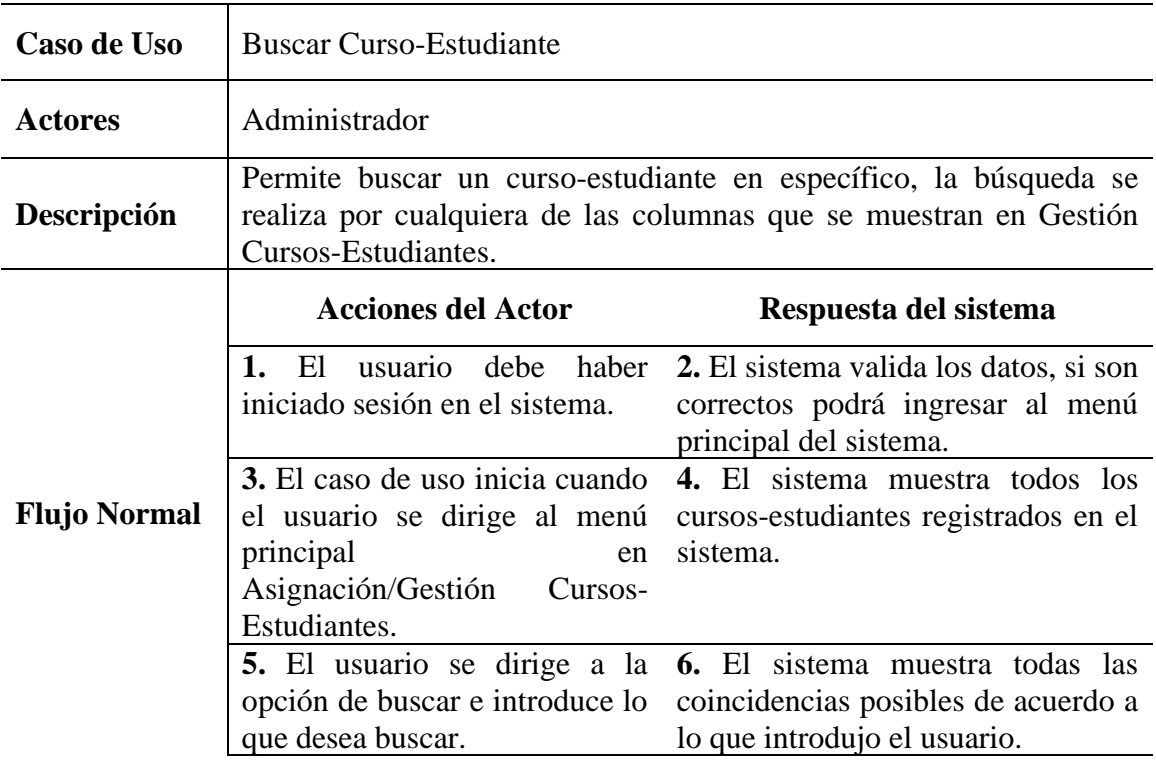

### **3.3.3.16.4 Editar Curso-Estudiante**

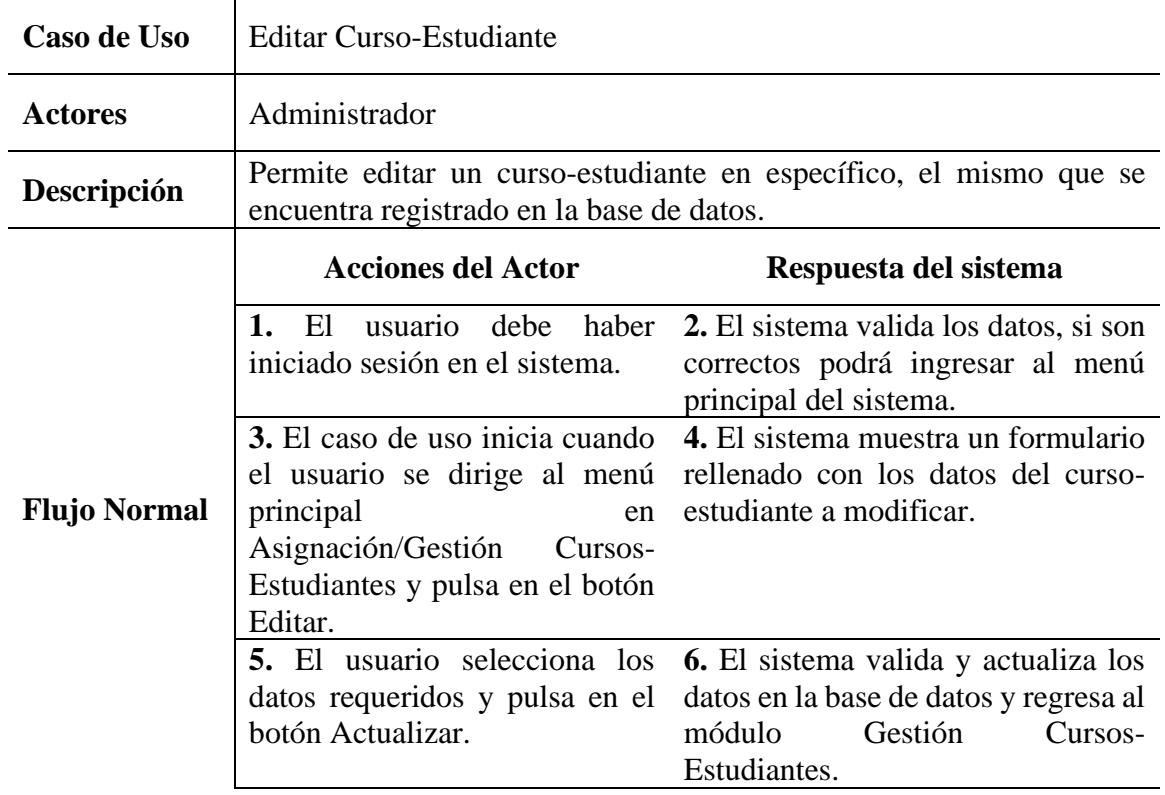

# *Tabla 94 Editar Curso-Estudiante*

### **3.3.3.17 Gestión Cursos-Profesores**

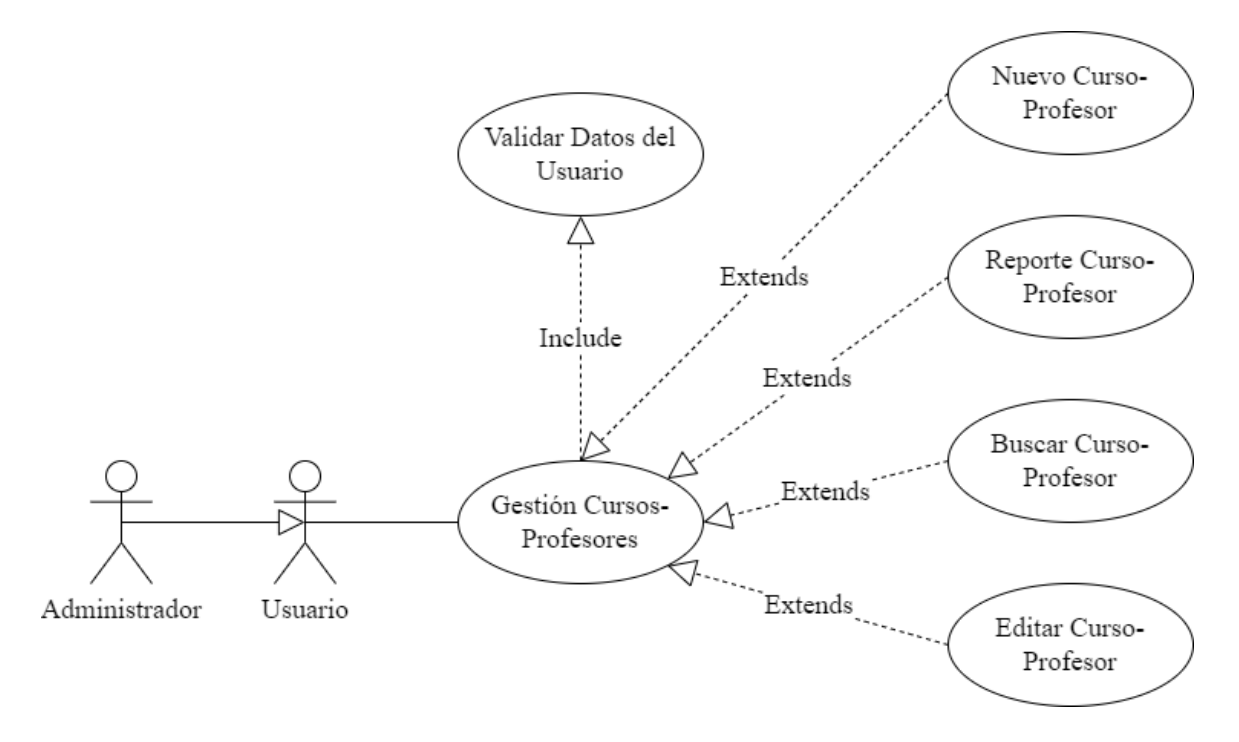

### *Figura 32 Caso de Uso Gestión-Profesores*

*Tabla 95 Gestión Cursos-Profesores*

| Caso de Uso         | Gestión Cursos-Profesores                                                                                                    |                                                                                                    |  |  |
|---------------------|----------------------------------------------------------------------------------------------------|----------------------------------------------------------------------------------------------------|--|--|
| <b>Actores</b>      | Administrador                                                                                                    |                                                                                                    |  |  |
| Descripción         | profesores que se encuentran en el sistema de gestión.                                                                             | Permite visualizar, listar y realizar diferentes acciones en los cursos-                                                |  |  |
| <b>Flujo Normal</b> | <b>Acciones del Actor</b>                                                                                                    | Respuesta del sistema                                                                                                   |  |  |
|                     | 1. El<br>iniciado sesión en el sistema.                                                                                            | usuario debe haber 2. El sistema valida los datos, si son<br>correctos podrá ingresar al menú<br>principal del sistema. |  |  |
|                     | 3. El caso de uso inicia cuando<br>el usuario se dirige al menú<br>principal<br>en<br>Asignación/Gestión<br>Cursos-<br>Profesores. | 4. El sistema muestra todos los<br>cursos-profesores registrados en el<br>sistema.                                      |  |  |

# **3.3.3.17.1 Nuevo Curso-Profesor**

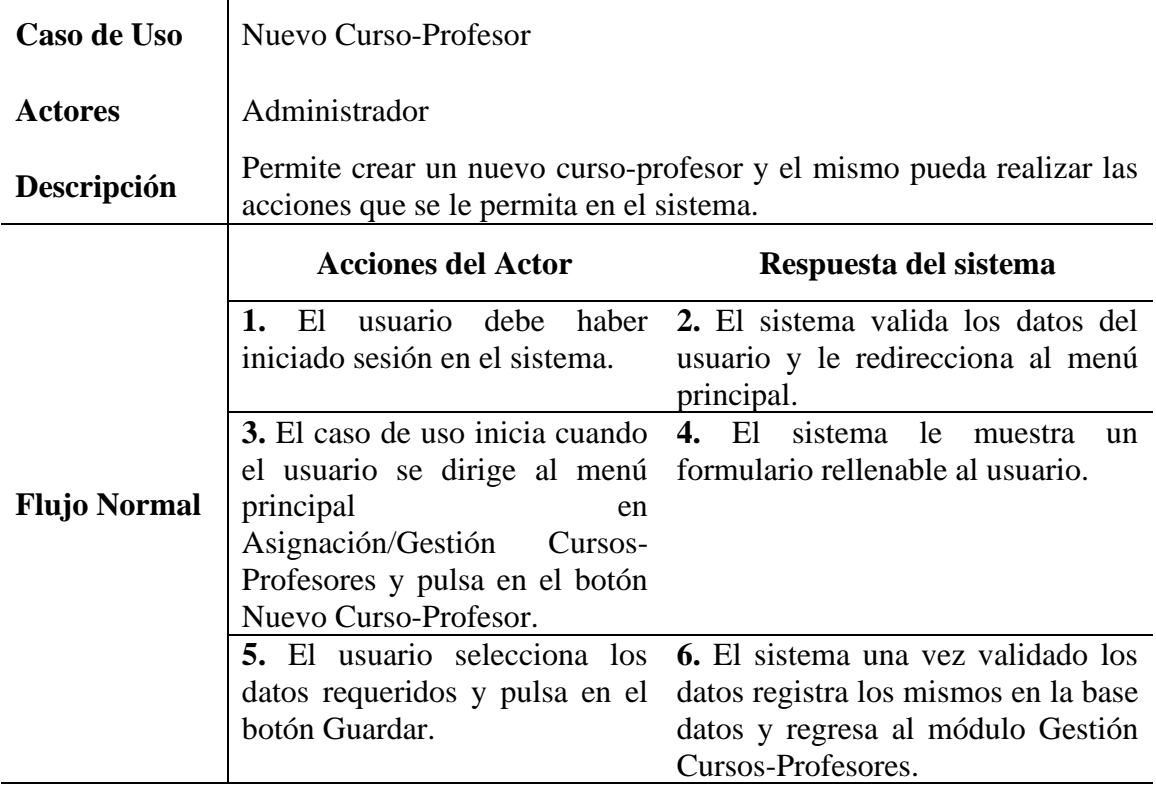

# *Tabla 96 Nuevo Curso-Profesor*

# **3.3.3.17.2 Reporte Curso-Profesor**

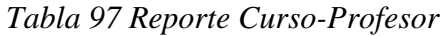

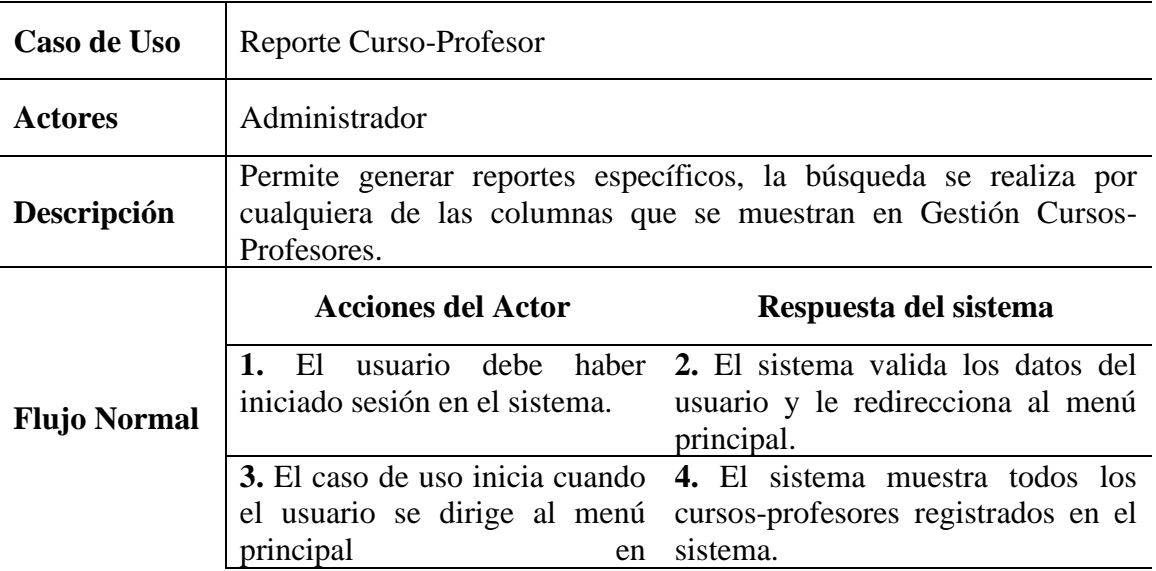

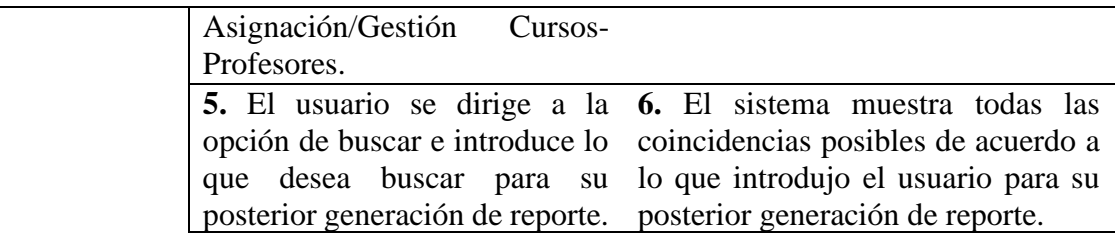

## **3.3.3.17.3 Buscar Curso-Profesor**

# *Tabla 98 Buscar Curso-Profesor*

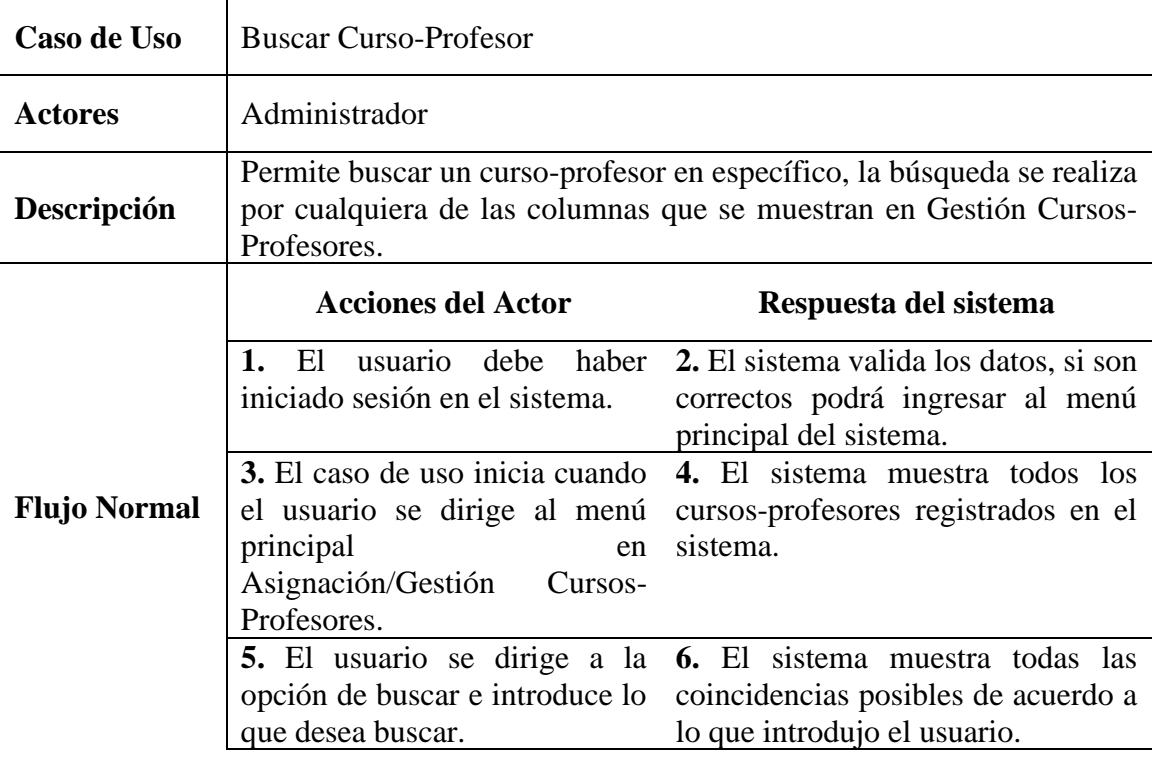

### **3.3.3.17.4 Editar Curso-Profesor**

# *Tabla 99 Editar Curso-Profesor*

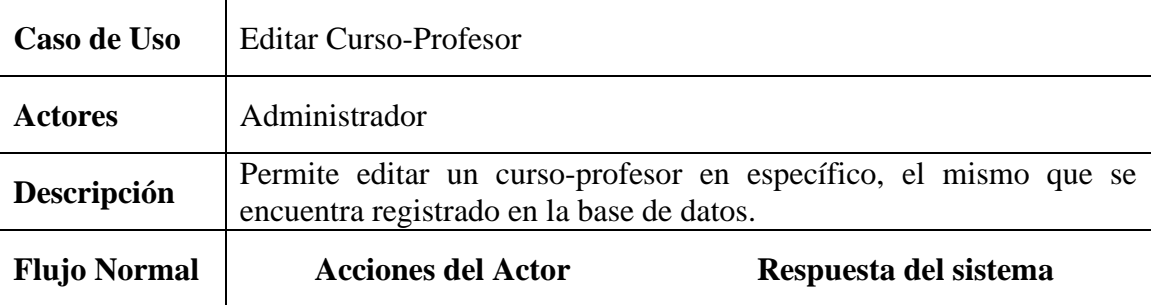

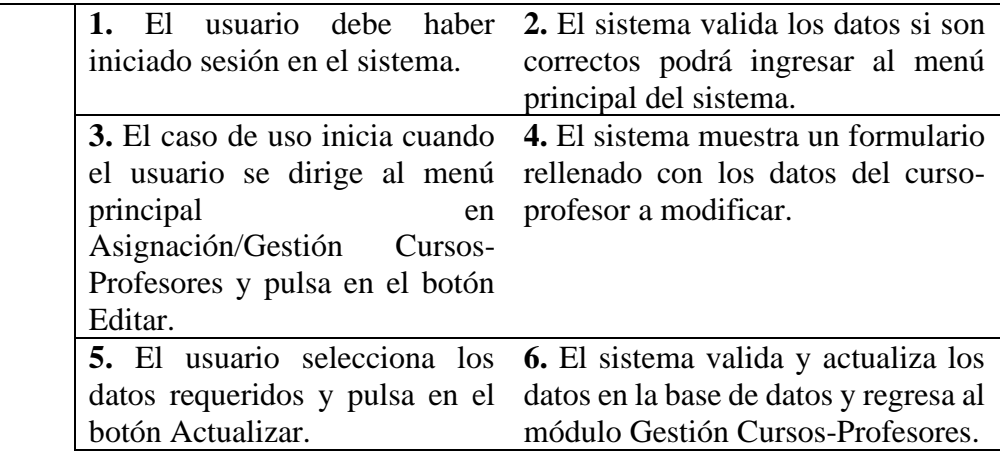

#### **3.3.3.18 Notas Estudiantes**

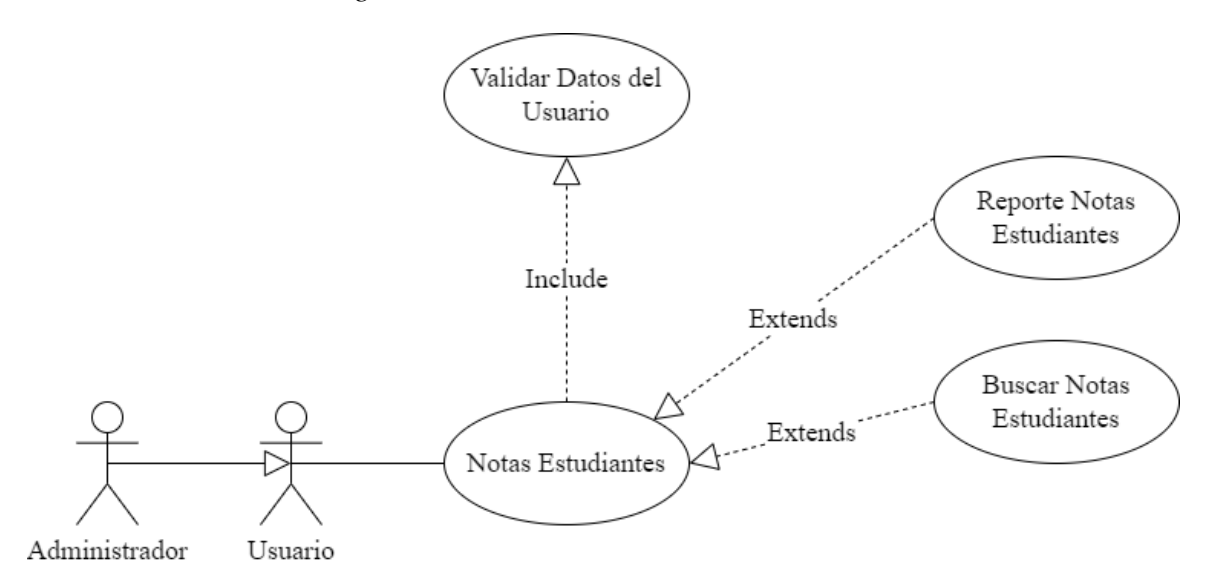

#### *Figura 33 Casos de Uso Notas Estudiantes*

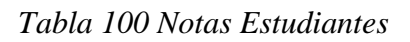

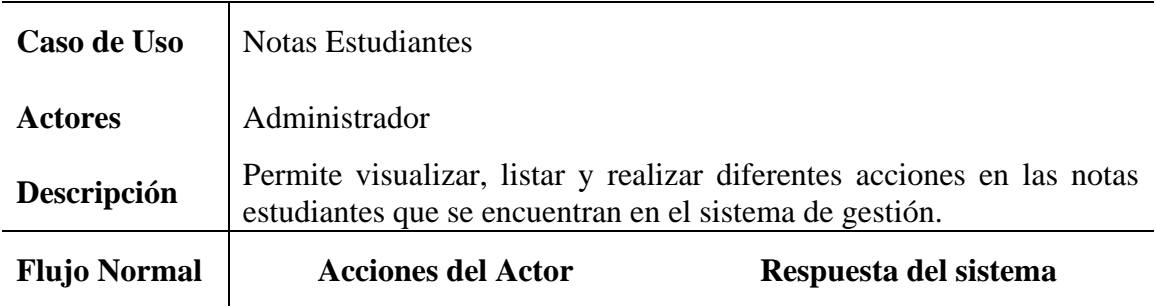

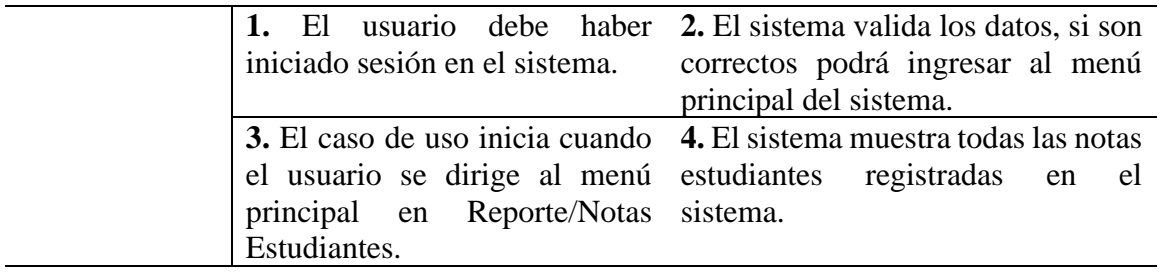

# **3.3.3.18.1 Reporte Notas Estudiantes**

# *Tabla 101 Reporte Notas Estudiantes*

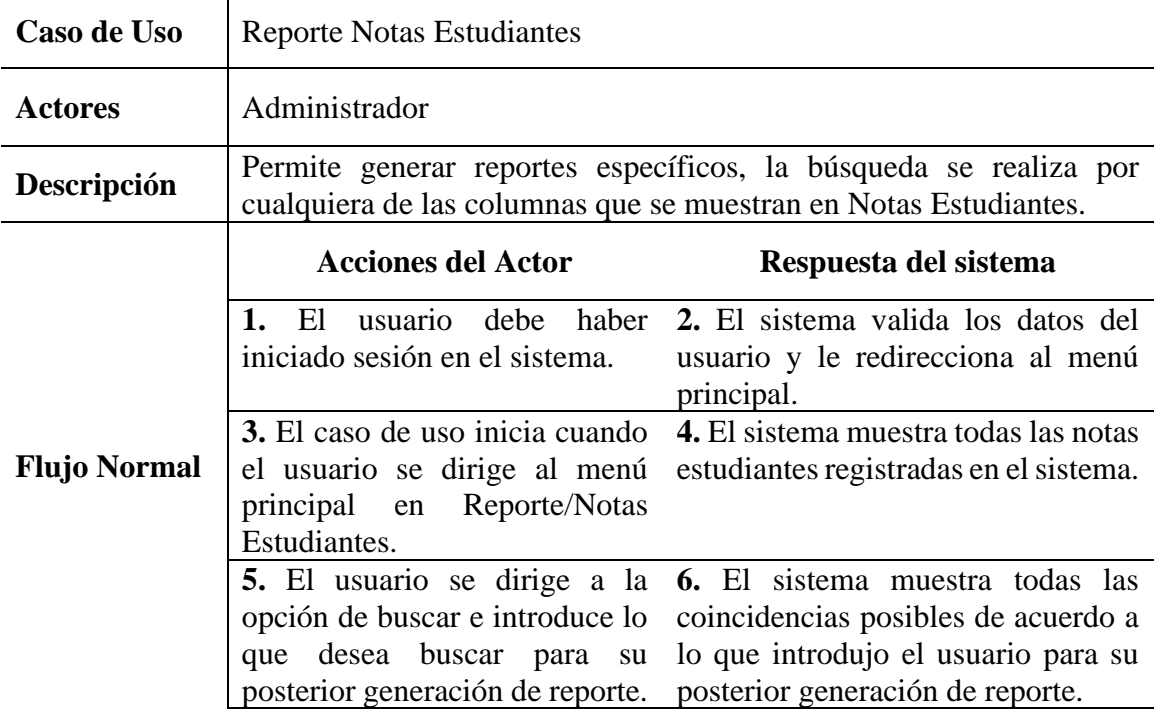

# **3.3.3.18.2 Buscar Notas Estudiantes**

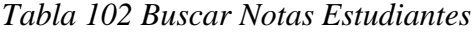

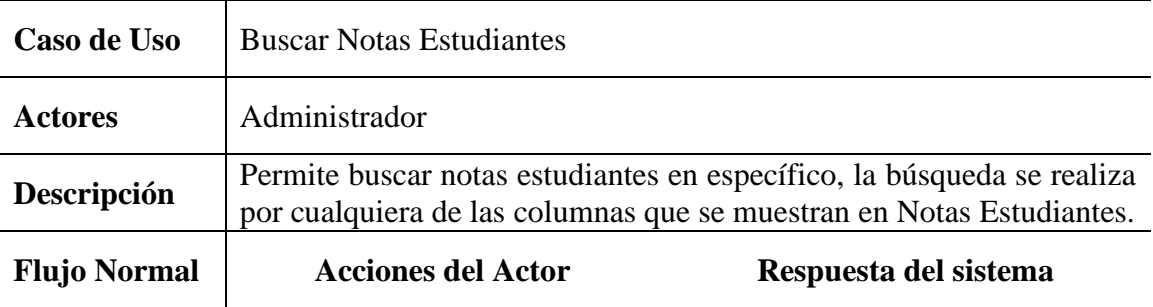

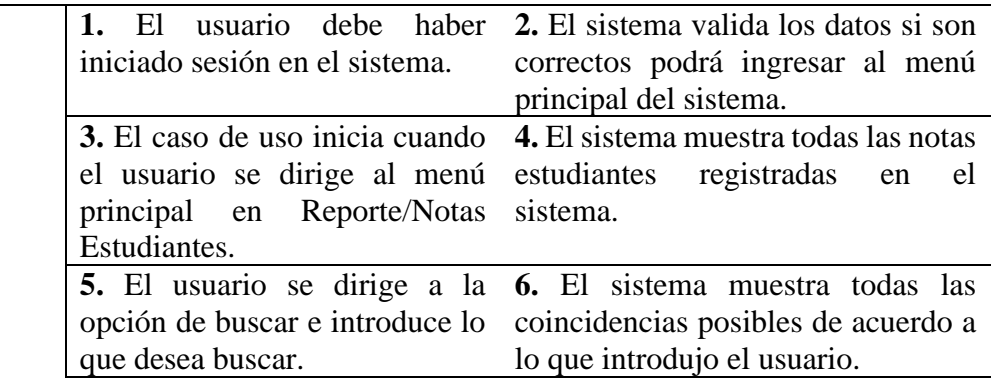

# **3.3.3.19 Base de Datos**

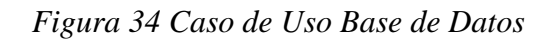

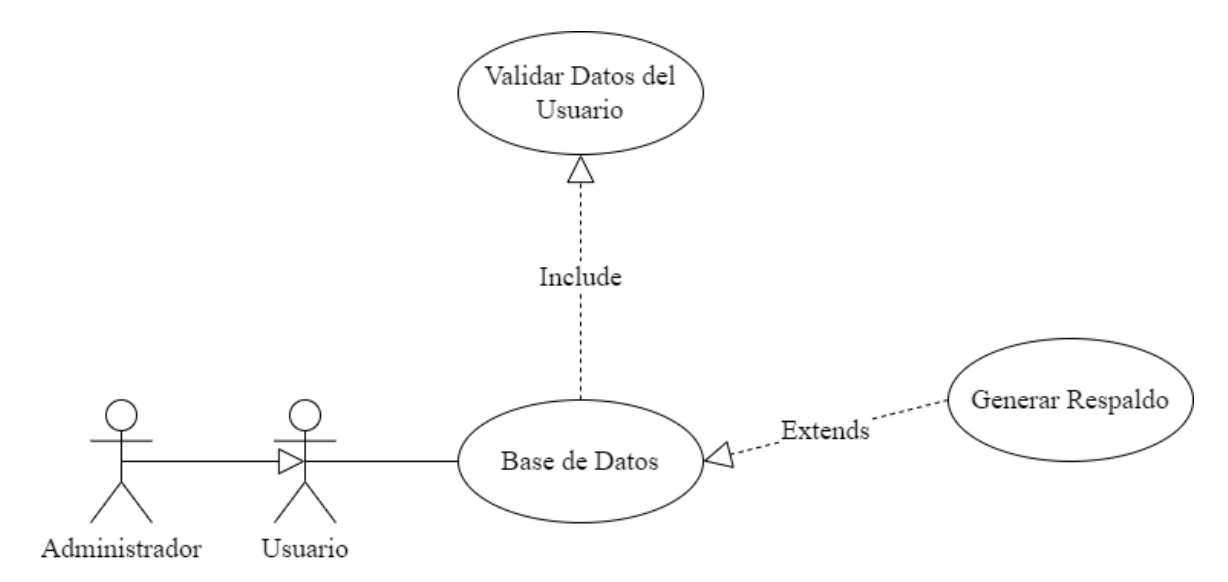

# *Tabla 103 Base de Datos*

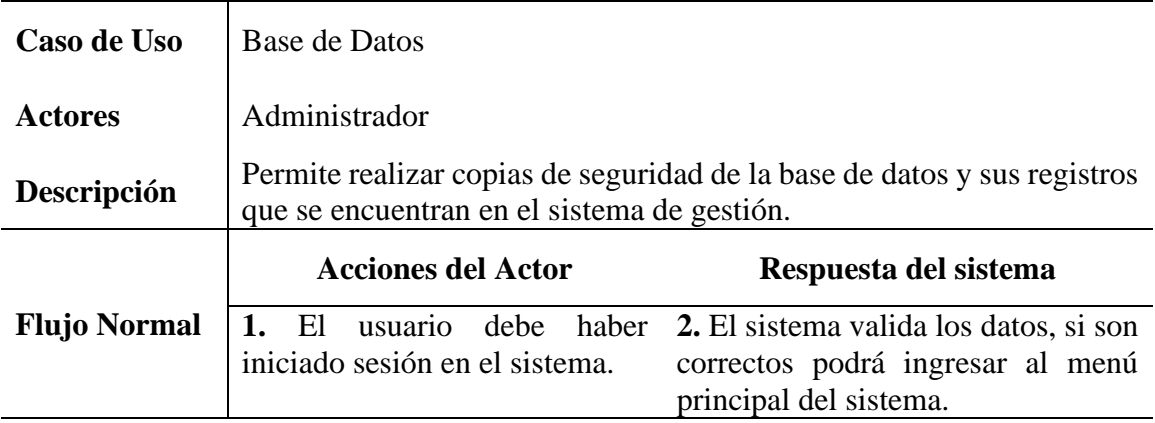

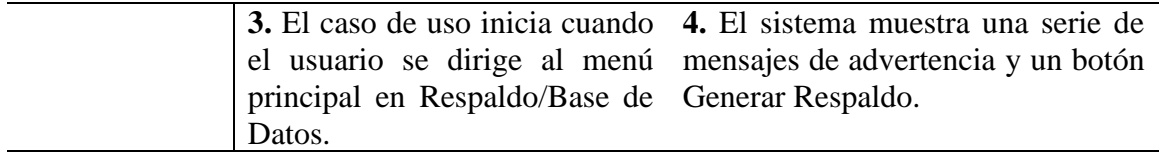

#### **3.3.3.19.1 Generar Respaldo**

#### *Tabla 104 Generar Respaldo*

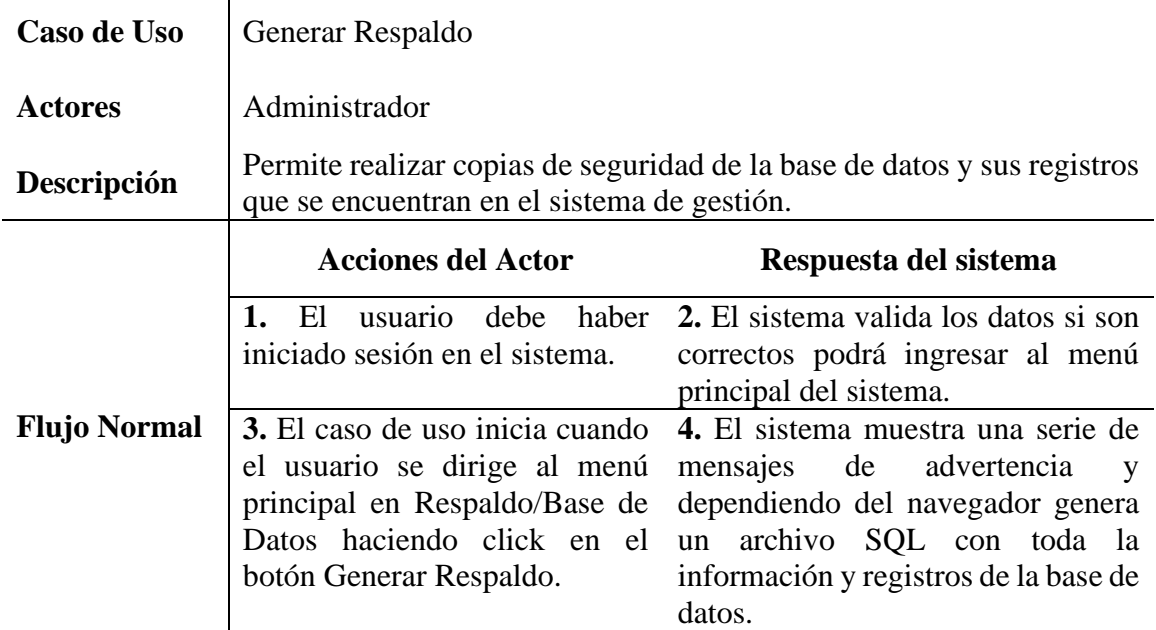

#### **3.3.4 Modelo de Datos**

#### **3.3.4.1 Introducción**

Un modelo de datos es un conjunto de conceptos utilizados para describir los datos de interés y describir su estructura en forma comprensible para un sistema informático.

Previendo que la persistencia de la información del sistema será soportada por una base de datos relacional, este modelo describe la representación lógica de los datos persistentes, de acuerdo con el enfoque para modelado relacional de datos. Para expresar este modelo se utiliza un Diagrama de Clases (donde se utiliza un modelo UML para Modelado de Datos, para conseguir la representación de tablas, claves, etc.).

#### **3.3.4.2 Diagrama de Clases**

El diagrama de clases es el diagrama principal para el análisis y diseño. Un diagrama de clases representa las clases del sistema con sus relaciones estructurales y de herencia. La definición de clase incluye definiciones para atributos y operaciones. El modelo de casos de uso aporta información para establecer las clases, objetos, atributos, y operaciones.

Cada clase se representa en un rectángulo con tres compartimientos:

- Nombre de la clase.
- Atributos de la clase.
- Operaciones de la clase.

Los atributos de una clase no deberían ser manipulables directamente por el resto de objetos. Por esta razón niveles de visibilidad para los elementos que son:

- (-) Privados: Es el más fuerte. Esta parte es totalmente invisible.
- (#) Los atributos u operaciones protegidas están visibles para las clases de herencia.
- (+) Los atributos u operaciones públicas son visibles desde otras clases y también por clases de herencia.

#### **3.3.4.2.1 Diagrama de Clases del Sistema**

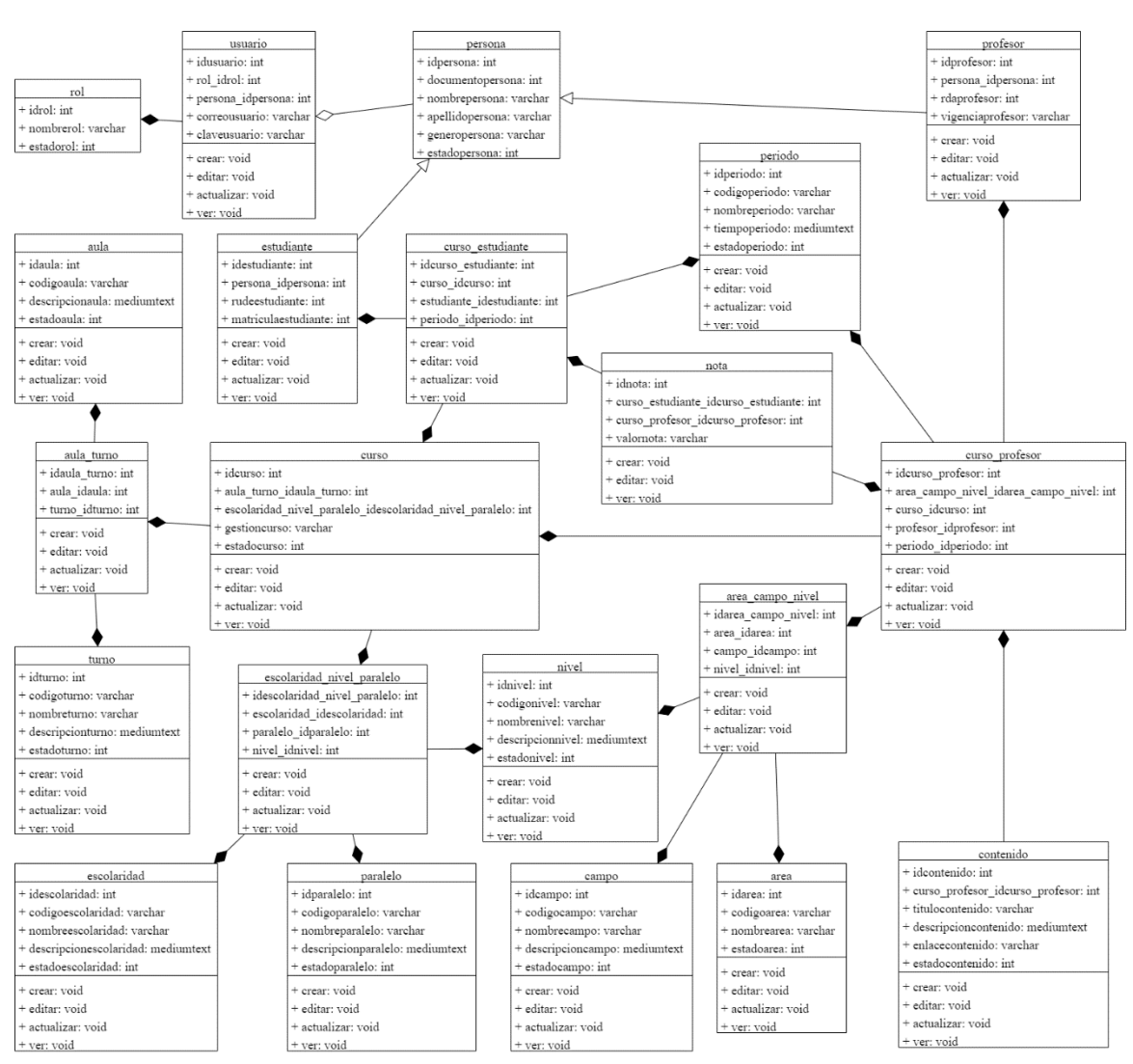

#### *Figura 35 Diagrama de Clases del Sistema*

#### **3.3.4.2.2 Modelo Entidad Relación del Sistema**

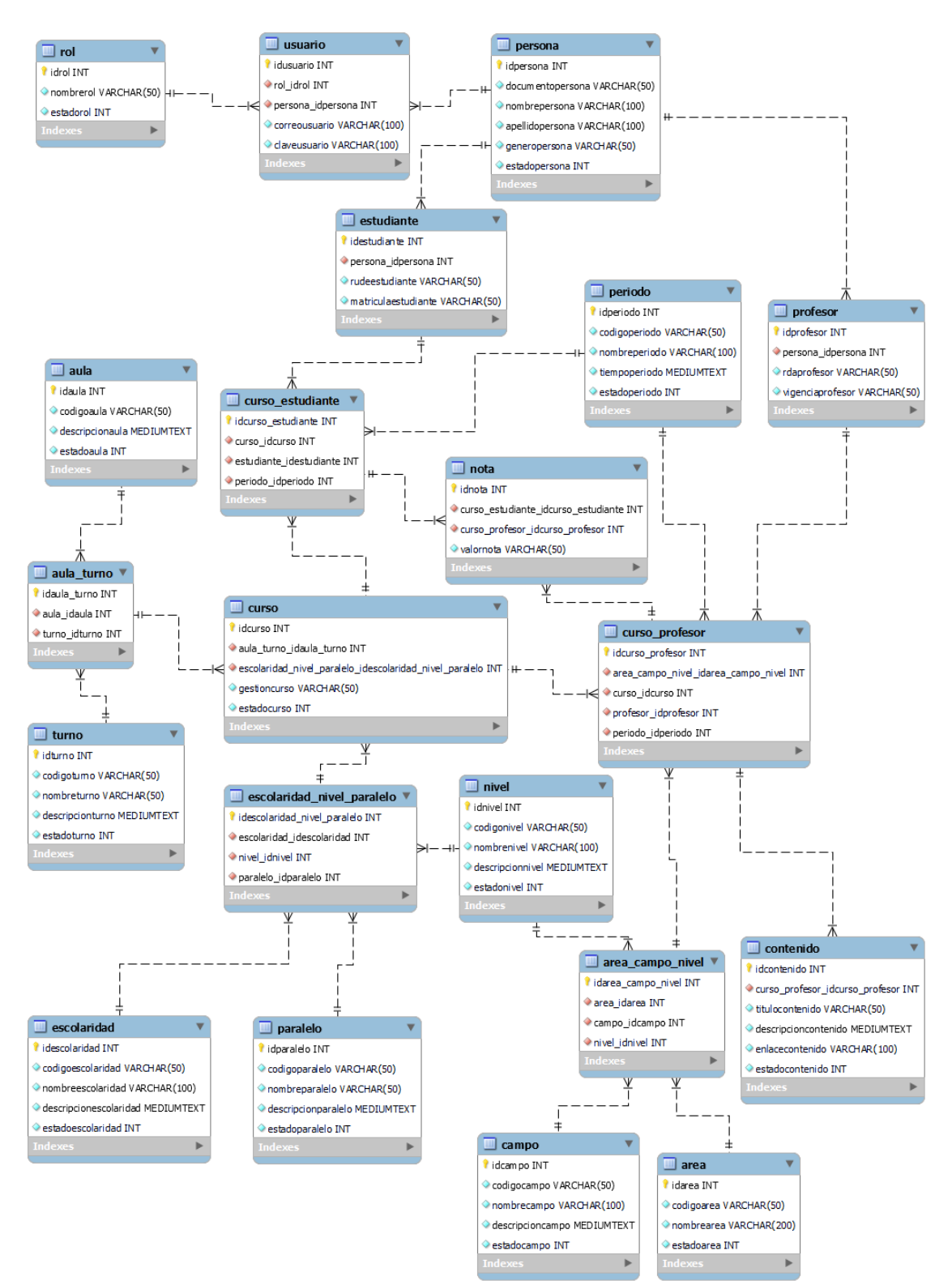

#### *Figura 36 Modelo Entidad Relación del Sistema*

#### **3.3.5 Diccionario de Datos**

El diccionario de datos es un listado organizado de todos los datos pertenecientes al sistema, con definiciones precisas y rigurosas para que tanto el usuario como el analista tengan un entendimiento común de todas las entradas, salidas, componentes de los almacenes y cálculos internos.

#### **3.3.5.1 Tabla área**

| Columna                    | <b>Tipo</b>        | <b>Nulo Predeterminado Comentarios</b> |
|----------------------------|--------------------|----------------------------------------|
| idarea ( <i>Primaria</i> ) | int $(11)$         | N <sub>0</sub>                         |
| codigoarea                 | varchar $(50)$ No  |                                        |
| nombrearea                 | varchar $(200)$ No |                                        |
| estadoarea                 | int $(11)$         | N <sub>0</sub>                         |

*Tabla 105 Tabla área*

**3.3.5.1.1 Índices Tabla área**

*Tabla 106 Índices Tabla área*

| Nombre de la clave Tipo Único Empaquetado Columna Cardinalidad Cotejamiento Nulo Comentario |          |     |        |    |     |
|---------------------------------------------------------------------------------------------|----------|-----|--------|----|-----|
| <b>PRIMARY</b>                                                                              | BTREE Sí | No. | idarea | 28 | No. |

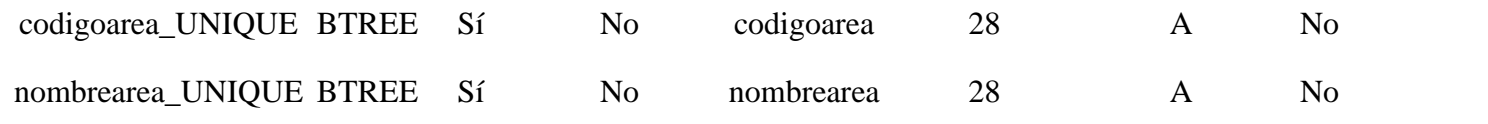

# **3.3.5.2 Tabla area\_campo\_nivel**

# *Tabla 107 Tabla area\_campo\_nivel*

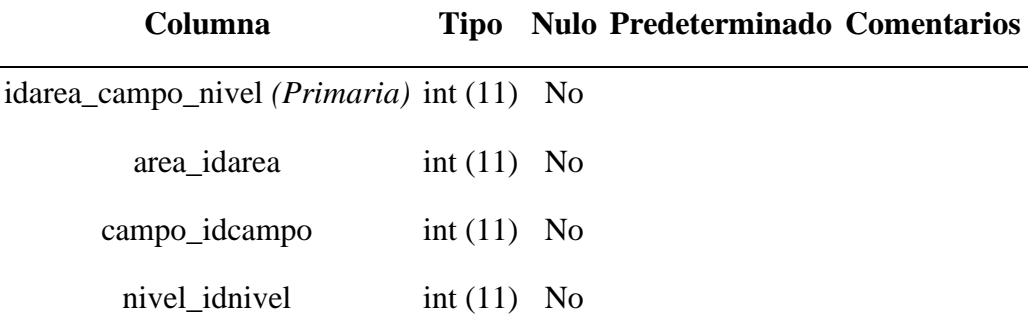

# **3.3.5.2.1 Índices Tabla area\_campo\_nivel**

*Tabla 108 Índices Tabla area\_campo\_nivel*

| Nombre de la clave                      |          | Tipo Único Empaquetado | Columna            | Cardinalidad Cotejamiento Nulo |                | <b>Comentario</b> |
|-----------------------------------------|----------|------------------------|--------------------|--------------------------------|----------------|-------------------|
| <b>PRIMARY</b>                          | BTREE Sí | No                     | idarea_campo_nivel | 13                             | N <sub>0</sub> |                   |
| fk_area_campo_nivel_area1_idx BTREE No  |          | No.                    | area_idarea        |                                | No.            |                   |
| fk_area_campo_nivel_campo1_idx BTREE No |          | No                     | campo_idcampo      |                                | No             |                   |

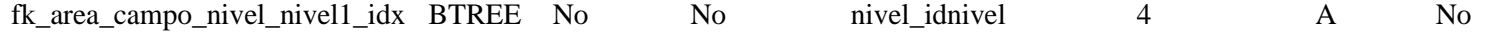

#### **3.3.5.3 Tabla aula**

# *Tabla 109 Tabla aula*

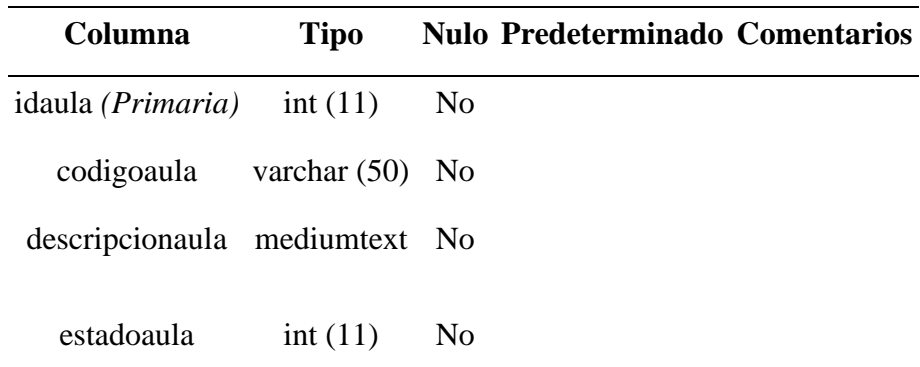

# **3.3.5.3.1 Índices Tabla aula**

*Tabla 110 Índices Tabla aula*

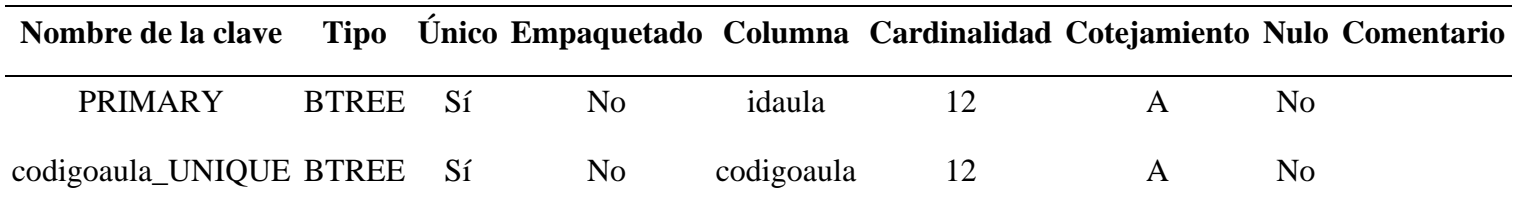

#### **3.3.5.4 Tabla aula\_turno**

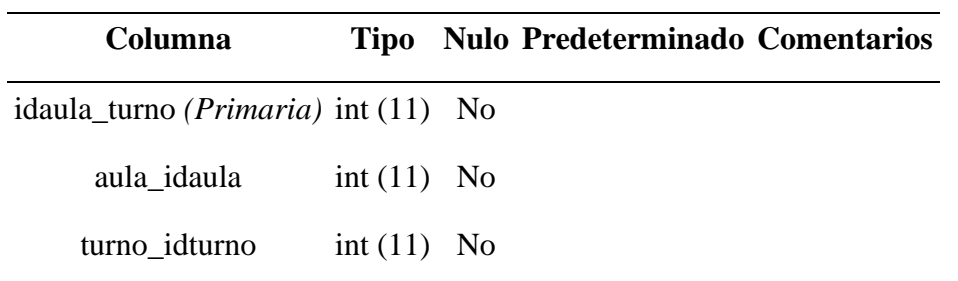

*Tabla 111 Tabla aula\_turno*

# **3.3.5.4.1 Índices Tabla aula\_turno**

*Tabla 112 Índices Tabla aula\_turno*

| Nombre de la clave                |              |     |                |               |    |   | Tipo Unico Empaquetado Columna Cardinalidad Cotejamiento Nulo Comentario |
|-----------------------------------|--------------|-----|----------------|---------------|----|---|--------------------------------------------------------------------------|
| <b>PRIMARY</b>                    | <b>BTREE</b> | -Sí | No             | idaula turno  | 11 | A | No.                                                                      |
| fk_aula_turno_aula1_idx BTREE No  |              |     | N <sub>0</sub> | aula idaula   | 11 | A | No.                                                                      |
| fk_aula_turno_turno1_idx BTREE No |              |     | N <sub>o</sub> | turno idturno | 5  | A | No.                                                                      |

#### **3.3.5.5 Tabla campo**

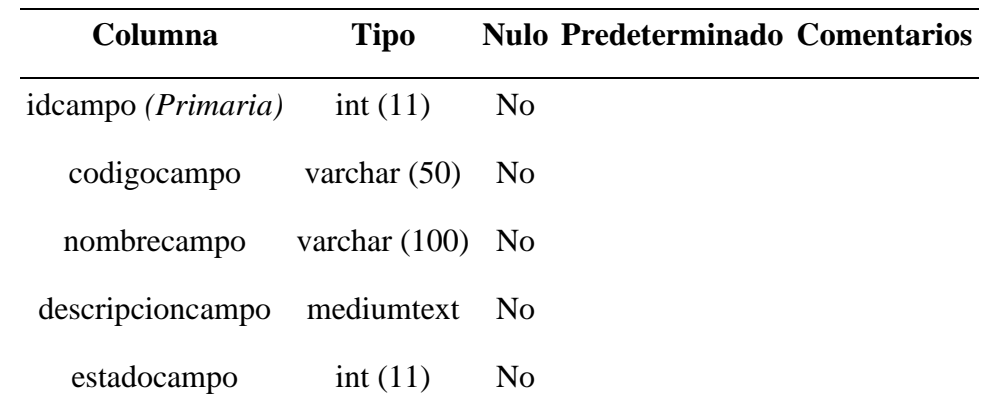

# *Tabla 113 Tabla campo*

# **3.3.5.5.1 Índices Tabla campo**

*Tabla 114 Índices Tabla campo*

| Nombre de la clave          |          |                |             |   | Tipo Único Empaquetado Columna Cardinalidad Cotejamiento Nulo Comentario |
|-----------------------------|----------|----------------|-------------|---|--------------------------------------------------------------------------|
| <b>PRIMARY</b>              | BTREE Sí | No             | idcampo     |   | N <sub>0</sub>                                                           |
| nombrecampo_UNIQUE BTREE Sí |          | N <sub>0</sub> | nombrecampo | А | N <sub>0</sub>                                                           |
| codigocampo_UNIQUE BTREE Sí |          | N <sub>0</sub> | codigocampo |   | No.                                                                      |

#### **3.3.5.6 Tabla contenido**

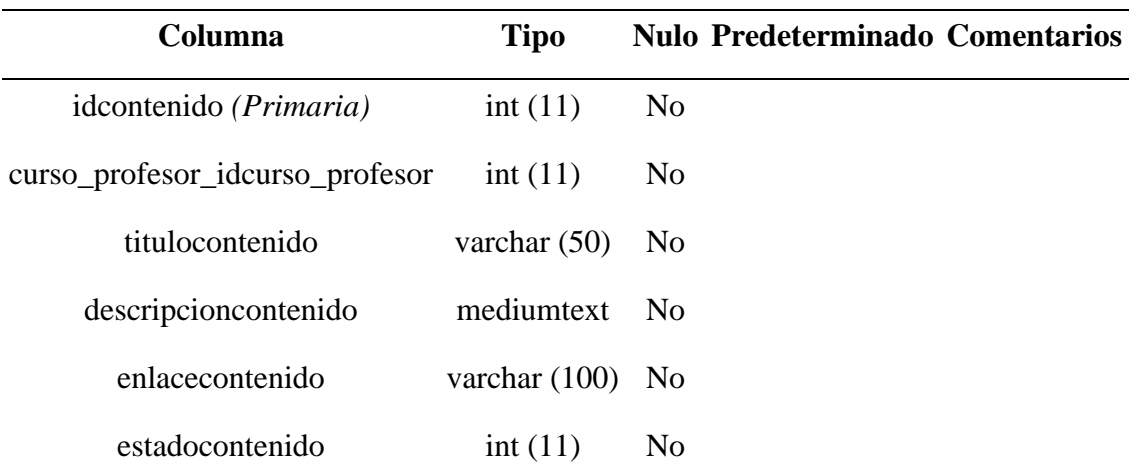

### *Tabla 115 Tabla contenido*

# **3.3.5.6.1 Índices Tabla contenido**

# *Tabla 116 Índices Tabla contenido*

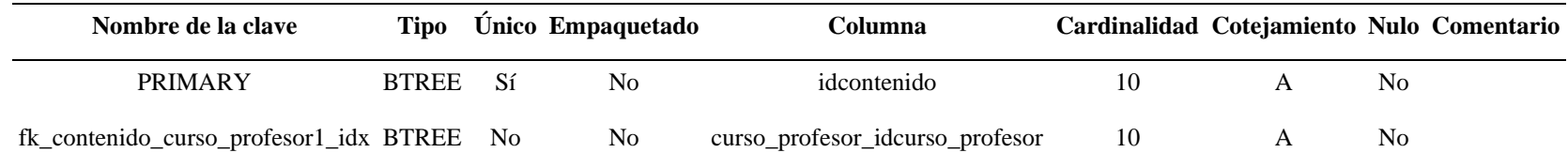

#### **3.3.5.7 Tabla curso**

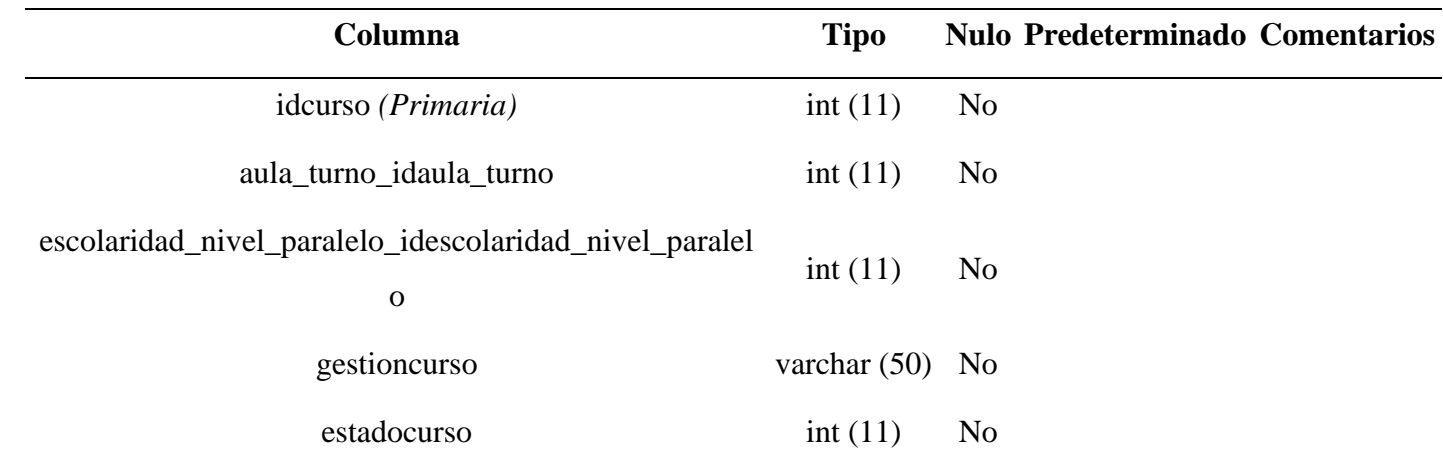

#### *Tabla 117 Tabla curso*

# **3.3.5.7.1 Índices Tabla curso**

# *Tabla 118 Índices Tabla curso*

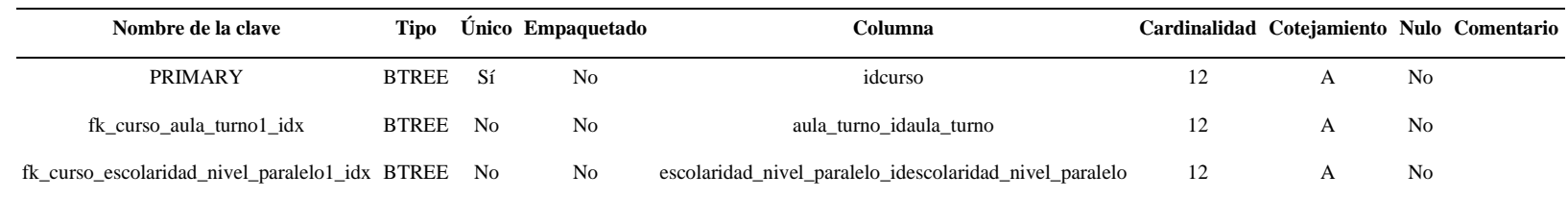

#### **3.3.5.8 Tabla curso\_estudiante**

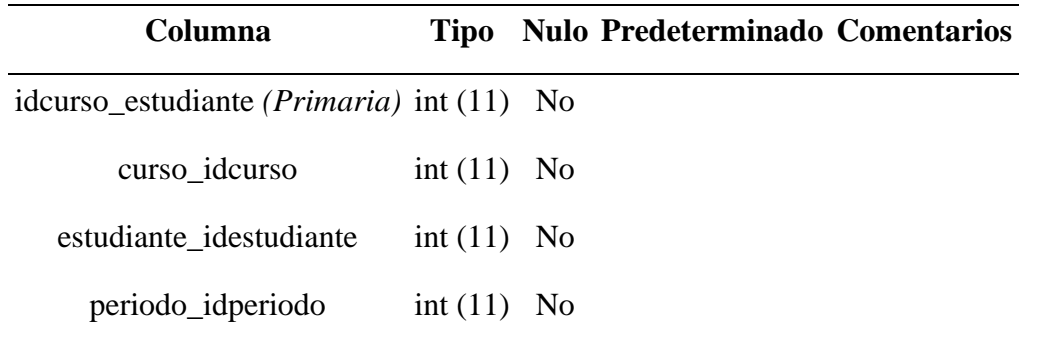

### *Tabla 119 Tabla curso\_estudiante*

# **3.3.5.8.1 Índices Tabla curso\_estudiante**

*Tabla 120 Índices Tabla curso\_estudiante*

| Nombre de la clave                            | <b>Tipo</b>  |      | Único Empaquetado | Columna                 |    | Cardinalidad Cotejamiento Nulo Comentario |     |  |
|-----------------------------------------------|--------------|------|-------------------|-------------------------|----|-------------------------------------------|-----|--|
| <b>PRIMARY</b>                                | <b>BTREE</b> | -Sí  | No                | idcurso estudiante      | 15 | A                                         | No. |  |
| fk_curso_estudiante_curso1_idx                | <b>BTREE</b> | - No | No.               | curso idcurso           | 15 | A                                         | No. |  |
| fk curso estudiante estudiante l idx BTREE No |              |      | No                | estudiante_idestudiante | 15 | A                                         | No. |  |
| fk_curso_estudiante_periodo1_idx BTREE No     |              |      | No                | periodo_idperiodo       |    | A                                         | No. |  |
## **3.3.5.9 Tabla curso\_profesor**

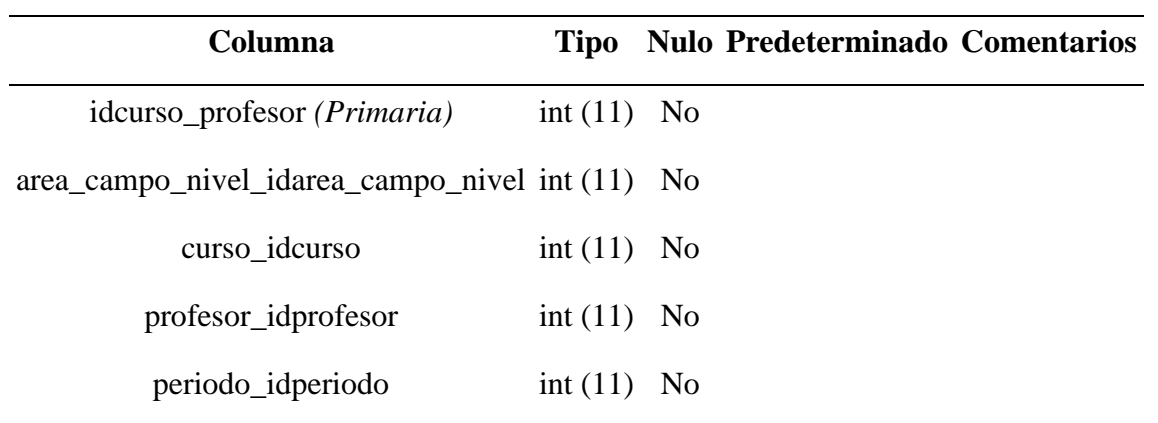

## *Tabla 121 Tabla curso\_profesor*

## **3.3.5.9.1 Índices Tabla curso\_profesor**

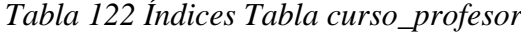

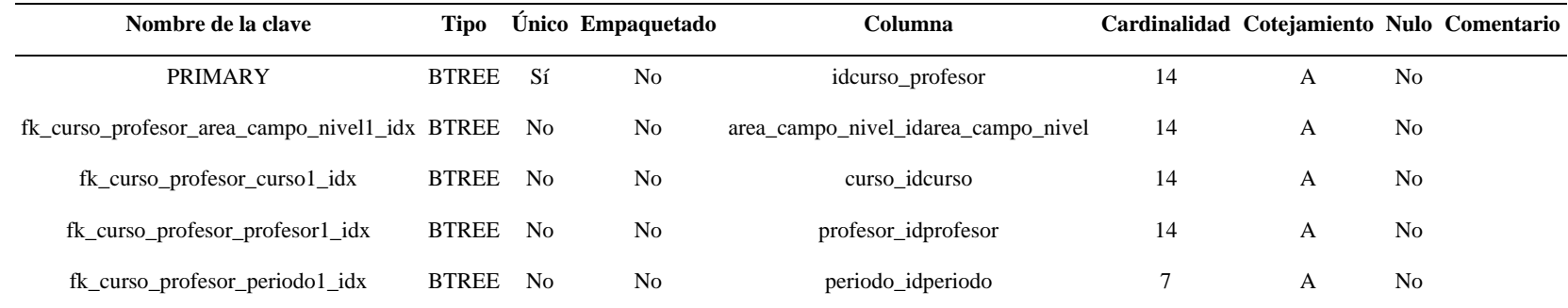

#### **3.3.5.10 Tabla escolaridad**

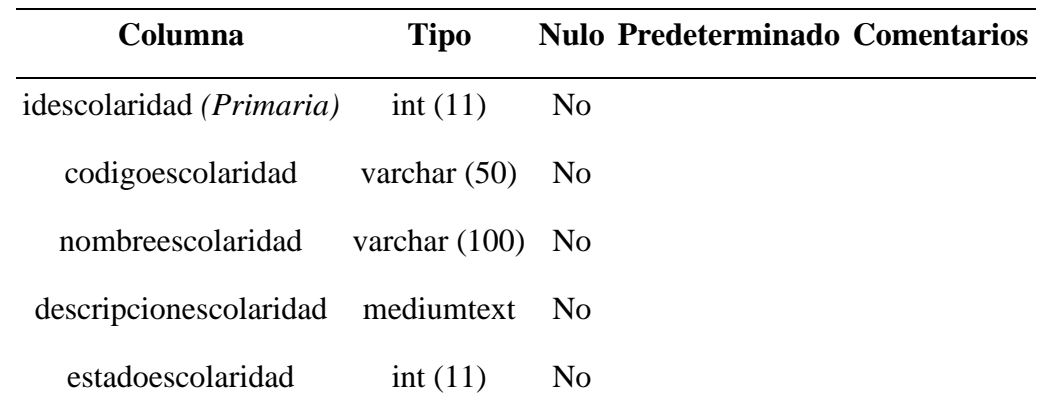

#### *Tabla 123 Tabla escolaridad*

## **3.3.5.10.1 Índices Tabla escolaridad**

*Tabla 124 Índices Tabla escolaridad*

| Nombre de la clave                |              |    | Tipo Unico Empaquetado | Columna           |              |   | Cardinalidad Cotejamiento Nulo Comentario |
|-----------------------------------|--------------|----|------------------------|-------------------|--------------|---|-------------------------------------------|
| PRIMARY                           | <b>BTREE</b> | Sí | No                     | idescolaridad     | <sub>0</sub> | A | No.                                       |
| codigoescolaridad_UNIQUE BTREE Sí |              |    | N <sub>o</sub>         | codigoescolaridad | 6            | A | No                                        |
| nombreescolaridad_UNIQU<br>E      | <b>BTREE</b> | Sí | N <sub>o</sub>         | nombreescolaridad | 6            | A | No                                        |

## **3.3.5.11 Tabla escolaridad\_nivel\_paralelo**

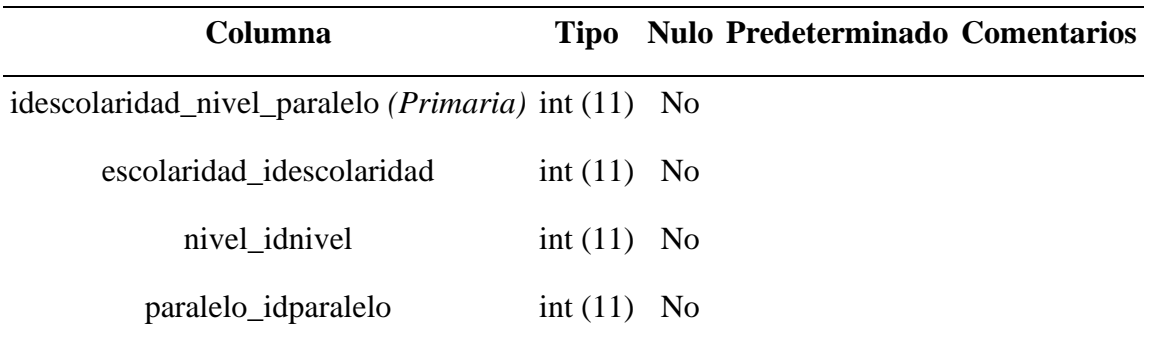

## *Tabla 125 Tabla escolaridad\_nivel\_paralelo*

## **3.3.5.11.1 Índices Tabla escolaridad\_nivel\_paralelo**

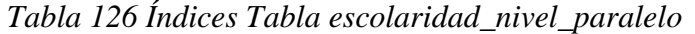

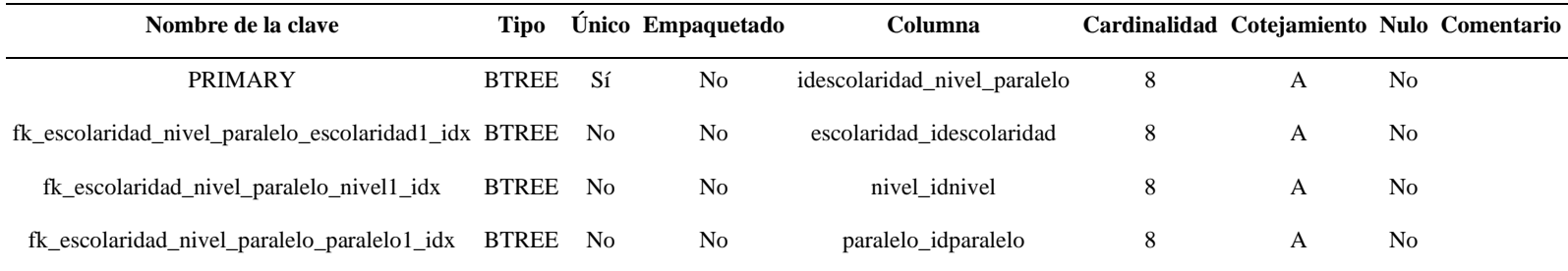

#### **3.3.5.12 Tabla estudiante**

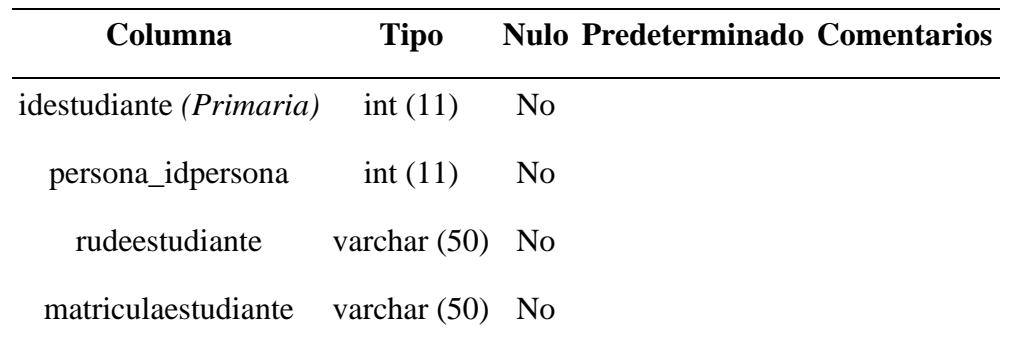

#### *Tabla 127 Tabla estudiante*

## **3.3.5.12.1 Índices Tabla estudiante**

*Tabla 128 Índices Tabla estudiante*

| Nombre de la clave                  |              |      | Tipo Unico Empaquetado | Columna           | Cardinalidad Cotejamiento Nulo Comentario |     |  |
|-------------------------------------|--------------|------|------------------------|-------------------|-------------------------------------------|-----|--|
| <b>PRIMARY</b>                      | <b>BTREE</b> | - Sí | No                     | idestudiante      | 39                                        | No. |  |
| rudeestudiante_UNIQUE BTREE Sí      |              |      | N <sub>0</sub>         | rudeestudiante    | 39                                        | No. |  |
| fk_estudiante_persona1_idx BTREE No |              |      | N <sub>0</sub>         | persona idpersona | 39                                        | No. |  |

#### **3.3.5.13 Tabla nivel**

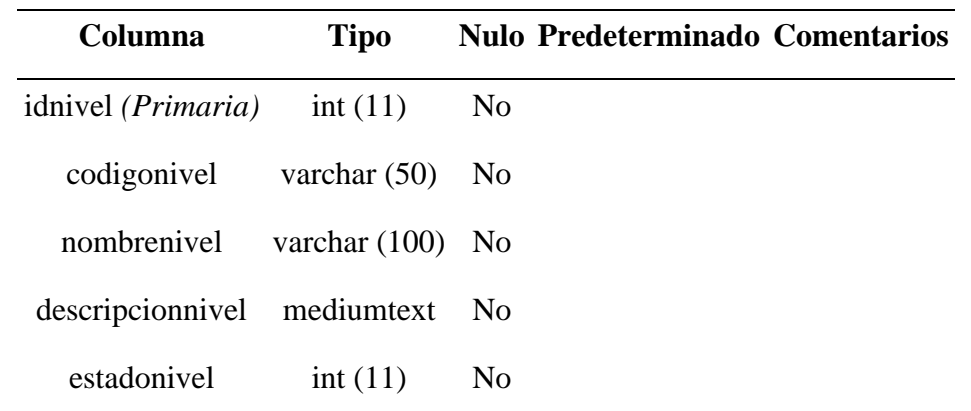

#### *Tabla 129 Tabla nivel*

# **3.3.5.13.1 Índices Tabla nivel**

*Tabla 130 Índices Tabla nivel*

| Nombre de la clave          |              |    |                |             |                |   | Tipo Unico Empaquetado Columna Cardinalidad Cotejamiento Nulo Comentario |
|-----------------------------|--------------|----|----------------|-------------|----------------|---|--------------------------------------------------------------------------|
| PRIMARY                     | <b>BTREE</b> | Sí | No             | idnivel     |                | A | N <sub>0</sub>                                                           |
| codigonivel_UNIQUE BTREE Sí |              |    | N <sub>o</sub> | codigonivel | $\overline{3}$ | A | N <sub>0</sub>                                                           |
| nombrenivel_UNIQU<br>E      | <b>BTREE</b> | Sí | N <sub>o</sub> | nombrenivel | 3              | A | N <sub>0</sub>                                                           |

### **3.3.5.14 Tabla nota**

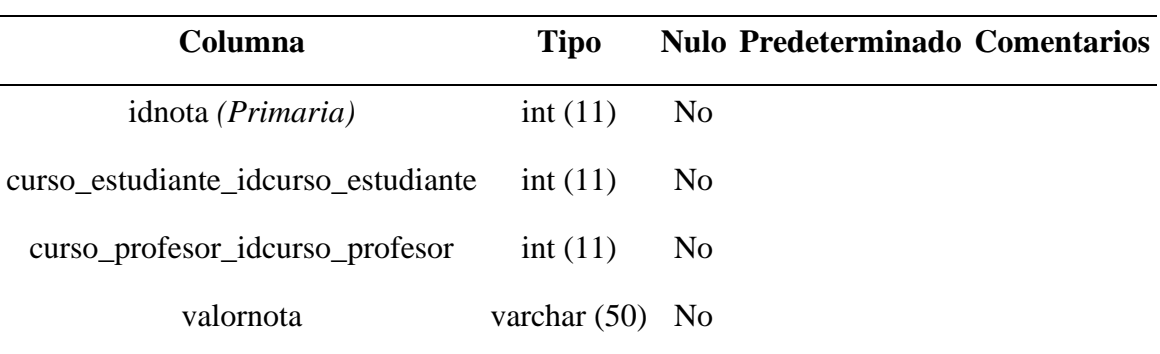

#### *Tabla 131 Tabla nota*

## **3.3.5.14.1 Índices Tabla nota**

*Tabla 132 Índices Tabla nota*

| Nombre de la clave                   | Tipo         |                | Único Empaquetado | <b>Columna</b>                      |    | Cardinalidad Cotejamiento Nulo Comentario |                |  |
|--------------------------------------|--------------|----------------|-------------------|-------------------------------------|----|-------------------------------------------|----------------|--|
| <b>PRIMARY</b>                       | <b>BTREE</b> | Sí             | No                | idnota                              | 21 | А                                         | N <sub>0</sub> |  |
| fk_nota_curso_estudiante1_id<br>X    | <b>BTREE</b> | N <sub>0</sub> | N <sub>o</sub>    | curso estudiante idcurso estudiante | 21 | А                                         | N <sub>o</sub> |  |
| fk_nota_curso_profesor1_idx BTREE No |              |                | N <sub>o</sub>    | curso_profesor_idcurso_profesor     | 21 | А                                         | N <sub>o</sub> |  |

## **3.3.5.15 Tabla paralelo**

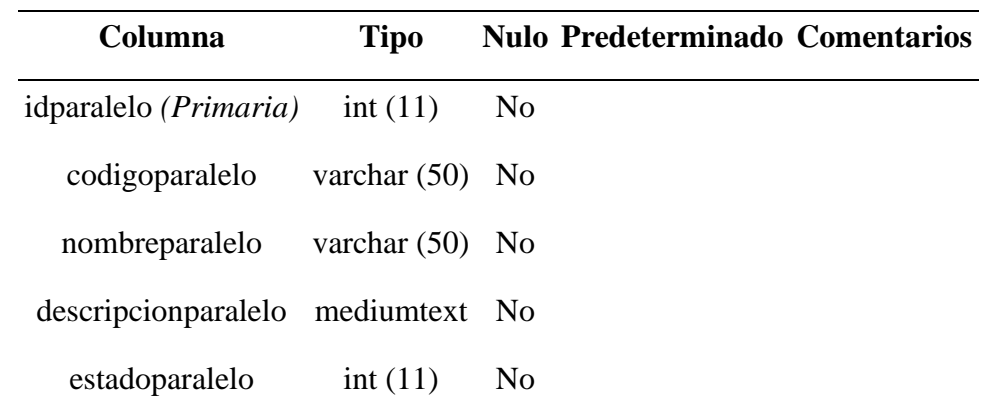

*Tabla 133 Tabla paralelo*

# **3.3.5.15.1 Índices Tabla paralelo**

*Tabla 134 Índices Tabla paralelo*

| Nombre de la clave             | Tipo         |     | Único Empaquetado | Columna        |               |   | Cardinalidad Cotejamiento Nulo Comentario |
|--------------------------------|--------------|-----|-------------------|----------------|---------------|---|-------------------------------------------|
| <b>PRIMARY</b>                 | <b>BTREE</b> | -Sí | No                | idparalelo     |               | A | N <sub>0</sub>                            |
| codigoparalelo_UNIQUE BTREE Sí |              |     | No                | codigoparalelo | 5             | A | N <sub>0</sub>                            |
| nombreparalelo_UNIQU<br>E      | <b>BTREE</b> | Sí  | No                | nombreparalelo | $\mathcal{L}$ | A | No                                        |

## **3.3.5.16 Tabla periodo**

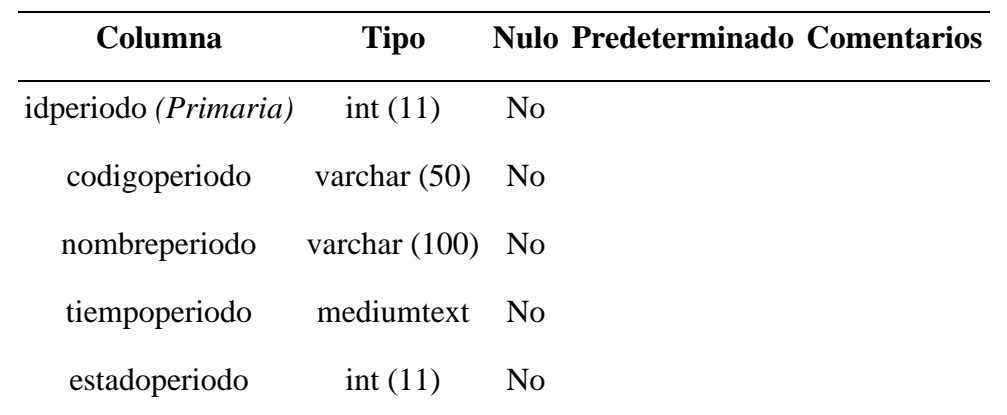

*Tabla 135 Tabla periodo*

# **3.3.5.16.1 Índices Tabla periodo**

*Tabla 136 Índices Tabla periodo*

| Nombre de la clave            |          |                | Tipo Único Empaquetado Columna Cardinalidad Cotejamiento Nulo Comentario |   |     |  |
|-------------------------------|----------|----------------|--------------------------------------------------------------------------|---|-----|--|
| <b>PRIMARY</b>                | BTREE Sí | N <sub>0</sub> | idperiodo                                                                |   | No. |  |
| codigoperiodo_UNIQUE BTREE Sí |          | N <sub>0</sub> | codigoperiodo                                                            |   | No  |  |
| nombreperiodo_UNIQUE BTREE Sí |          | N <sub>0</sub> | nombreperiodo                                                            | 3 | No. |  |

## **3.3.5.17 Tabla persona**

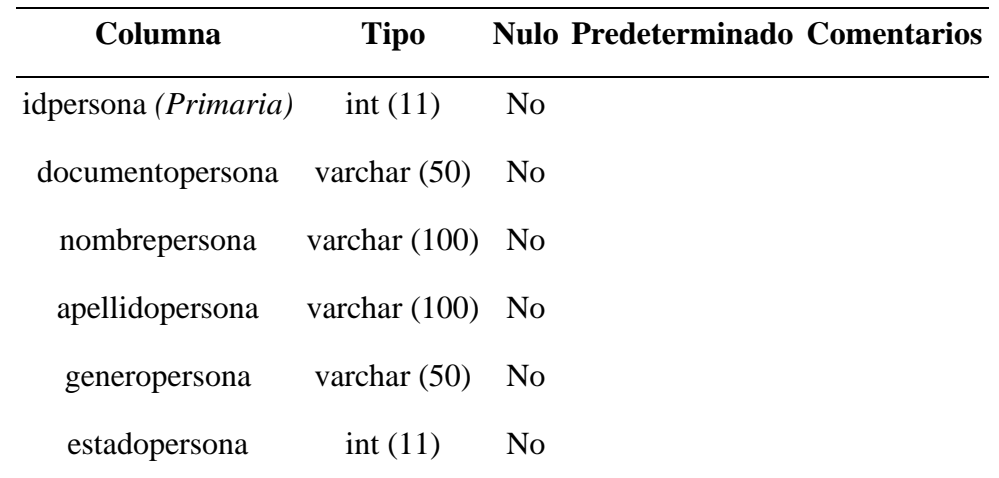

## *Tabla 137 Tabla persona*

## **3.3.5.17.1 Índices Tabla persona**

## *Tabla 138 Índices Tabla persona*

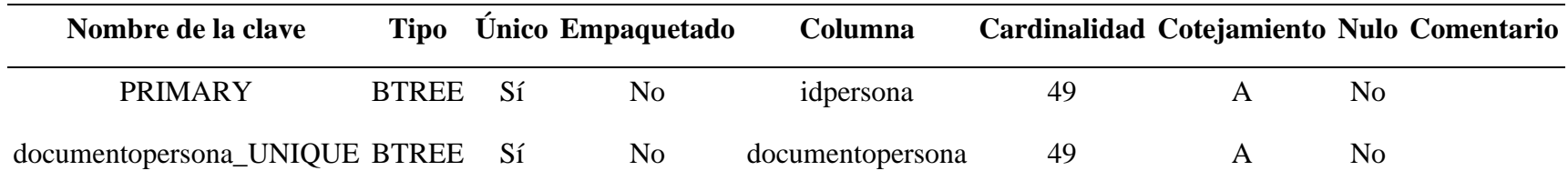

## **3.3.5.18 Tabla profesor**

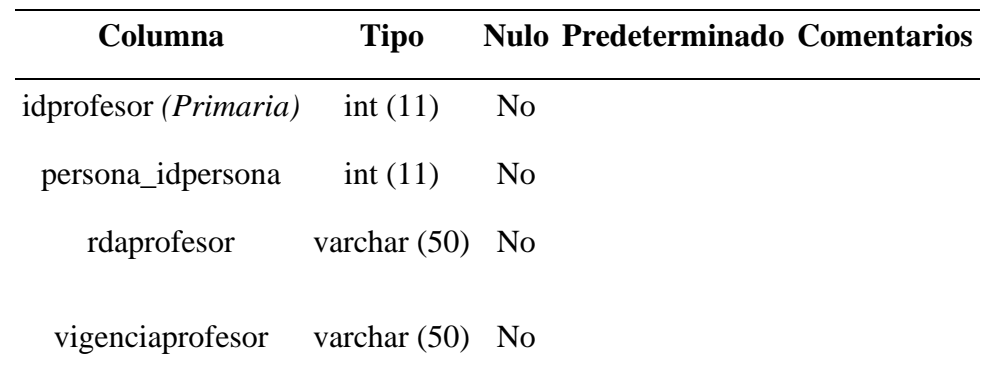

*Tabla 139 Tabla profesor*

# **3.3.5.18.1 Índices Tabla profesor**

*Tabla 140 Índices Tabla profesor*

| Nombre de la clave                | Tipo         |      | Único Empaquetado | Columna           |   | Cardinalidad Cotejamiento Nulo Comentario |
|-----------------------------------|--------------|------|-------------------|-------------------|---|-------------------------------------------|
| <b>PRIMARY</b>                    | <b>BTREE</b> | - Sí | N <sub>0</sub>    | idprofesor        |   | N <sub>0</sub>                            |
| rdaprofesor_UNIQUE                | BTREE        | - Sí | N <sub>0</sub>    | rdaprofesor       | A | N <sub>0</sub>                            |
| fk_profesor_persona1_idx BTREE No |              |      | N <sub>0</sub>    | persona_idpersona |   | N <sub>0</sub>                            |

#### **3.3.5.19 Tabla rol**

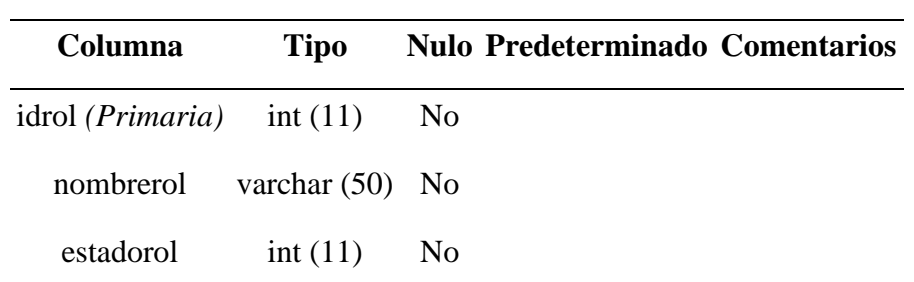

*Tabla 141 Tabla rol*

# **3.3.5.19.1 Índices Tabla rol**

## *Tabla 142 Índices Tabla rol*

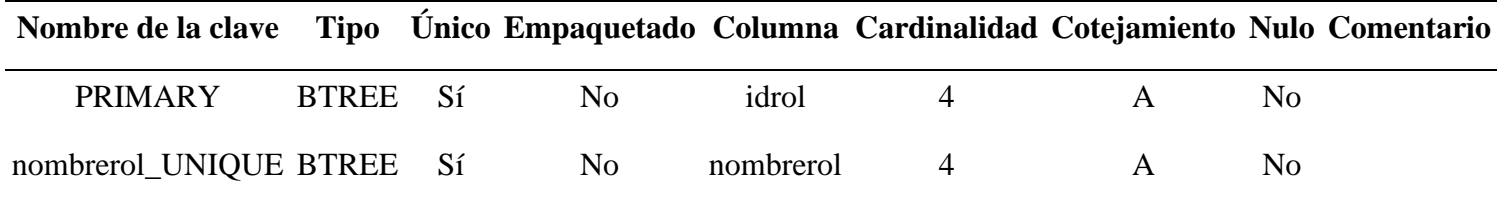

#### **3.3.5.20 Tabla turno**

*Tabla 143 Tabla turno*

| <b>Columna</b>                         | <b>Tipo</b> | <b>Nulo Predeterminado Comentarios</b> |
|----------------------------------------|-------------|----------------------------------------|
| idturno ( <i>Primaria</i> ) int $(11)$ |             | No.                                    |

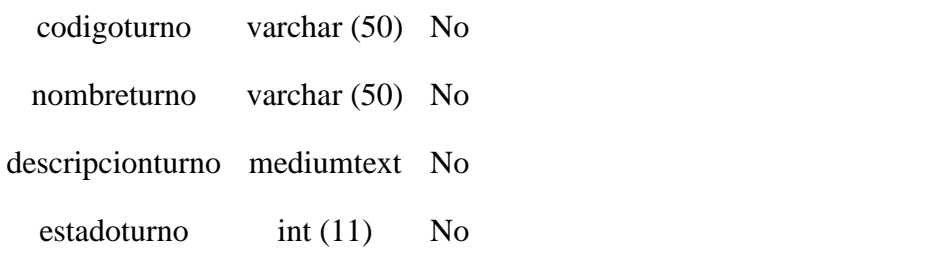

**3.3.5.20.1 Índices Tabla turno**

### *Tabla 144 Índices Tabla turno*

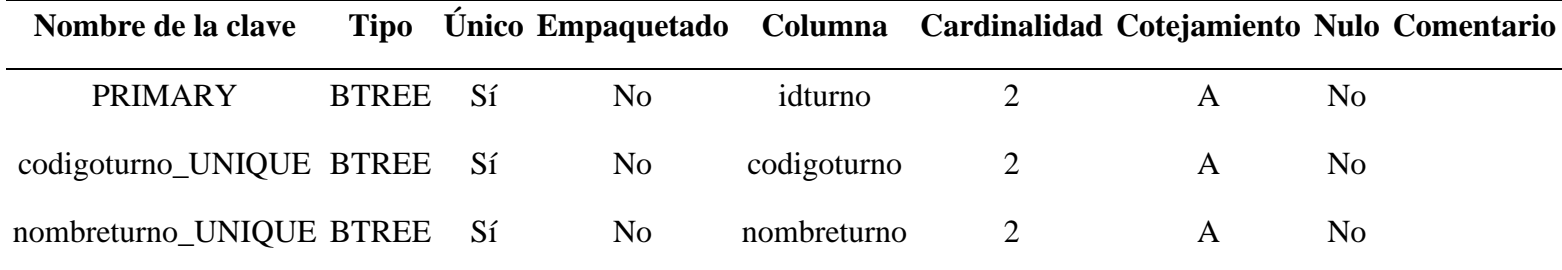

### **3.3.5.21 Tabla usuario**

*Tabla 145 Tabla usuario*

| <b>Columna</b>                           | <b>Tipo</b> | <b>Nulo Predeterminado Comentarios</b> |
|------------------------------------------|-------------|----------------------------------------|
| idusuario ( <i>Primaria</i> ) int $(11)$ |             | N <sub>0</sub>                         |
| rol idrol                                | int(11)     | N <sub>0</sub>                         |

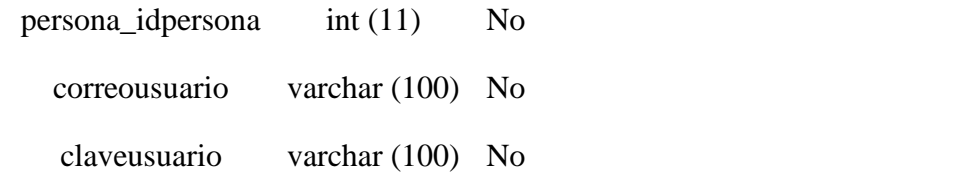

# **3.3.5.21.1 Índices Tabla usuario**

*Tabla 146 Índices Tabla usuario*

| Nombre de la clave            | <b>Tipo</b>  |                | Único Empaquetado | Columna           |    | Cardinalidad Cotejamiento Nulo Comentario |                |  |
|-------------------------------|--------------|----------------|-------------------|-------------------|----|-------------------------------------------|----------------|--|
| <b>PRIMARY</b>                | <b>BTREE</b> | Sí             | N <sub>0</sub>    | idusuario         | 49 | A                                         | N <sub>0</sub> |  |
| correousuario_UNIQUE BTREE    |              | -Sí            | N <sub>0</sub>    | correousuario     | 49 | A                                         | N <sub>0</sub> |  |
| fk usuario rol idx            | <b>BTREE</b> | N <sub>o</sub> | N <sub>0</sub>    | rol idrol         | 6  | A                                         | N <sub>0</sub> |  |
| fk_usuario_persona1_idx BTREE |              | No.            | N <sub>0</sub>    | persona idpersona | 49 | A                                         | N <sub>0</sub> |  |

#### **3.4 Modelos de Diagramas de Actividades**

#### **3.4.1 Beneficios de Diagramas de Actividades**

Los diagramas de actividades presentan una serie de beneficios para los usuarios. Considera crear un diagrama de actividades para:

- Demostrar la lógica de un algoritmo.
- Describir los pasos utilizados en un caso de uso UML.
- Ilustrar un proceso de negocios o flujo de trabajo entre los usuarios y el sistema.
- Simplificar y mejorar cualquier proceso clarificando casos de uso complicados.
- Modelar elementos de arquitectura de software, tales como método, función y operación.

#### **3.4.2 Componentes de un Diagrama de Actividades**

Antes de empezar a crear un diagrama de actividades, debes comprender primero su composición. Algunos de los componentes más comunes de un diagrama de actividades incluyen:

- **Acción:** Un paso en la actividad en el que los usuarios o el software realizan una tarea dada. Las acciones se representan a través de rectángulos con aristas redondeadas.
- **Nodo de decisión:** Una rama condicional en el flujo que se representa con un diamante. Incluye una sola entrada y dos o más salidas.
- **Flujos de control:** Otro nombre para los conectores que muestran el flujo entre pasos en el diagrama.
- **Nodo Inicial:** Simboliza el inicio de la actividad. El nodo inicial se representa con un círculo negro.
- **Nodo terminal:** Representa el paso final en la actividad. El nodo terminal se representa por medio de un círculo negro de contorno blanco.

#### **3.4.3 Diagramas de Actividades del Sistema**

#### **3.4.3.1 Diagrama de Actividad Ingreso al Sistema**

*Figura 37 Diagrama de Actividad Ingreso al Sistema*

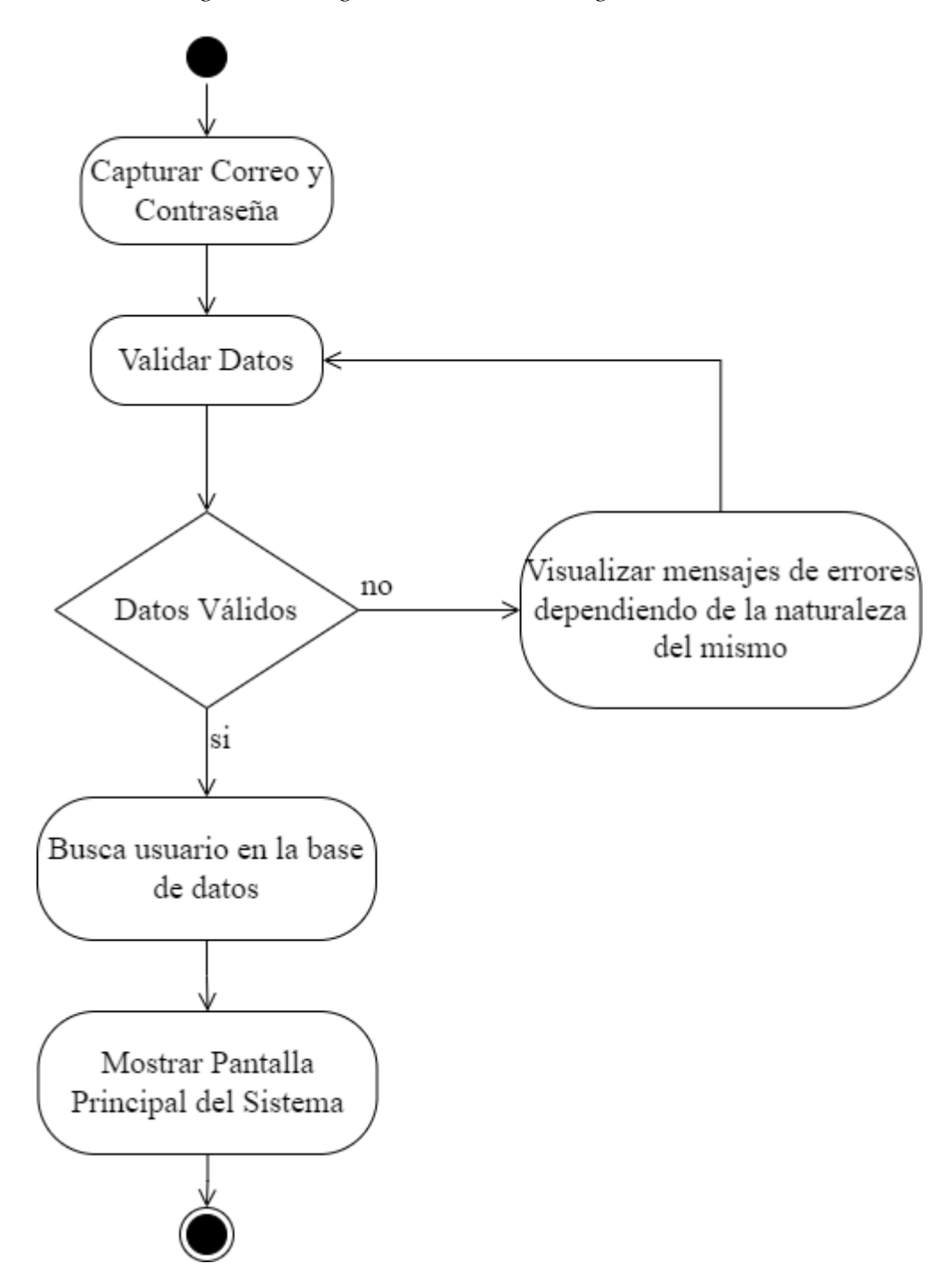

### **3.4.3.2 Diagrama de Actividad Gestión Profesores**

*Figura 38 Diagrama de Actividad Gestión Profesores*

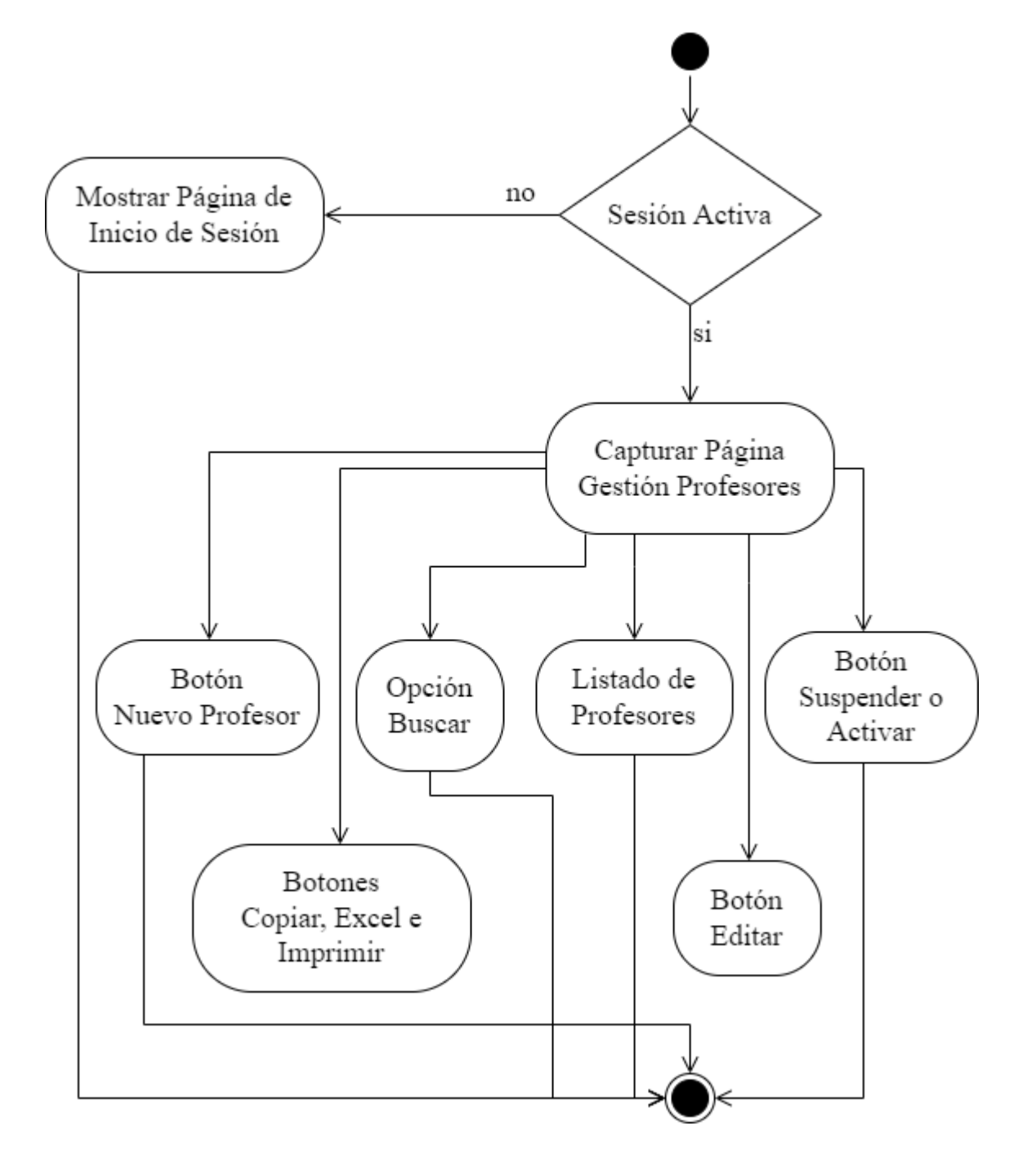

### **3.4.3.2.1 Diagrama de Actividad Nuevo Profesor**

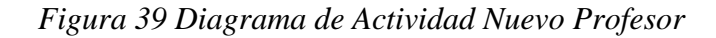

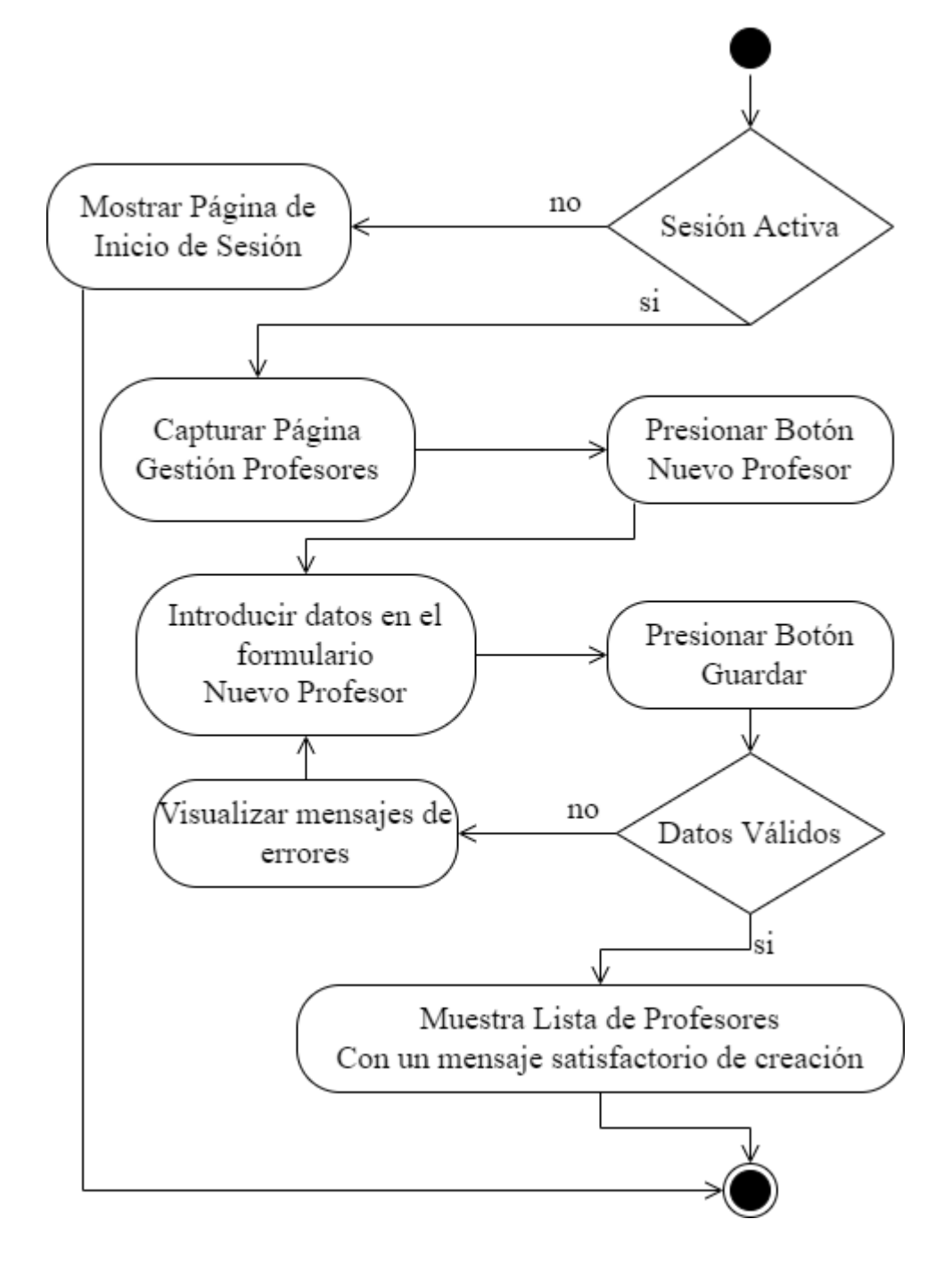

### **3.4.3.2.2 Diagrama de Actividad Editar Profesor**

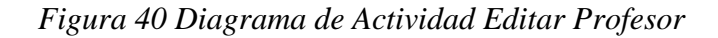

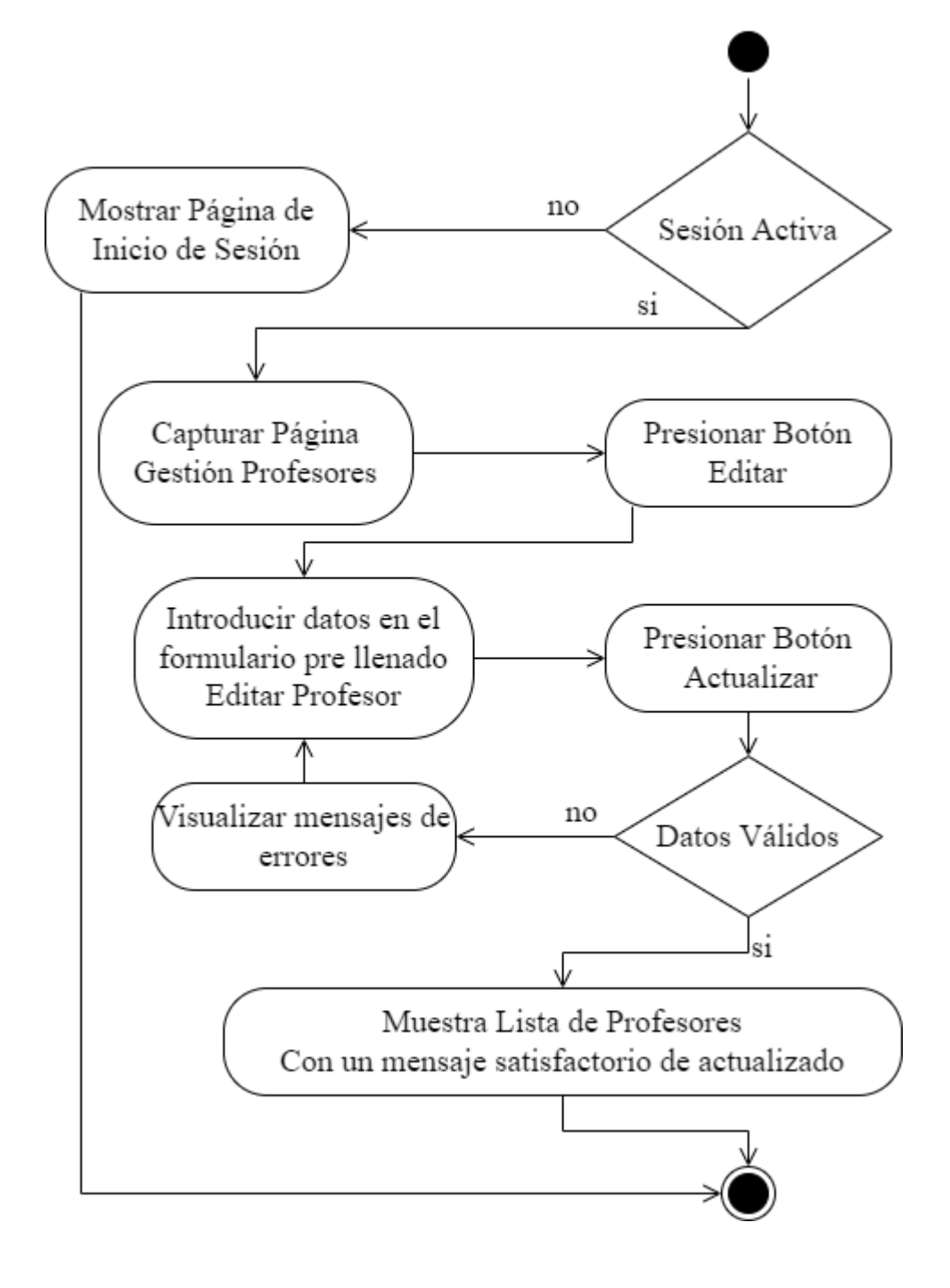

### **3.4.3.2.3 Diagrama de Actividad Suspender Activar Profesor**

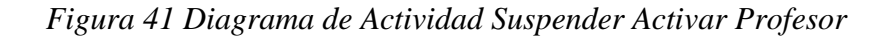

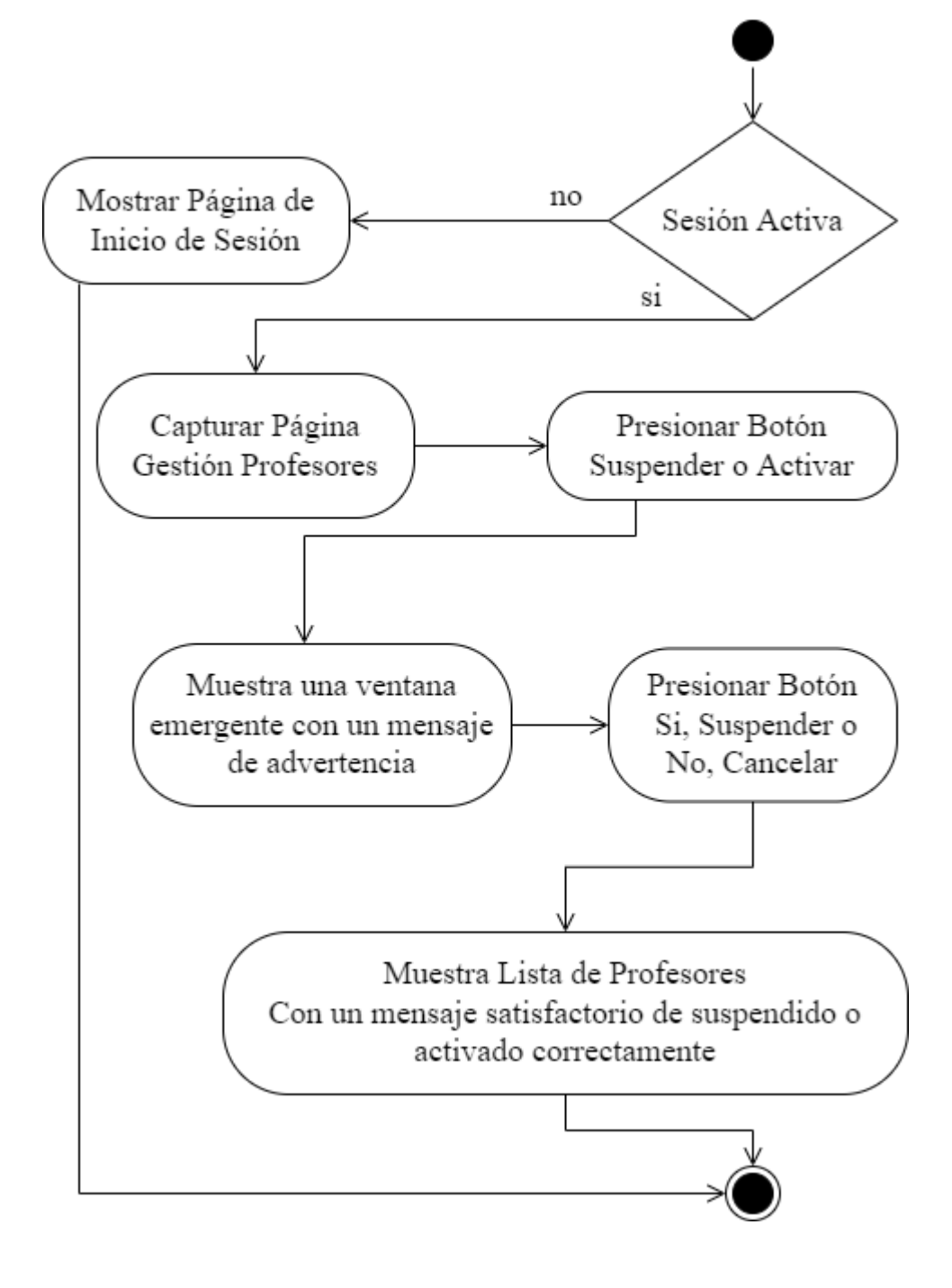

### **3.4.3.3 Diagrama de Actividad Gestión Estudiantes**

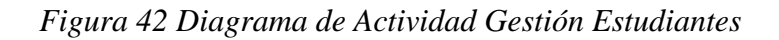

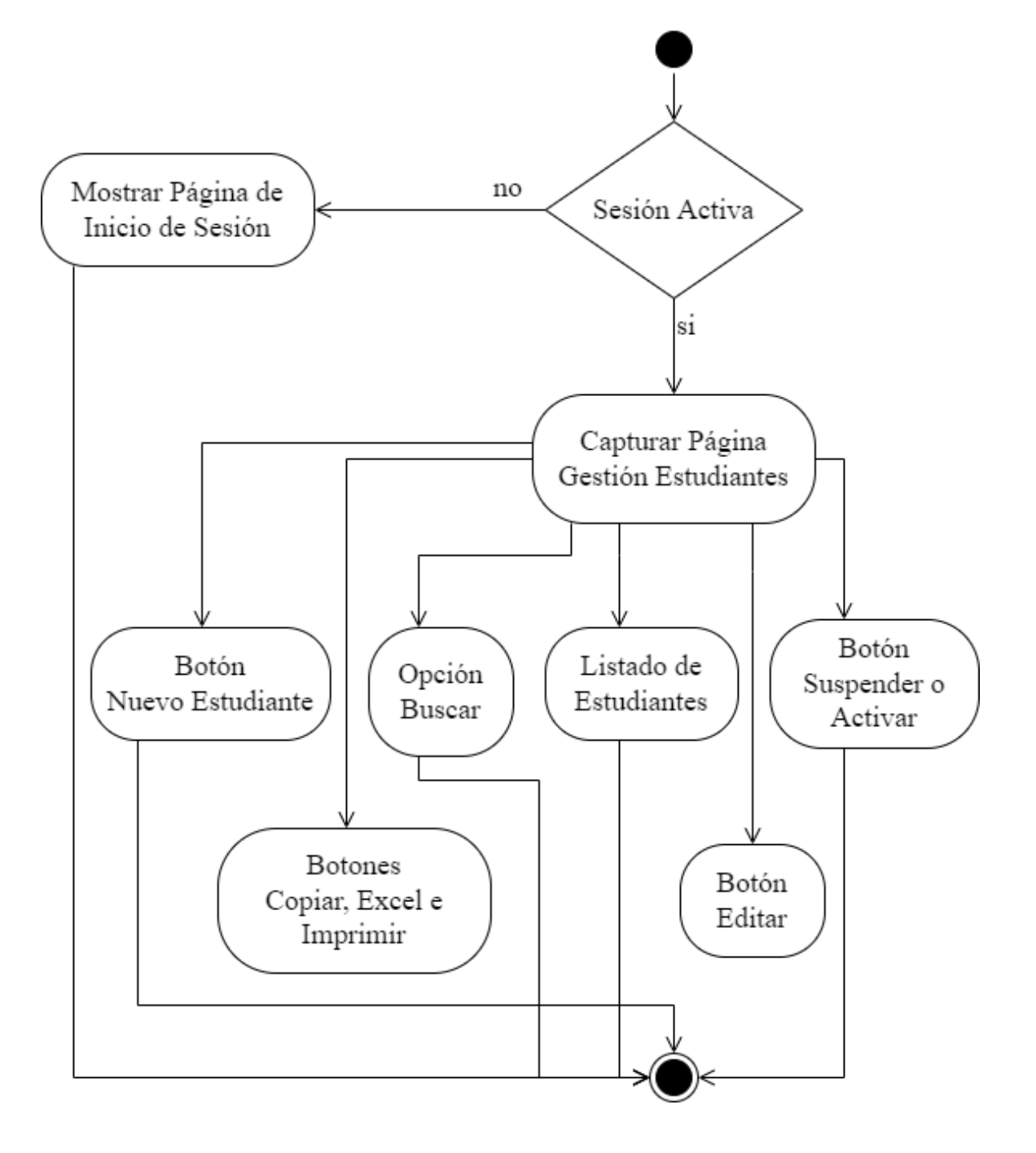

### **3.4.3.3.1 Diagrama de Actividad Nuevo Estudiante**

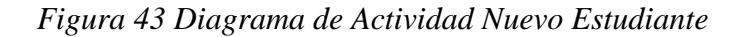

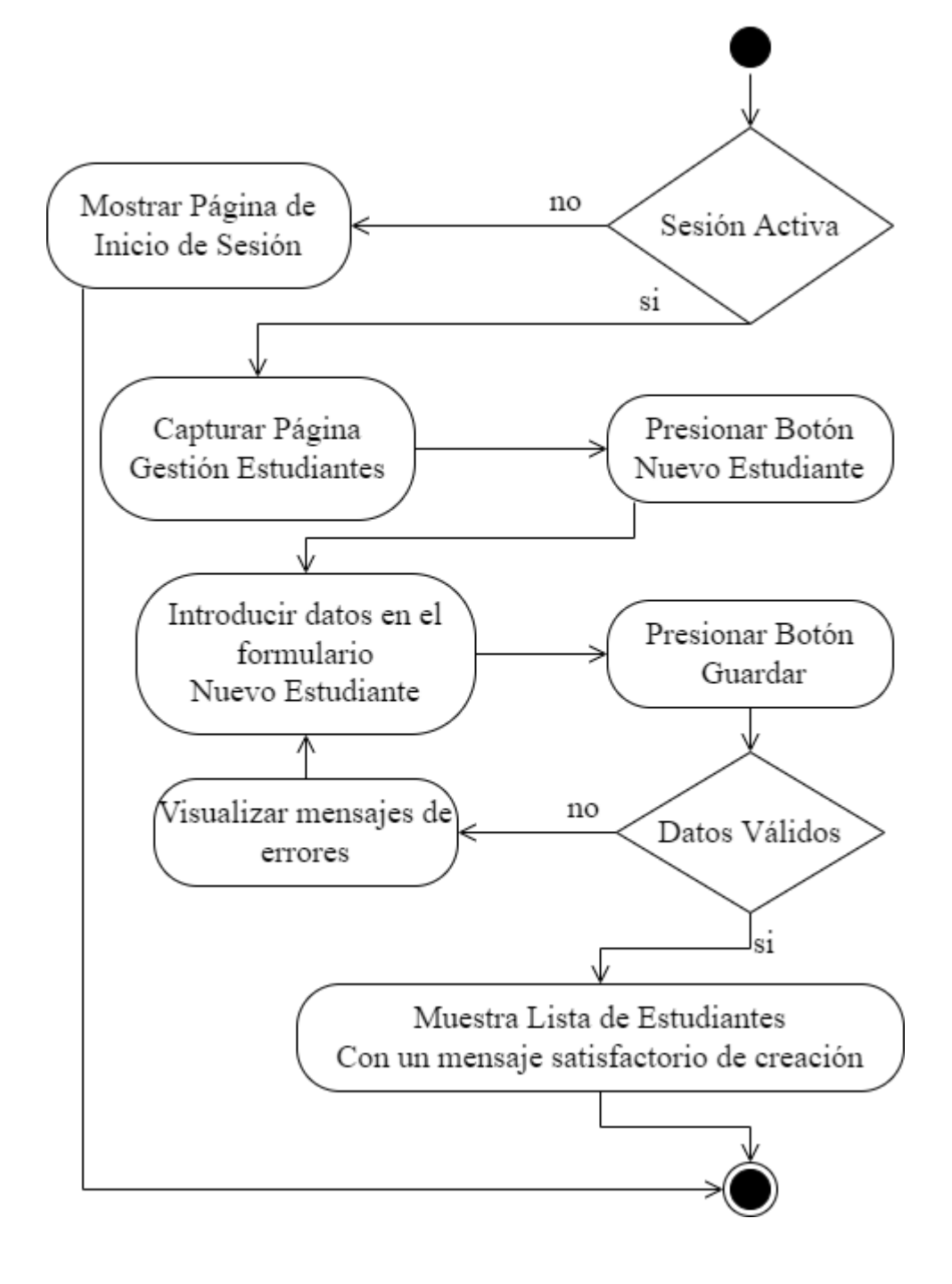

### **3.4.3.3.2 Diagrama de Actividad Editar Estudiante**

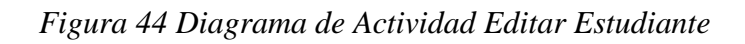

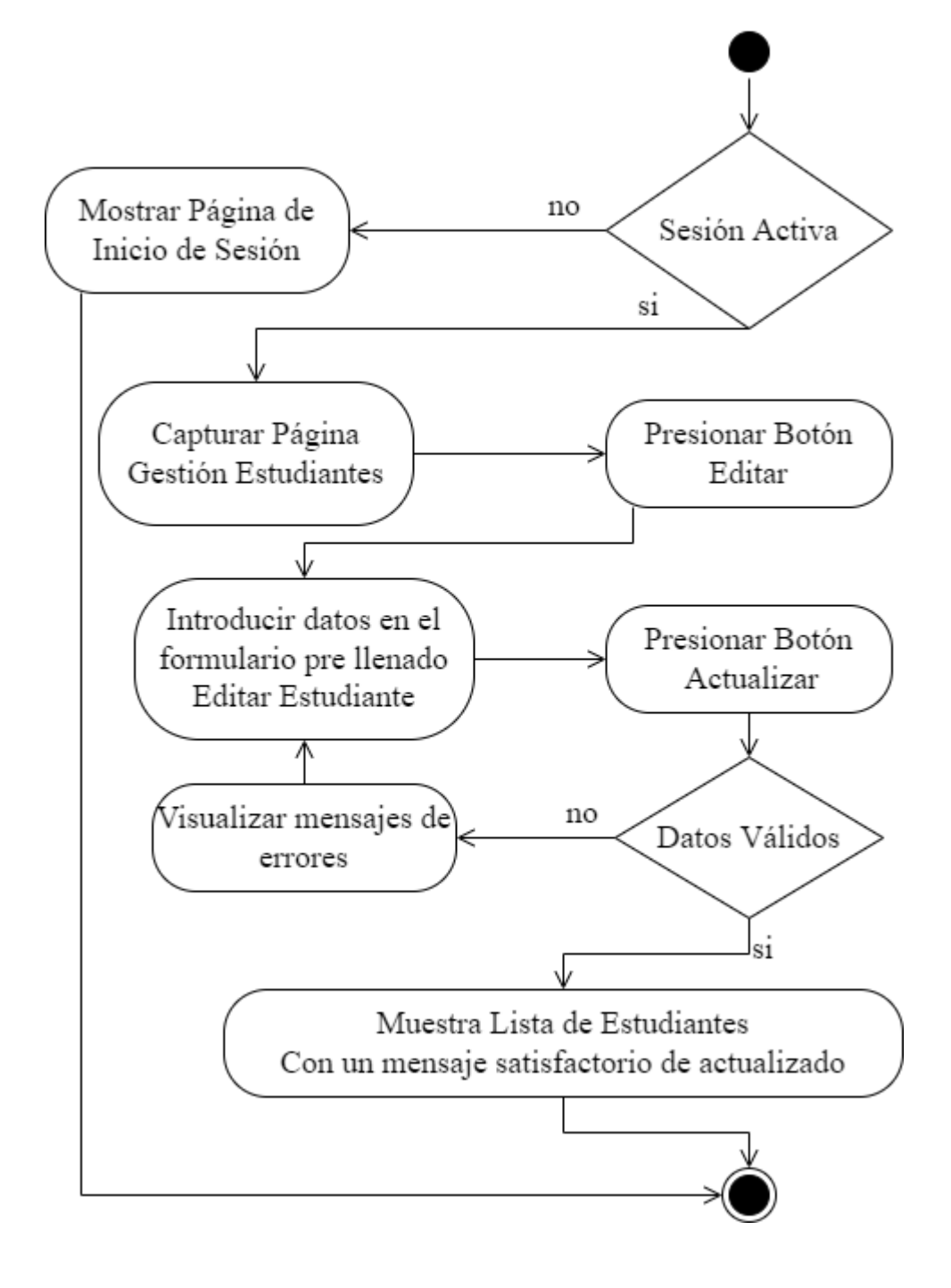

#### **3.4.3.3.3 Diagrama de Actividad Suspender Activar Estudiante**

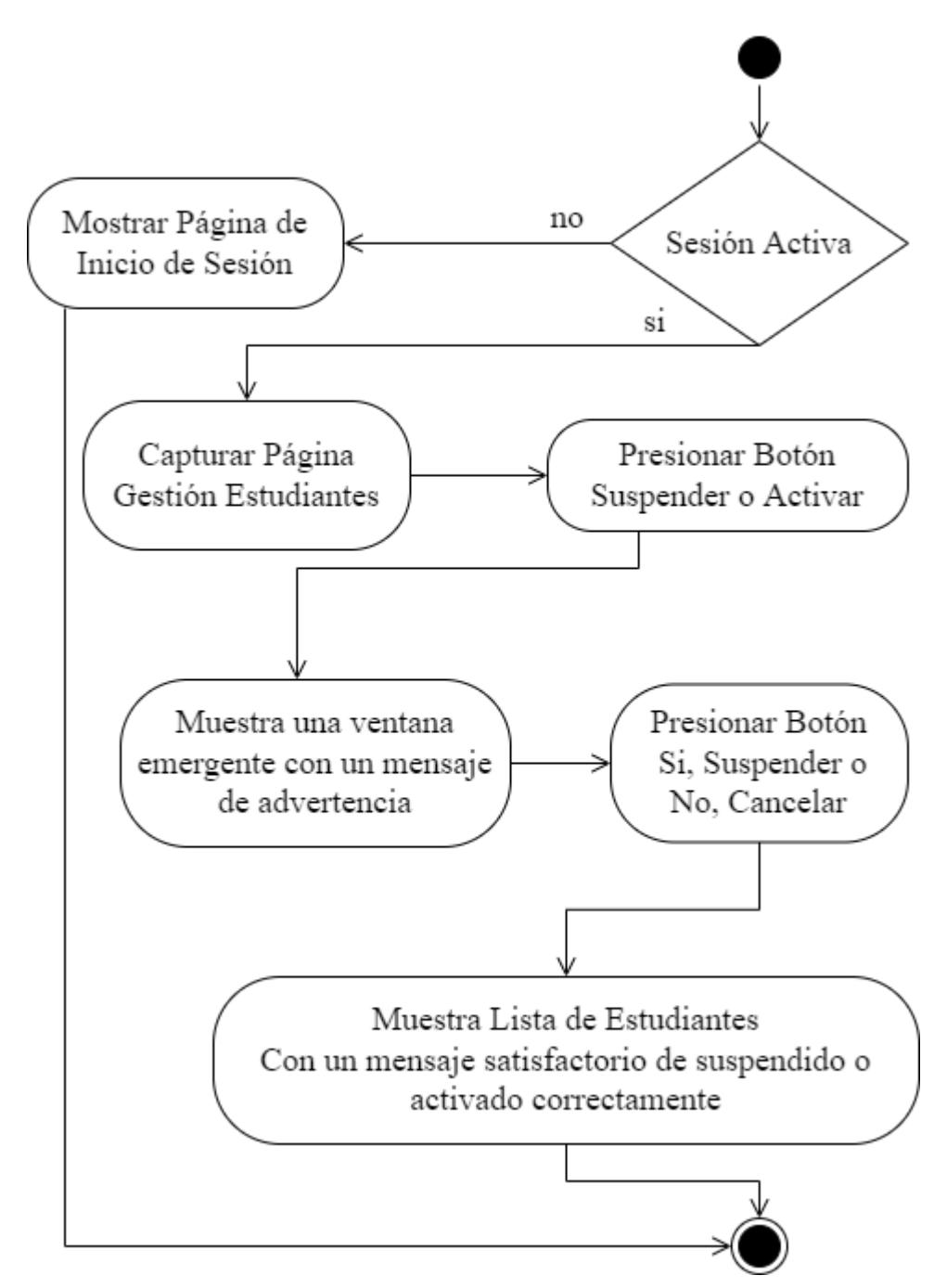

*Figura 45 Diagrama de Actividad Suspender Activar Estudiante*

### **3.4.3.4 Diagrama de Actividad Gestión Aulas**

*Figura 46 Diagrama de Actividad Gestión Aulas*

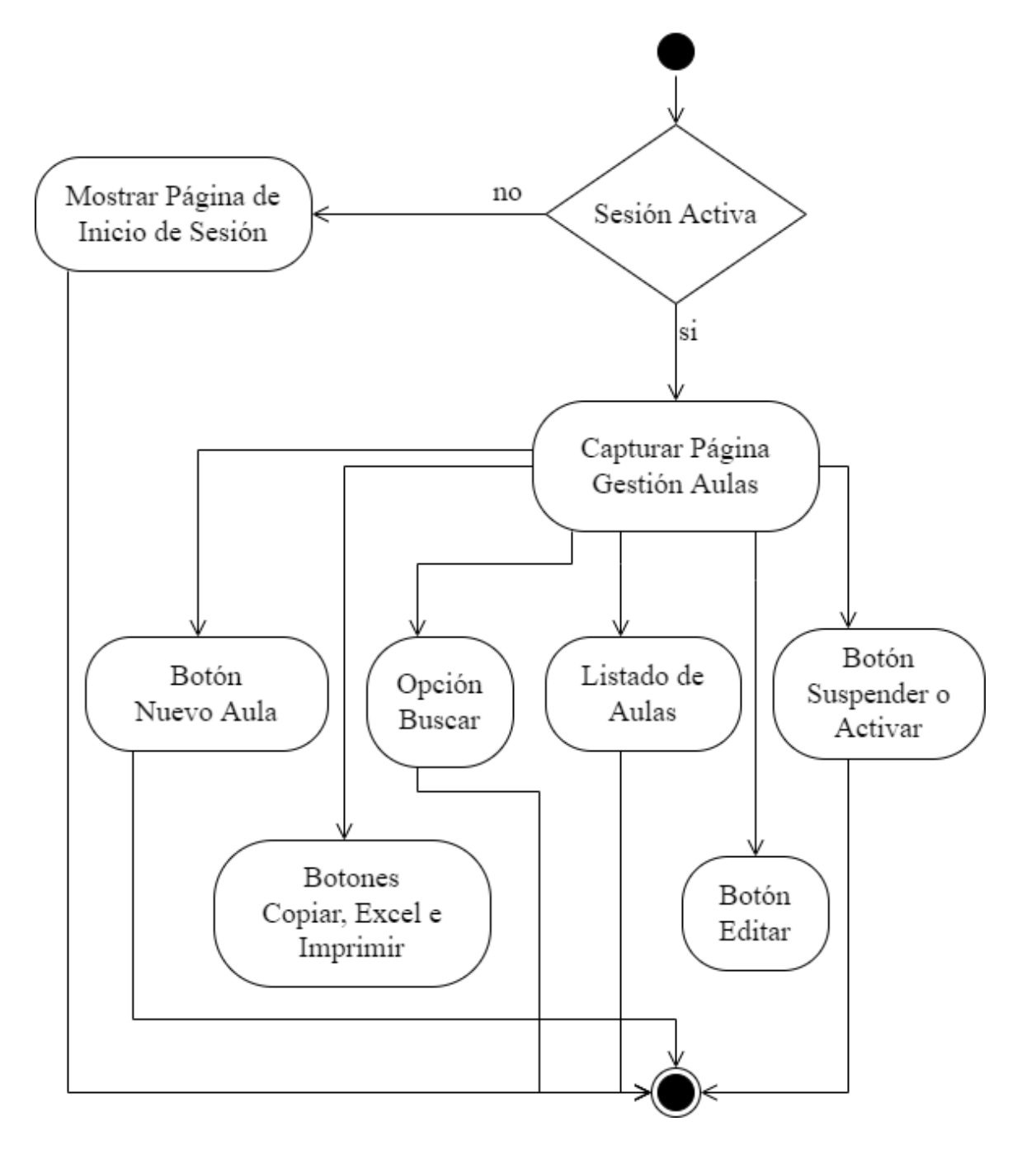

### **3.4.3.4.1 Diagrama de Actividad Nueva Aula**

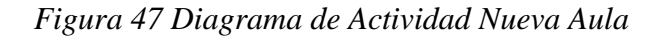

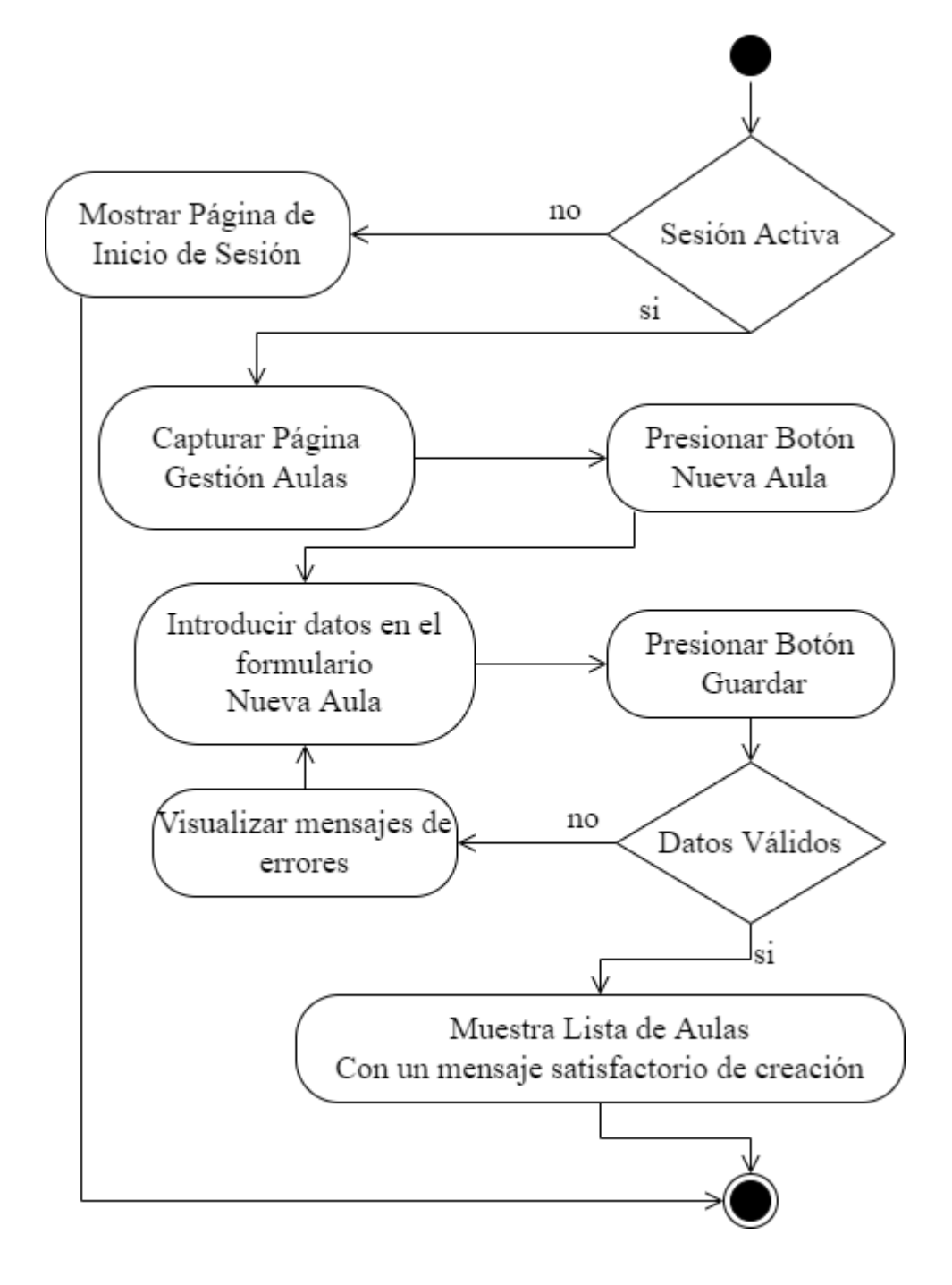

### **3.4.3.4.2 Diagrama de Actividad Editar Aula**

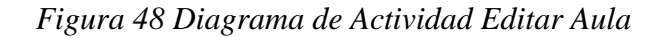

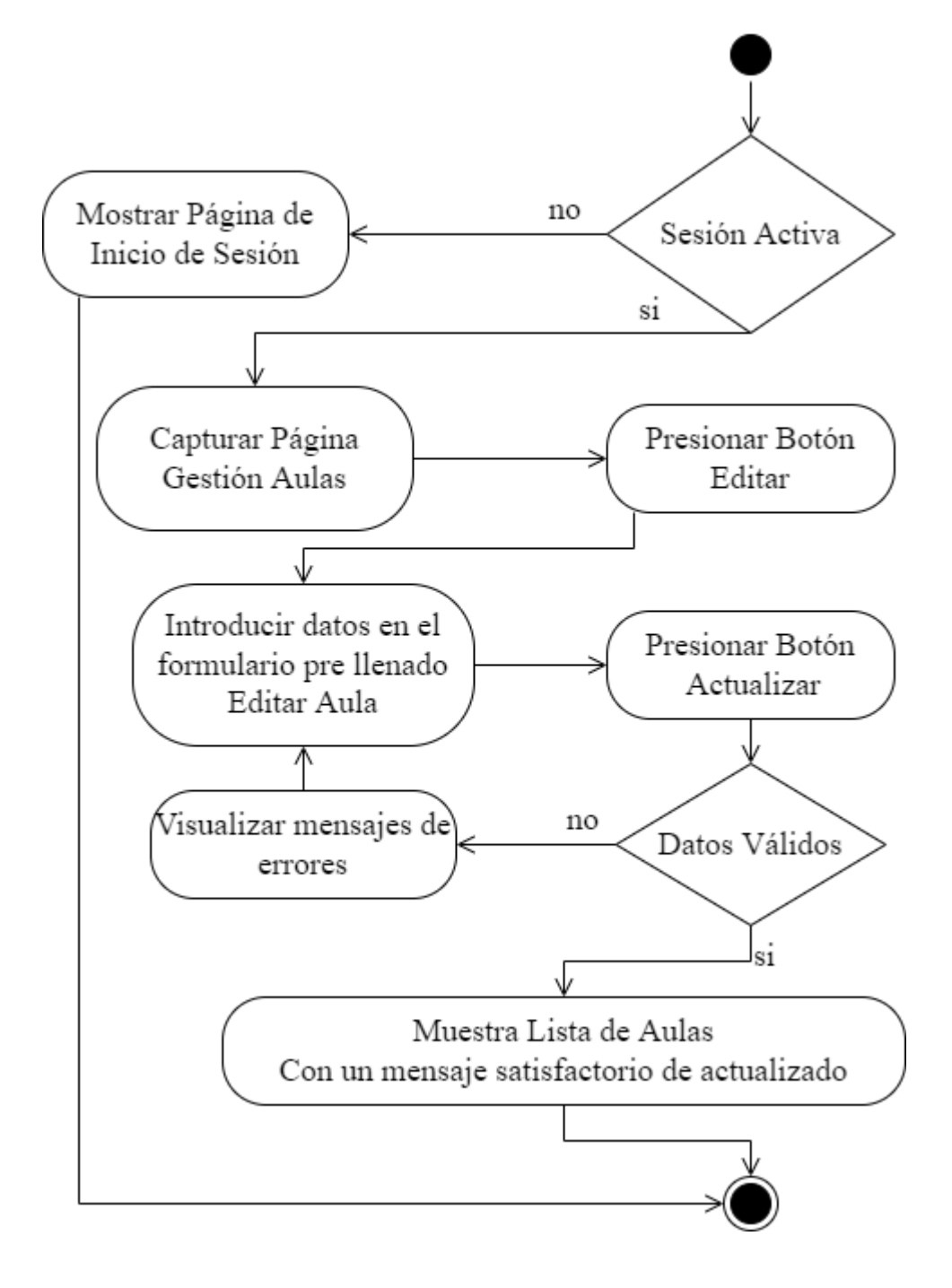

### **3.4.3.4.3 Diagrama de Actividad Suspender Activar Aula**

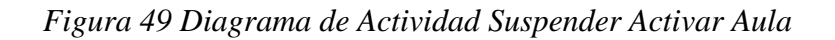

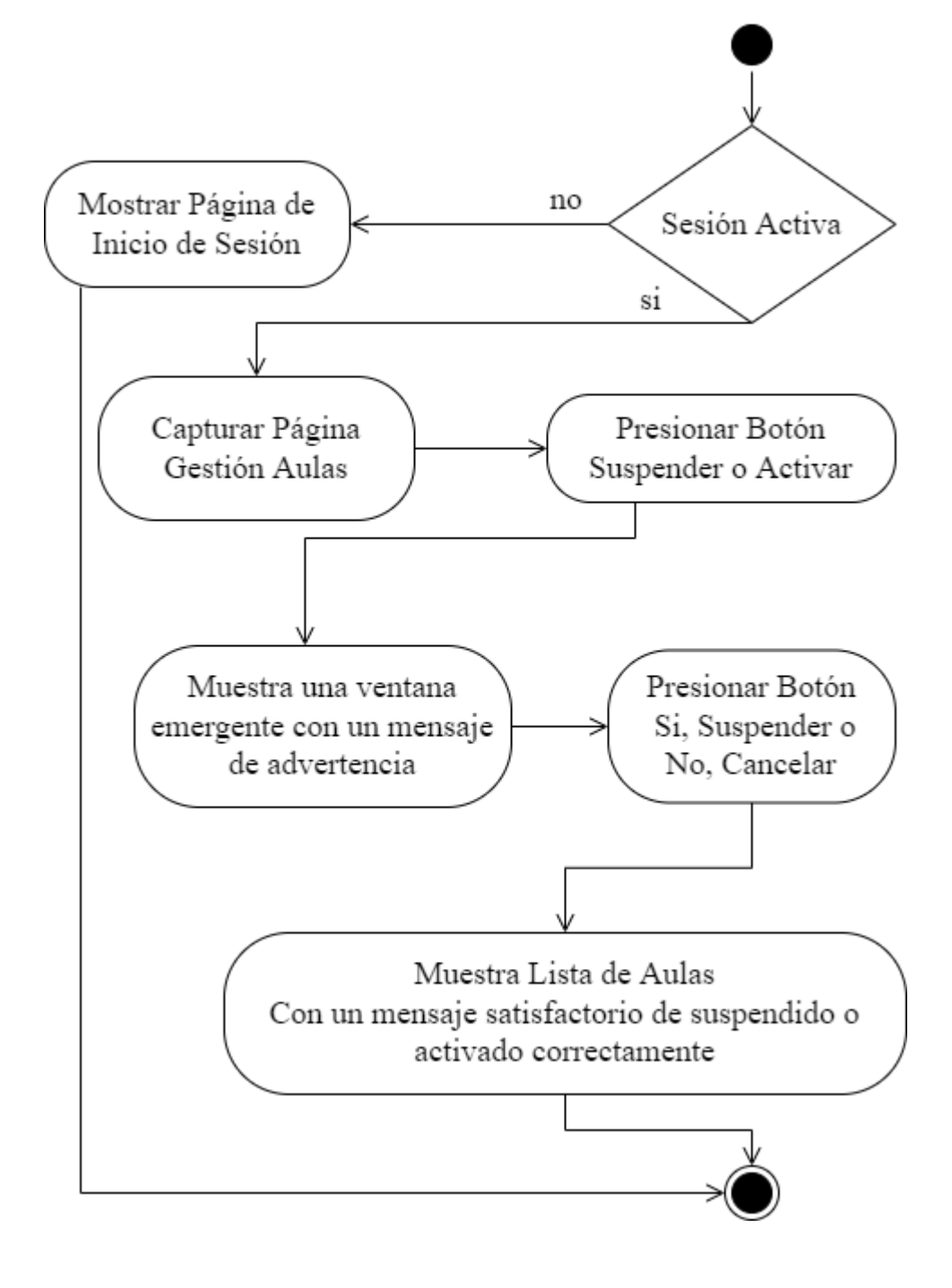

### **3.4.3.5 Diagrama de Actividad Gestión Paralelos**

*Figura 50 Diagrama de Actividad Gestión Paralelos*

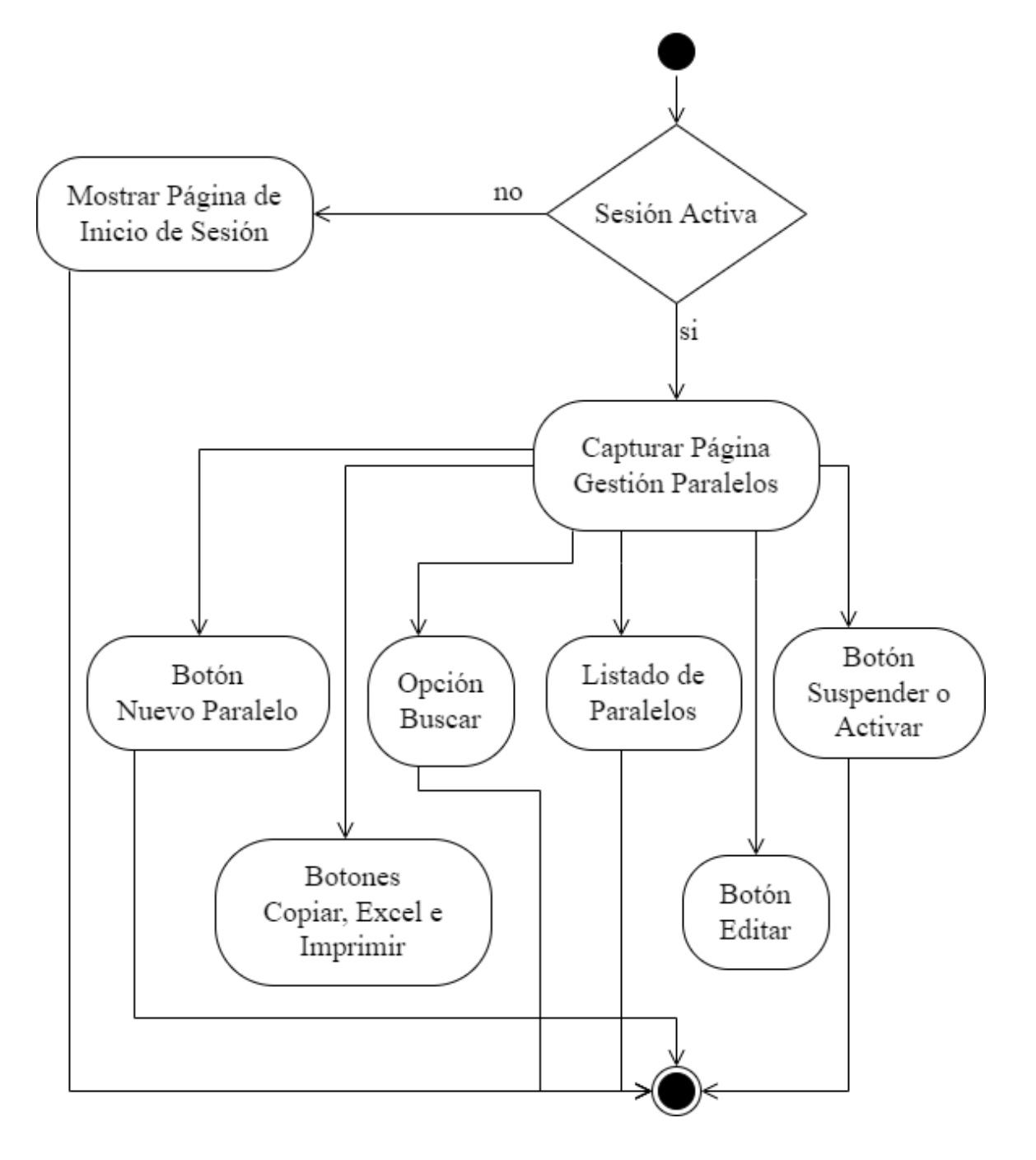

### **3.4.3.5.1 Diagrama de Actividad Nuevo Paralelo**

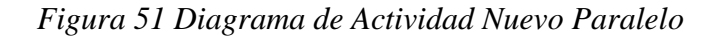

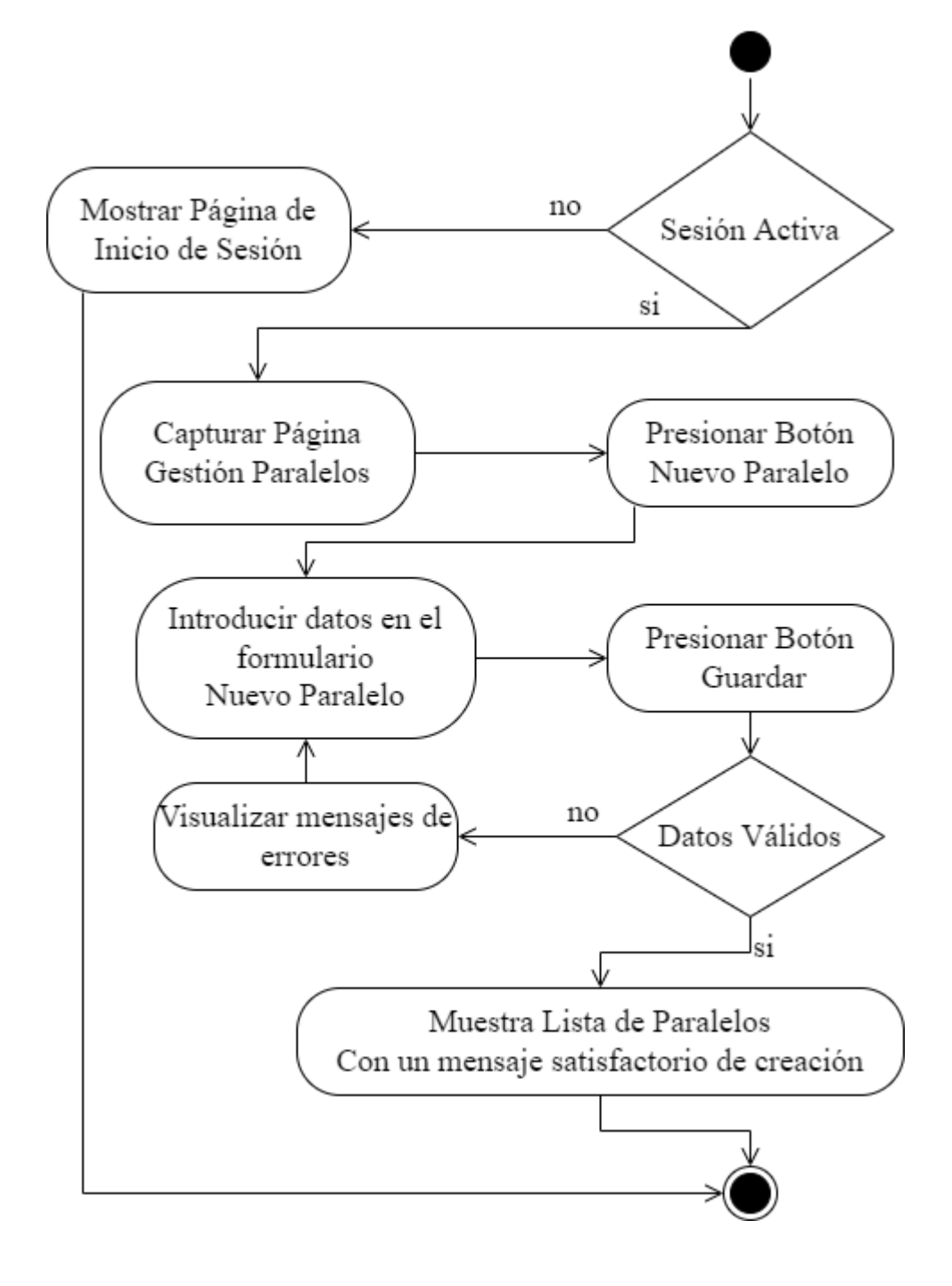

### **3.4.3.5.2 Diagrama de Actividad Editar Paralelo**

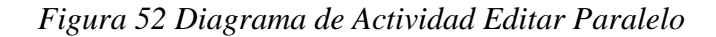

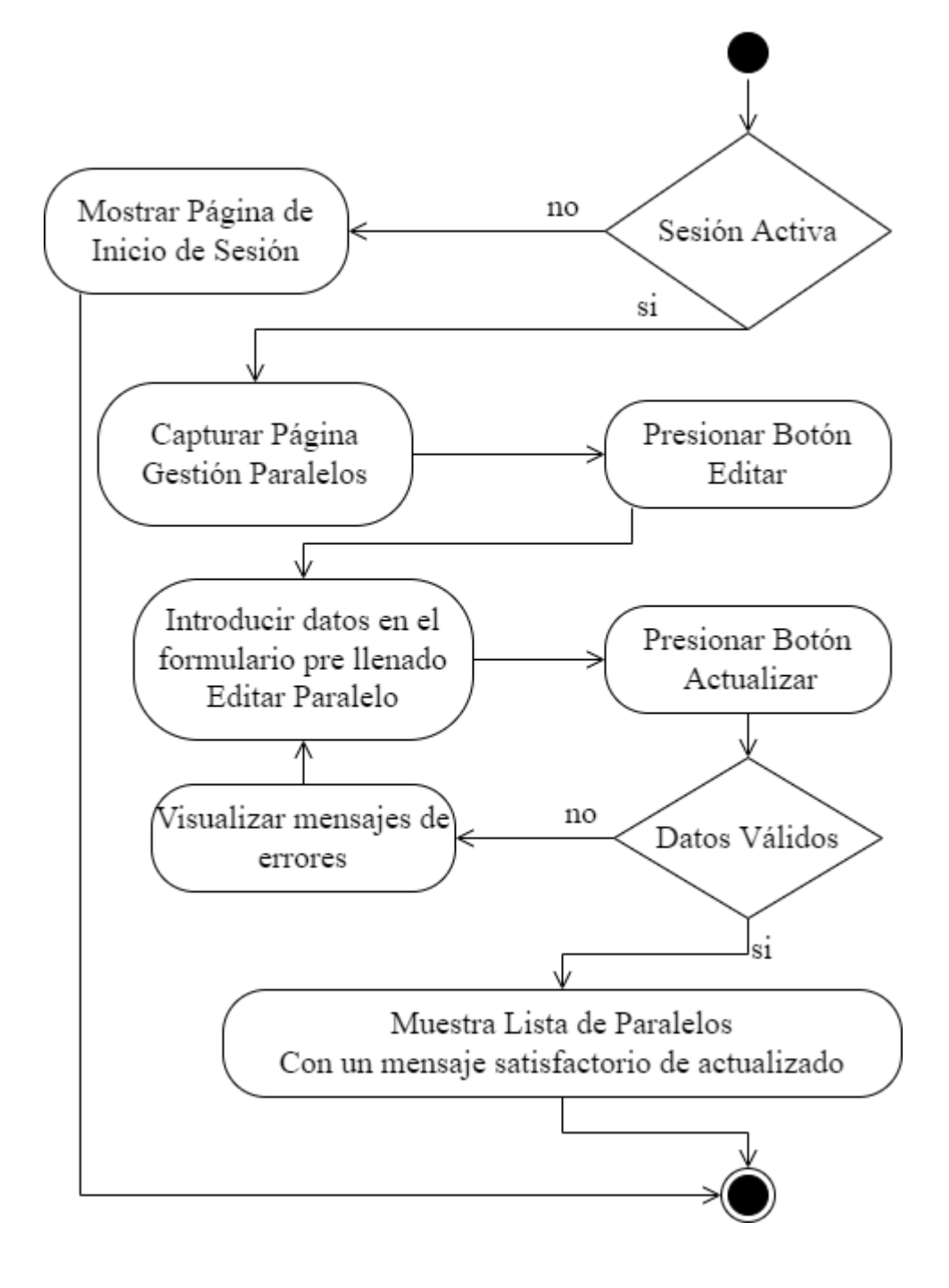

### **3.4.3.5.3 Diagrama de Actividad Suspender Activar Paralelo**

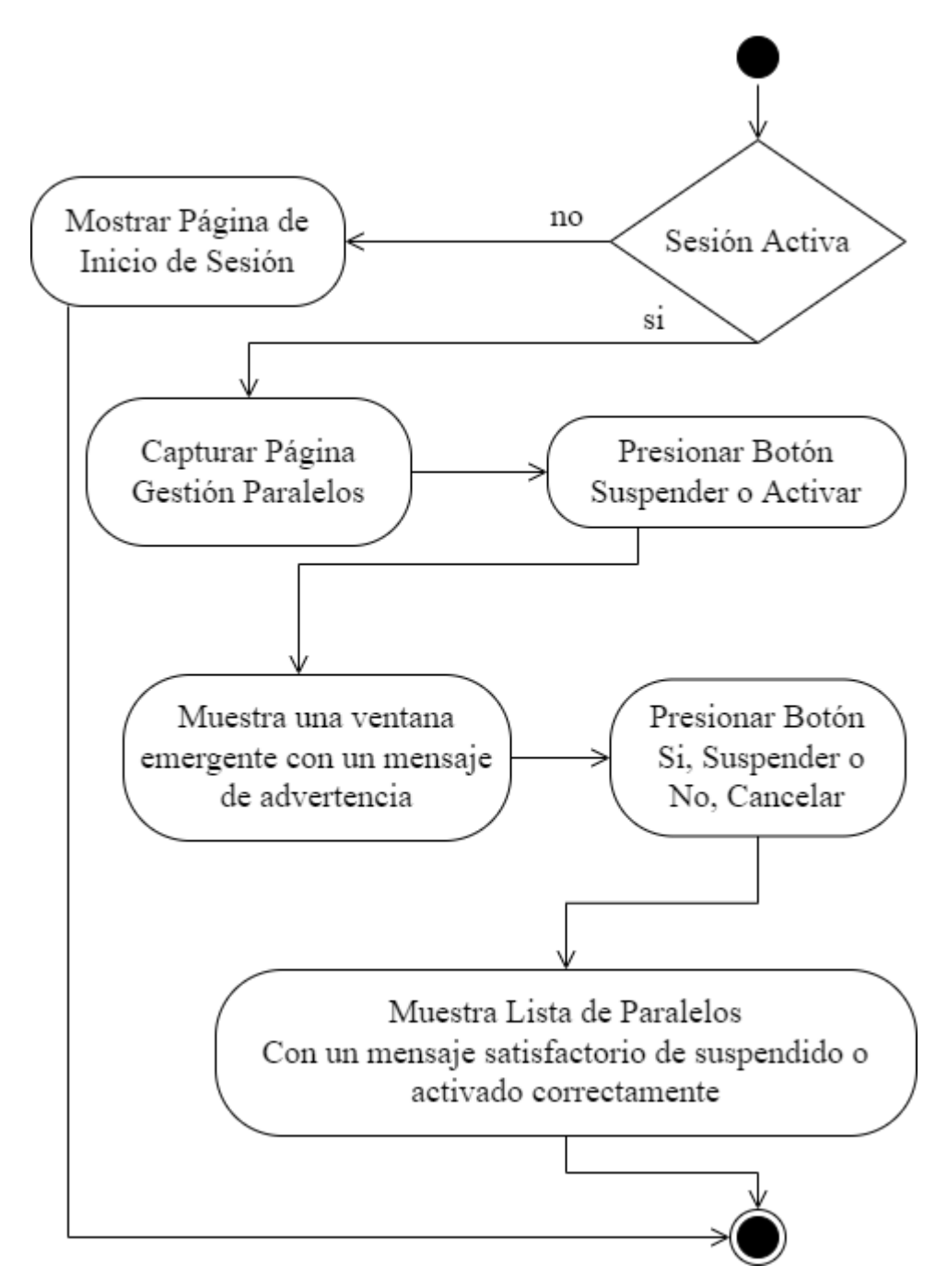

*Figura 53 Diagrama de Actividad Suspender Activar Paralelo*

### **3.4.3.6 Diagrama de Actividad Gestión Períodos**

*Figura 54 Diagrama de Actividad Gestión Períodos*

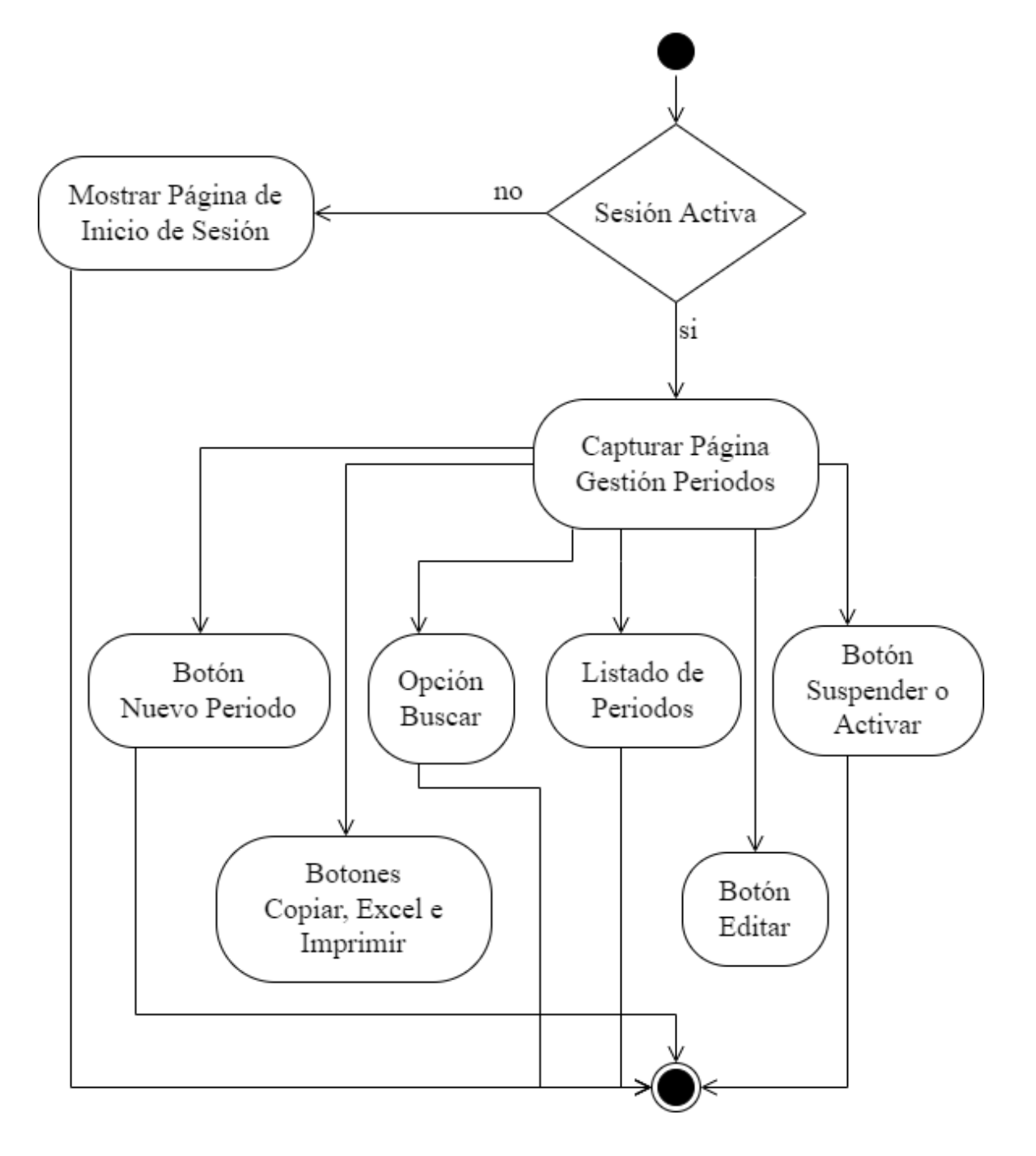

### **3.4.3.6.1 Diagrama de Actividad Nuevo Periodo**

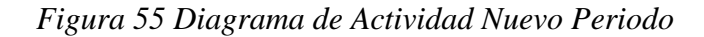

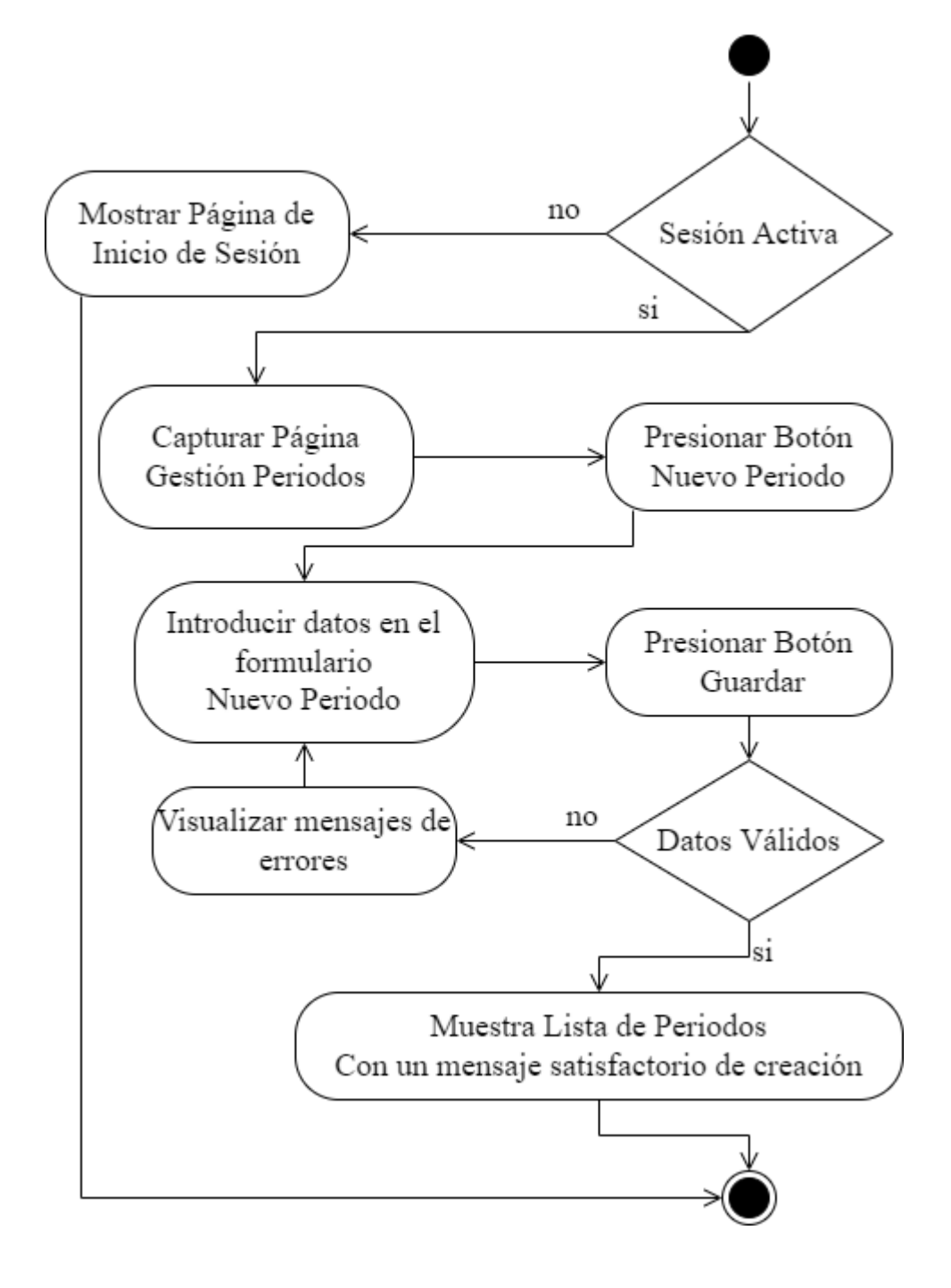

### **3.4.3.6.2 Diagrama de Actividad Editar Periodo**

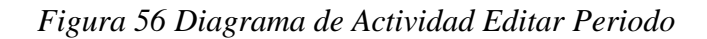

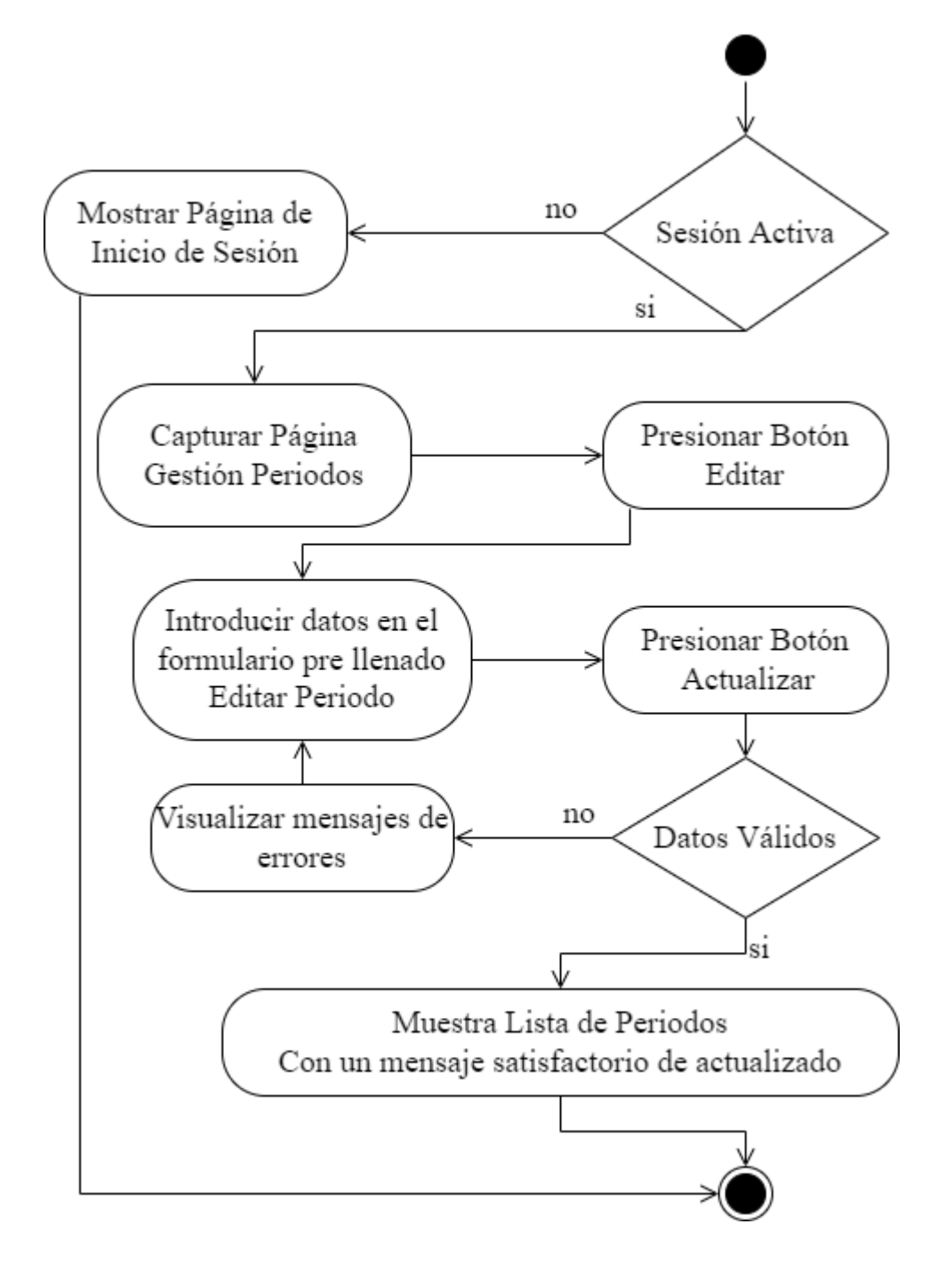

### **3.4.3.6.3 Diagrama de Actividad Suspender Activar Periodo**

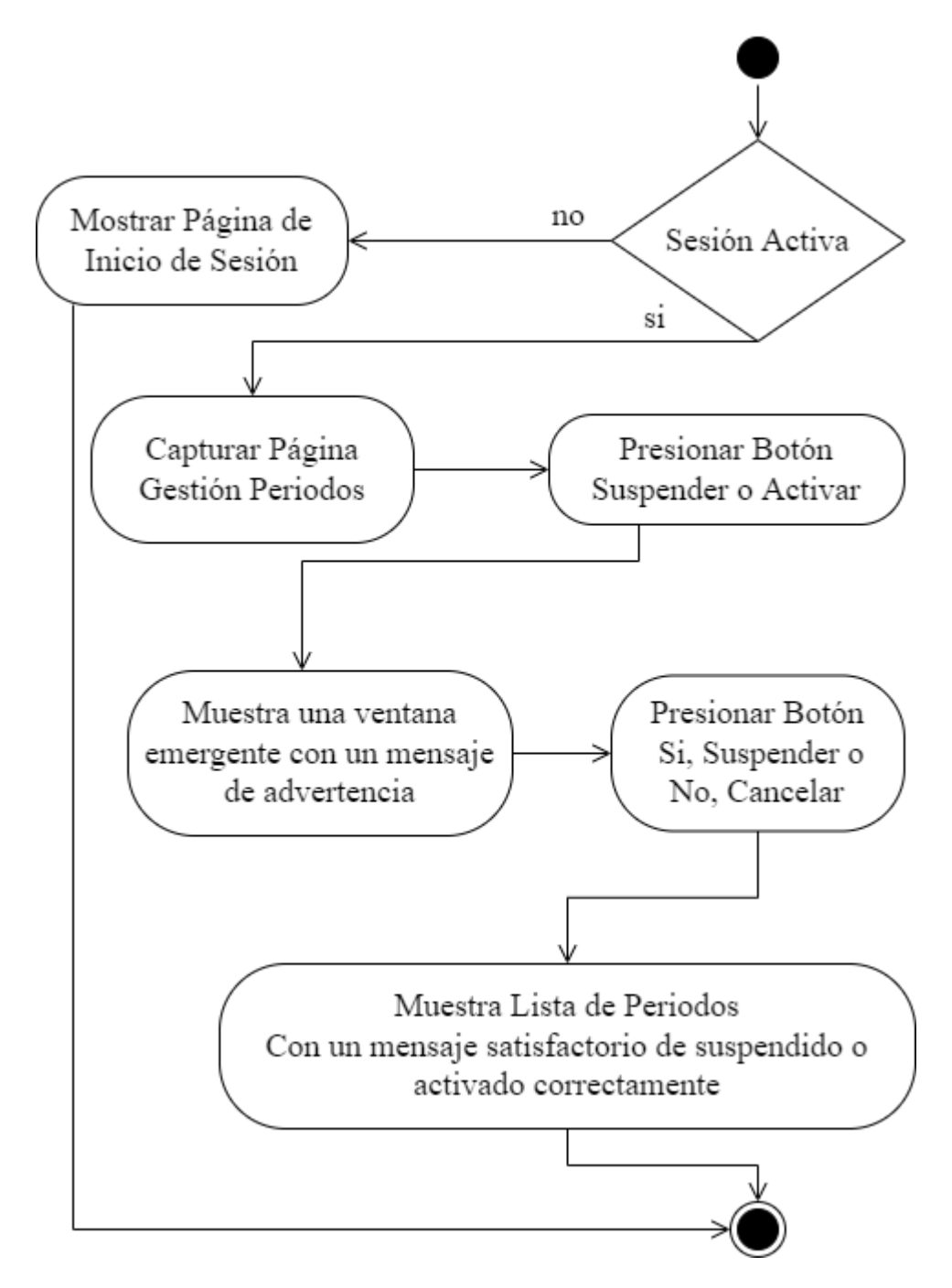

*Figura 57 Diagrama de Actividad Suspender Activar Periodo*

### **3.4.3.7 Diagrama de Actividad Gestión Turnos**

*Figura 58 Diagrama de Actividad Gestión Turnos*

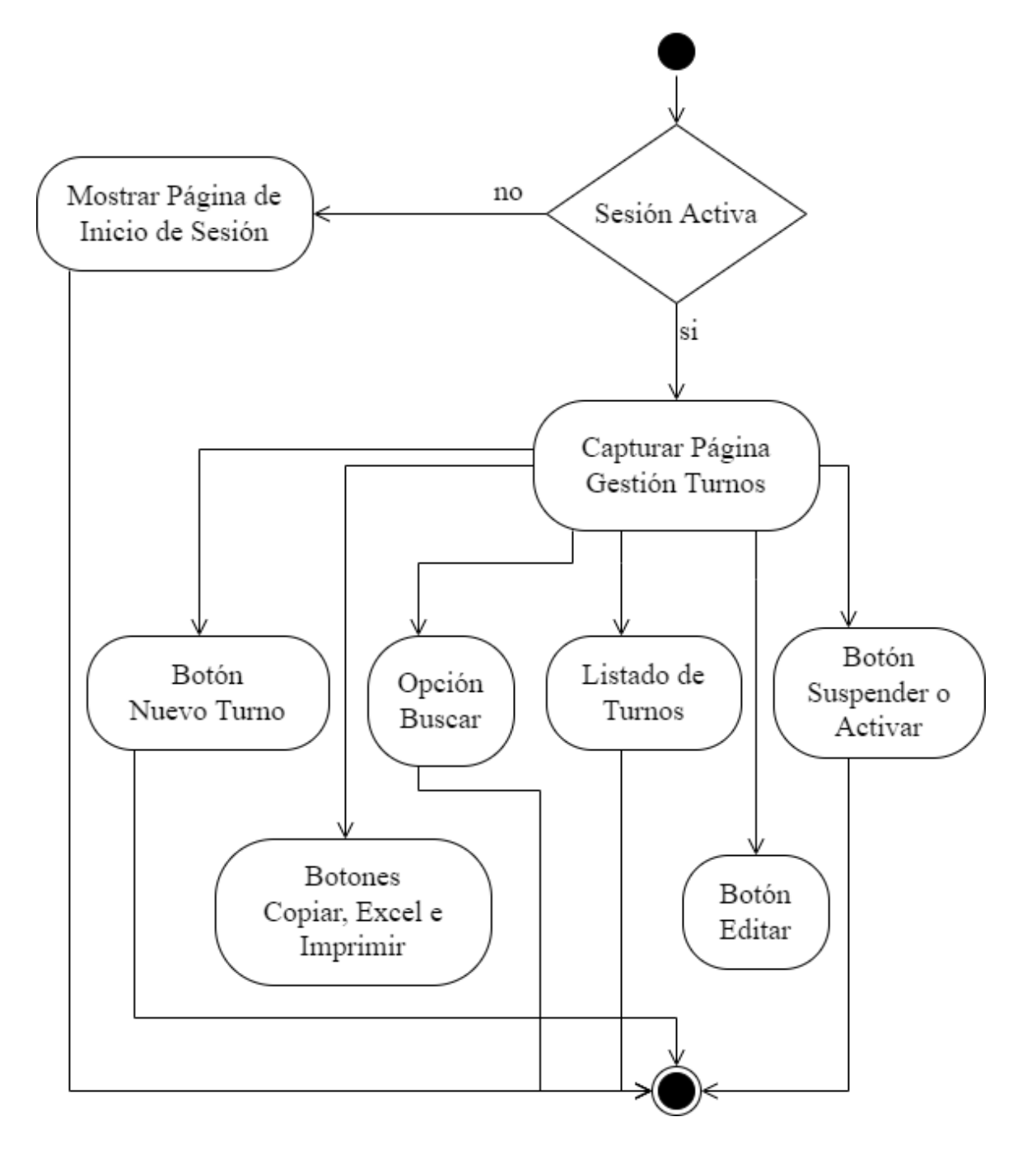
# **3.4.3.7.1 Diagrama de Actividad Nuevo Turno**

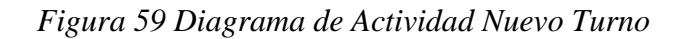

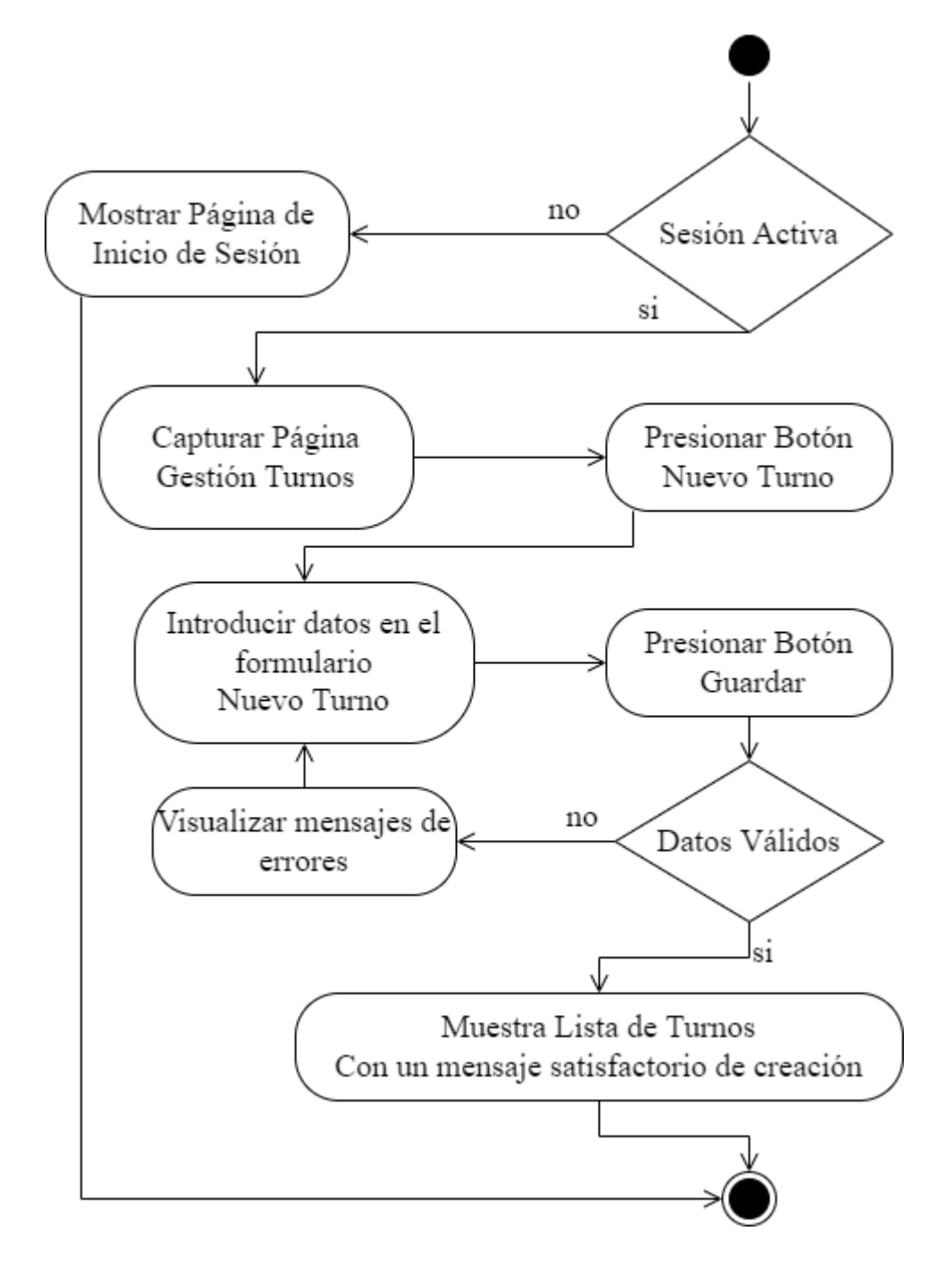

# **3.4.3.7.2 Diagrama de Actividad Editar Turno**

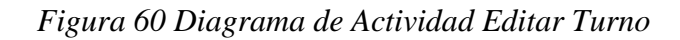

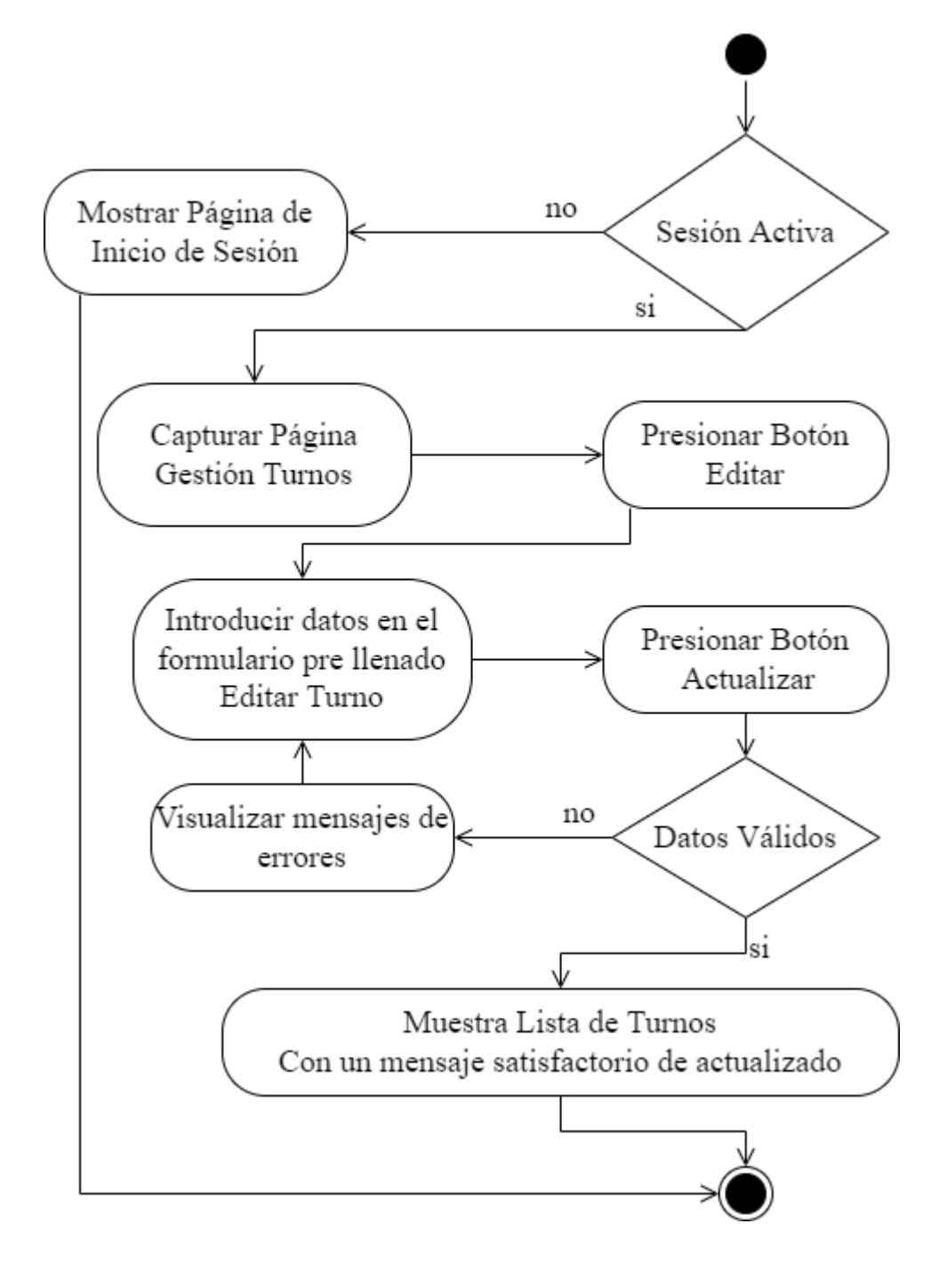

# **3.4.3.7.3 Diagrama de Actividad Suspender Activar Turno**

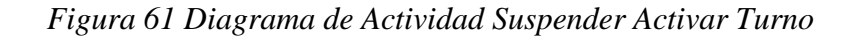

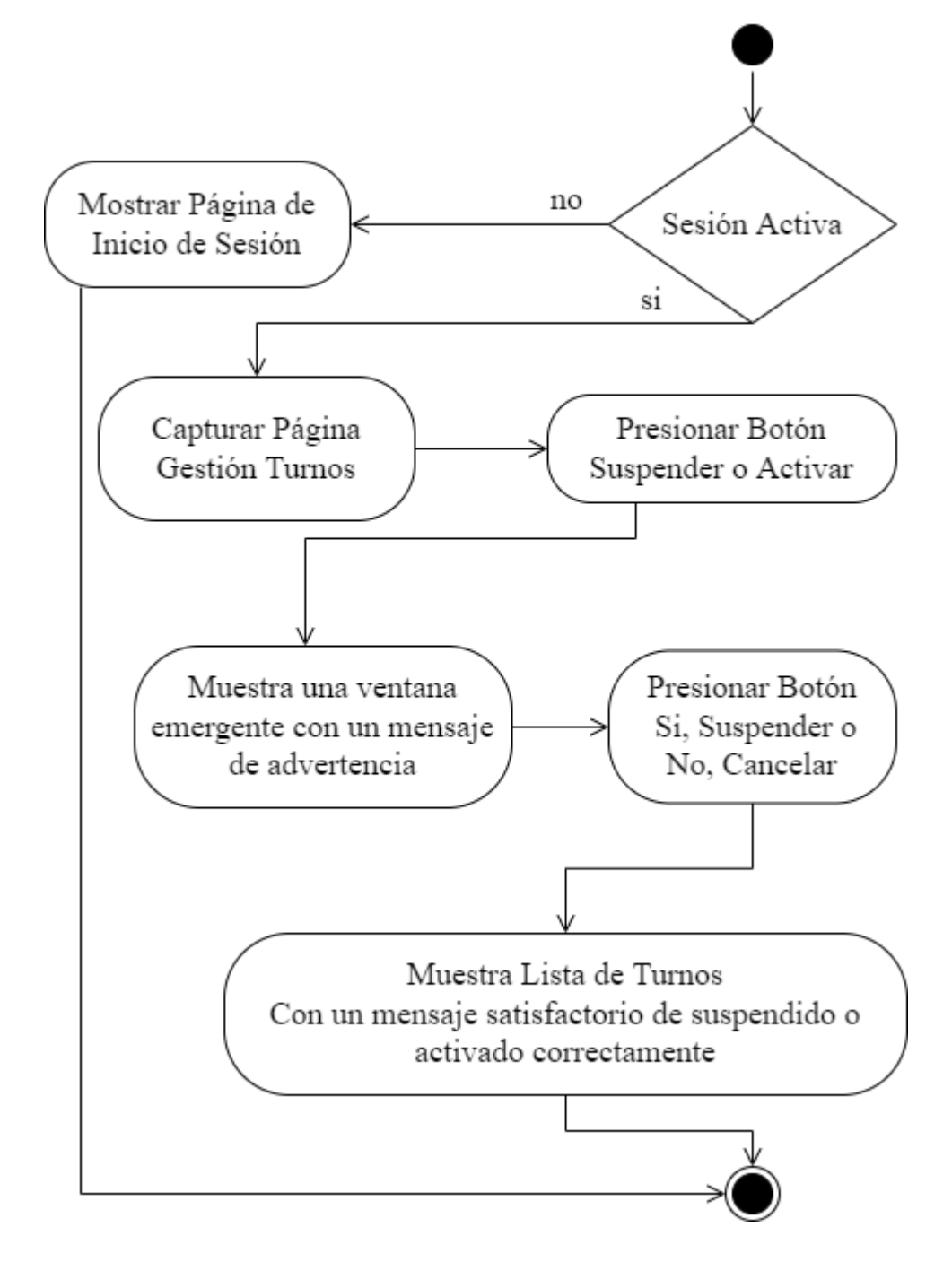

# **3.4.3.8 Diagrama de Actividad Gestión Niveles**

*Figura 62 Diagrama de Actividad Gestión Niveles*

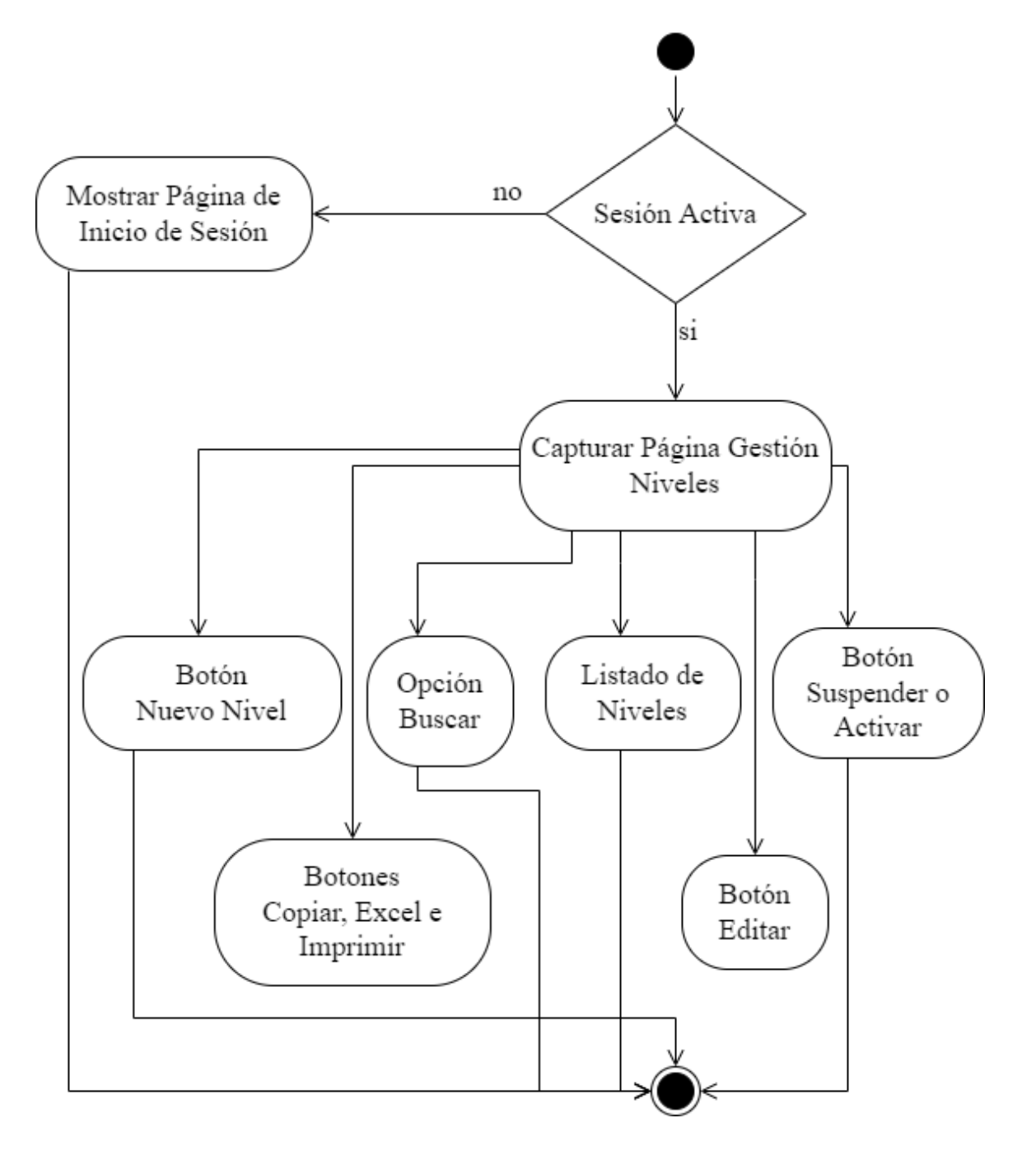

## **3.4.3.8.1 Diagrama de Actividad Nuevo Nivel**

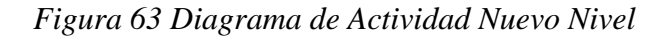

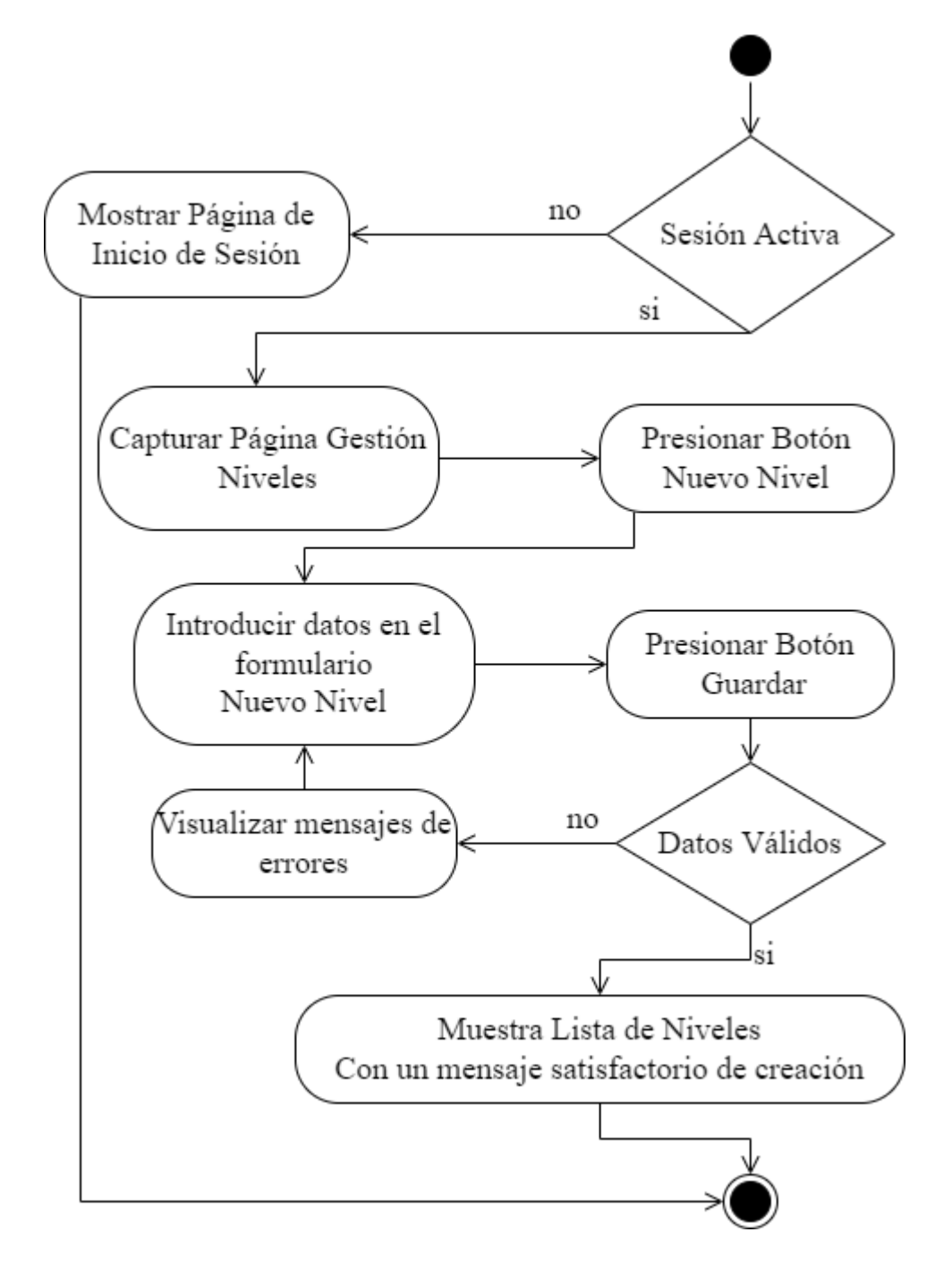

## **3.4.3.8.2 Diagrama de Actividad Editar Nivel**

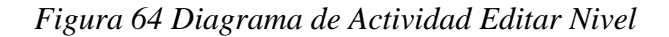

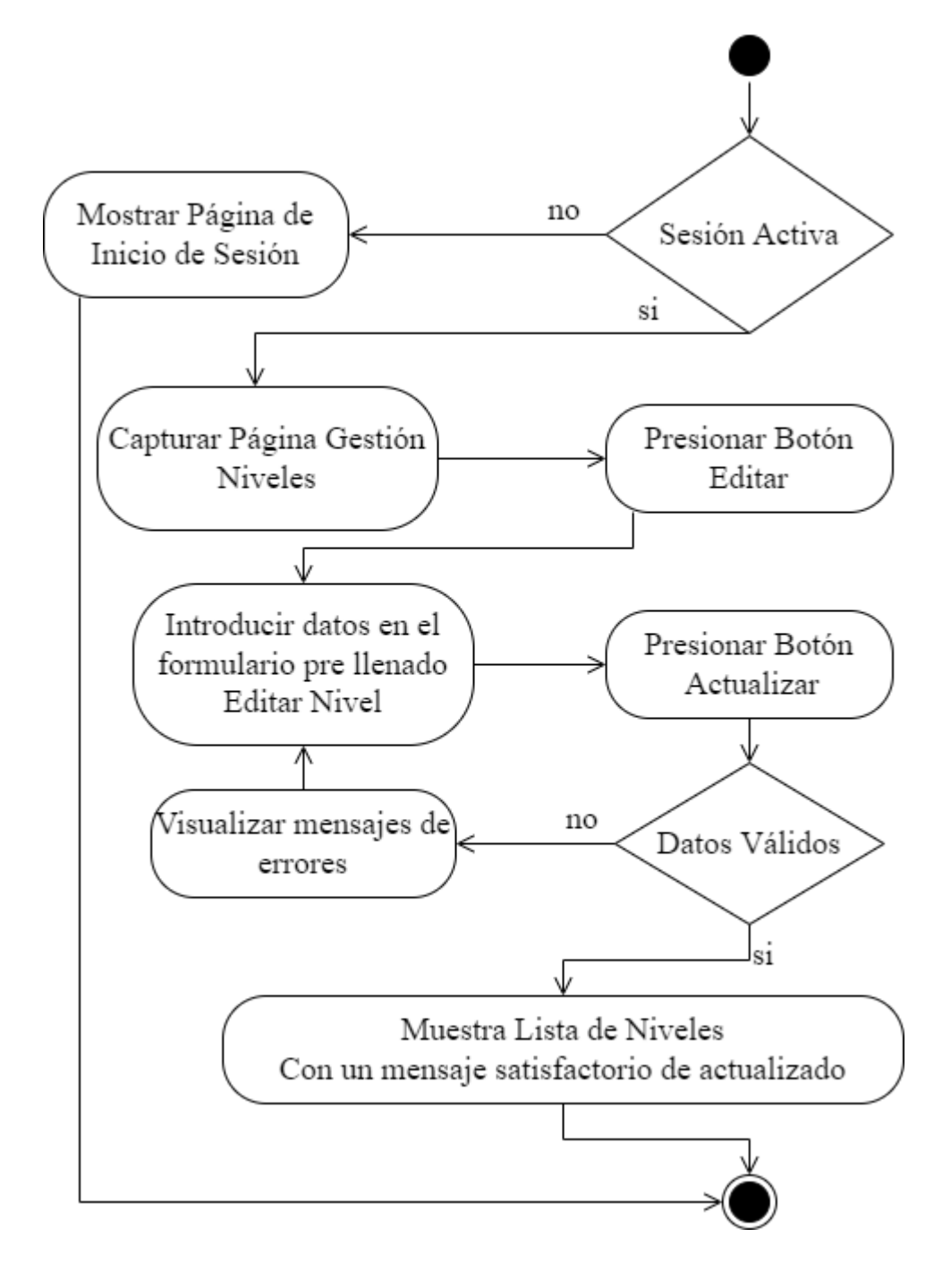

## **3.4.3.8.3 Diagrama de Actividad Suspender Activar Nivel**

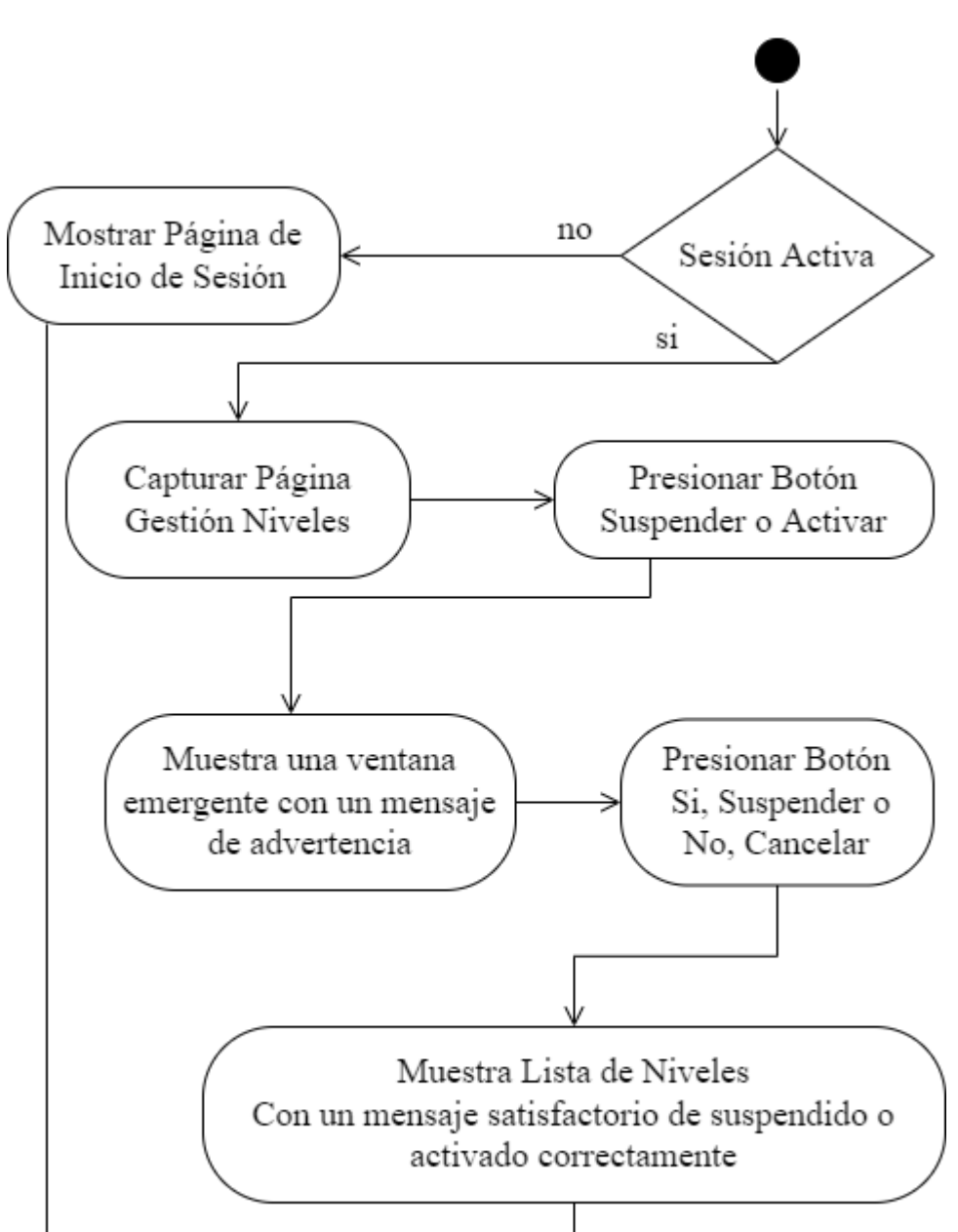

*Figura 65 Diagrama de Actividad Suspender Activar Nivel*

# **3.4.3.9 Diagrama de Actividad Gestión Campos**

*Figura 66 Diagrama de Actividad Gestión Campos*

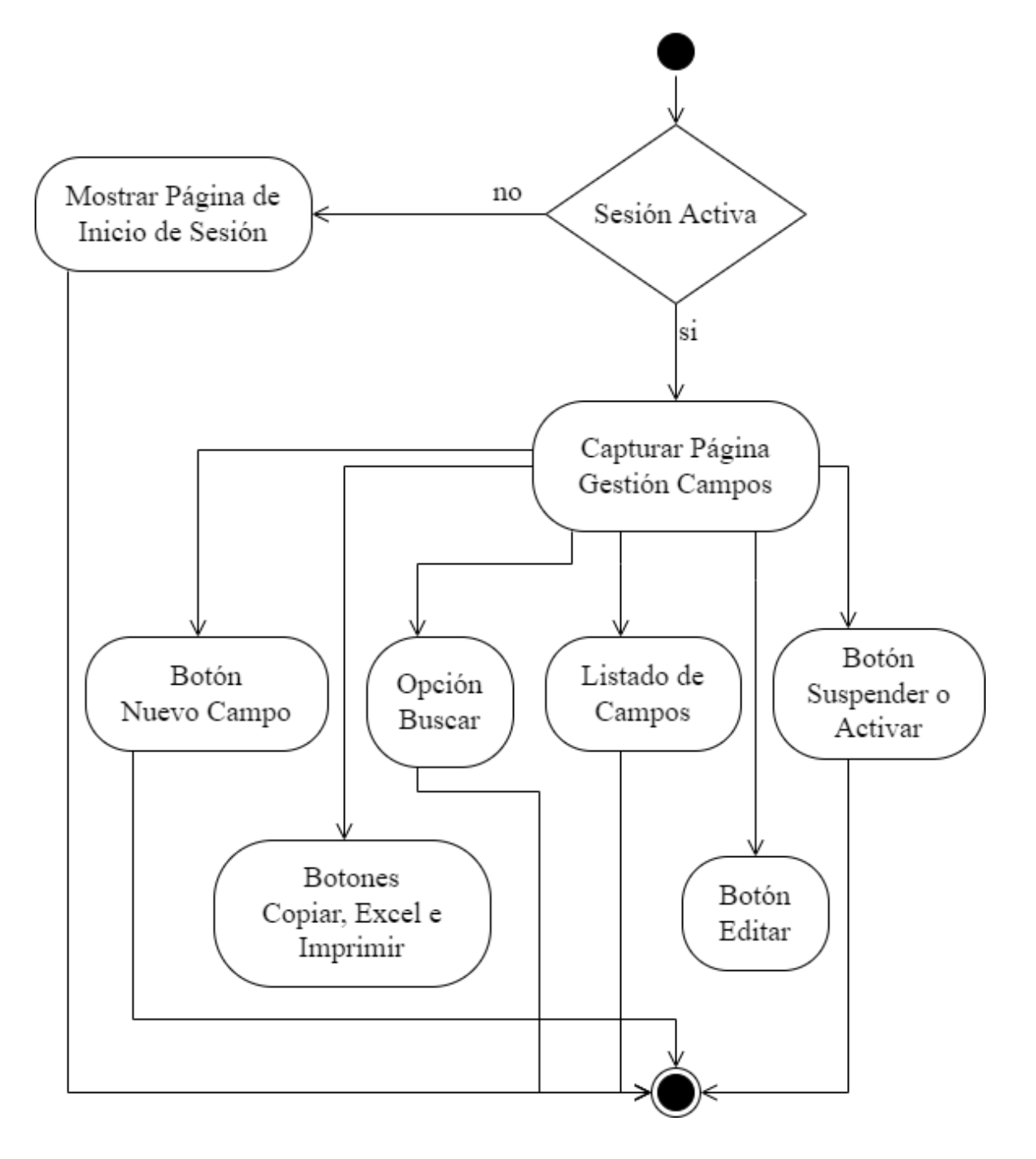

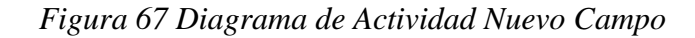

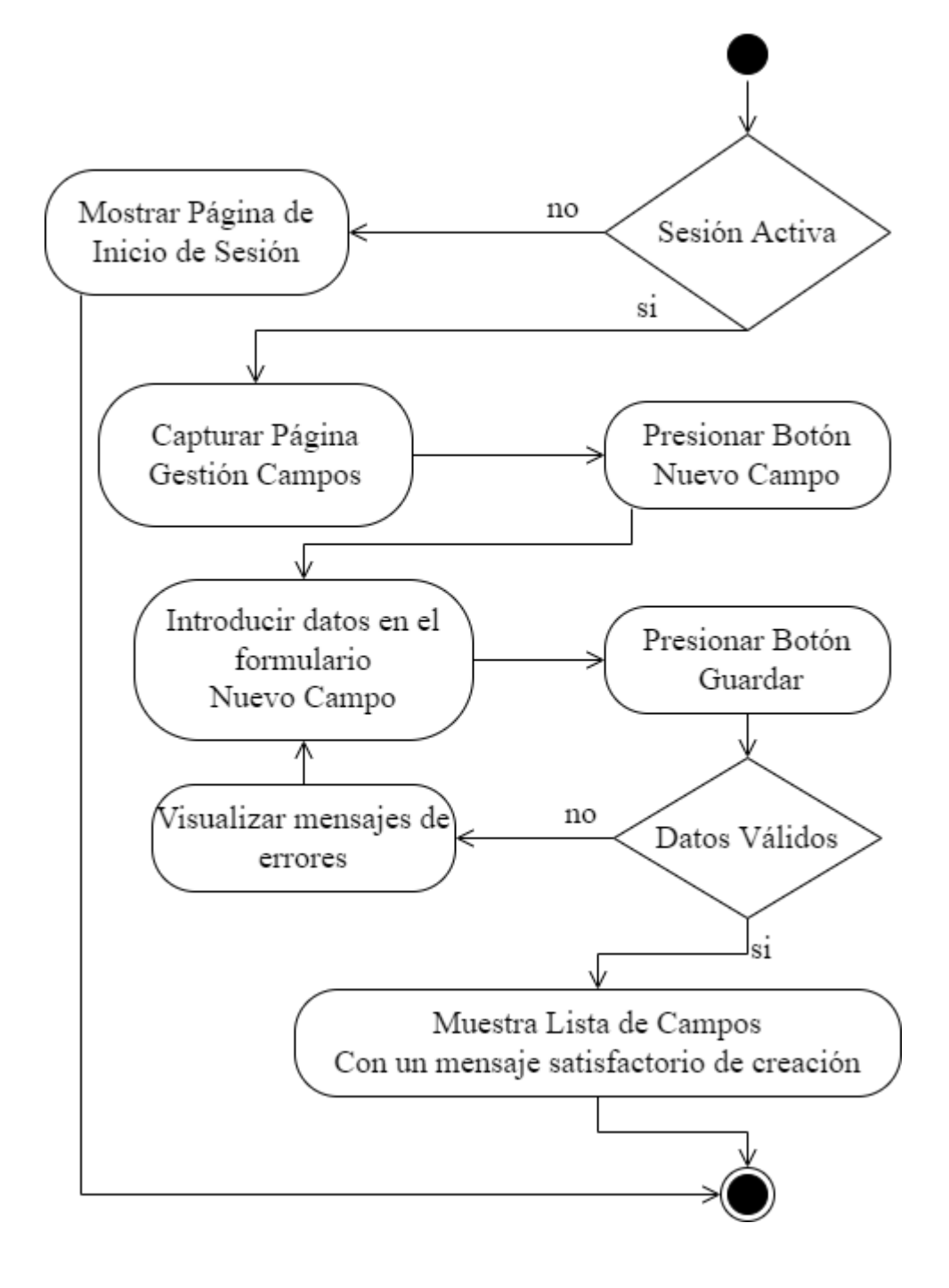

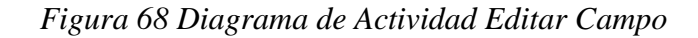

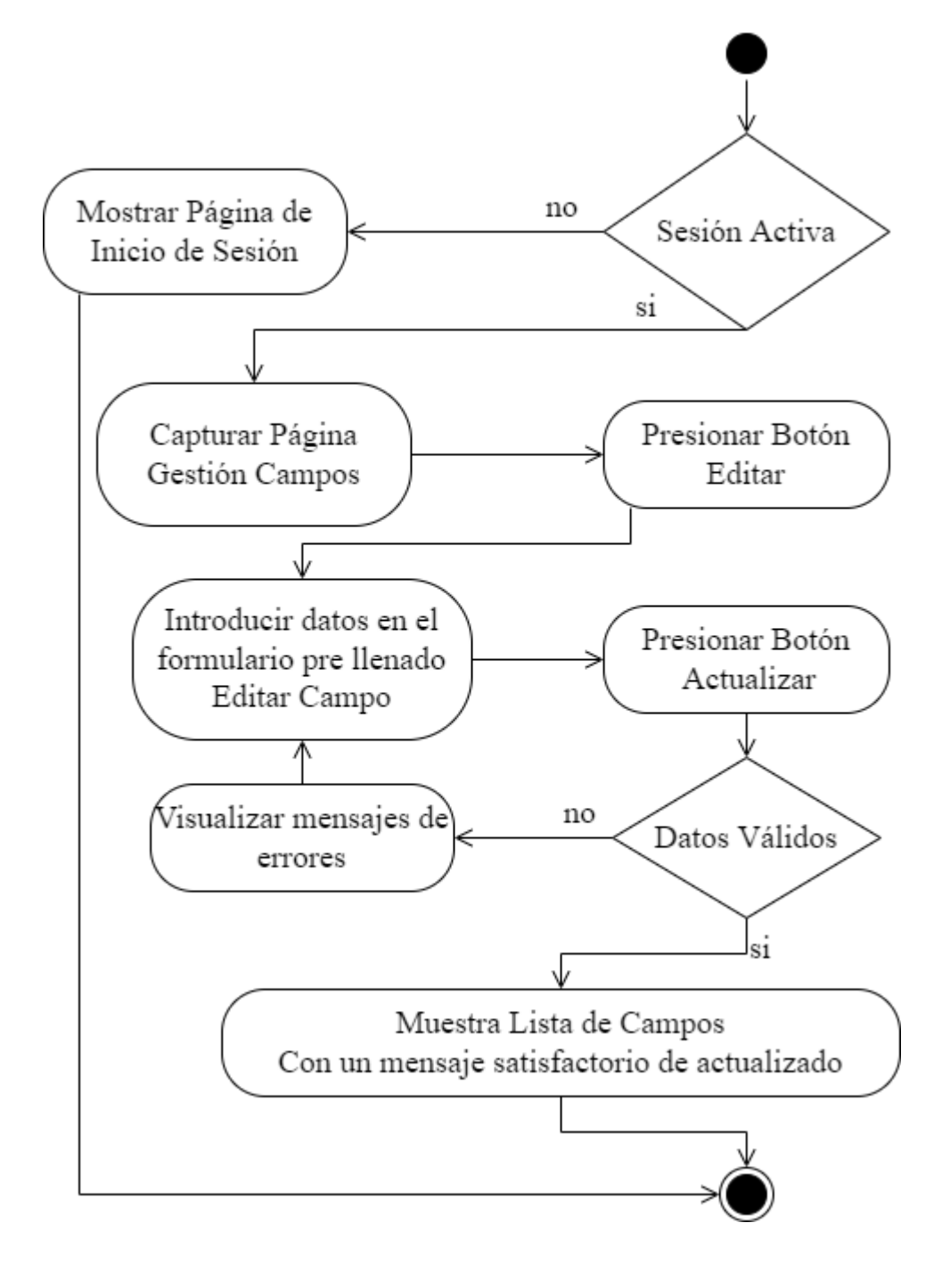

# **3.4.3.9.3 Diagrama de Actividad Suspender Activar Campo**

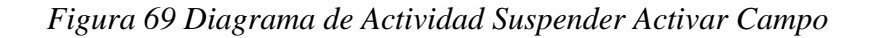

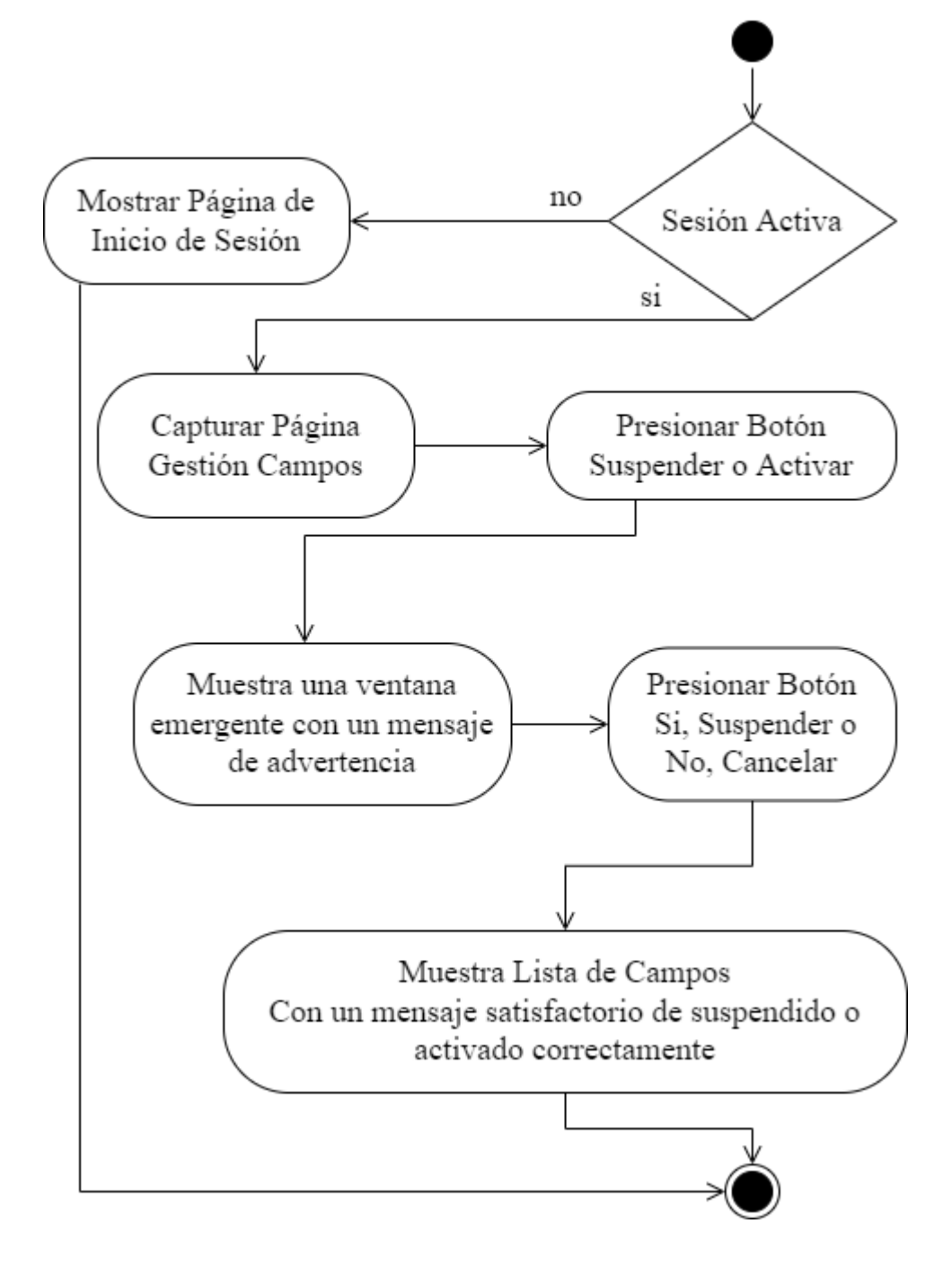

# **3.4.3.10 Diagrama de Actividad Gestión Áreas**

*Figura 70 Diagrama de Actividad Gestión Áreas*

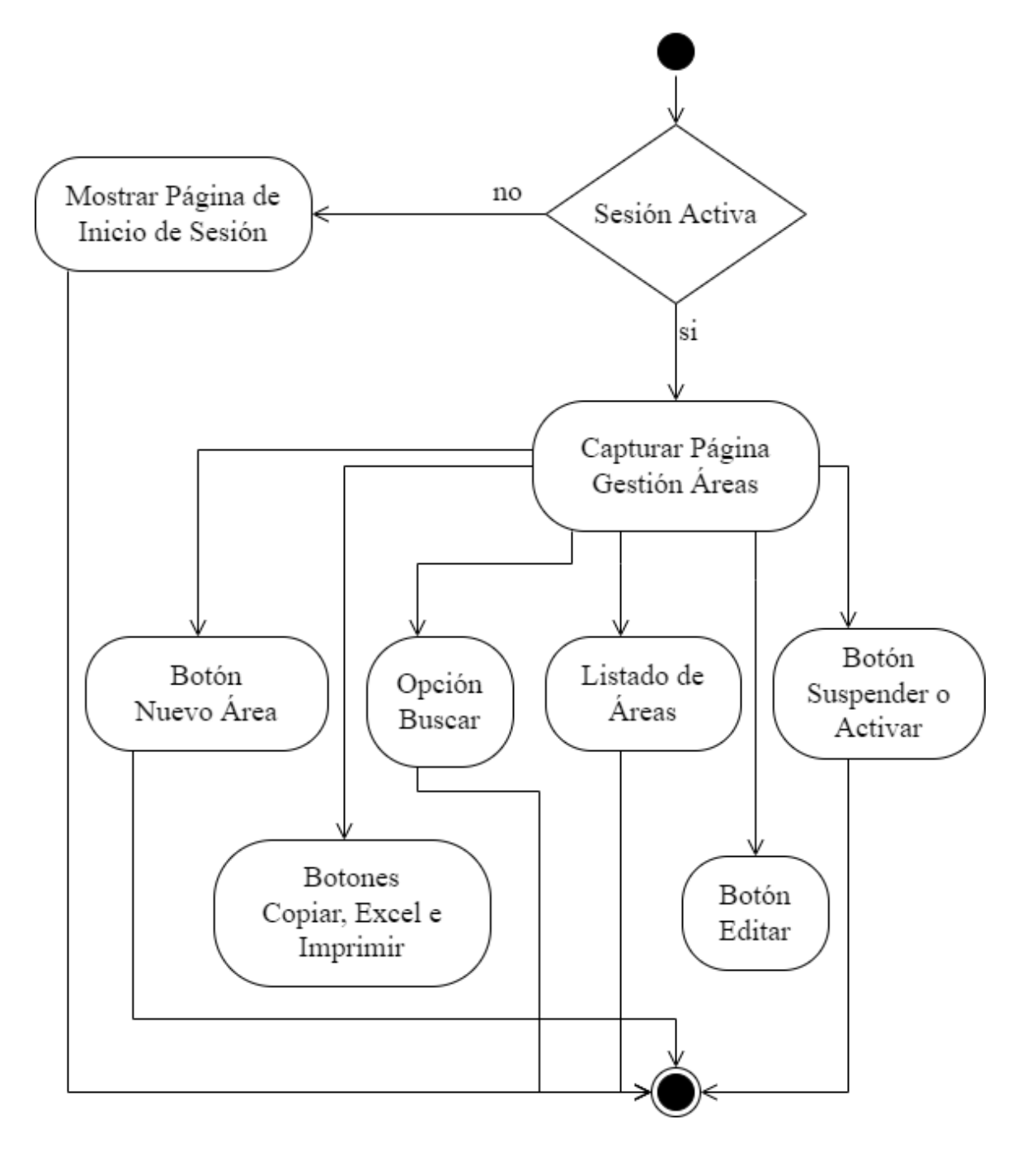

# **3.4.3.10.1 Diagrama de Actividad Nuevo Área**

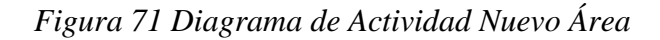

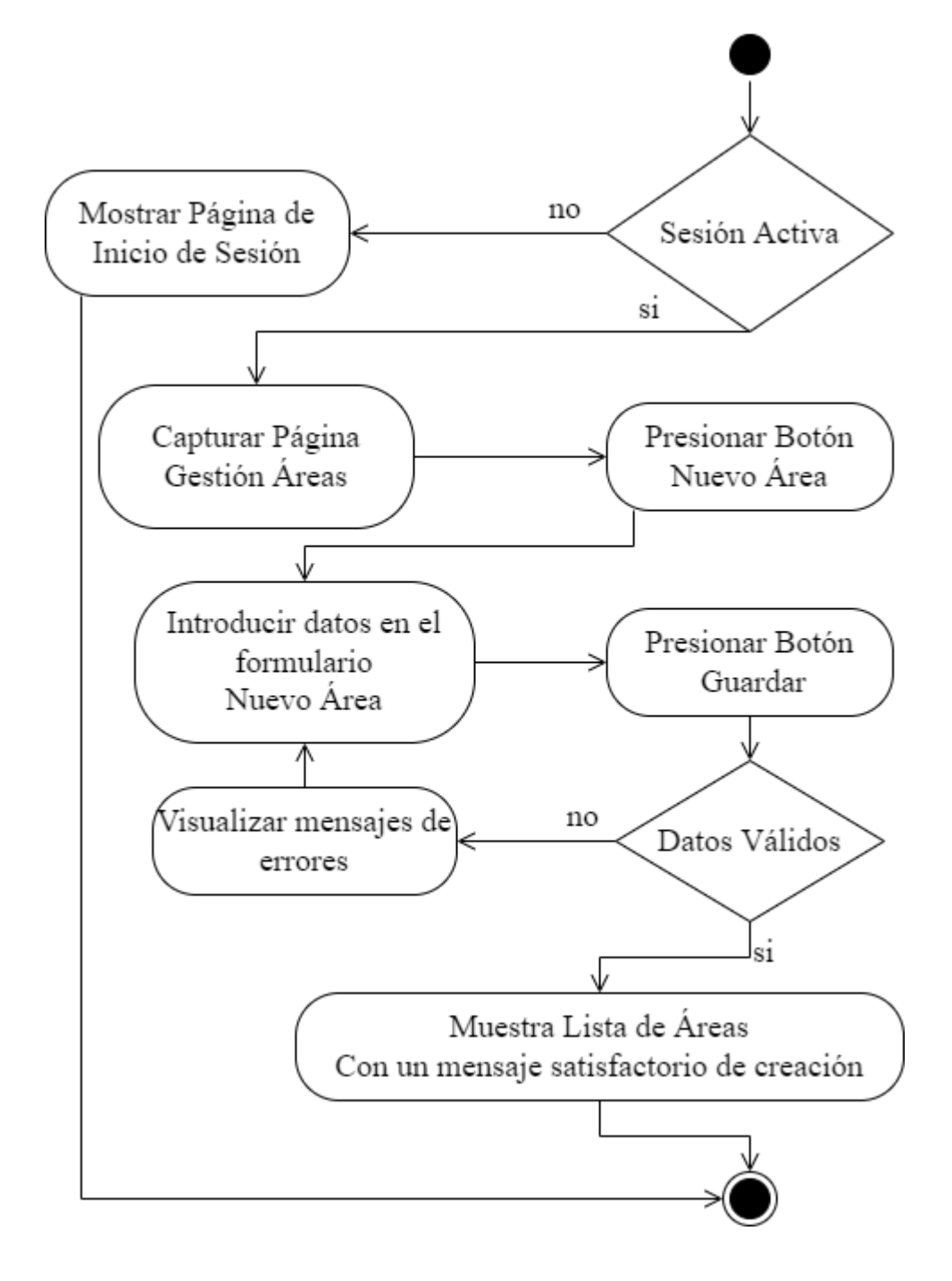

# **3.4.3.10.2 Diagrama de Actividad Editar Área**

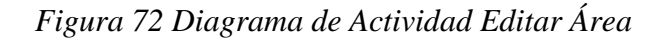

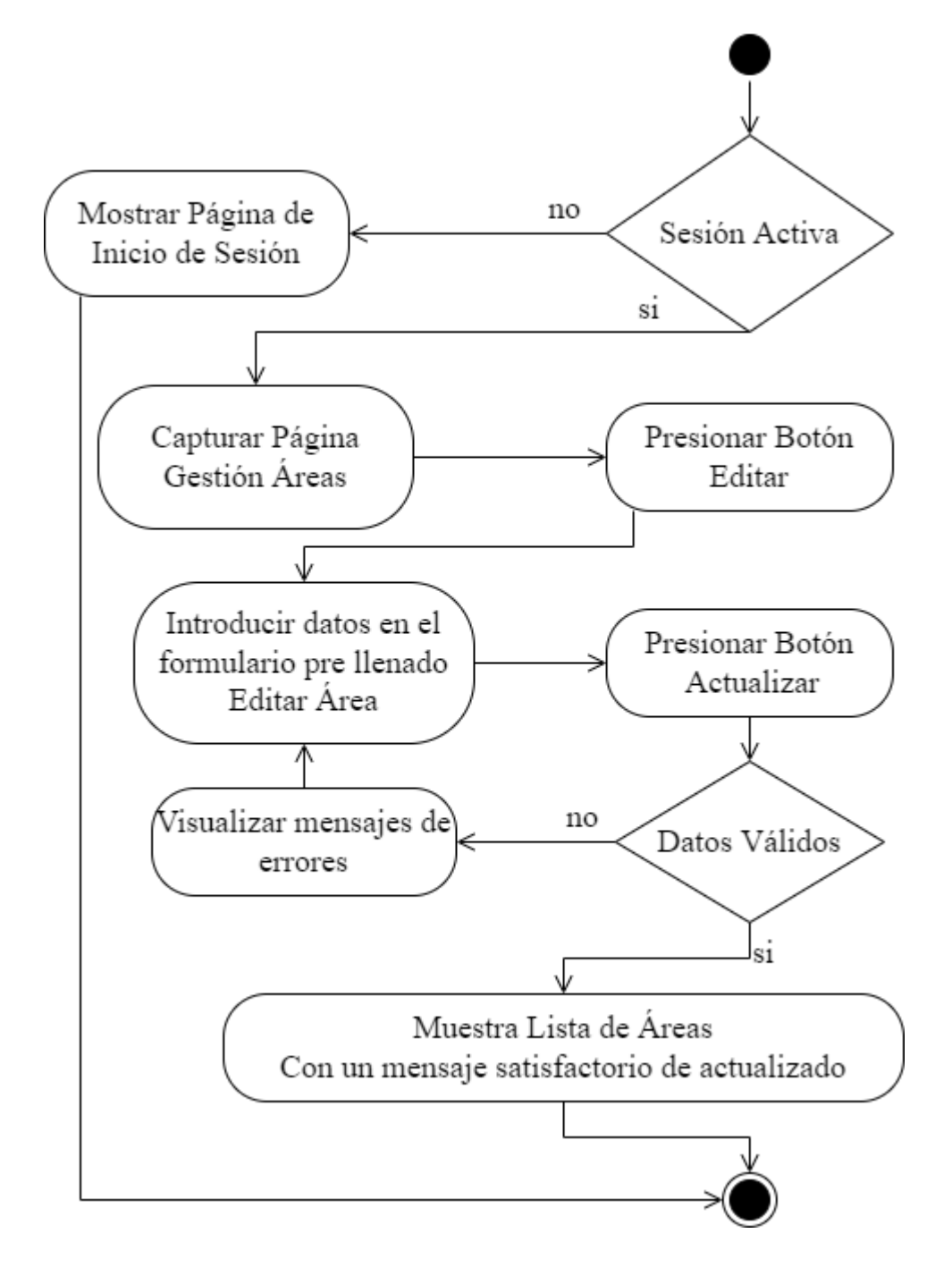

# **3.4.3.10.3 Diagrama de Actividad Suspender Activar Área**

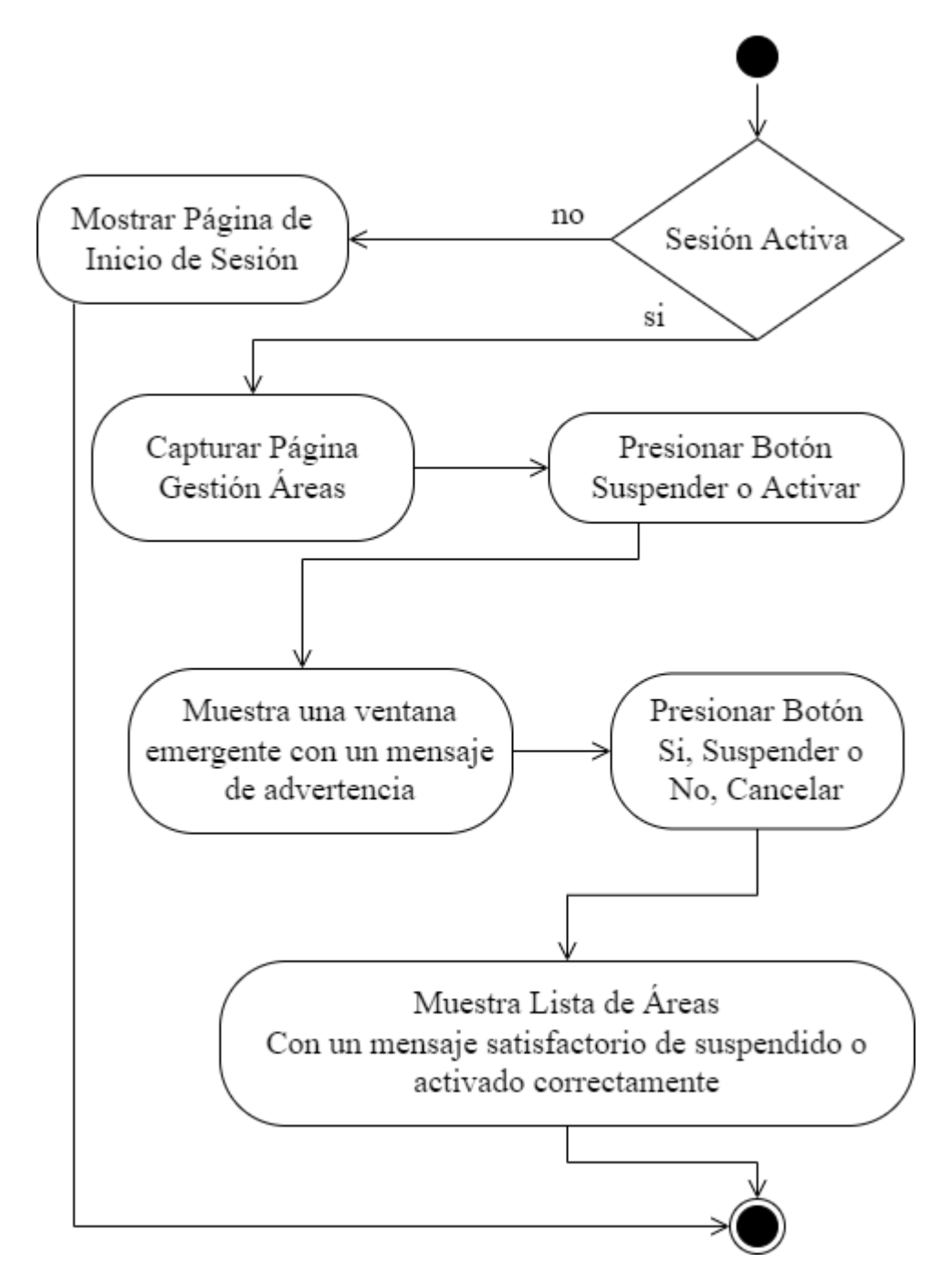

*Figura 73 Diagrama de Actividad Suspender Activar Área*

# **3.4.3.11 Diagrama de Actividad Gestión Escolaridades**

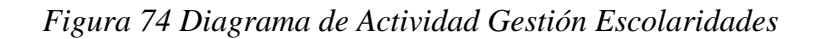

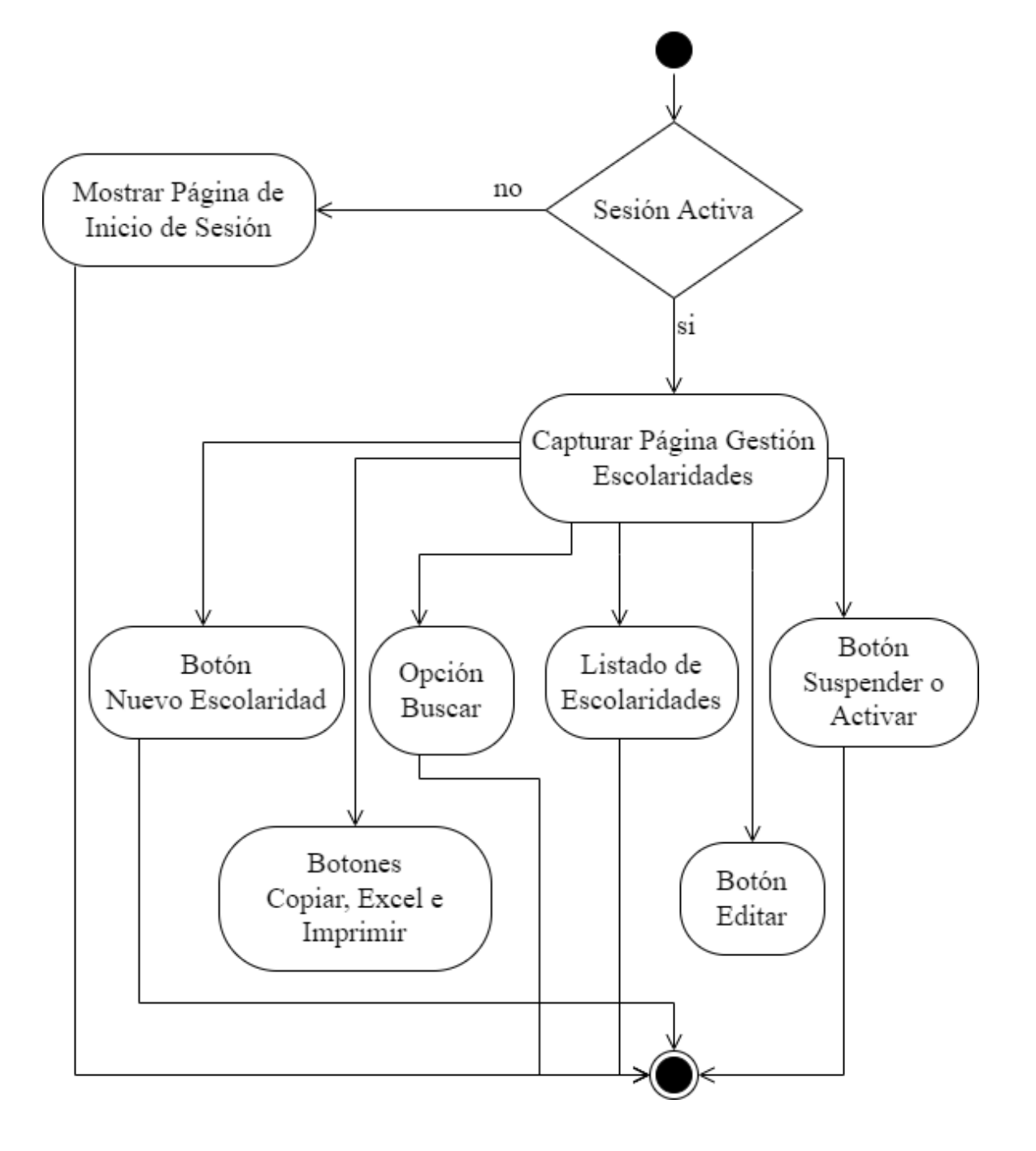

## **3.4.3.11.1 Diagrama de Actividad Nueva Escolaridad**

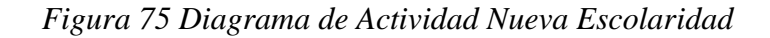

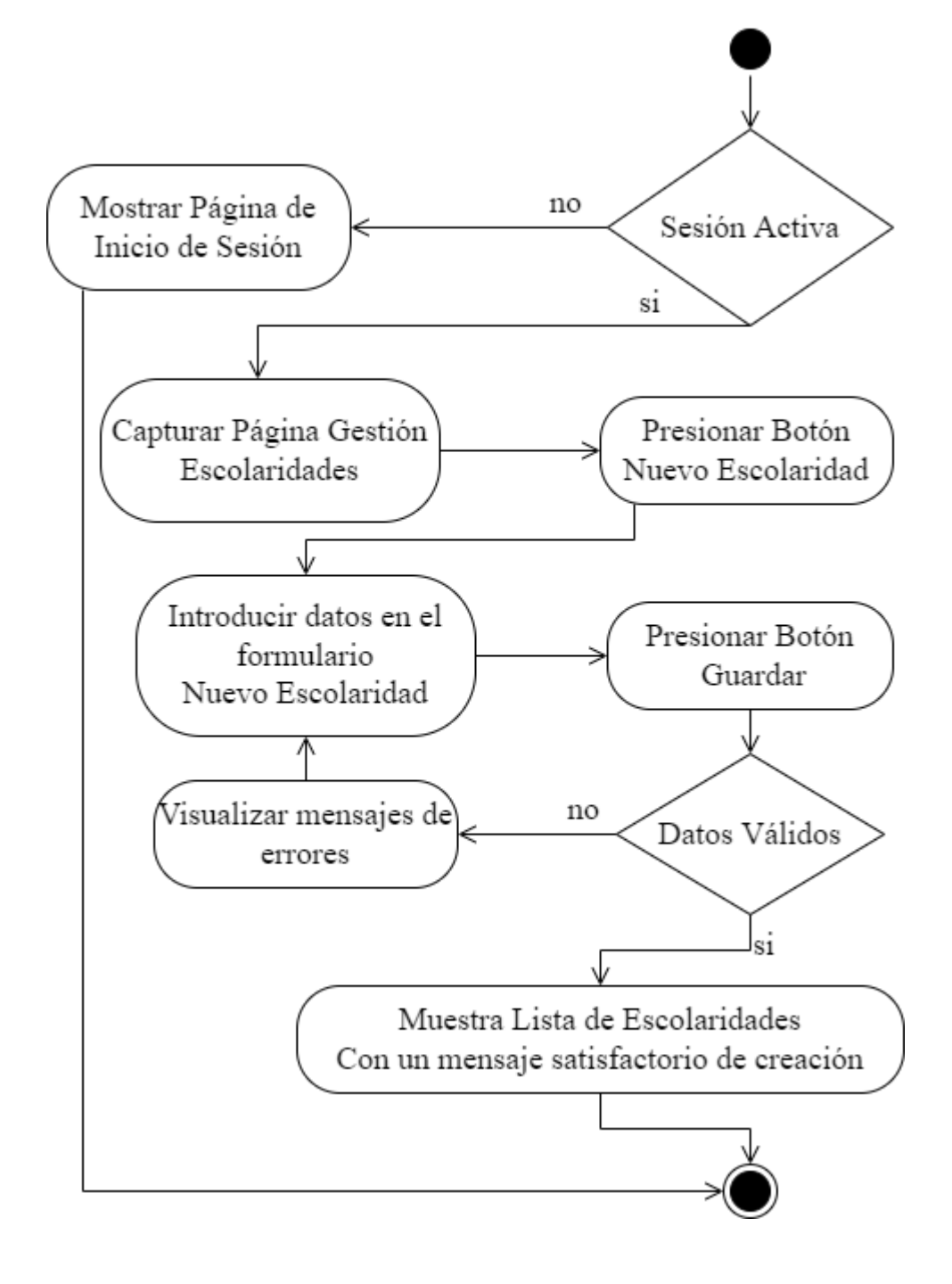

## **3.4.3.11.2 Diagrama de Actividad Editar Escolaridad**

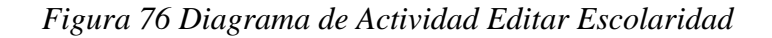

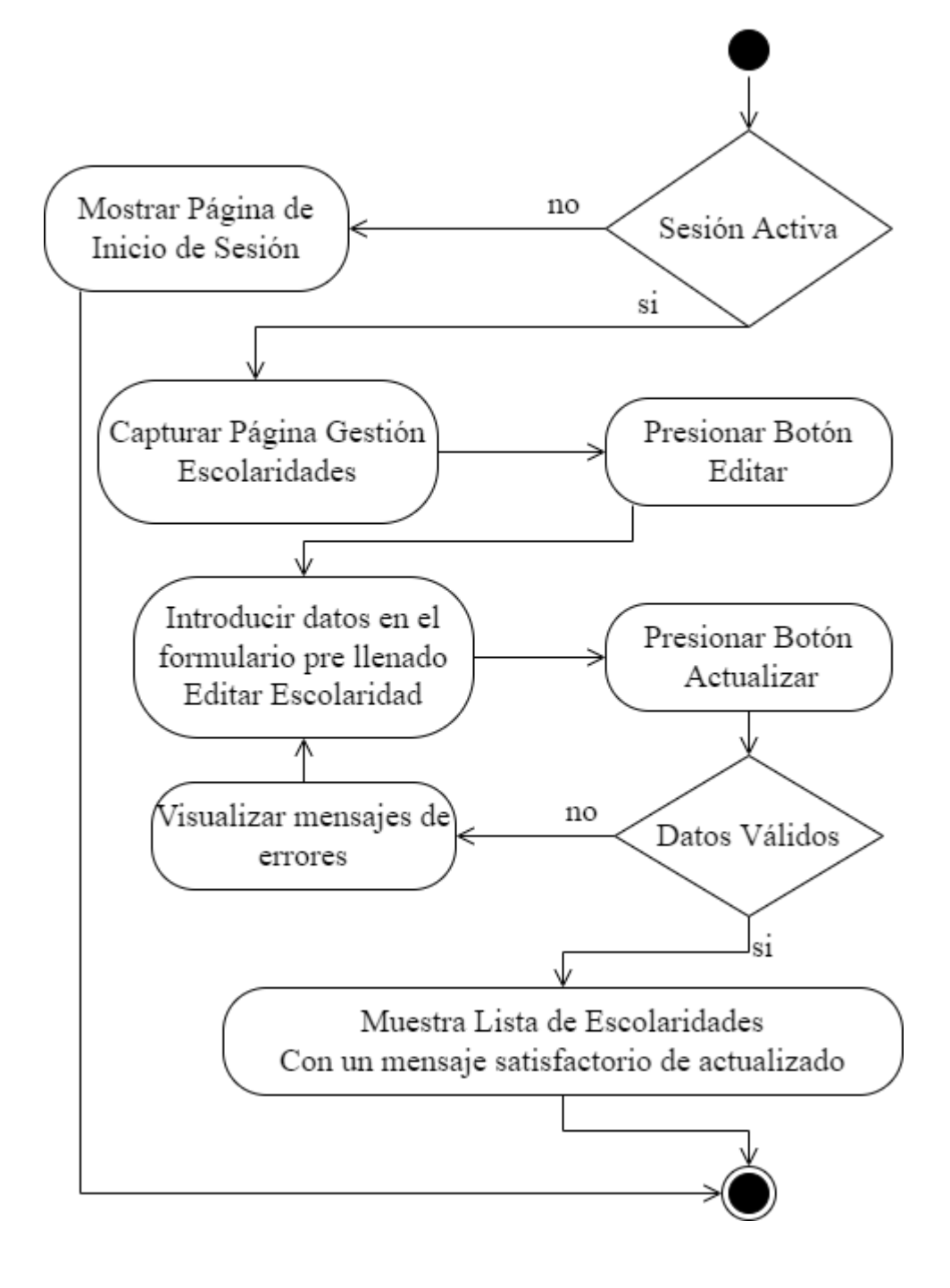

# **3.4.3.11.3 Diagrama de Actividad Suspender Activar Escolaridad**

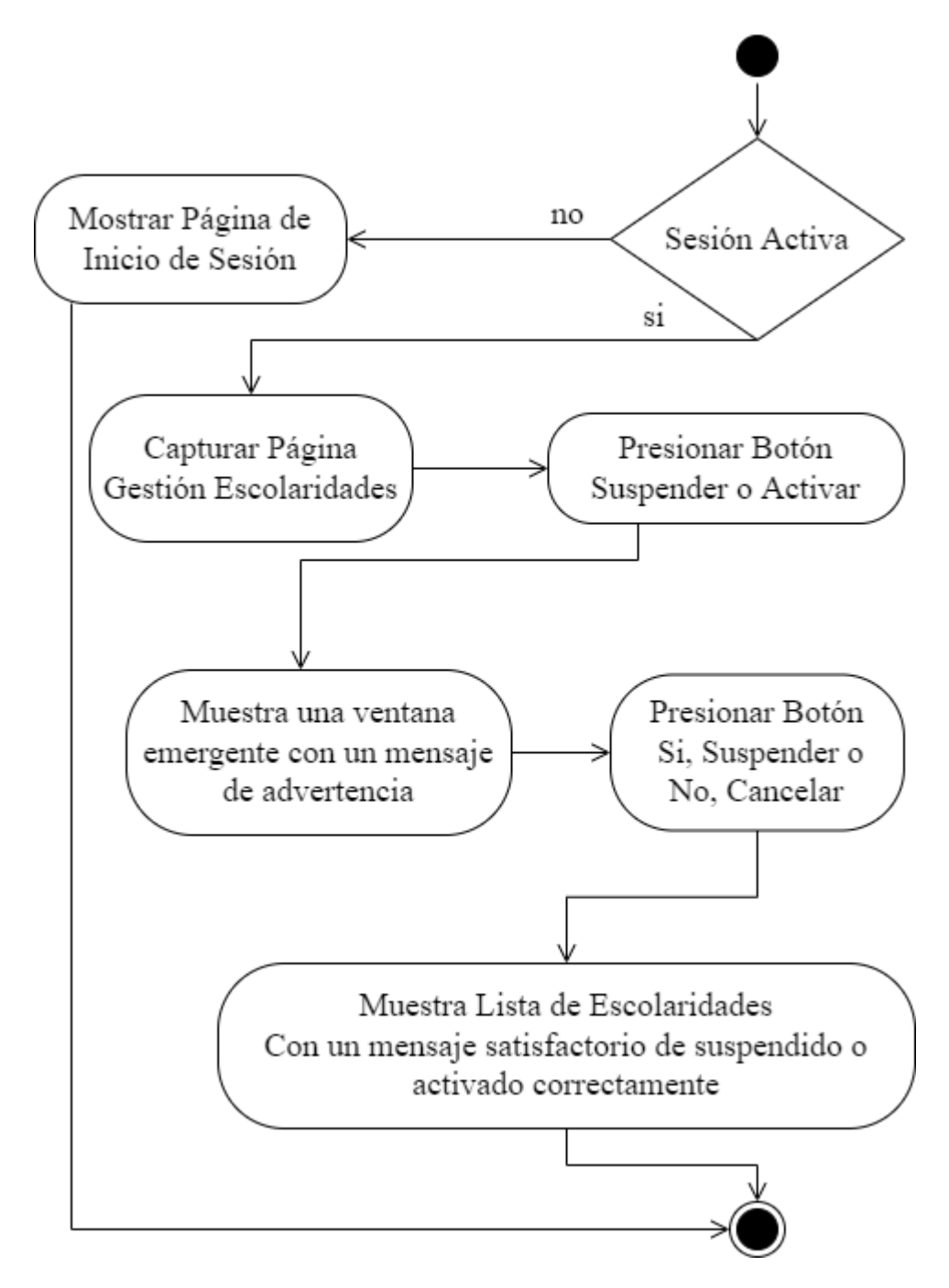

*Figura 77 Diagrama de Actividad Suspender Activar Escolaridad*

# **3.4.3.12 Diagrama de Actividad Gestión Áreas-Niveles**

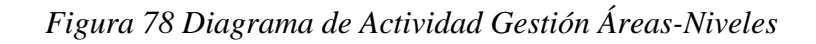

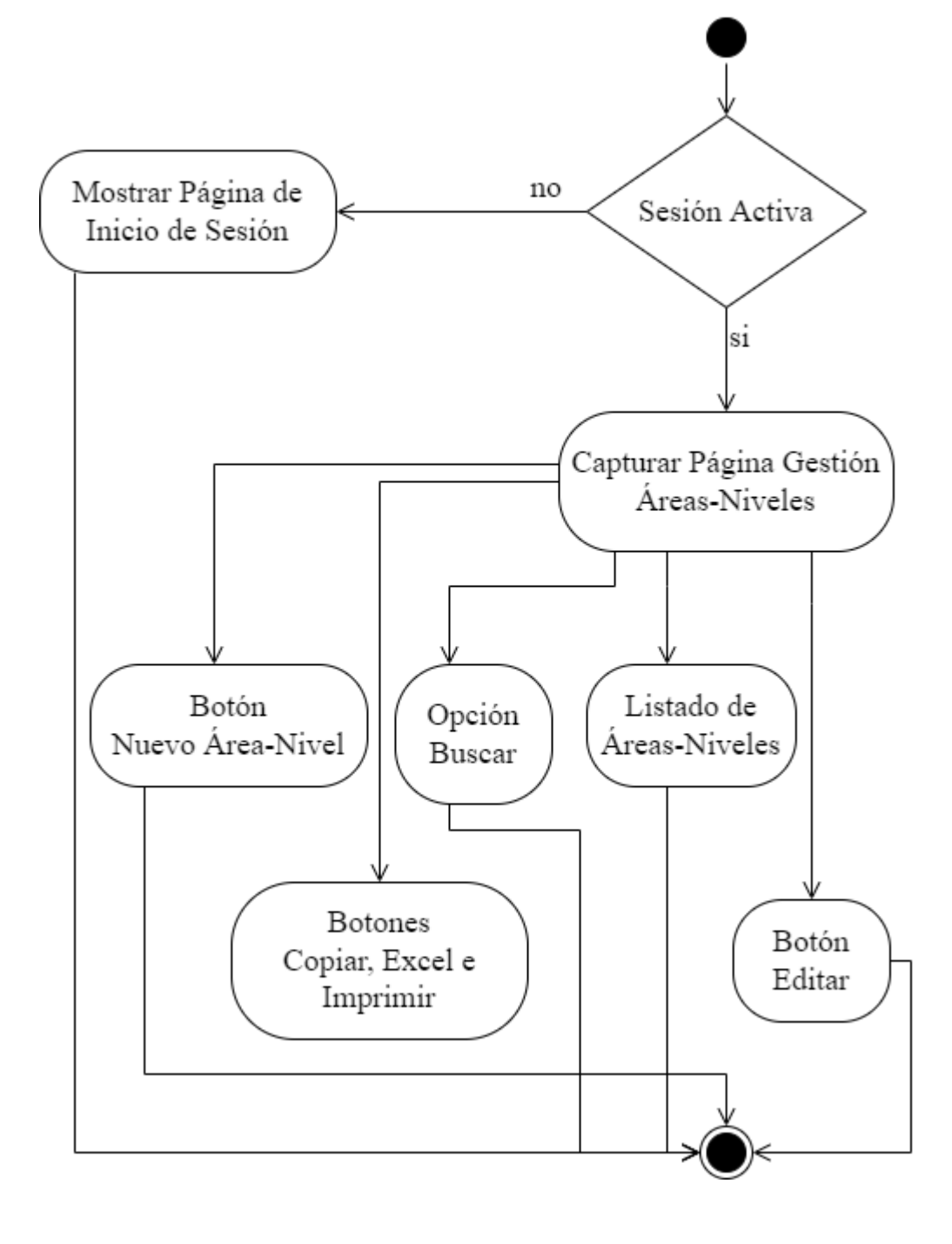

# **3.4.3.12.1 Diagrama de Actividad Nuevo Área-Nivel**

*Figura 79 Diagrama de Actividad Nuevo Área-Nivel*

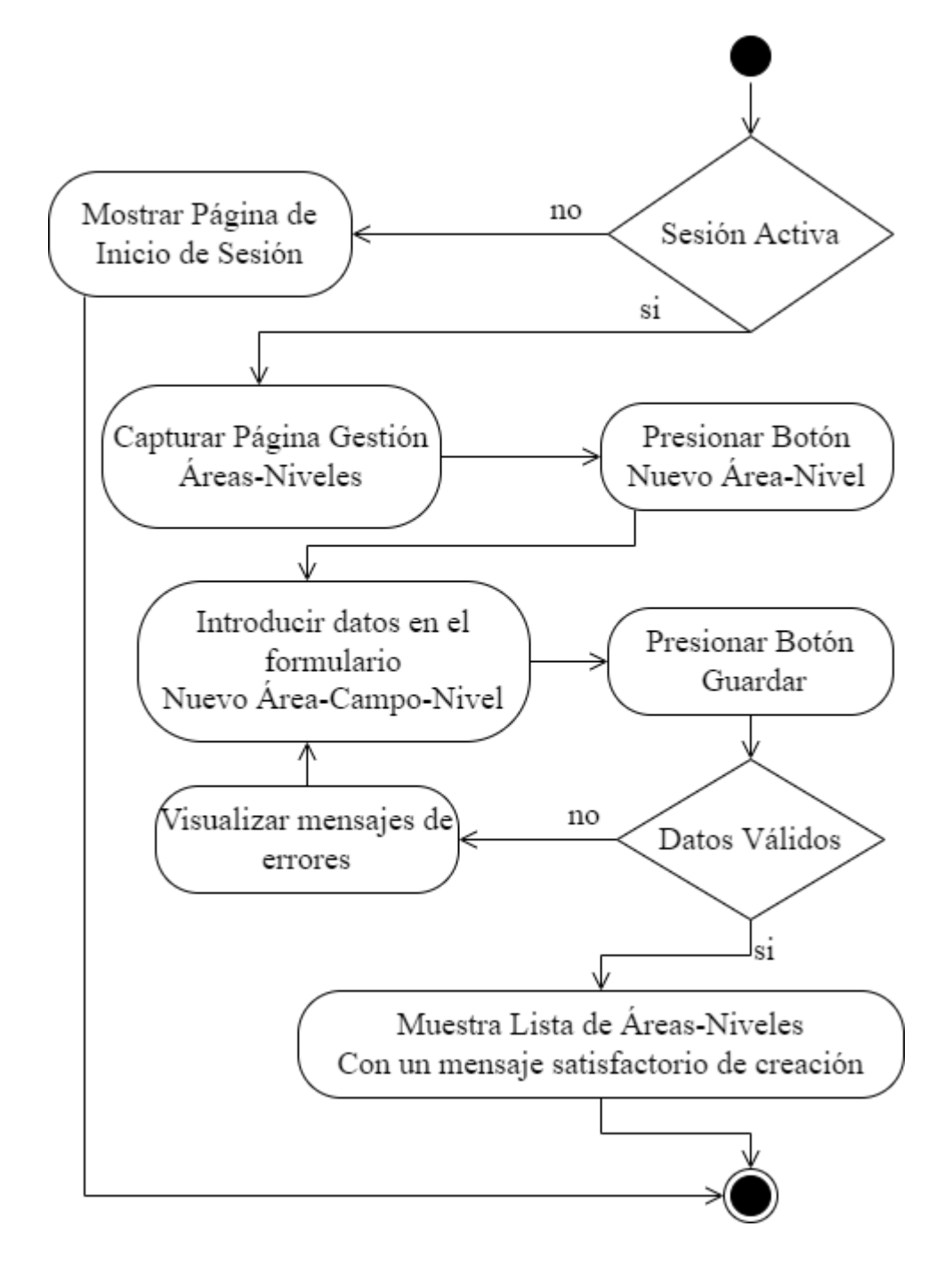

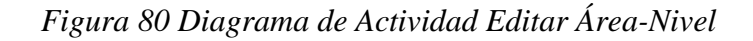

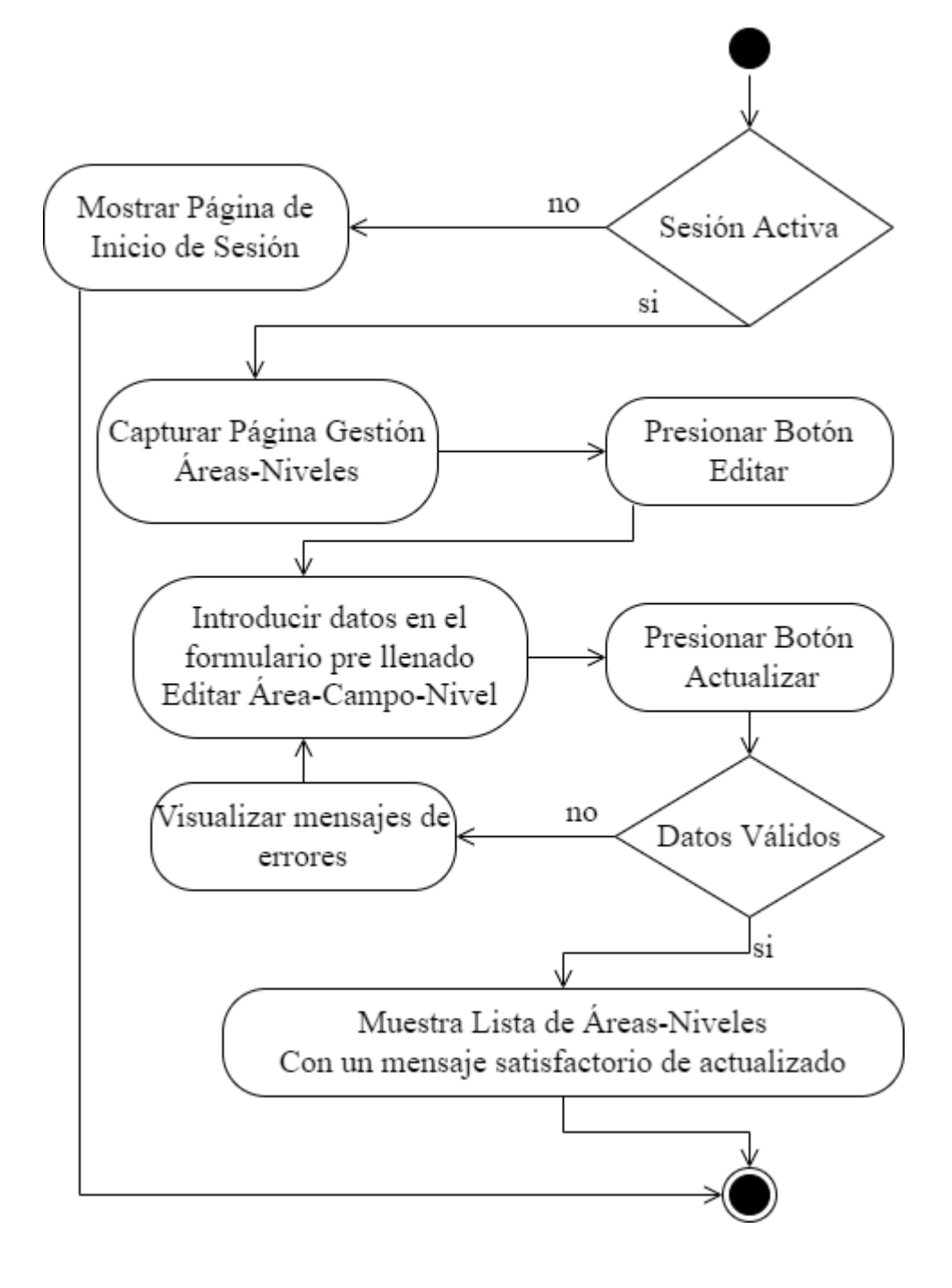

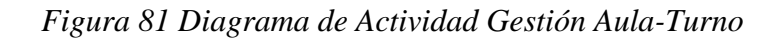

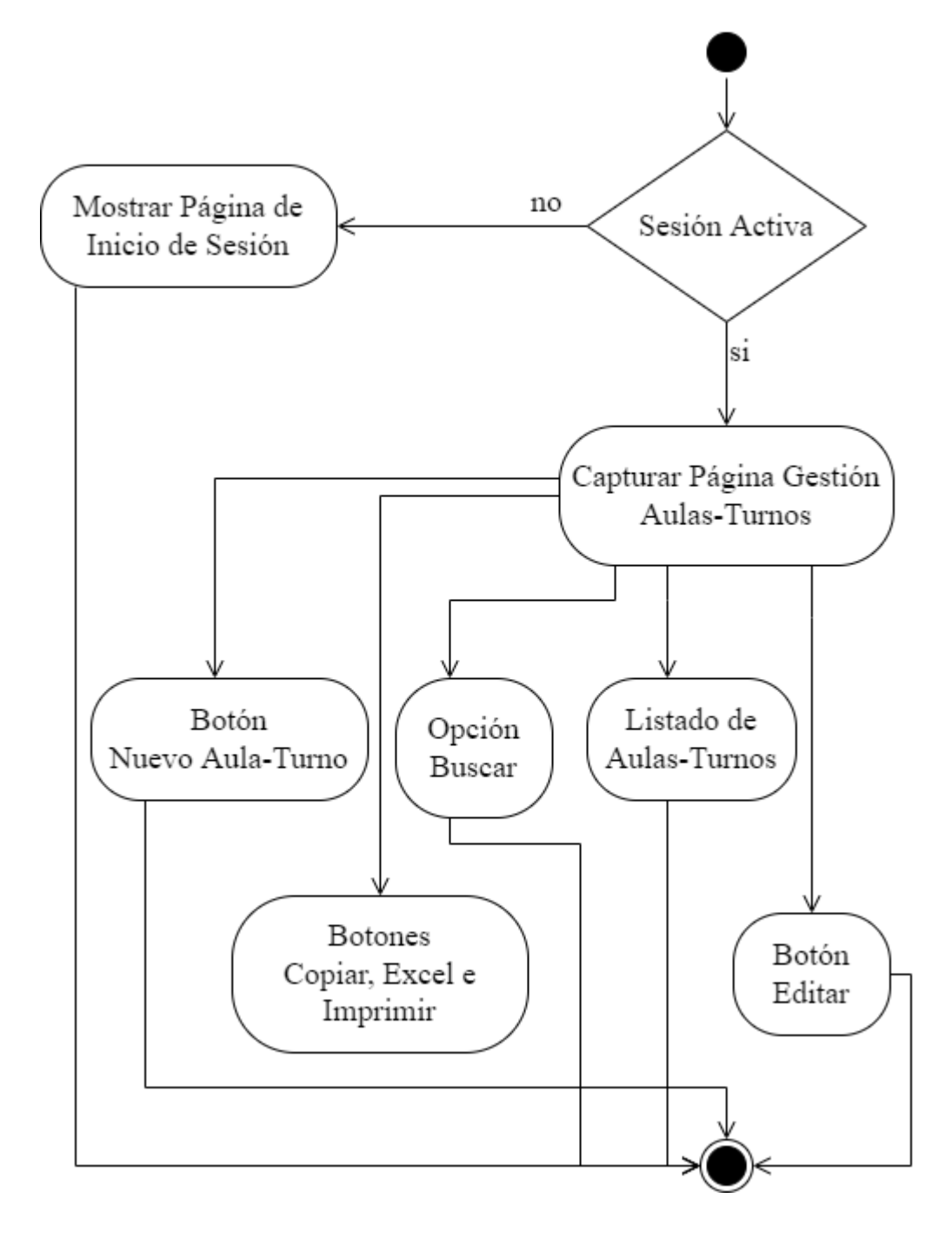

## **3.4.3.13.1 Diagrama de Actividad Nuevo Aula-Turno**

*Figura 82 Diagrama de Actividad Nuevo Aula-Turno*

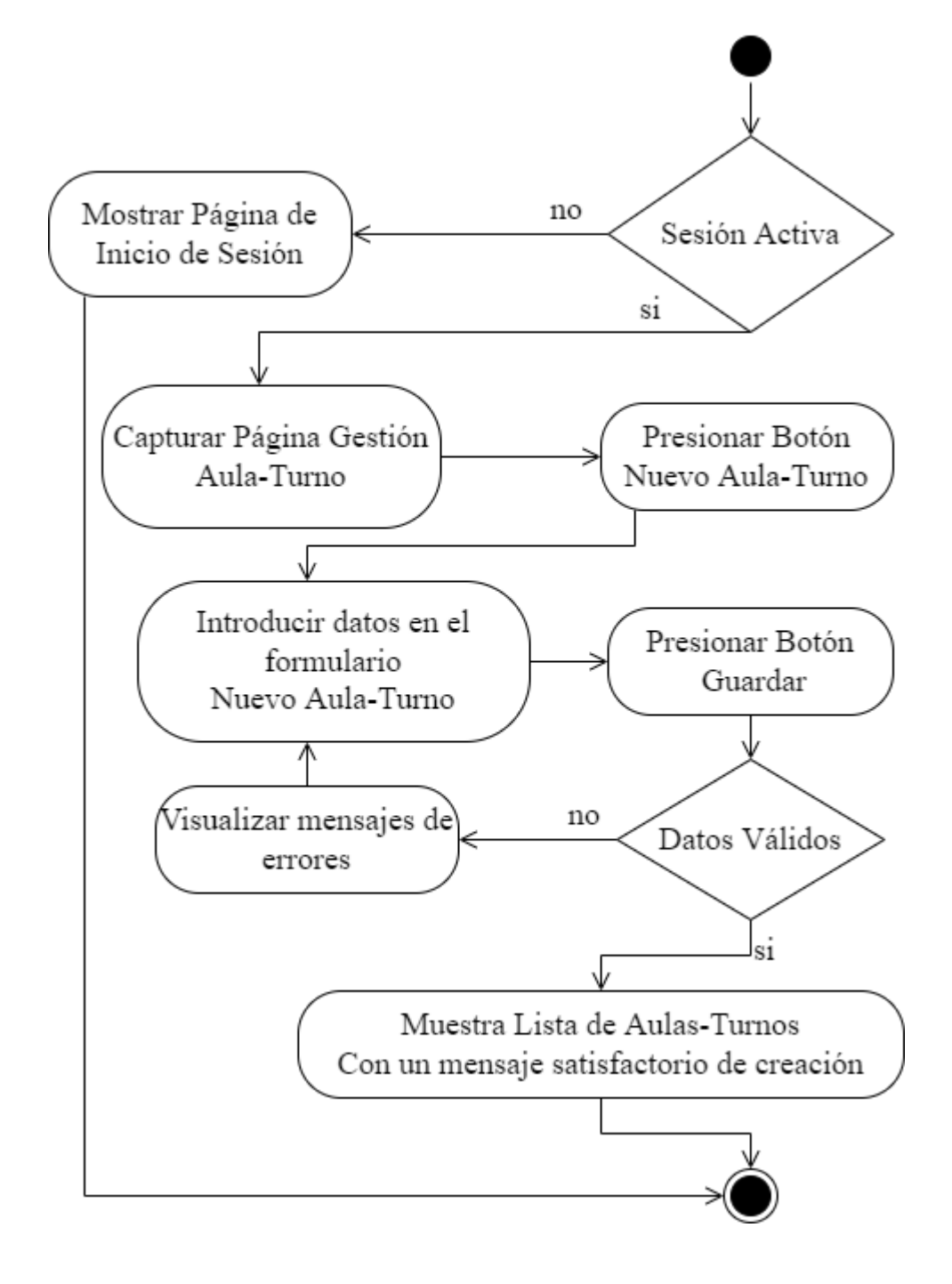

# **3.4.3.13.2 Diagrama de Actividad Editar Aula-Turno**

*Figura 83 Diagrama de Actividad Editar Aula-Turno*

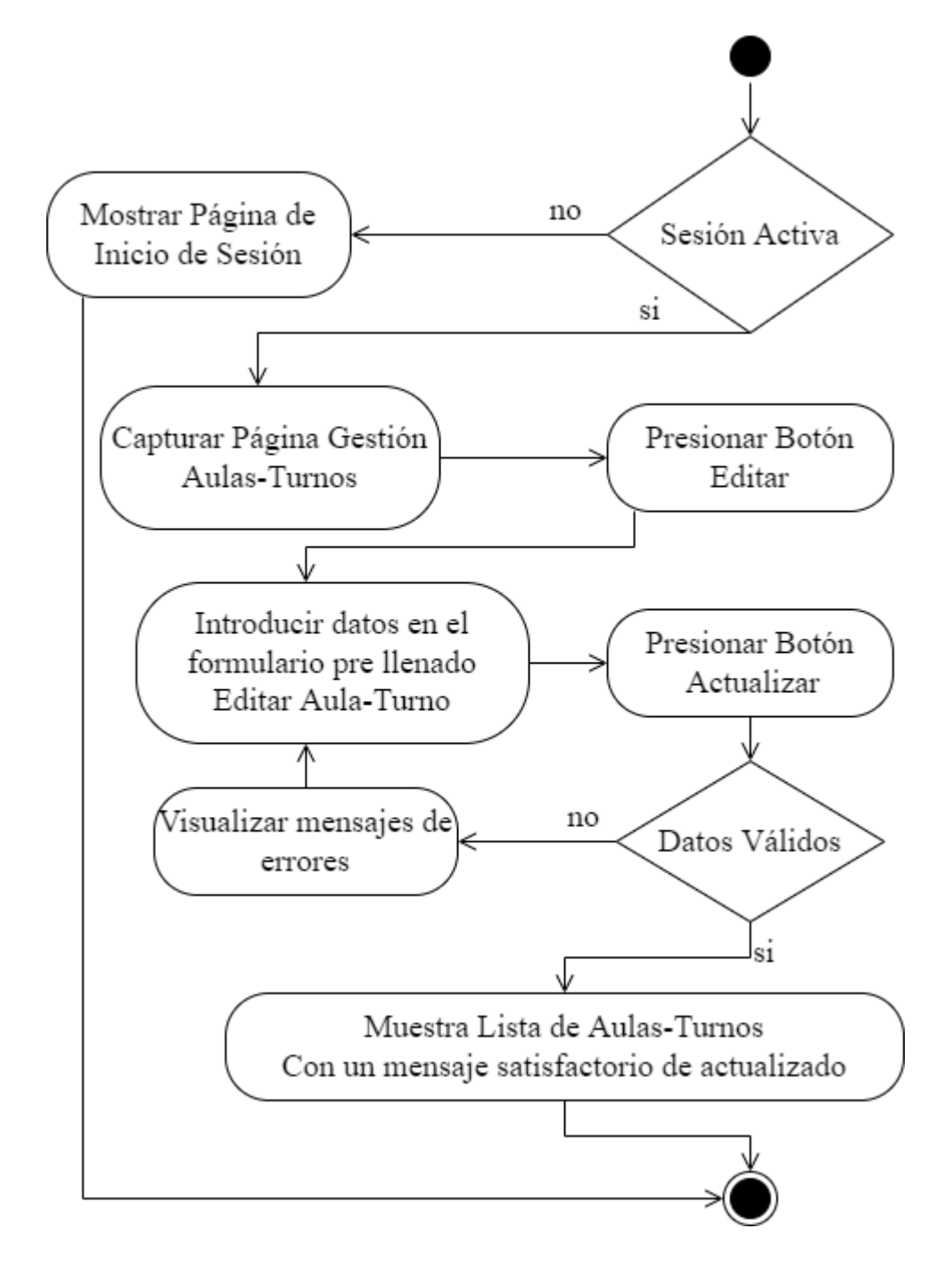

# **3.4.3.14 Diagrama de Actividad Gestión Escolaridades-Niveles**

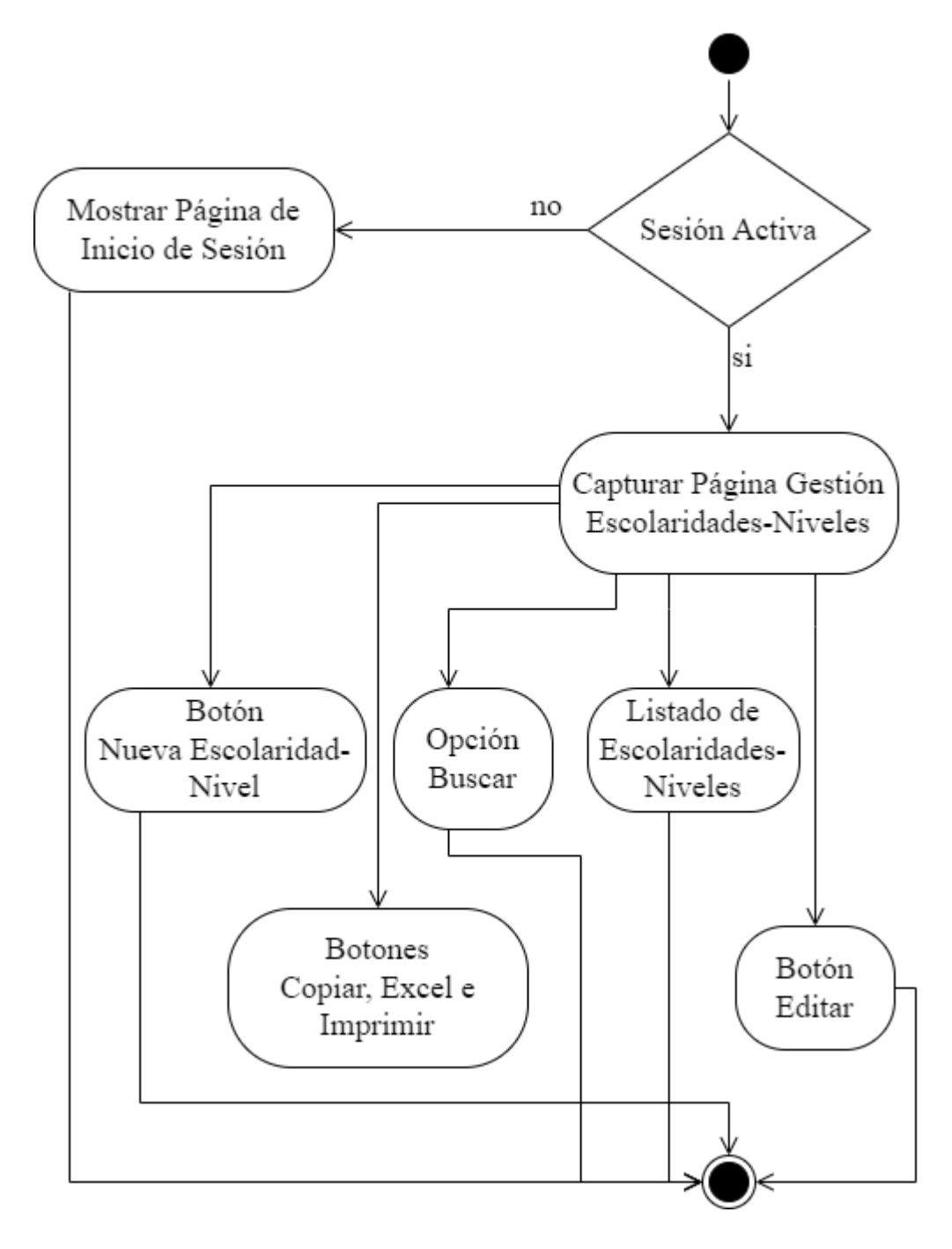

*Figura 84 Diagrama de Actividad Gestión Escolaridades-Niveles*

#### **3.4.3.14.1 Diagrama de Actividad Nueva Escolaridad-Nivel**

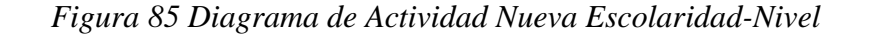

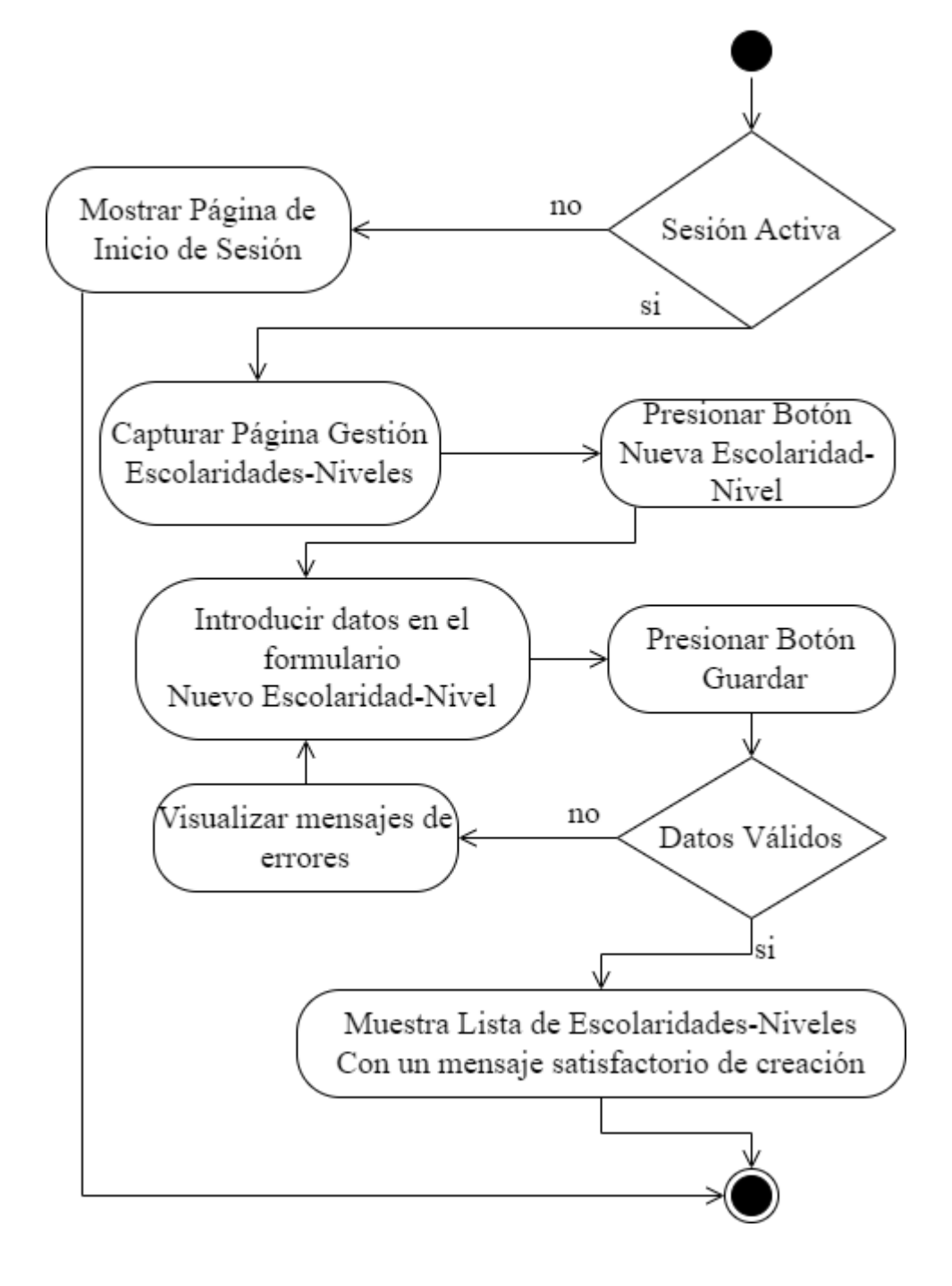

#### **3.4.3.14.2 Diagrama de Actividad Editar Escolaridad-Nivel**

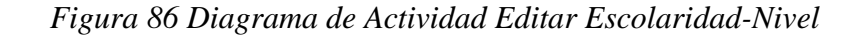

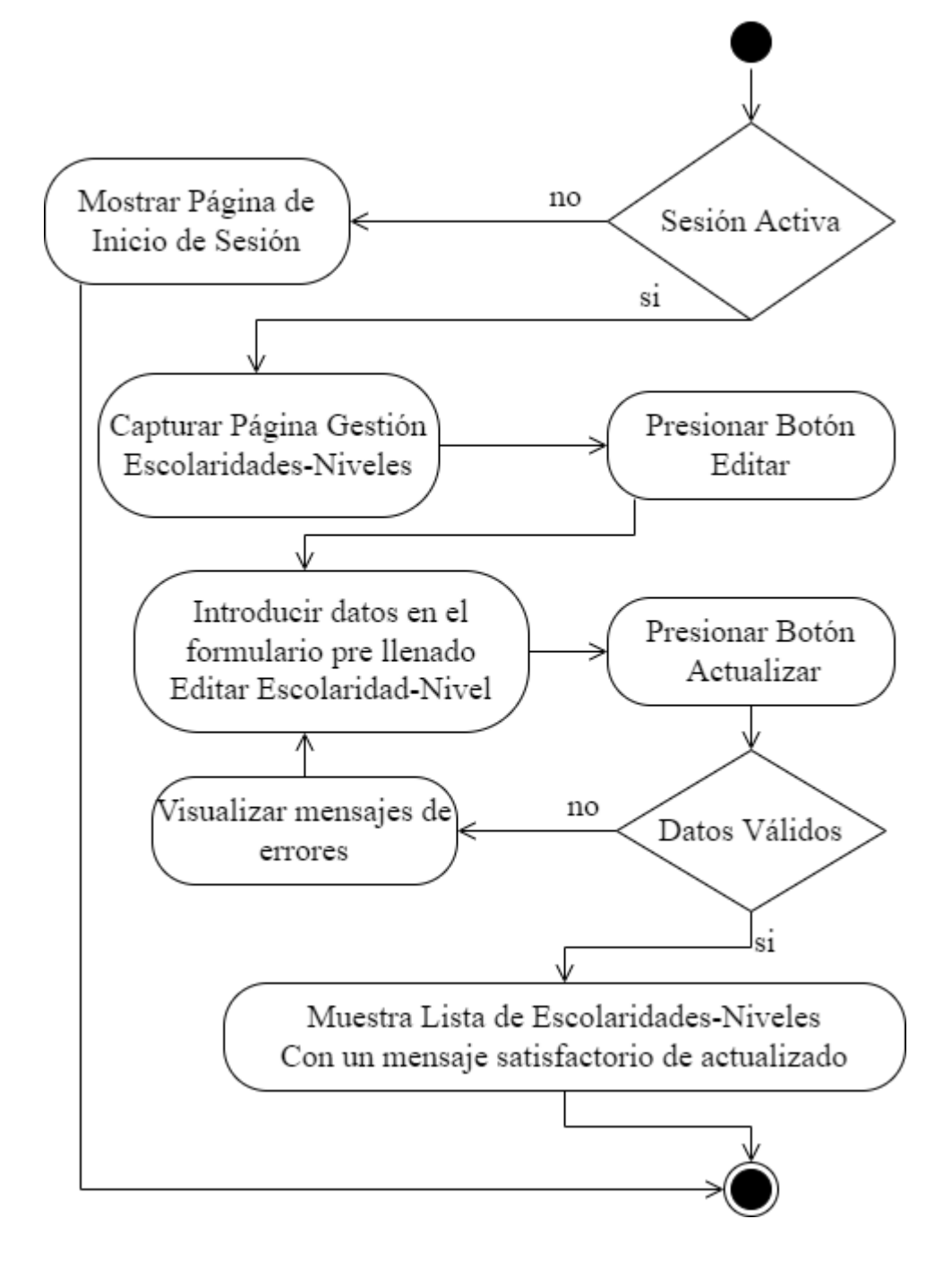

# **3.4.3.15 Diagrama de Actividad Gestión Cursos-Nuevos**

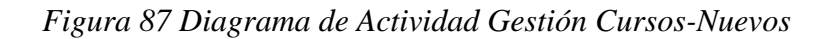

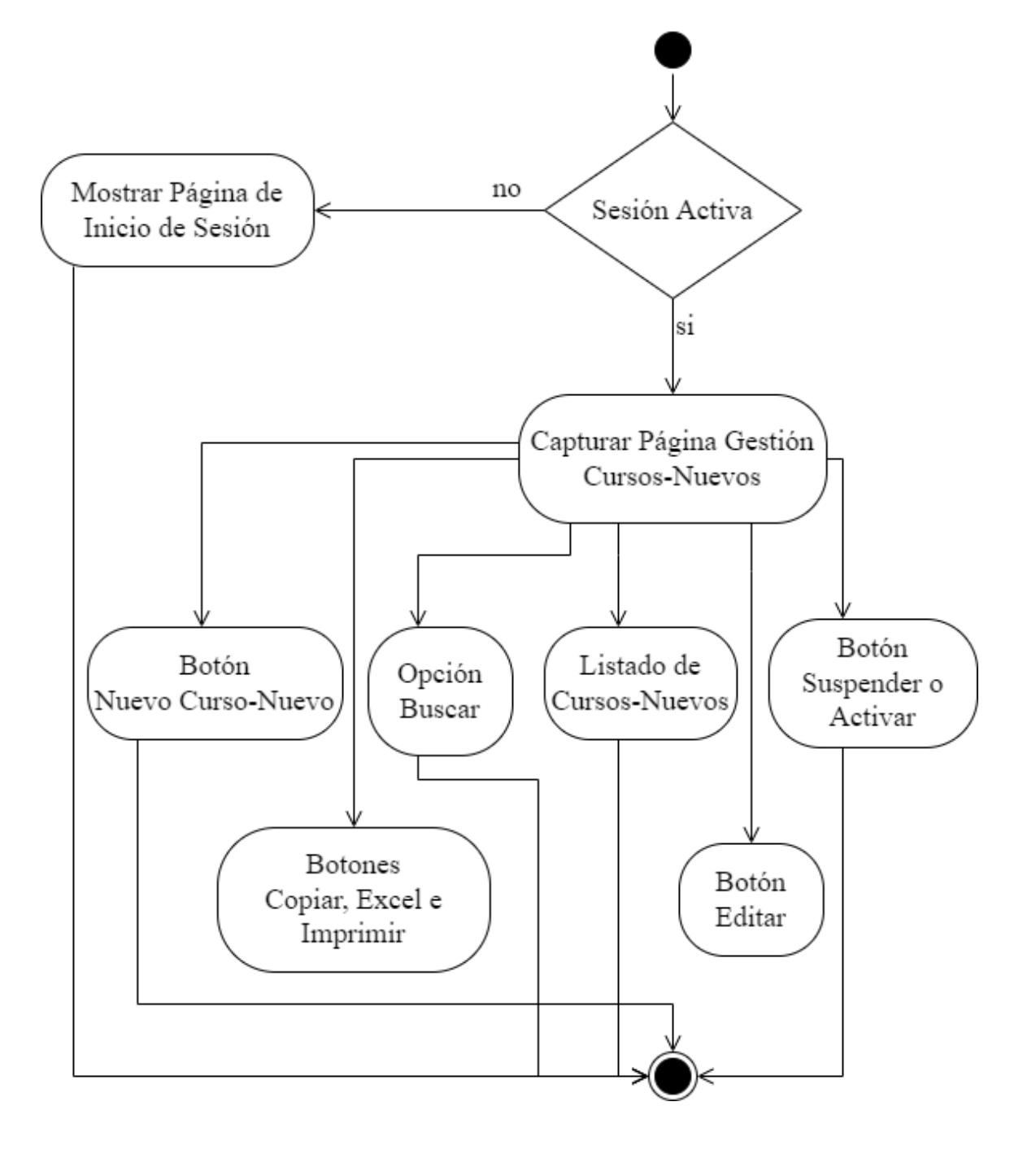

# **3.4.3.15.1 Diagrama de Actividad Curso-Nuevo**

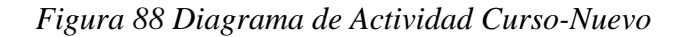

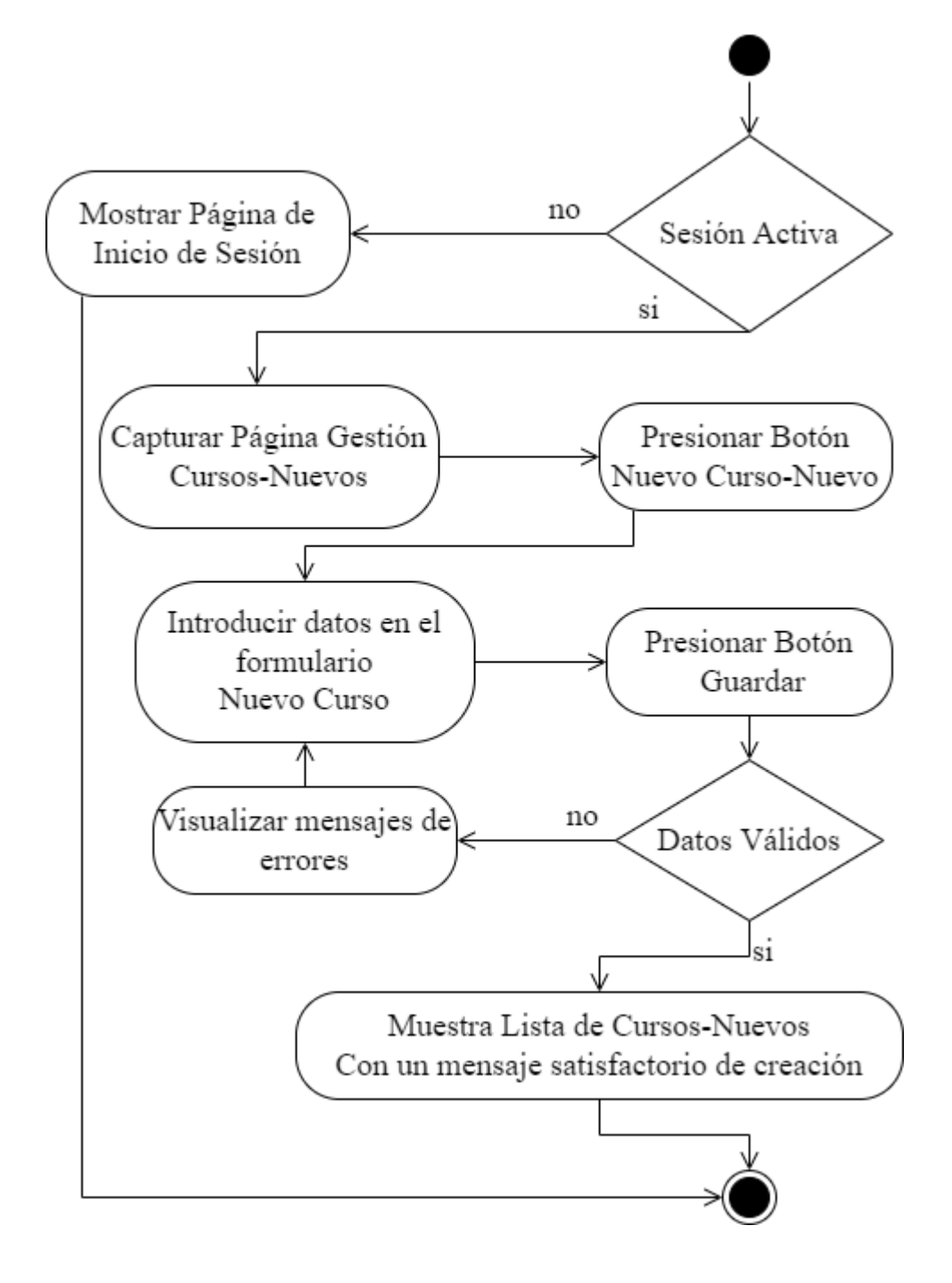

# **3.4.3.15.2 Diagrama de Actividad Editar Curso-Nuevo**

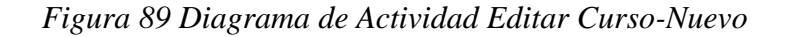

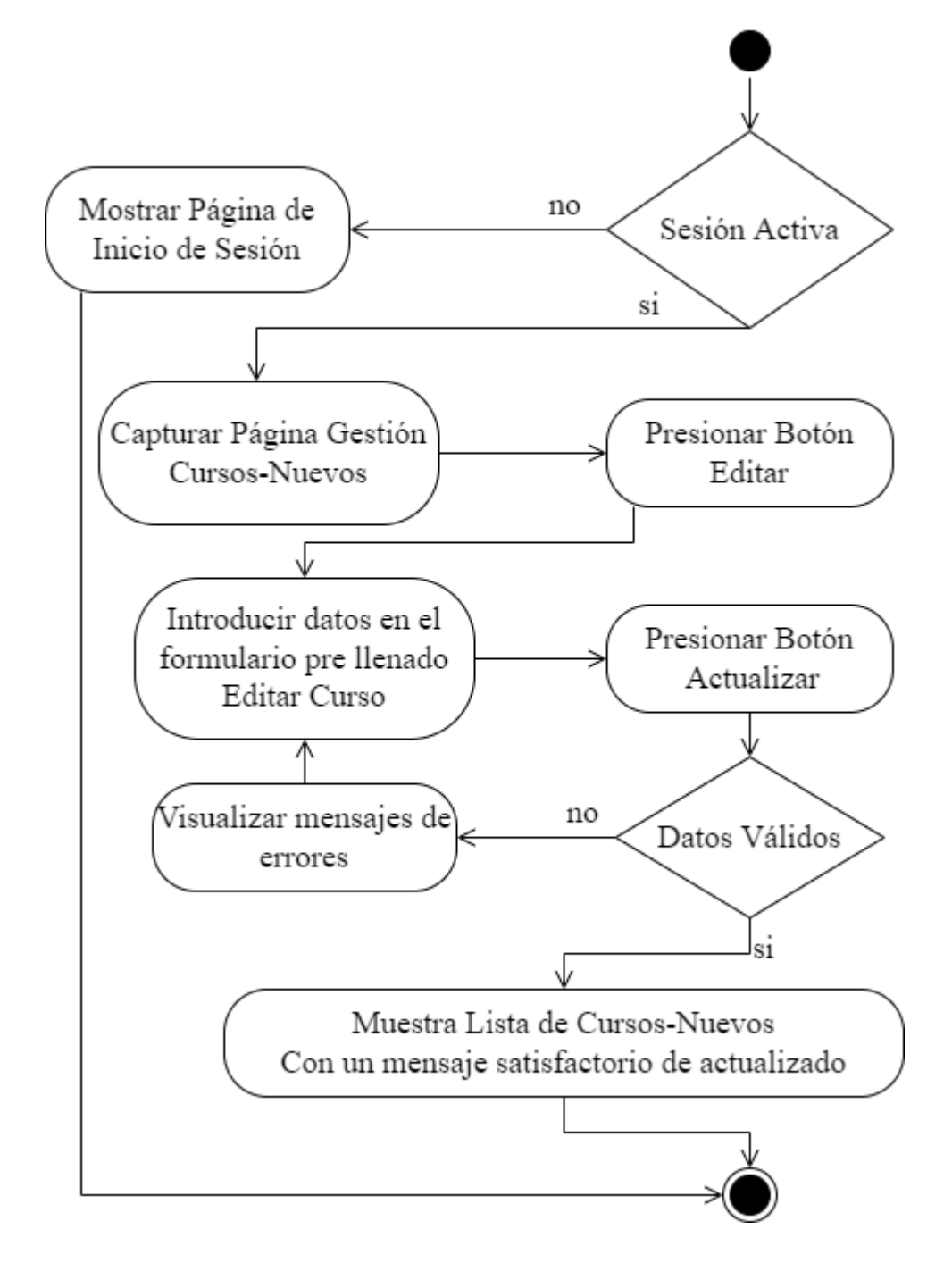

#### **3.4.3.15.3 Diagrama de Actividad Suspender Activar Cursos-Nuevos**

*Figura 90 Diagrama de Activar Suspender Activar Cursos-Nuevos*

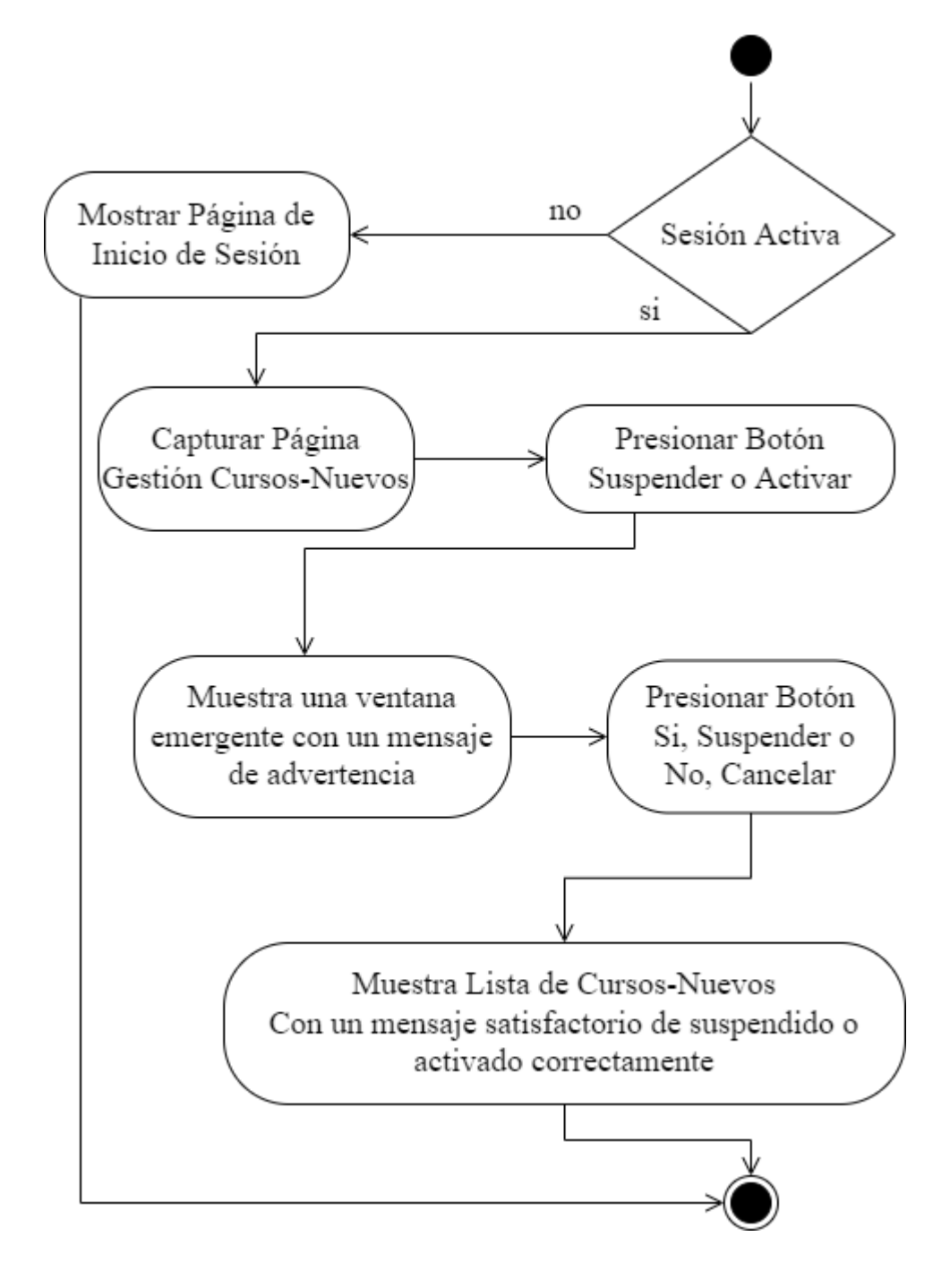

## **3.4.3.16 Diagrama de Actividad Gestión Cursos-Estudiantes**

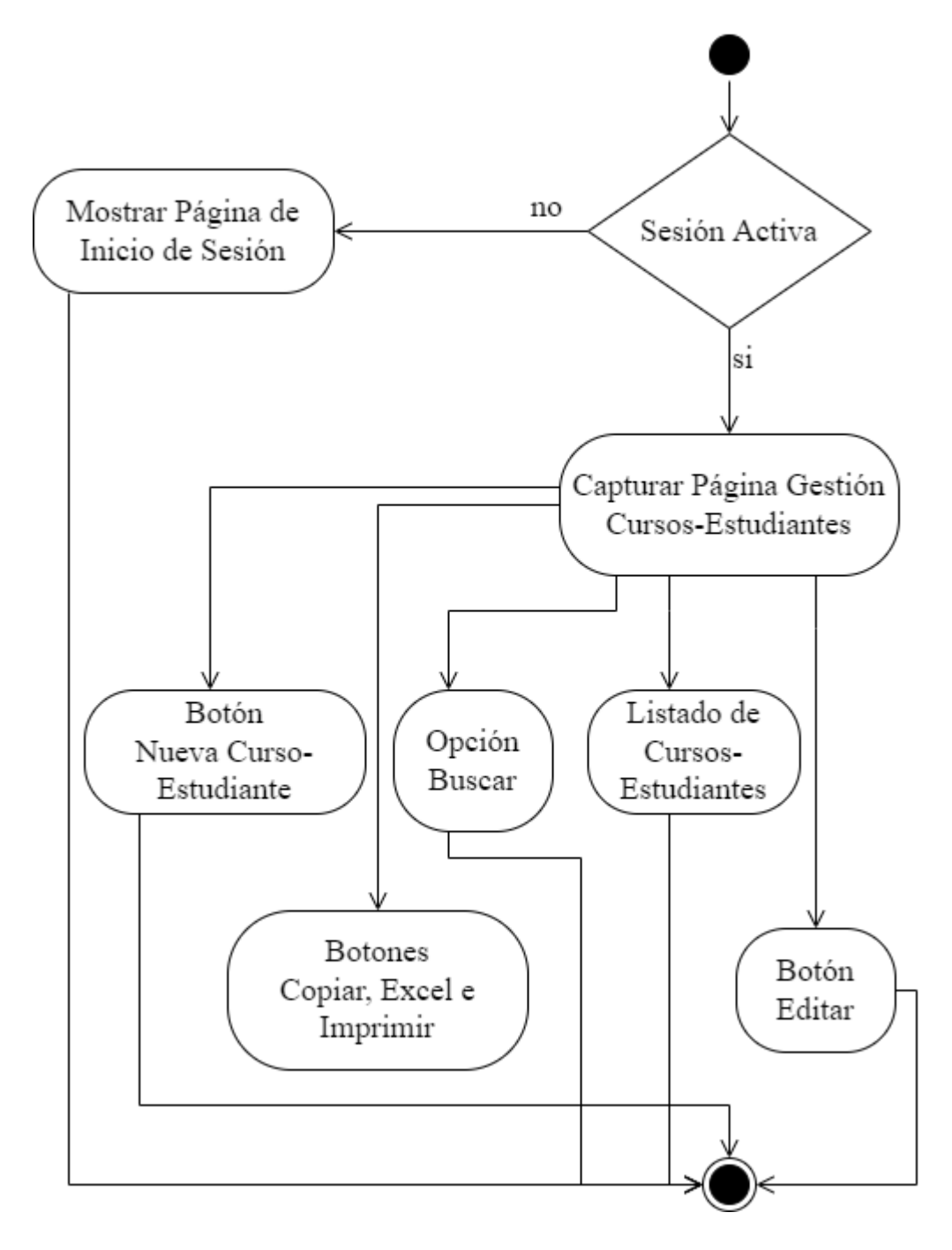

*Figura 91 Diagrama de Actividad Gestión Cursos-Estudiantes*

#### **3.4.3.16.1 Diagrama de Actividad Nuevo Curso-Estudiante**

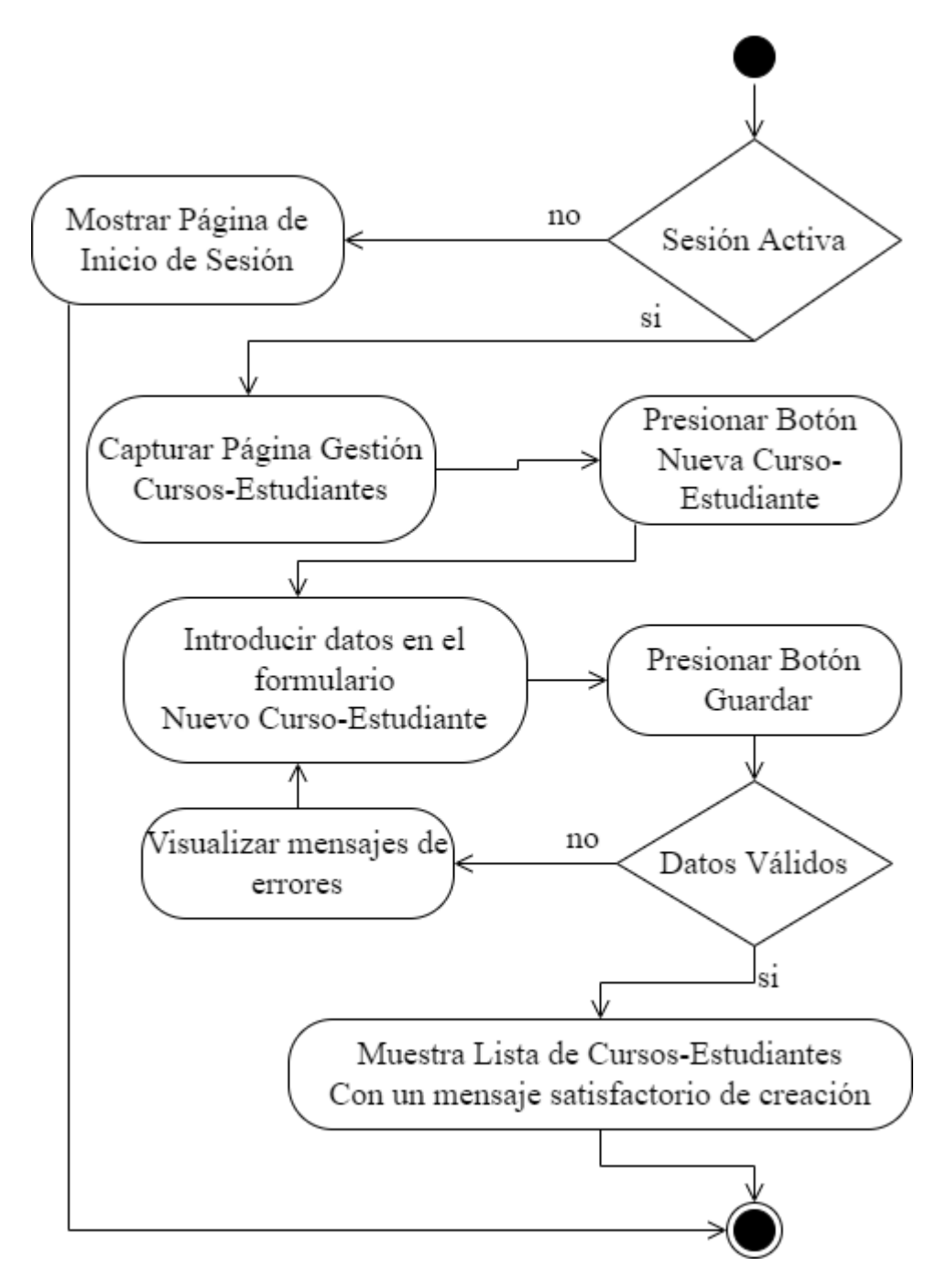

*Figura 92 Diagrama de Actividad Nuevo Curso-Estudiante*

#### **3.4.3.16.2 Diagrama de Actividad Editar Curso-Estudiante**

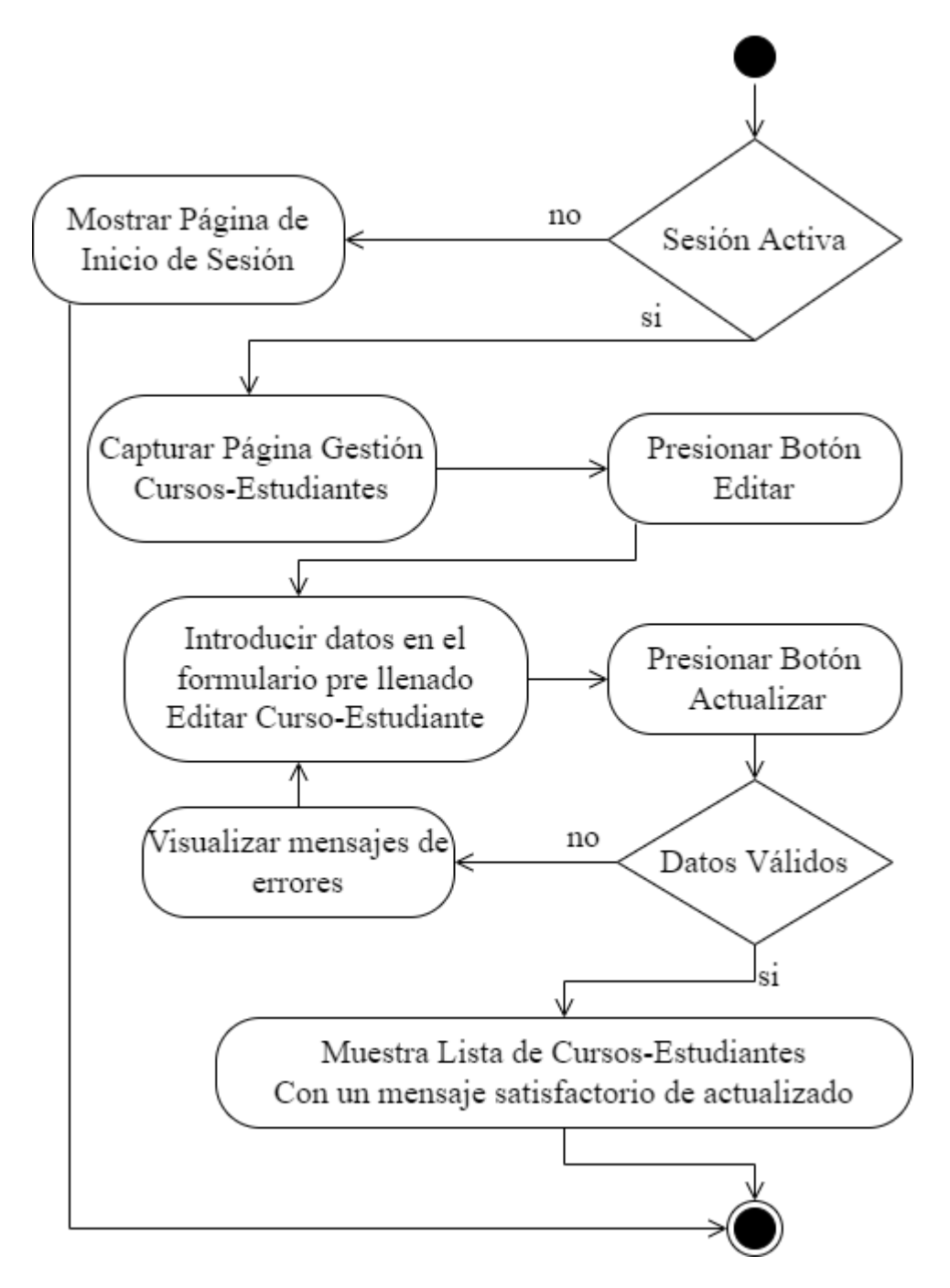

*Figura 93 Diagrama de Actividad Editar Curso-Estudiante*

## **3.4.3.17 Diagrama de Actividad Gestión Cursos-Profesores**

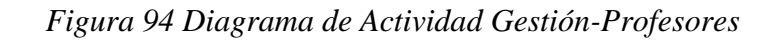

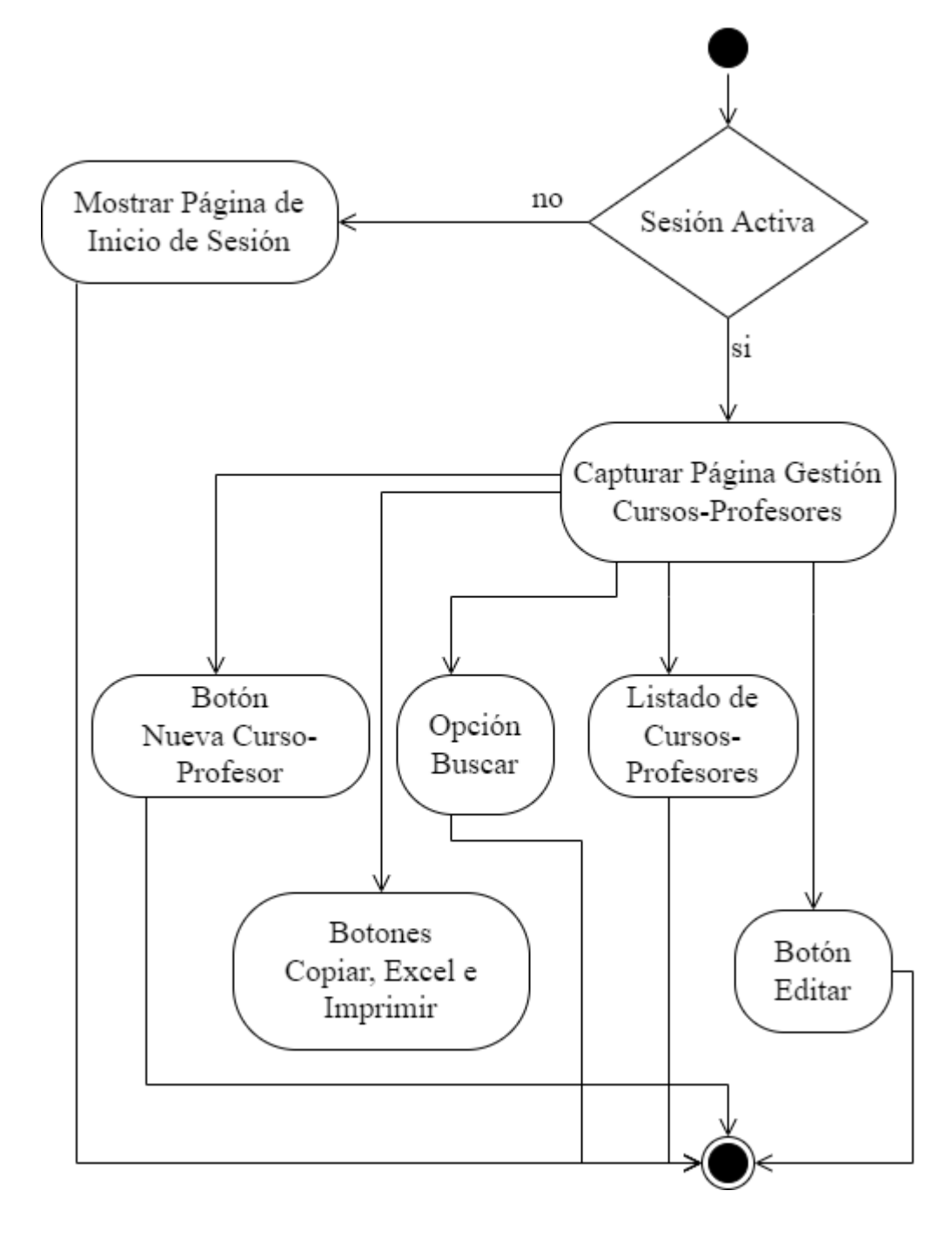
# **3.4.3.17.1 Diagrama de Actividad Nuevo Curso-Profesor**

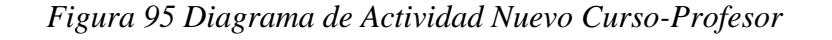

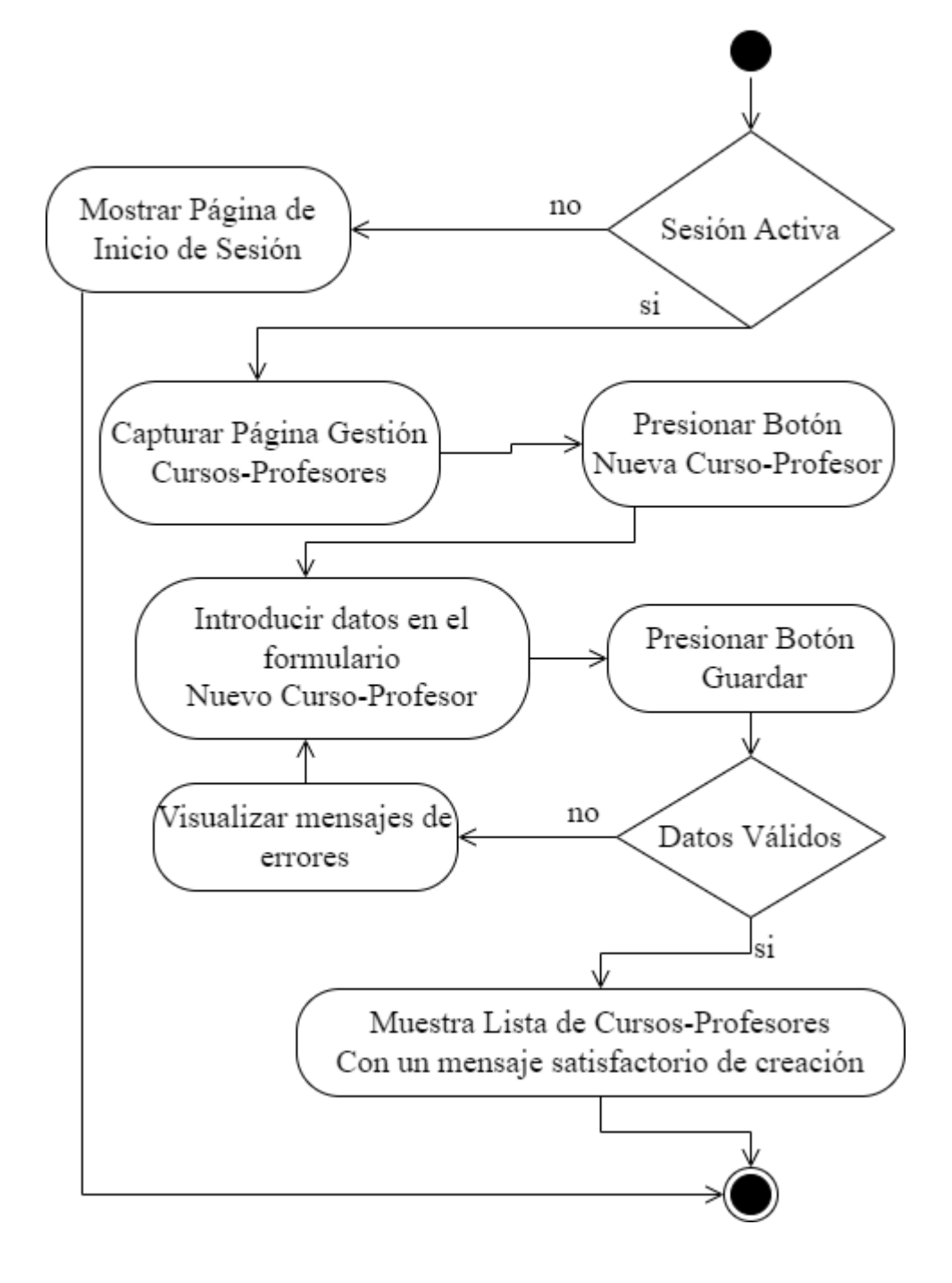

# **3.4.3.17.2 Diagrama de Actividad Editar Curso-Profesor**

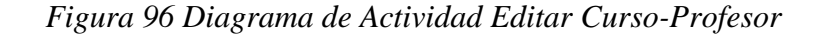

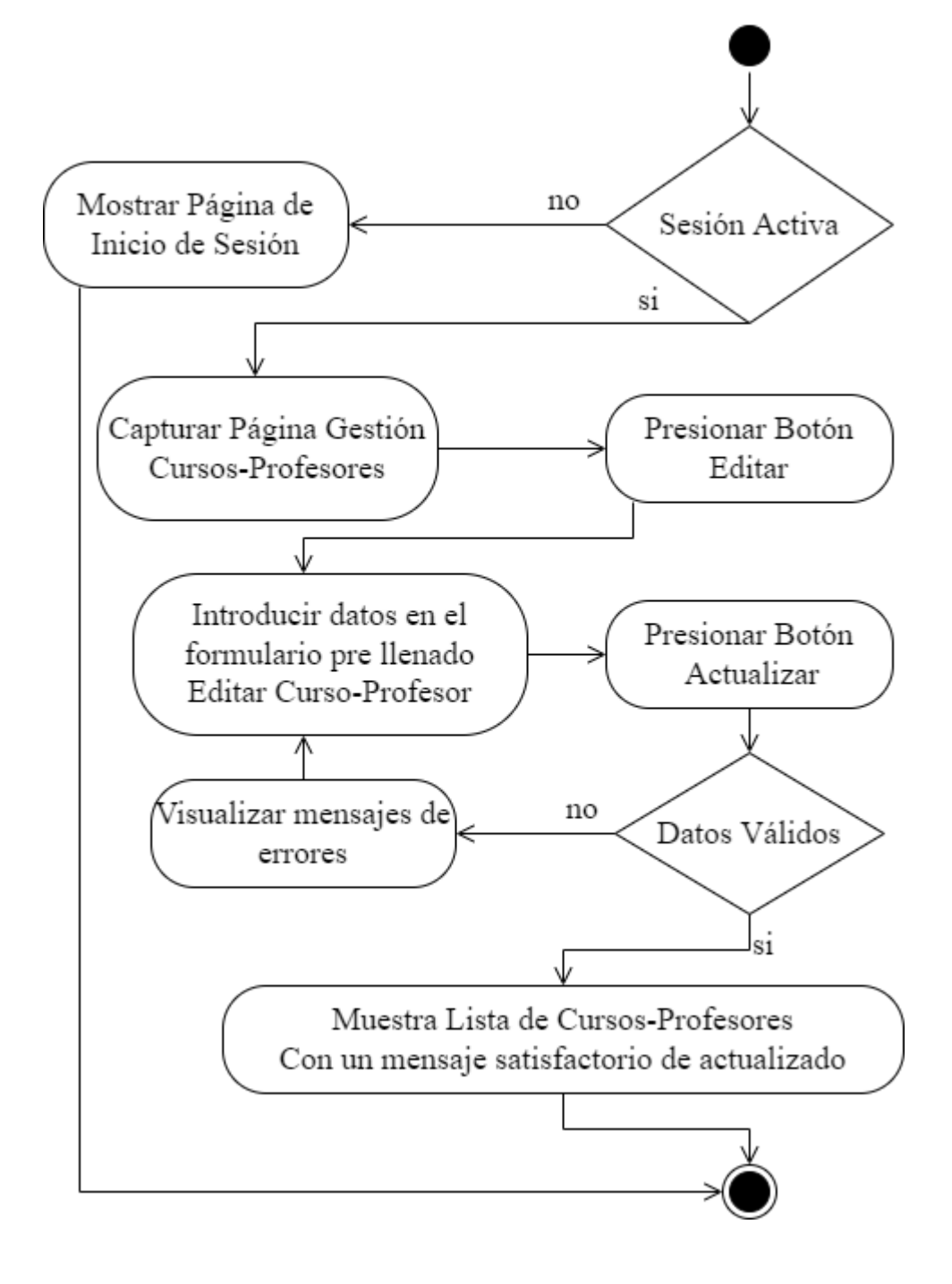

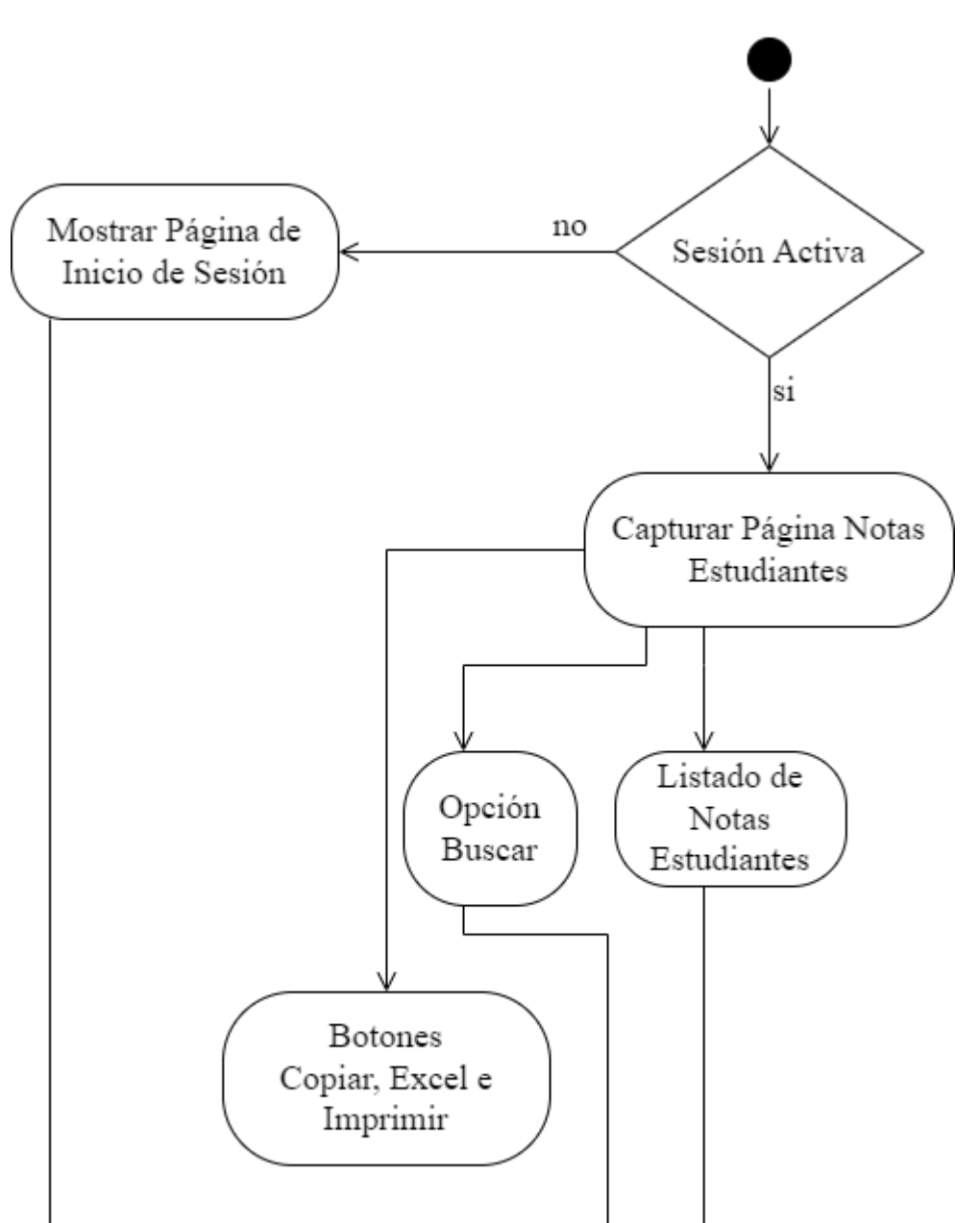

*Figura 97 Diagrama de Actividad Notas Estudiantes*

# **3.4.3.19 Diagrama de Actividad Base de Datos**

*Figura 98 Diagrama de Actividad Base de Datos*

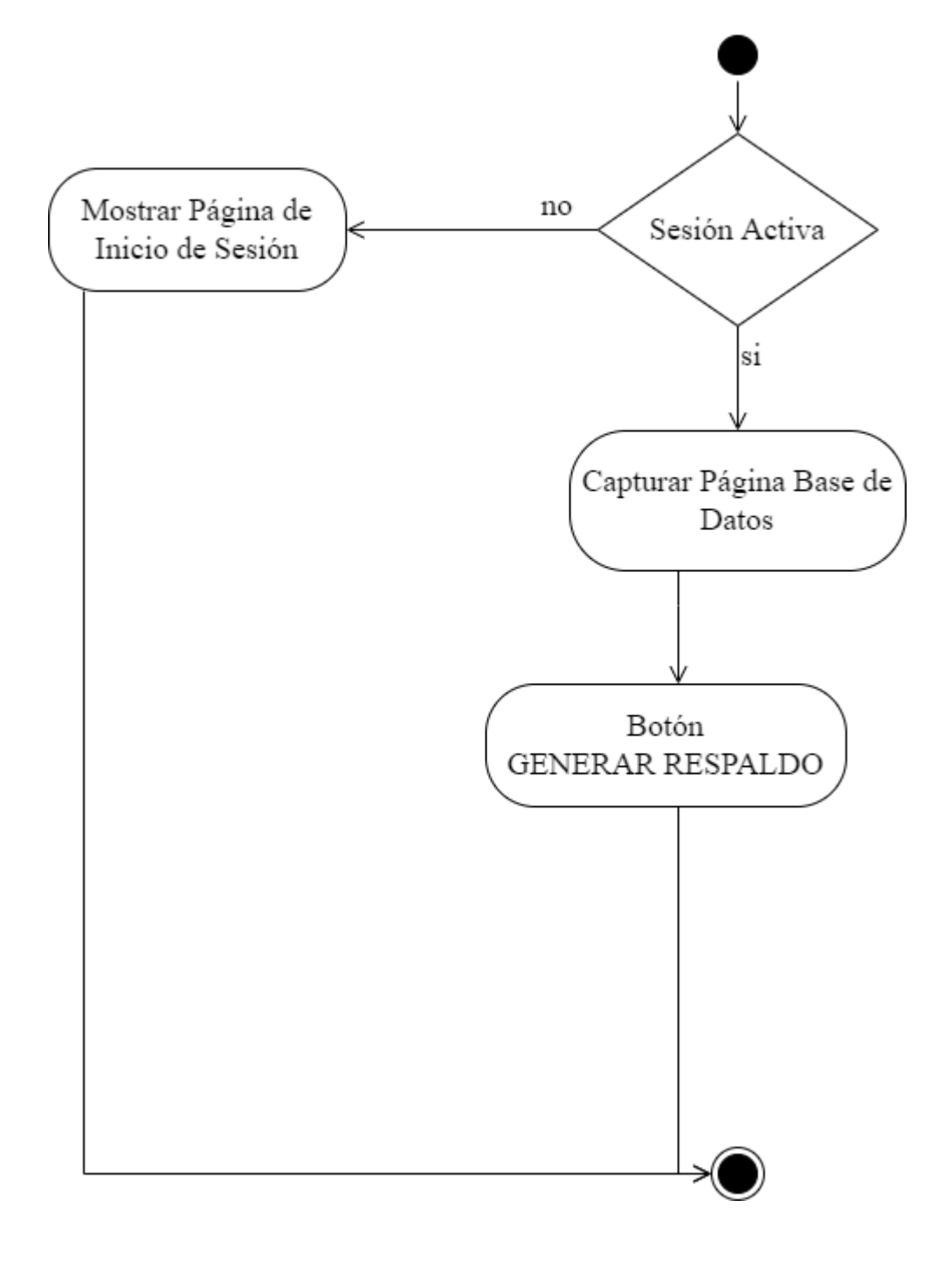

## **3.4.4 Diseño de Interfaces**

El diseño de interfaz de usuario o ingeniería de la interfaz es el resultado de definir la forma, función, utilidad, ergonomía, imagen de marca y otros aspectos que afectan a la apariencia externa de las interfaces de usuario en sistemas de todo tipo.

## **3.4.4.1 Pantalla Inicio de Sesión**

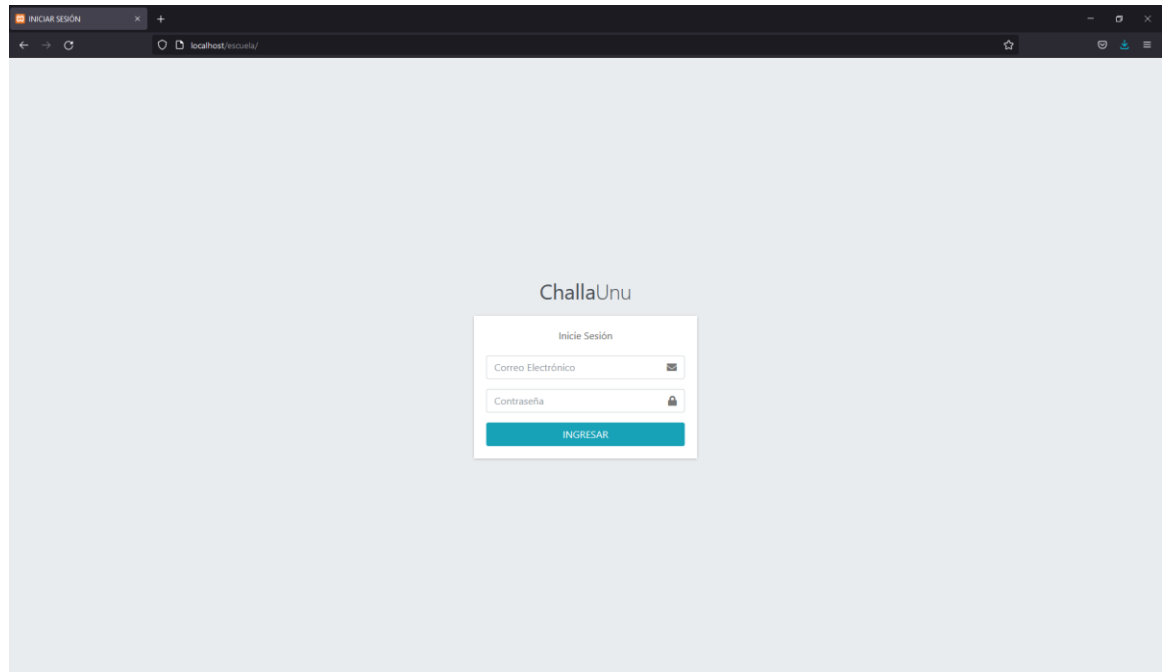

*Figura 99 Pantalla Inicio de Sesión*

# **3.4.4.2 Pantalla Inicio de Bienvenida al Sistema**

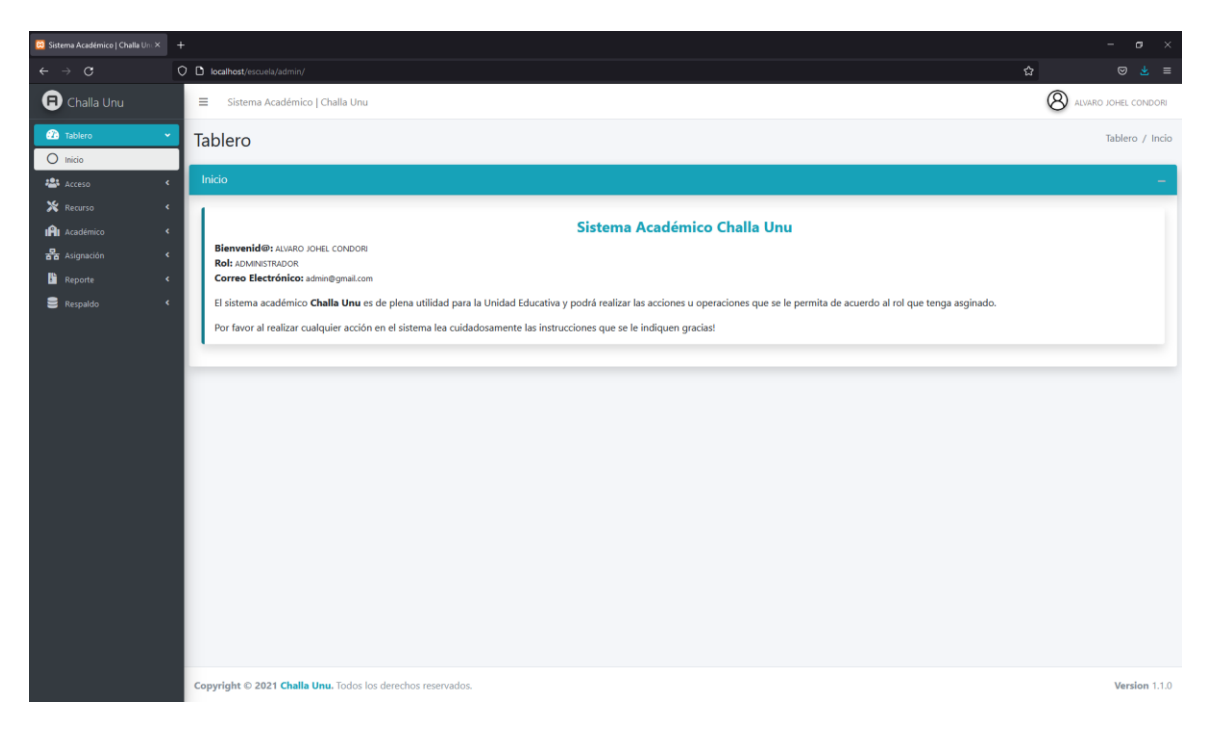

*Figura 100 Pantalla Inicio de Bienvenida al Sistema*

# **3.4.4.3 Pantalla Gestión Profesores**

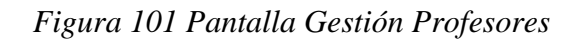

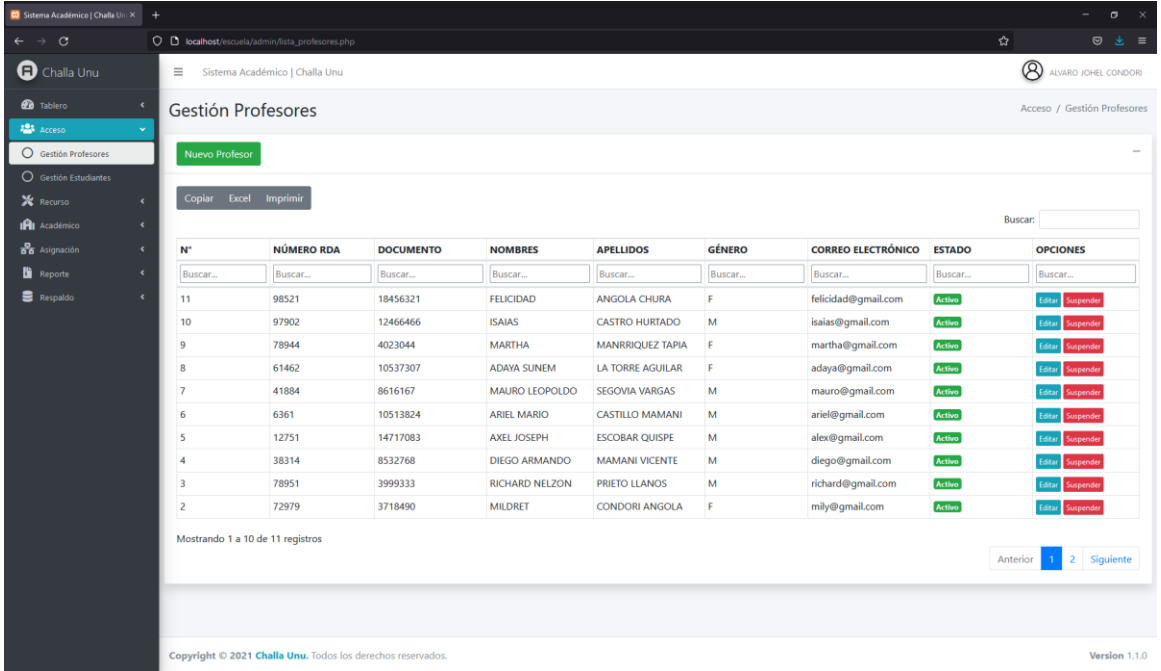

# **3.4.4.4 Pantalla Gestión Estudiantes**

| $\circ$<br>$\rightarrow$ |            |                                            | O D localhost/escuela/admin/lista_estudiantes.php |                  |                                                     |                                      |               |                           | ☆             | $\circ$                      |
|--------------------------|------------|--------------------------------------------|---------------------------------------------------|------------------|-----------------------------------------------------|--------------------------------------|---------------|---------------------------|---------------|------------------------------|
| C Challa Unu             |            | $\equiv$<br>Sistema Académico   Challa Unu |                                                   |                  | <b>A</b> ALVARO JOHEL CONDORI                       |                                      |               |                           |               |                              |
| <b>CD</b> Tablero        | $\epsilon$ |                                            | Gestión Estudiantes                               |                  |                                                     |                                      |               |                           |               | Acceso / Gestión Estudiantes |
| <b>ALL</b> Acceso        |            |                                            |                                                   |                  |                                                     |                                      |               |                           |               |                              |
| Gestión Profesores       |            | Nuevo Estudiante                           |                                                   |                  |                                                     |                                      |               |                           |               |                              |
| O Gestión Estudiantes    |            |                                            |                                                   |                  |                                                     |                                      |               |                           |               |                              |
| X Recurso                | $\epsilon$ | Copiar                                     | Excel Imprimir                                    |                  |                                                     |                                      |               |                           |               |                              |
| IPI Académico            | $\epsilon$ |                                            |                                                   |                  |                                                     |                                      |               |                           |               | Buscar:                      |
| as Asignación            | $\epsilon$ | N°                                         | <b>CÓDIGO RUDE</b>                                | <b>DOCUMENTO</b> | <b>NOMBRES</b>                                      | <b>APELLIDOS</b>                     | <b>GÉNERO</b> | <b>CORREO ELECTRÓNICO</b> | <b>ESTADO</b> | <b>OPCIONES</b>              |
| <b>Reporte</b>           | $\epsilon$ | Buscar                                     | Buscar                                            | Buscar           | Buscar                                              | Buscar                               | Buscar        | Buscar                    | Buscar        | Buscar                       |
| <b>E</b> Respaldo        | $\epsilon$ | 40                                         | 2209491794232                                     | 8652766          | <b>BRANDON MARCELO</b>                              | ZUNAGUA VARGAS                       | M             | brandom@gmail.com         | <b>Activo</b> | <b>Editar</b> Suspender      |
|                          |            | 39                                         | 729809175187918                                   | 8576337          | ANGELA                                              | <b>CORO BOLAÑOS</b>                  | p.            | angela@gmail.com          | Activo        | Suspende                     |
|                          |            | 38                                         | 584834378441368                                   | 4001156          | <b>EDGAR ALBERTO</b>                                | <b>FLORES ROMAY</b>                  | M             | edgar@gmail.com           | Activo        | <b>Editar</b> Suspende       |
|                          |            | 37                                         | 119794893808652                                   | 8521038          | <b>MARIA ESTHER</b>                                 | RUIZ DELGADO                         | F.            | maria@gmail.com           | Activo        |                              |
|                          |            | 36                                         | 420339506680999                                   | 4022977          | OMAR                                                | VELASQUEZ<br>MANRIQUE                | M             | omar@gmail.com            | Activo        | Suspend                      |
|                          |            | 35                                         | 794003893032657                                   | 10470722         | RUTH ALEJANDRA CHOQUE CHOQUE MONTALVO F<br>MONTALVO |                                      |               | ruht@gmail.com            | Activo        | Editar Suspender             |
|                          |            | 34                                         | 214106418115229                                   | 8639418          | ROXANA                                              | RAMIREZ CRUZ                         | F             | roxana@gmail.com          | Activo        | Suspende                     |
|                          |            | 33                                         | 892054914623412                                   | 8649831          | EDUARDO                                             | CHARA JUCHANI                        | M             | eduardo@gmail.com         | Activo        |                              |
|                          |            | 32                                         | 81430059201450                                    | 14121003         | DANIEL                                              | <b>VILLALOBOS</b><br><b>TEJERINA</b> | M             | daniel@gmail.com          | Activo        |                              |
|                          |            | 31                                         | 81430059201444                                    | 12614742         | SEBASTIAN                                           | VILLALOBOS CRUZ                      | M             | sebastian@gmail.com       | Activo        | Editar Suspender             |
|                          |            |                                            | Mostrando 1 a 10 de 40 registros                  |                  |                                                     |                                      |               |                           |               |                              |
|                          |            |                                            |                                                   |                  |                                                     |                                      |               |                           | Anterior      | $-4$<br>Siguiente            |
|                          |            |                                            |                                                   |                  |                                                     |                                      |               |                           |               |                              |

*Figura 102 Pantalla Gestión Estudiantes*

# **3.4.4.5 Pantalla Gestión Aulas**

*Figura 103 Pantalla Gestión Aulas*

| C Sistema Académico   Challa Uni X +             |              |                                                             |                    |                                |               | $ \sigma$<br>$\mathbb{R}^{\times}$      |
|--------------------------------------------------|--------------|-------------------------------------------------------------|--------------------|--------------------------------|---------------|-----------------------------------------|
| $\rightarrow$ C<br>$\leftarrow$                  |              | O D localhost/escuela/admin/lista_aulas.php                 |                    |                                |               | $\odot$ $\pm$ =<br>☆                    |
| C Challa Unu                                     |              | $\equiv$<br>Sistema Académico   Challa Unu                  |                    |                                |               | $\circledR$<br>ALVARO JOHEL CONDORI     |
| <b>20</b> Tablero                                | $\epsilon$   | Gestión Aulas                                               |                    |                                |               | Recurso / Gestión Aulas                 |
| <b>提</b> Acceso<br>X Recurso<br>O Gestión Aulas  | $\downarrow$ | Nueva Aula                                                  |                    |                                |               |                                         |
| <b>O</b> Gestión Paralelos<br>O Gestión Periodos |              | Copiar Excel Imprimir                                       |                    |                                |               | <b>Buscar:</b>                          |
| O Gestión Turnos                                 |              | $N^*$                                                       | <b>CÓDIGO AULA</b> | <b>DESCRIPCIÓN</b>             | <b>ESTADO</b> | <b>OPCIONES</b>                         |
| IAI Académico                                    | $\epsilon$   | Buscar                                                      | Buscar             | Buscar                         | Buscar        | Buscar                                  |
| <b>B</b> Asignación                              | $\epsilon$   | 12                                                          | <b>SEC 104</b>     | LADO IZQUIERDO DEL TELECENTRO. | <b>Activo</b> | Suspender<br>Editar                     |
| <b>Reporte</b>                                   | $\epsilon$   | 11                                                          | <b>SEC 103</b>     | PLANTA BAJA.                   | <b>Activo</b> | <b>Suspender</b>                        |
| <b>B</b> Respaldo                                | $\epsilon$   | 10                                                          | <b>SEC 102</b>     | TERCER PISO LADO DERECHO.      | Activo        | uspender                                |
|                                                  |              | 9                                                           | <b>SEC 101</b>     | SEGUNDO PISO.                  | Activo        | Suspender<br>Editor                     |
|                                                  |              | 8                                                           | <b>PRI 104</b>     | JUNTO A LA COCINA PRIMER PISO. | Activo        | Editar<br>Suspender                     |
|                                                  |              | $\overline{7}$                                              | <b>PRI 103</b>     | DETRÁS DEL SALÓN PRINCIPAL.    | <b>Activo</b> | iuspender                               |
|                                                  |              | 6                                                           | <b>PRI 102</b>     | DETRÁS DE LA DIRECCIÓN.        | <b>Activo</b> | .<br>déar<br>Suspender                  |
|                                                  |              | 5                                                           | <b>PRI 101</b>     | JUNTO AL TELECENTRO DERECHO.   | Activo        | uspender                                |
|                                                  |              | $\overline{4}$                                              | <b>INI 104</b>     | JUNTO AL TELECENTRO.           | Activo        | Editar<br>Suspender                     |
|                                                  |              | $\overline{3}$                                              | <b>INI 103</b>     | PLANTA BAJO LADO IZQUIERDO.    | <b>Activo</b> | Editar<br>Suspender                     |
|                                                  |              | Mostrando 1 a 10 de 12 registros                            |                    |                                |               | Siguiente<br>Anterior<br>$\overline{2}$ |
|                                                  |              |                                                             |                    |                                |               |                                         |
|                                                  |              | Copyright © 2021 Challa Unu. Todos los derechos reservados. |                    |                                |               | Version 1.1.0                           |

# **3.4.4.6 Pantalla Gestión Paralelos**

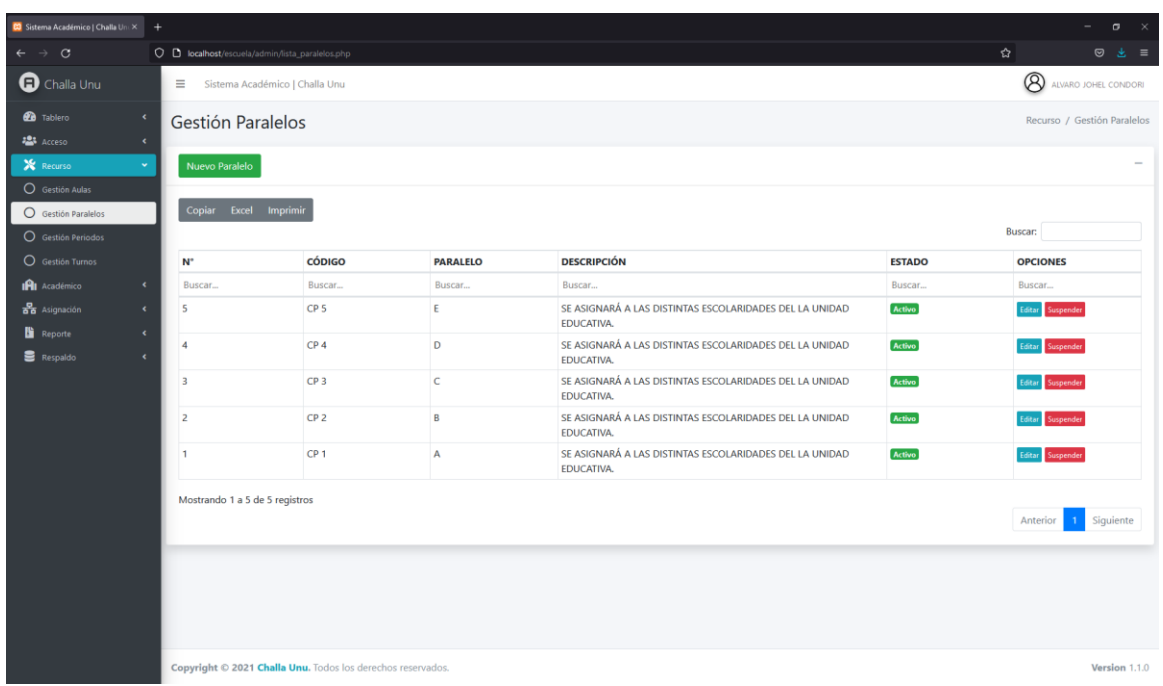

# *Figura 104 Pantalla Gestión Paralelos*

# **3.4.4.7 Pantalla Gestión Periodos**

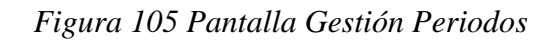

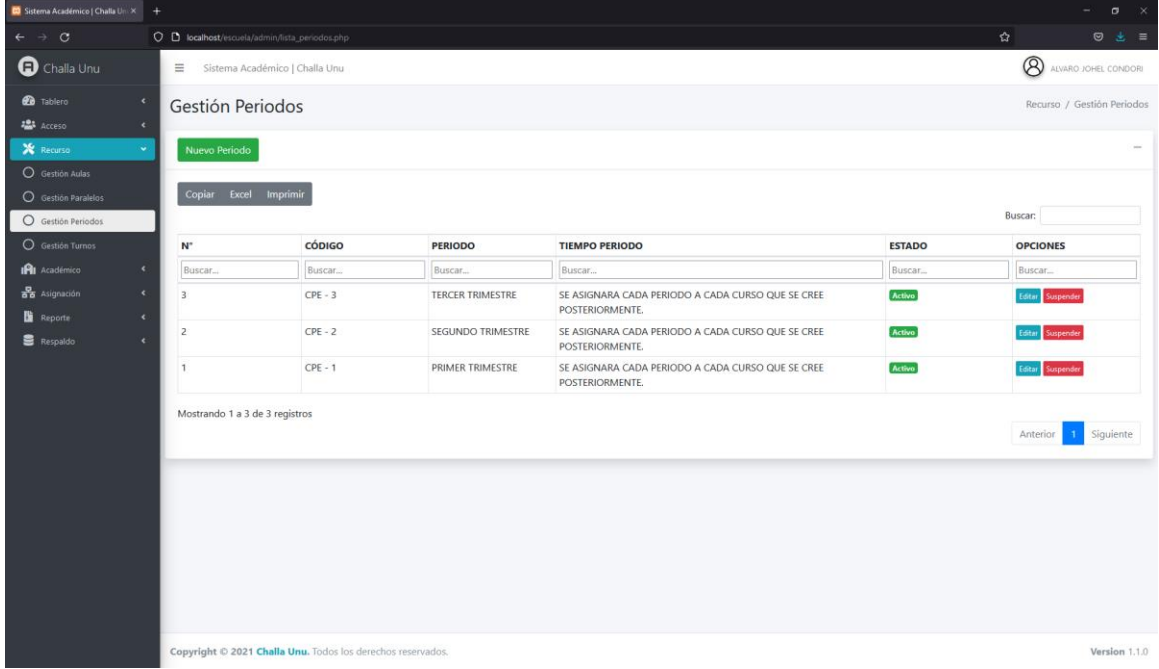

# **3.4.4.8 Pantalla Gestión Turnos**

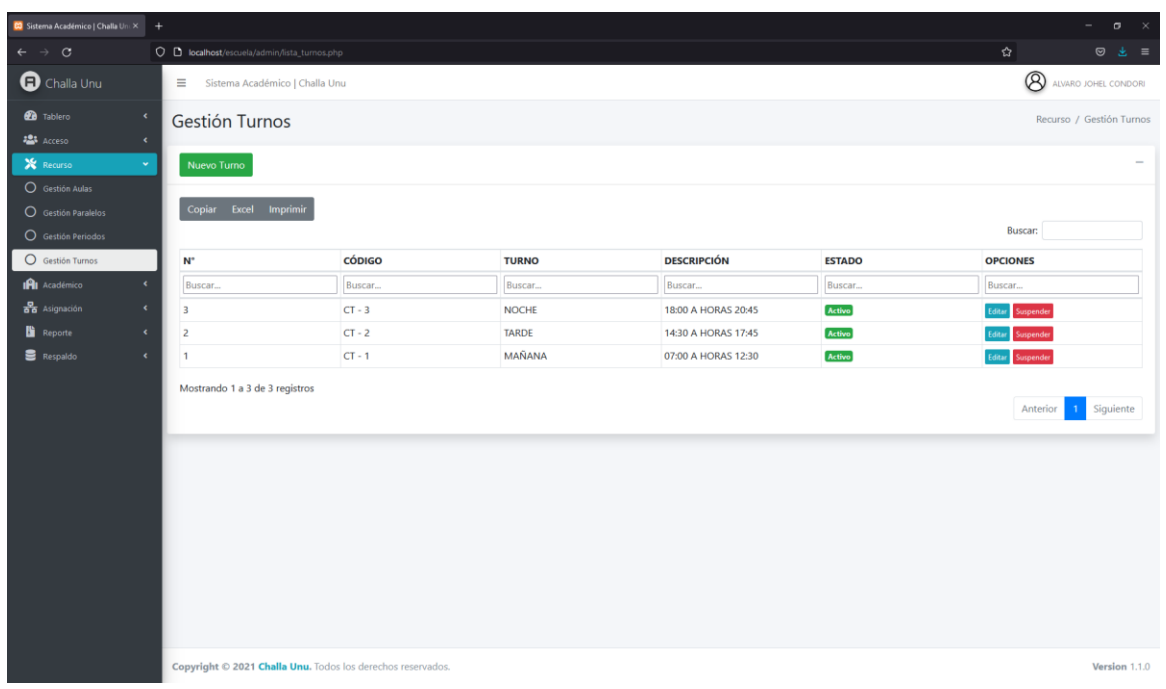

# *Figura 106 Pantalla Gestión Turnos*

# **3.4.4.9 Pantalla Gestión Niveles**

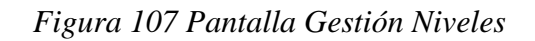

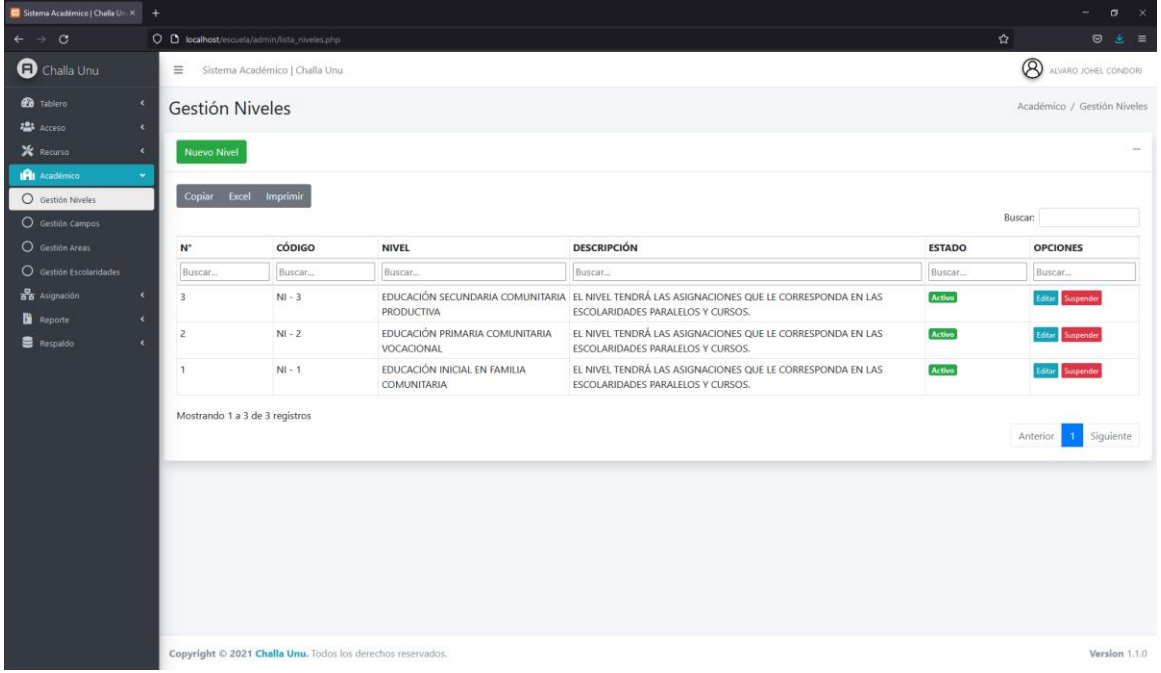

# **3.4.4.10 Pantalla Gestión Campos**

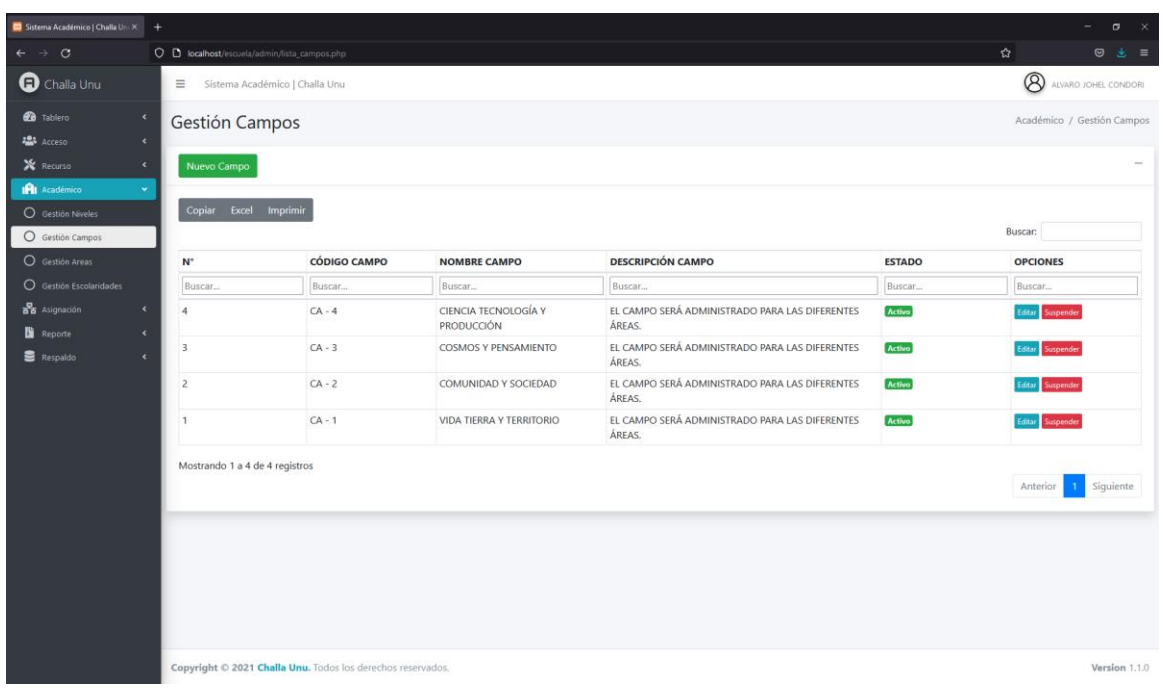

# *Figura 108 Pantalla Gestión Campos*

# **3.4.4.11 Pantalla Gestión Áreas**

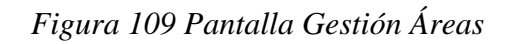

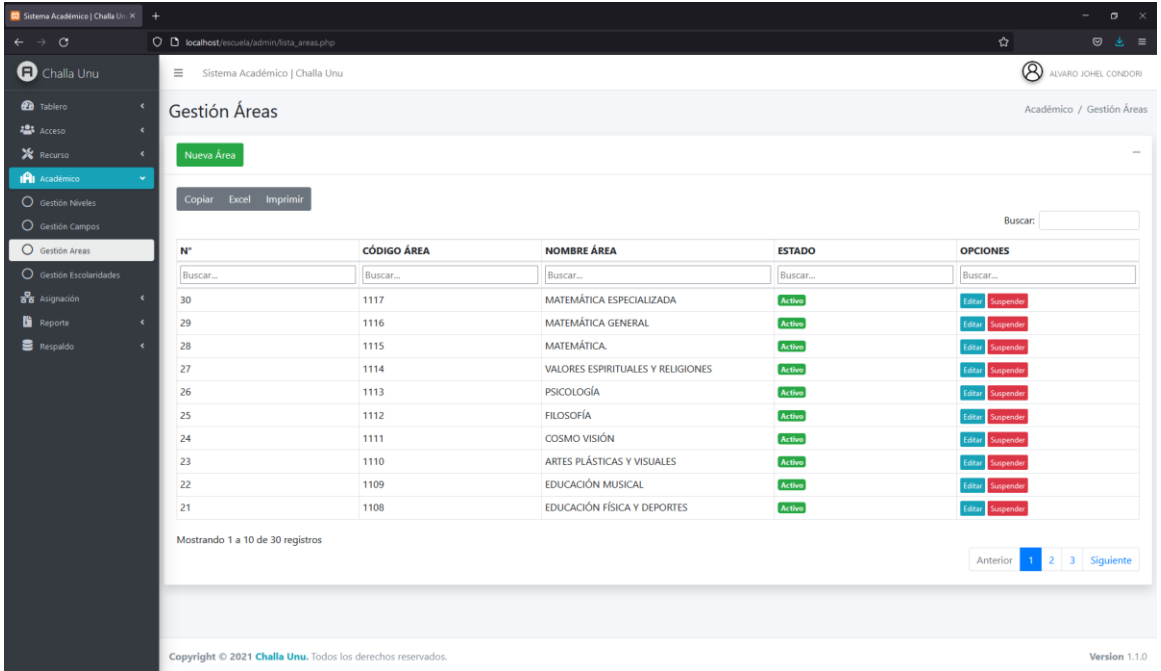

# **3.4.4.12 Pantalla Gestión Escolaridades**

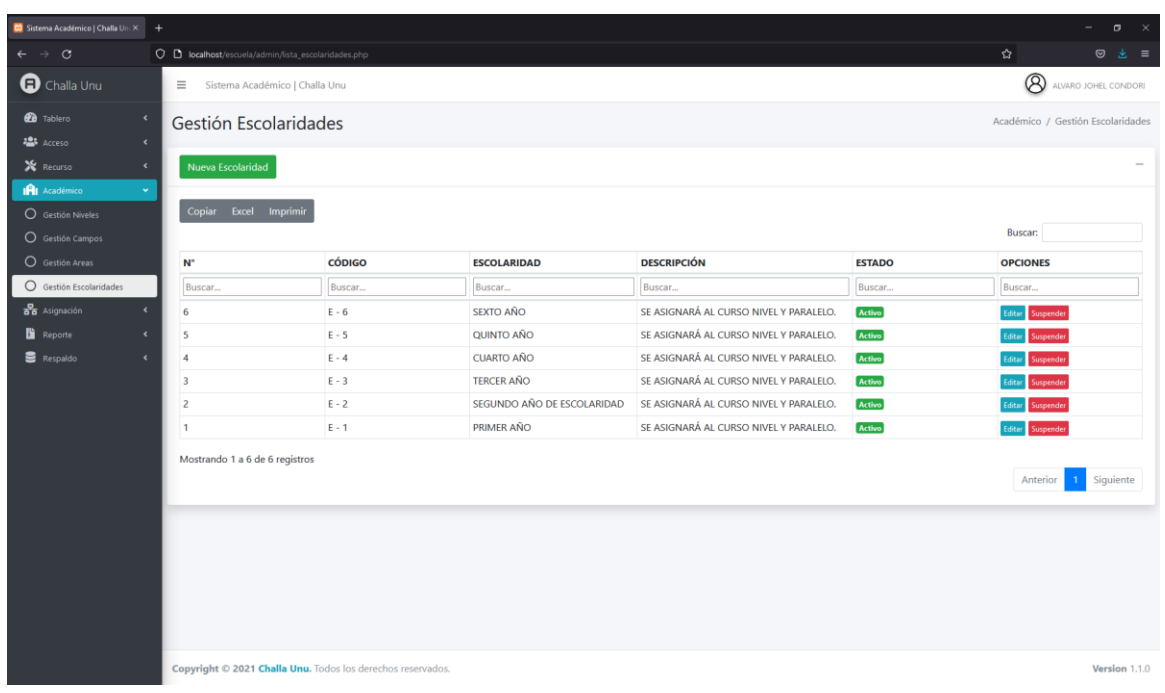

# *Figura 110 Pantalla Gestión Escolaridades*

# **3.4.4.13 Pantalla Gestión Áreas-Niveles**

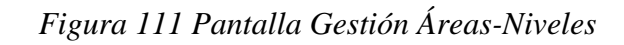

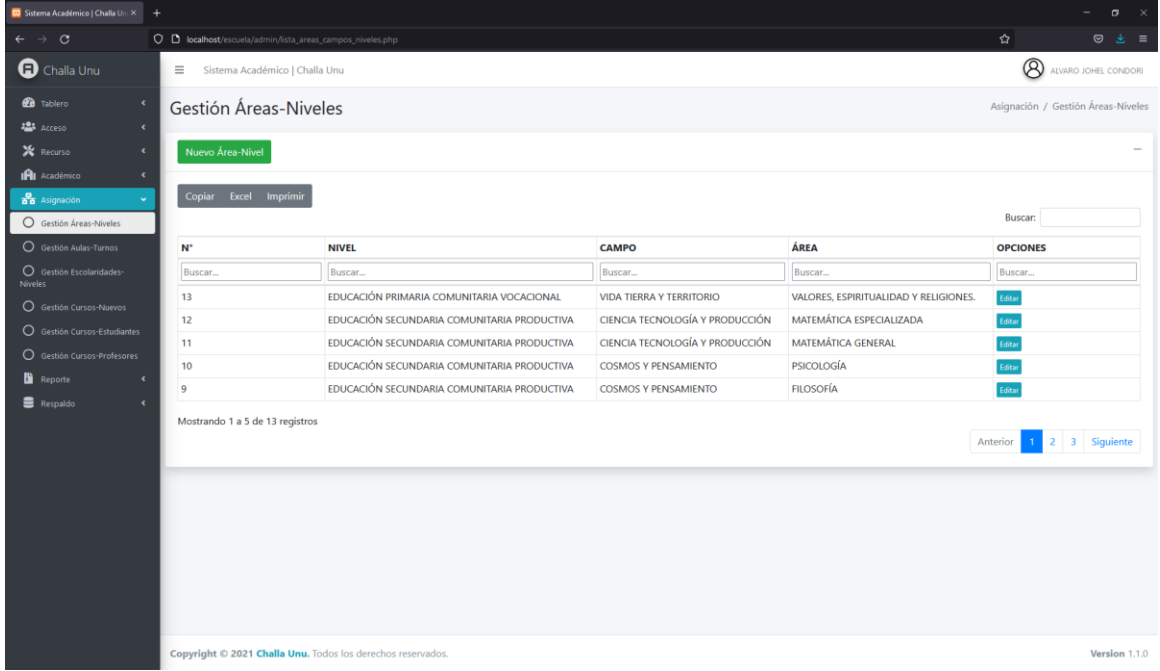

# **3.4.4.14 Pantalla Gestión Aulas-Turnos**

| C Sistema Académico   Challa Uni X +       |                  |                                                             |                                                 |                     |                     |                          | $\sigma$                                |  |  |  |  |  |  |
|--------------------------------------------|------------------|-------------------------------------------------------------|-------------------------------------------------|---------------------|---------------------|--------------------------|-----------------------------------------|--|--|--|--|--|--|
| $\circ$<br>$\rightarrow$                   |                  | O D localhost/escuela/admin/lista_aulas_turnos.php          |                                                 |                     |                     |                          | ✿<br>$\circ$<br>゠                       |  |  |  |  |  |  |
|                                            |                  |                                                             |                                                 |                     |                     |                          | 出                                       |  |  |  |  |  |  |
| $\mathbf \Omega$ Challa Unu                | m.               | Sistema Académico   Challa Unu                              |                                                 |                     |                     |                          | <b>A</b> ALVARO JOHEL CONDORI           |  |  |  |  |  |  |
| <b>20</b> Tablero<br>$\epsilon$            |                  | Gestión Aulas-Turnos<br>Asignación / Gestión Aulas-Turnos   |                                                 |                     |                     |                          |                                         |  |  |  |  |  |  |
| <b>223</b> Acceso<br>$\epsilon$            |                  |                                                             |                                                 |                     |                     |                          |                                         |  |  |  |  |  |  |
| X Recurso<br>$\epsilon$                    | Nuevo Aula-Turno |                                                             |                                                 |                     |                     |                          |                                         |  |  |  |  |  |  |
| <b>IAI</b> Académico<br>$\epsilon$         |                  |                                                             |                                                 |                     |                     |                          |                                         |  |  |  |  |  |  |
| <b>B</b> Asignación<br>$\checkmark$        |                  | Copiar Excel Imprimir                                       |                                                 |                     |                     |                          |                                         |  |  |  |  |  |  |
| O Gestión Áreas-Niveles                    |                  |                                                             |                                                 |                     |                     |                          | <b>Buscar:</b>                          |  |  |  |  |  |  |
| Gestión Aulas-Turnos                       | N°               | <b>CÓDIGO AULA</b>                                          | <b>DESCRIPCIÓN AULA</b>                         | <b>CÓDIGO TURNO</b> | <b>NOMBRE TURNO</b> | <b>DESCRIPCIÓN TURNO</b> | <b>OPCIONES</b>                         |  |  |  |  |  |  |
| O Gestión Escolaridades-<br><b>Niveles</b> | Buscar           | Buscar                                                      | Buscar                                          | Buscar              | Buscar              | Buscar                   | Buscar                                  |  |  |  |  |  |  |
| O Gestión Cursos-Nuevos                    | 14               | <b>SEC 104</b>                                              | <b>LADO IZQUIERDO DEL</b><br>TELECENTRO.        | $CT - 3$            | <b>NOCHE</b>        | 18:00 A HORAS 20:45      | Editar                                  |  |  |  |  |  |  |
| ○ Gestión Cursos-Estudiantes               | 13               | <b>PRI 102</b>                                              | DETRÁS DE LA DIRECCIÓN.                         | $CT - 1$            | MAÑANA              | 07:00 A HORAS 12:30      | Editar                                  |  |  |  |  |  |  |
| O Gestión Cursos-Profesores<br>Reporte     | 12               | <b>SEC 104</b>                                              | <b>LADO IZQUIERDO DEL</b><br><b>TELECENTRO.</b> | $CT - 2$            | <b>TARDE</b>        | 14:30 A HORAS 17:45      | Editar                                  |  |  |  |  |  |  |
| <b>E</b> Respaldo<br>$\epsilon$            | 11               | <b>SEC 104</b>                                              | <b>LADO IZQUIERDO DEL</b><br><b>TELECENTRO.</b> | $CT - 1$            | MAÑANA              | 07:00 A HORAS 12:30      | Editor                                  |  |  |  |  |  |  |
|                                            | 10               | <b>SEC 101</b>                                              | <b>SEGUNDO PISO.</b>                            | $CT - 2$            | <b>TARDE</b>        | 14:30 A HORAS 17:45      | Editar                                  |  |  |  |  |  |  |
|                                            | $\mathbf{Q}$     | <b>SEC 102</b>                                              | TERCER PISO LADO DERECHO.                       | $CT - 1$            | MAÑANA              | 07:00 A HORAS 12:30      | Editar                                  |  |  |  |  |  |  |
|                                            | 8                | <b>SEC 102</b>                                              | TERCER PISO LADO DERECHO.                       | $CT - 2$            | <b>TARDE</b>        | 14:30 A HORAS 17:45      | Editar                                  |  |  |  |  |  |  |
|                                            | $\overline{7}$   | <b>SEC 101</b>                                              | SEGUNDO PISO.                                   | $CT - 1$            | MAÑANA              | 07:00 A HORAS 12:30      | Editar                                  |  |  |  |  |  |  |
|                                            | 6                | <b>INI 103</b>                                              | PLANTA BAJO LADO IZQUIERDO.                     | $CT - 2$            | <b>TARDE</b>        | 14:30 A HORAS 17:45      | Editar                                  |  |  |  |  |  |  |
|                                            | -5               | <b>INI 103</b>                                              | PLANTA BAJO LADO IZQUIERDO.                     | $CT - 1$            | MAÑANA              | 07:00 A HORAS 12:30      | Editar                                  |  |  |  |  |  |  |
|                                            |                  | Mostrando 1 a 10 de 14 registros                            |                                                 |                     |                     |                          | Siguiente<br>$\overline{2}$<br>Anterior |  |  |  |  |  |  |
|                                            |                  | Copyright © 2021 Challa Unu. Todos los derechos reservados. |                                                 |                     |                     |                          | Version 1.1.0                           |  |  |  |  |  |  |

*Figura 112 Pantalla Gestión Aulas-Turnos*

# **3.4.4.15 Pantalla Gestión Escolaridades-Niveles**

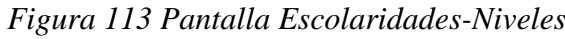

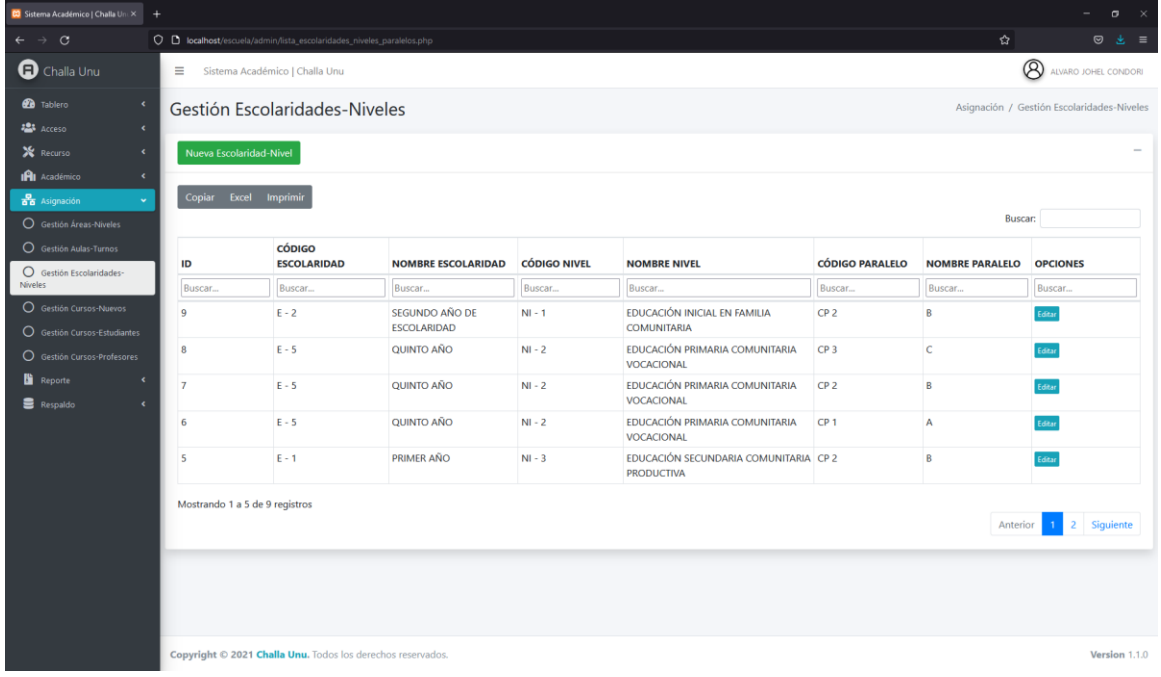

# **3.4.4.16 Pantalla Gestión Cursos-Nuevos**

| C Sistema Académico   Challa Uni X +                        |                                                      |                                                                 |                    |                 |                |              |                |               | $\sigma$<br>÷            |  |  |  |  |
|-------------------------------------------------------------|------------------------------------------------------|-----------------------------------------------------------------|--------------------|-----------------|----------------|--------------|----------------|---------------|--------------------------|--|--|--|--|
| $\rightarrow$ C<br>$\leftarrow$                             | O D localhost/escuela/admin/lista_cursos.php         |                                                                 |                    |                 |                |              |                | 岔             | $\circ$<br>医<br>$\equiv$ |  |  |  |  |
| $\blacksquare$ Challa Unu                                   | $\equiv$                                             | <b>A</b> ALVARO JOHEL CONDORI<br>Sistema Académico   Challa Unu |                    |                 |                |              |                |               |                          |  |  |  |  |
| <b>20</b> Tablero<br>$\epsilon$                             | Gestión Cursos-Nuevos<br>Asignación / Gestión Cursos |                                                                 |                    |                 |                |              |                |               |                          |  |  |  |  |
| <b>ALS</b> Acceso<br>$\epsilon$                             |                                                      |                                                                 |                    |                 |                |              |                |               |                          |  |  |  |  |
| X Recurso<br>$\epsilon$                                     | Nuevo Curso-Nuevo                                    |                                                                 |                    |                 |                |              |                |               |                          |  |  |  |  |
| IAI Académico<br>$\epsilon$                                 | Copiar Excel Imprimir                                |                                                                 |                    |                 |                |              |                |               |                          |  |  |  |  |
| <b>B</b> Asignación<br>$\sim$<br>Gestión Áreas-Niveles      |                                                      |                                                                 |                    |                 |                |              |                |               | <b>Buscar:</b>           |  |  |  |  |
| O Gestión Aulas-Turnos                                      | $\mathbb{N}^*$                                       | <b>NIVEL</b>                                                    | <b>ESCOLARIDAD</b> | <b>PARALELO</b> | <b>AULA</b>    | <b>TURNO</b> | <b>GESTIÓN</b> | <b>ESTADO</b> | <b>OPCIONES</b>          |  |  |  |  |
| O Gestión Escolaridades-<br>Niveles                         | Buscar                                               | Buscar                                                          | Buscar             | Buscar          | Buscar         | Buscar       | Buscar         | Buscar        | Buscar                   |  |  |  |  |
| Gestión Cursos-Nuevos                                       | 13                                                   | EDUCACIÓN INICIAL EN FAMILIA<br>COMUNITARIA                     | PRIMER AÑO         | $\mathbf{B}$    | <b>PRI 102</b> | MAÑANA       | 2021           | <b>Activo</b> | Editar Suspender         |  |  |  |  |
| O Gestión Cursos-Estudiantes<br>O Gestión Cursos-Profesores | 12                                                   | EDUCACIÓN INICIAL EN FAMILIA<br><b>COMUNITARIA</b>              | PRIMER AÑO         | A               | <b>SEC 104</b> | <b>NOCHE</b> | 2021           | Activo        | Editar Suspender         |  |  |  |  |
| <b>Reporte</b><br>$\epsilon$                                | Mostrando 1 a 2 de 2 registros                       |                                                                 |                    |                 |                |              |                |               |                          |  |  |  |  |
| <b>B</b> Respaldo<br>$\epsilon$                             |                                                      |                                                                 |                    |                 |                |              |                |               | Siguiente<br>Anterior    |  |  |  |  |
|                                                             |                                                      |                                                                 |                    |                 |                |              |                |               |                          |  |  |  |  |
|                                                             |                                                      |                                                                 |                    |                 |                |              |                |               |                          |  |  |  |  |
|                                                             |                                                      |                                                                 |                    |                 |                |              |                |               |                          |  |  |  |  |
|                                                             |                                                      |                                                                 |                    |                 |                |              |                |               |                          |  |  |  |  |
|                                                             |                                                      |                                                                 |                    |                 |                |              |                |               |                          |  |  |  |  |
|                                                             |                                                      |                                                                 |                    |                 |                |              |                |               |                          |  |  |  |  |
|                                                             |                                                      |                                                                 |                    |                 |                |              |                |               |                          |  |  |  |  |
|                                                             |                                                      |                                                                 |                    |                 |                |              |                |               |                          |  |  |  |  |
|                                                             |                                                      | Copyright © 2021 Challa Unu. Todos los derechos reservados.     |                    |                 |                |              |                |               | Version 1.1.0            |  |  |  |  |

*Figura 114 Pantalla Gestión Cursos-Nuevos*

# **3.4.4.17 Pantalla Gestión Cursos-Estudiantes**

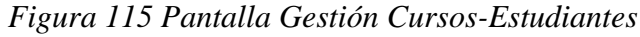

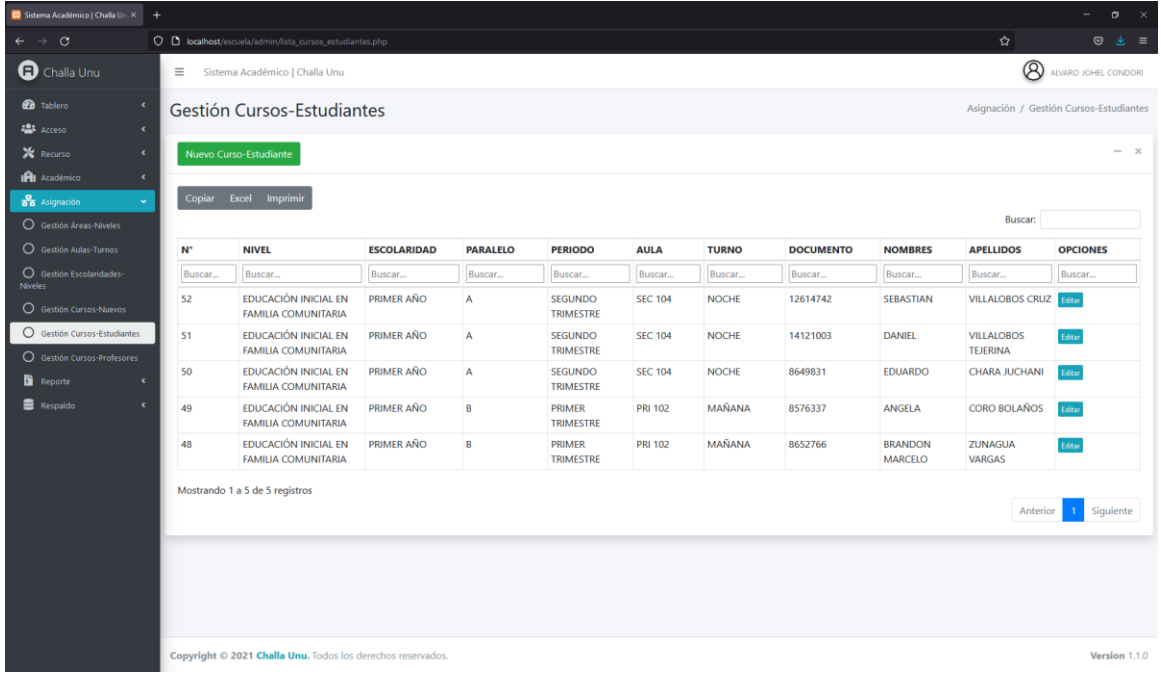

# **3.4.4.18 Pantalla Gestión Cursos-Profesores**

| C Sistema Académico   Challa Uni X +                                                 |                                                         |                                |                     |                                                                |                      |                                                                                                    |                     |                    |              |                |              | $\sigma$<br>a.                         |
|--------------------------------------------------------------------------------------|---------------------------------------------------------|--------------------------------|---------------------|----------------------------------------------------------------|----------------------|----------------------------------------------------------------------------------------------------|---------------------|--------------------|--------------|----------------|--------------|----------------------------------------|
| $\circ$                                                                              | O D localhost/escuela/admin/lista_cursos_profesores.php |                                |                     |                                                                |                      |                                                                                                    |                     |                    |              | ☆              |              | $\circ$<br>×                           |
| C Challa Unu                                                                         | $\equiv$                                                | Sistema Académico   Challa Unu |                     |                                                                |                      |                                                                                                    |                     |                    |              |                | $\circledR$  | ALVARO JOHEL CONDORI                   |
| <b>Co</b> Tablero<br>$\epsilon$                                                      | Gestión Cursos-Profesores                               |                                |                     |                                                                |                      |                                                                                                    |                     |                    |              |                |              | Asignación / Gestión Cursos-Profesores |
| <b>ARA</b> Acceso<br>$\epsilon$                                                      |                                                         |                                |                     |                                                                |                      |                                                                                                    |                     |                    |              |                |              |                                        |
| X Recurso<br>$\epsilon$                                                              | Nuevo Curso-Profesor                                    |                                |                     |                                                                |                      |                                                                                                    |                     |                    |              |                |              |                                        |
| IRI Académico<br>$\epsilon$                                                          |                                                         |                                |                     |                                                                |                      |                                                                                                    |                     |                    |              |                |              |                                        |
| <b>BB</b> Asignación<br>$\check{~}$<br>Gestión Áreas-Niveles                         | Copiar                                                  | Excel Imprimir                 |                     |                                                                |                      |                                                                                                    |                     |                    |              |                | Buscar:      |                                        |
| O Gestión Aulas-Turnos                                                               | <b>DOCUMENTO</b>                                        | <b>NOMBRES</b>                 | <b>APELLIDOS</b>    | <b>NIVEL</b>                                                   | CAMPO                | ÁREA                                                                                                    | <b>PERIODO</b>      | <b>ESCOLARIDAD</b> | PARALELO     | <b>AULA</b>    | <b>TURNO</b> | <b>OPCIONES</b>                        |
| Gestión Escolaridades-                                                               | Buscar                                                  | Buscar                         | Buscar              | Buscar                                                         | Buscar               | Buscar                                                                                                    | Buscar              | Buscar             | Buscar       | Buscar         | Buscar       | Buscar                                 |
| Gestión Cursos-Nuevos<br>O Gestión Cursos-Estudiantes<br>O Gestión Cursos-Profesores | 8582365                                                 | EVA                            | MANRRIQUE<br>AYLLON | <b>EDUCACIÓN</b><br>INICIAL EN FAMILIA SOCIEDAD<br>COMUNITARIA |                      | COMUNIDAD Y DESARROLLO DE LA<br>COMUNICACIÓN, LENGUAJES Y<br>ARTES (MÚSICA, ARTES PLÁSTICAS Y<br>VISUALES, CIENCIAS SOCIALES-<br>RECREACIÓN). | PRIMER<br>TRIMESTRE | PRIMER AÑO         | $\mathsf{A}$ | <b>SEC 104</b> | NOCHE        | dese                                   |
| $\epsilon$<br>$\epsilon$                                                             | 3718490                                                 | MILDRET                        | CONDORI<br>ANGOLA   | EDUCACIÓN<br>INICIAL EN FAMILIA TERRITORIO<br>COMUNITARIA      | <b>VIDA TIERRA Y</b> | DESARROLLO BIO SICOMOTRIZ<br>(CIENCIAS NATURALES).                                                                                            | PRIMER<br>TRIMESTRE | PRIMER AÑO         | A            | <b>SEC 104</b> | NOCHE        | Editor                                 |
|                                                                                      | Mostrando 1 a 2 de 2 registros                          |                                |                     |                                                                |                      |                                                                                                    |                     |                    |              |                |              |                                        |
|                                                                                      |                                                         |                                |                     |                                                                |                      |                                                                                                    |                     |                    |              |                | Anterior     | Siguiente                              |

*Figura 116 Pantalla Gestión Cursos-Profesores*

# **3.4.4.19 Pantalla Notas Estudiantes**

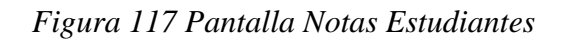

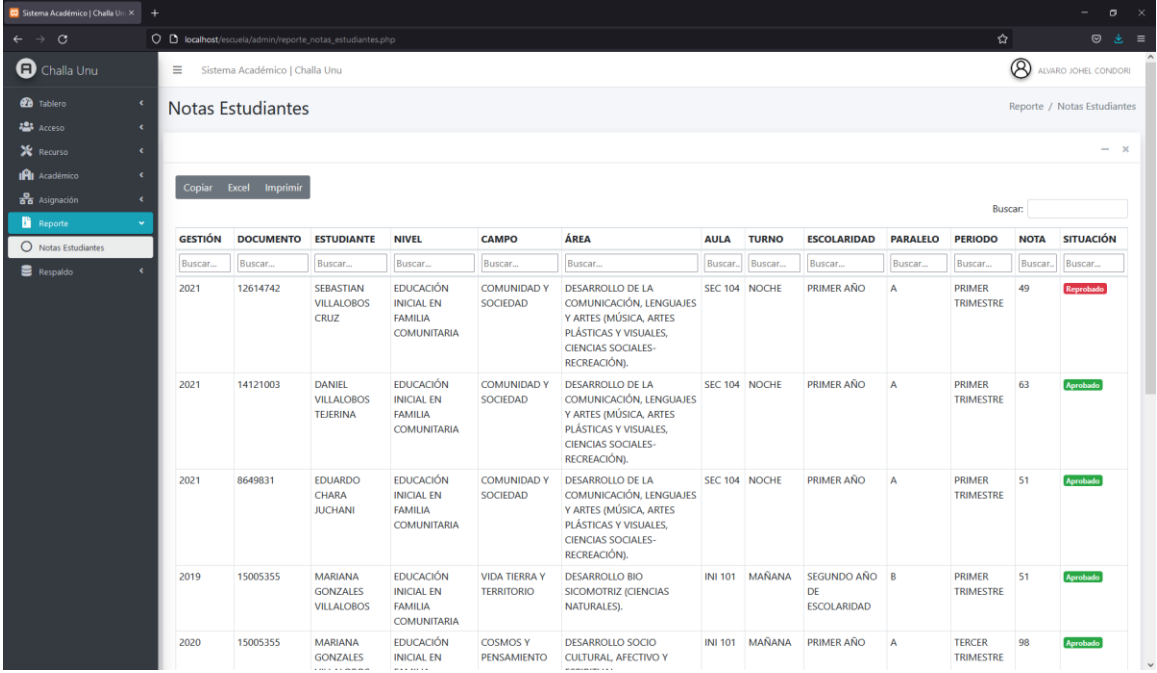

# **3.4.4.20 Pantalla Base de Datos**

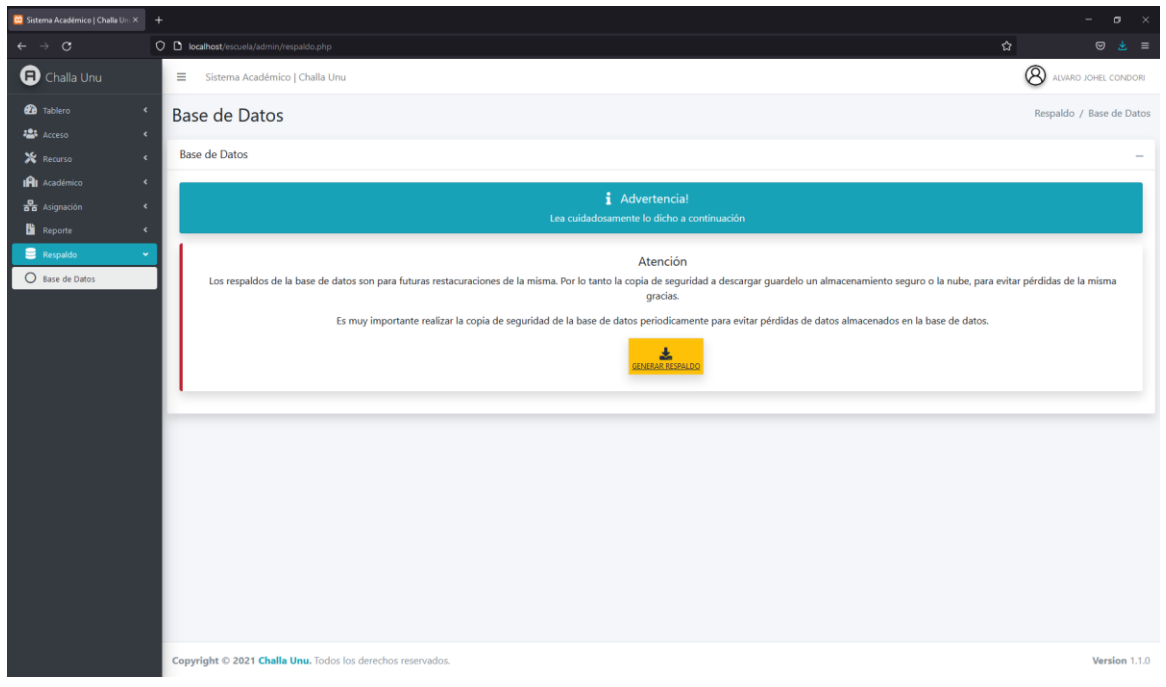

*Figura 118 Pantalla Base de Datos*

### **3.4.4.21 Pantalla Mis Cursos**

*Figura 119 Pantalla Mis Cursos*

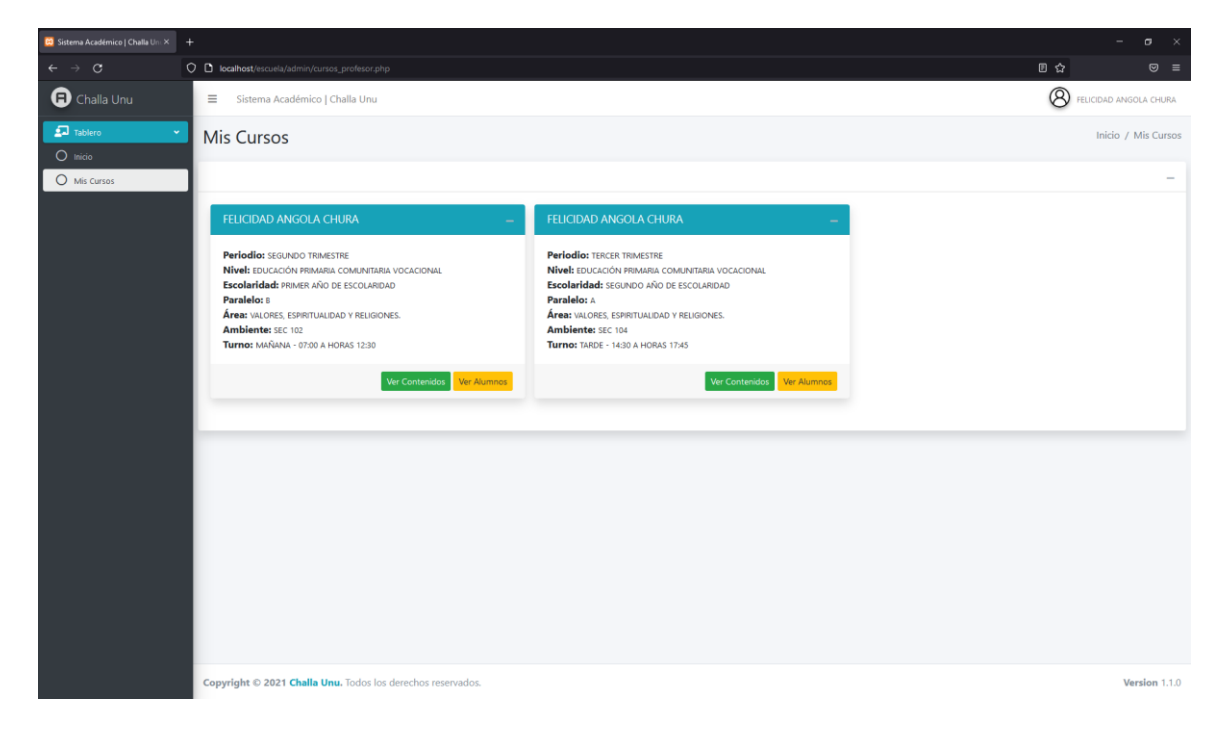

# **3.4.4.22 Pantalla Estudiantes del Curso**

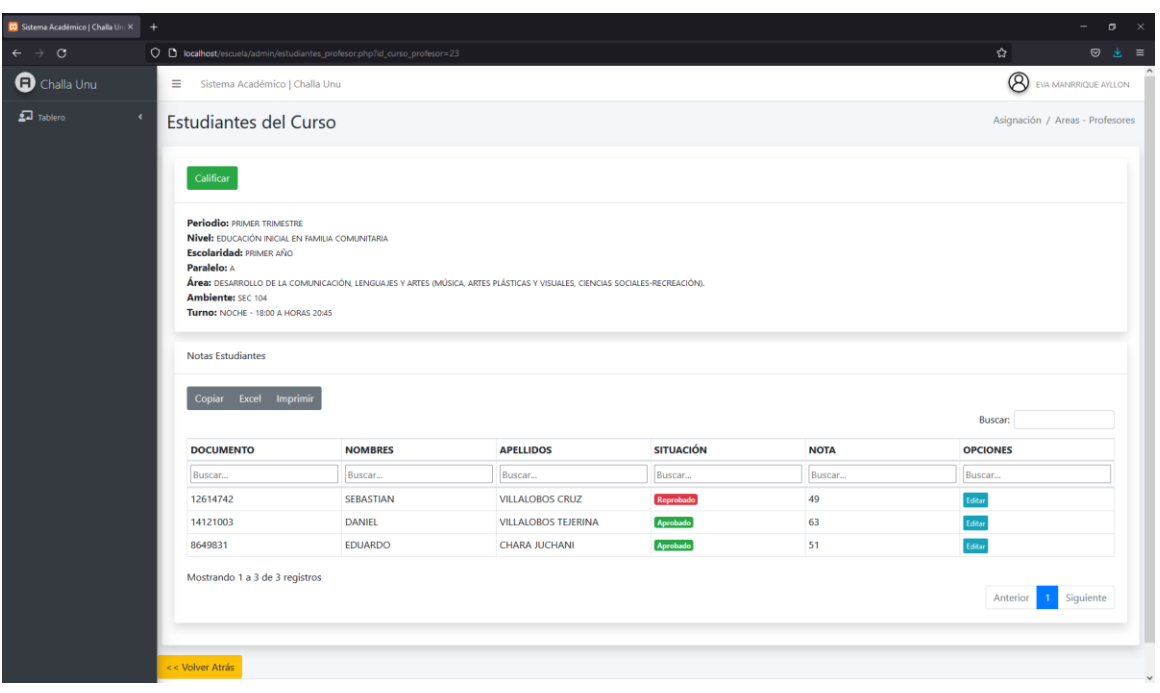

#### *Figura 120 Pantalla Estudiantes del Curso*

# **CAPÍTULO IV**

#### **Capítulo IV**

#### **4 Componente II (Capacitación sobre el uso del Sistema de Gestión Escolar)**

#### **4.1 Introducción**

El término capacitación y sistema de información están cambiando la forma de trabajo de las empresas. Luego de realizar visitas, entrevistas y recorrido por las instalaciones de la Unidad Educativa Challa Unu se pudo percatar que el personal de la administración no cuenta con la información necesaria, pero posee una gran motivación por automatizar sus registros y aprender el correcto manejo del mismo. Los Sistemas de Información ayudan a acelerar los procesos, por tanto, las organizaciones que los implantan logran ventajas competitivas al adoptarlos en sus funciones. La capacitación se refiere a las metodologías que se usan para enseñar a las personas dentro de la empresa, las habilidades necesarias que necesitan para realizar su trabajo de una manera más eficiente, esto contempla desde pequeños cursos que le permitan al usuario entender el funcionamiento básico del sistema nuevo hasta capacitaciones más profundas y avanzadas a base de prácticas y material didáctico como manuales de usuario, capturas de pantalla, etc.

Es muy importante la realización de este componente para que el personal de la Unidad Educativa Challa Unu, obtenga el conocimiento suficiente sobre las características que ofrece el proyecto Mejorar el Proceso de Información Escolar de la Unidad Educativa "Challa Unu", implementando un Sistema de Gestión Escolar a través de las TIC, para que luego ellos sepan la correcta manipulación del sistema evitando problemas posteriores.

#### **4.1.1 Información General**

- **Ubicación:** Municipio de Cotagaita Potosí
- **Destinatarios:** Unidad Educativa Challa Unu
- **Encargado de Capacitación:** Univ. Alvaro Johel Condori

#### **4.2 Planteamiento del Problema**

El personal involucrado de la Unidad Educativa "Challa Unu" está desactualizado en el uso de las TIC.

#### **4.3 Propósito**

Realizar la capacitación en base a un cronograma y un contenido planificado para la actualización en las TIC al personal de la Unidad Educativa Challa Unu, de manera que podamos fortalecer sus conocimientos y habilidades logrando un manejo confiado del ordenador y así también del sistema informático para una mejor productividad de toda la institución.

#### **4.4 Objetivo**

Realizar la capacitación a los usuarios del sistema de gestión para la Unidad Educativa "Challa Unu".

#### **4.5 Alcance**

El alcance de la capacitación se obtendrá si la administración se encarga del proceso de implantación del mejoramiento. Tanto los usuarios como los profesores o personal administrativo deberán ser parte del curso de capacitación que se estará brindando para la actualización en la tecnología que logrará el mejoramiento de la Unidad Educativa Challa Unu.

#### **4.6 Limitaciones**

Como en casi todos los proyectos, las soluciones de capacitación a menudo pueden tener algunas limitaciones serias de desarrollo con las que tendrán que trabajar. Después de todo, muy pocas organizaciones tienen recursos y presupuestos ilimitados, o empleados con tiempo para hacer su trabajo y flexibilidad para pasar horas explorando una experiencia inmersiva e intensiva de aprendizaje. Dicho esto, las limitaciones del proceso de

capacitación deben considerarse desafíos a superar, en lugar de obstáculos que se interponen en el camino hacia el progreso.

- **Tiempo:** Una fecha límite es una fecha límite; para solucionar este obstáculo se tiene que ser realistas, no dejemos que lo perfecto sea enemigo de lo bueno. ¿Qué es mejor? ¿Desarrollar una experiencia de aprendizaje que sea 100% perfecta con semanas de retraso o implementar una experiencia que sea un 80% impecable y puntual?
- **Presupuesto:** Los presupuestos son otra restricción de capacitación que puede ser difícil de solucionar. Después de todo, el dinero no crece en los árboles y para la mayoría de las organizaciones, su gasto anual se ha asignado cuidadosamente con mucha anticipación. Si estás seguro que tu presupuesto simplemente no será suficiente, anticípate al proyecto y solicita un aumento, provisto de datos y precios que te respalden, para que los responsables de tomar la decisión sepan que has hecho tu tarea.
- **Disponibilidad del Capacitador:** Una de las mayores limitaciones de la capacitación es la disponibilidad del capacitador experto en la materia. ¿Será difícil de ubicar debido a frecuentes cambios de horario o viajes de negocios?
- **Limitaciones Tecnológicas:** La tecnología es algo maravilloso, ¿verdad? Con los avances que ocurren casi de manera constante, muchos de nosotros accedemos regularmente a nuevas herramientas y equipos que nos ayudan a ser más eficientes. Pero puede ser difícil mantenerse completamente actualizado, especialmente en el lugar que menos se espera; grandes organizaciones. Debido a que puede llevar mucho tiempo y es costoso actualizar cientos de sistemas y dispositivos operativos de computadoras, las actualizaciones de tecnología a menudo ocurren según sea necesario (o a veces en situaciones como "ya que no podemos poner un curita en esto y ahora es una emergencia"). Esto significa que, dentro de una organización, puedes tener diferentes departamentos usando diferentes sistemas operativos o diferentes navegadores de Internet.
- **Motivación del Usuario:** Finalmente, llegamos a lo que podría ser una de las limitaciones de la capacitación, algunos usuarios simplemente no tienen tiempo

para completar su trabajo diario y tomarse un tiempo para hacer un par de horas de capacitaciones durante el tiempo establecido. Otros simplemente no están entusiasmados con esto y lo ven como una tarea rutinaria (o incluso algún tipo de castigo) en lugar de algo que los beneficiará a largo plazo. Estos desafíos pueden ser difíciles de enfrentar, porque significa tener que cambiar la manera en que las personas piensan.

#### **4.7 Justificación**

El recurso más importante en cualquier organización lo forma el personal implicado en las actividades laborales. Esto es de especial importancia en una organización que presta productos o servicios, en la cual la conducta y rendimiento de los individuos influye directamente en la calidad y optimización de los productos o servicios que se brindan al consumidor final.

Un personal motivado y trabajando en equipo, son los pilares fundamentales en los que las organizaciones exitosas sustentan sus logros. Estos aspectos, además de constituir dos fuerzas internas de gran importancia para que una organización alcance elevados niveles de competitividad, son parte esencial de los fundamentos en que se basan los nuevos enfoques administrativos o gerenciales.

El manejo de las TIC permite obtener grandes beneficios, los cuales no podemos ignorar más bien debemos incorporarlos a las actividades de nuestra vida cotidiana.

#### **4.8 Estrategias de Formación**

La capacitación estará basada en ejercicios y tareas a realizar sobre los diferentes módulos y funciones que el sistema maneja y su posterior almacenamiento de todos los procesos en una base datos de forma segura.

#### **4.8.1 Preparación del Aprendiz**

Antes de iniciar la capacitación en el contenido mismo, se realizará una pequeña charla comunicativa sobre los conceptos básicos en torno a lo que son los sistemas computarizados, el manejo de aplicaciones y las destrezas de los usuarios con respecto a las mismas. De esta manera se determinará si los conocimientos de los futuros usuarios son suficientes para que puedan comprender la funcionalidad del sistema y realizar una correcta administración del mismo.

#### **4.8.2 Presentación del Sistema de Gestión Escolar**

Toda la funcionalidad del sistema es explicada en detalle, desde el proceso de instalación hasta la realización de impresiones y copias de seguridad.

Mostrado las interfaces de usuario y realizando una pequeña prueba acerca de los principales procesos que realiza el mismo con sus respectivas generaciones de reportes.

#### **4.8.3 Pruebas de Desempeño**

Una vez llevado a cabo el contenido de la capacitación, serán los usuarios quienes realicen operaciones en el sistema, mismas que serán evaluadas para determinar su grado de comprensión y de esta forma sabremos si nuestras enseñanzas están siendo asimiladas correctamente.

#### **4.9 Definición del Público**

- Profesor encargado de la Unidad Educativa Challa Unu.
- Personal administrativo.

#### **4.10 Ambiente**

La capacitación se realizará en instalaciones de la Unidad Educativa "Challa Unu", en su respectivo Telecentro.

## **4.11 Material de Curso**

- Manual de usuario.
- Recursos operativos (si es necesario).
- Ambiente confortable para la capacitación.

# **4.12 Contenido de la Capacitación**

- **Lección 1:** Ingreso al Sistema.
- **Lección 2:** Registro de un nuevo usuario en el sistema.
- **Lección 3:** Manejo de todos los módulos del sistema.
- **Lección 4:** Generación de reportes.
- **Lección 5:** Examen final sobre la capacitación.

# **4.13 Desarrollo**

# **4.13.1 Entrega del Material de Apoyo**

Se realizará la entrega del manual de usuario sobre el uso correcto del sistema y sus diferentes módulos y procesos que tenga el mismo.

# **4.13.2 Exposición**

Se realizará la explicación de los puntos mencionados en el contenido por el disertante Alvaro Johel Condori.

# **4.13.3 Plan de Clases**

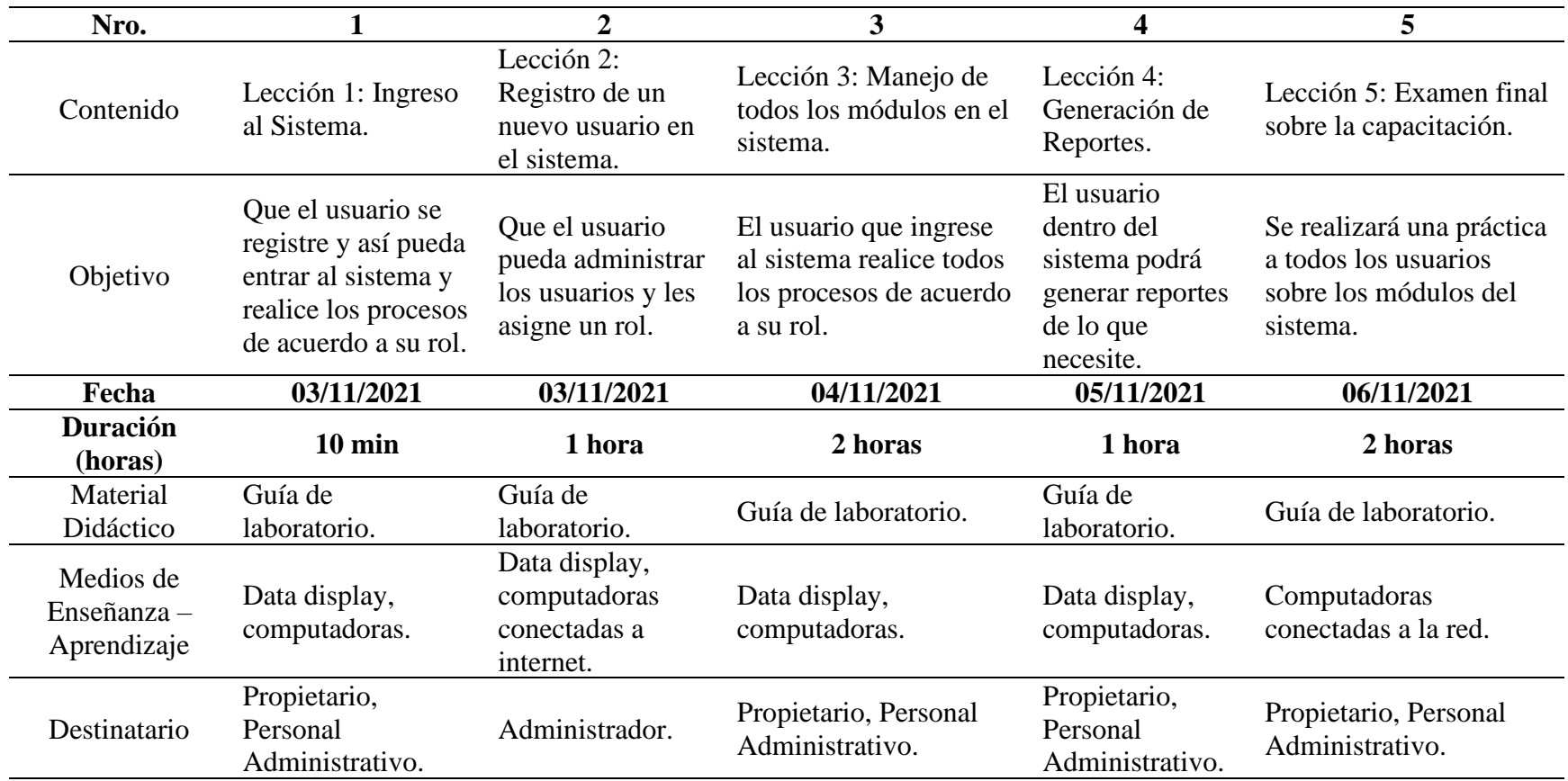

# *Tabla 147 Plan de Clases*

#### **4.13.4 Cronograma de Capacitación**

|                    | Tiempo de Duración |        |            |            |         |  |  |  |  |  |  |  |
|--------------------|--------------------|--------|------------|------------|---------|--|--|--|--|--|--|--|
| <b>Actividades</b> | <b>Febrero</b>     |        |            |            |         |  |  |  |  |  |  |  |
|                    | 03/10/2021         |        | 04/10/2021 | 06/10/2021 |         |  |  |  |  |  |  |  |
|                    | 10 min.            | 1 hora | 2 horas    | 1 hora     | 2 horas |  |  |  |  |  |  |  |
| Lección 1          |                    |        |            |            |         |  |  |  |  |  |  |  |
| Lección 2          |                    |        |            |            |         |  |  |  |  |  |  |  |
| Lección 3          |                    |        |            |            |         |  |  |  |  |  |  |  |
| Lección 4          |                    |        |            |            |         |  |  |  |  |  |  |  |
| Lección 5          |                    |        |            |            |         |  |  |  |  |  |  |  |

*Tabla 148 Cronograma de Capacitación*

#### **4.13.5 Resultados**

Los resultados de la capacitación que se obtuvo son, según la asistencia del personal administrativo de la Unidad Educativa Challa Unu y por supuesto que no se pudo llegar al 100% del personal involucrado en el sistema. Ya que el personal no disponía del tiempo necesario para poder asistir a las capacitaciones en su totalidad. Pero con la ayuda del material de capacitación y colaboración de compañeros de trabajo se estima llegar o representar un 100% de usuarios capacitados para el uso correcto del sistema de gestión.

#### **4.13.6 Conclusiones de la Capacitación**

Esta capacitación se dio inicio el 3 de noviembre de 2021. La misma se desarrolló siguiendo el plan de lecciones mencionadas anteriormente y en presencia del personal involucrado. Durante la realización de esta actividad se pudo evidenciar el entusiasmo y gran interés por parte de los participantes por la instalación de este sistema, que sin duda va a facilitar el desarrollo de sus funciones. Comprendimos la importancia que tuvo la socialización sobre las TIC realizada, puesto que, esta pequeña exposición abrió la mente de nuestros capacitados hacia nuevas tecnologías y permitió que sientan más ganas por aprender y ser parte de este programa de capacitación. Asimismo, sentimos que nuestros conocimientos han sido captados en su plenitud, por el buen desenvolvimiento de los usuarios en las pruebas de desempeño.

# **CAPÍTULO V**

#### **5 Conclusiones**

La necesidad de incorporar el uso de sistemas en las instituciones y organizaciones es un hecho que no puede pasar desapercibido, así mismo el realizar esta inserción, aplicación de manera responsable y siguiendo las normas propias a cada caso.

Siguiendo este concepto se llega a las siguientes conclusiones:

- Luego de haberse realizado la determinación de requerimientos del sistema y una vez concluido el estudio de la información proporcionada por la unidad educativa Challa Unu y a través de un análisis de las normas, reglas y procedimientos que rigen se procedió a realizar y definir el modelo lógico del sistema en base a las tareas que realiza el funcionario responsable junto con el personal administrativo.
- La utilización de un ciclo de vida RUP para el desarrollo de software, basado en las condiciones del tipo de problemas a tratar, constituye uno de los alcances notables del modelo ofrecido. El ciclo de vida contempla la noción de fases generales que constituyen un marco de situación, estableciendo fases de solución para un problema concreto.
- Se logró desarrollar el sistema informático obteniendo resultados positivos, en la unidad educativa Challa Unu, con lo cual se cumple con el objetivo general, puesto que el sistema informático de sistema de gestión desarrollado ha contribuido de manera eficiente en minimizar el tiempo en la búsqueda, ubicación y la actualización de estudiantes.
- Se analizó los procesos de administración de estudiantes y se desprende que muchos de ellos son factibles de informatización. No solo en lo que respecta a control de estudiantes, sino también, dentro de las diversas funciones que se realizan dentro la unidad educativa Challa Unu.
- Se logró diseñar el sistema informático usando la metodología RUP, por ser esta metodología una de las más usadas y de gran popularidad dentro del grupo de Metodologías Estructuradas para el desarrollo de Software informáticos.
- Se logró desarrollar e implementar el sistema Informático para administrar los estudiantes de la unidad educativa Challa Unu con el lenguaje de Programación PHP que permite diseñar sistemas dinámicos.
- Al finalizar el proyecto se logra cumplir con los principales requerimientos del cliente.
- El componente de capacitación brindará la seguridad que se le dé un óptimo uso al sistema utilizando de la mejor manera todas las funcionalidades del mismo.

### **6 Recomendaciones**

- El desarrollo del Software, hace ver la necesidad de proseguir el proceso de informatización de las demás actividades que realizan dentro de la unidad educativa Challa Unu, logrando así un avance Tecnológico y de Calidad de Gestión.
- Se propone realizar un levantamiento de procesos a fondo, dentro de la unidad educativa Challa Unu, logrando así la automatización de procesos dentro de toda institución educativa buscando de esta manera conformar un sistema integrado.
- Es recomendable apoyar a la metodología RUP con otras metodologías que complementen a esta, para tener un sistema eficiente.
- Se propone informatizar las demás funciones dentro de la unidad educativa Challa Unu para lograr así un sistema de gestión administrativa que se ocupe de todas las operaciones realizadas dentro de la institución educativa.
- Se propone una revisión de los reglamentos y normas para robustecer más el accionar del sistema y del personal en caso de presentarse casos especiales.
- Implementar nuevos módulos, que fortalezcan el manejo de los estudiantes de la unidad educativa Challa Unu.
- Realizar el mantenimiento periódico del sistema informático desarrollado para poder así evitar en un futuro pérdida de información y fallos del mismo.

Por último, se recomienda utilizar patrones de diseño en el desarrollo de sistemas ya que éstas aseguran una mayor calidad del Software en cuanto a usabilidad, escalabilidad, fiabilidad y mantenibilidad del sistema.